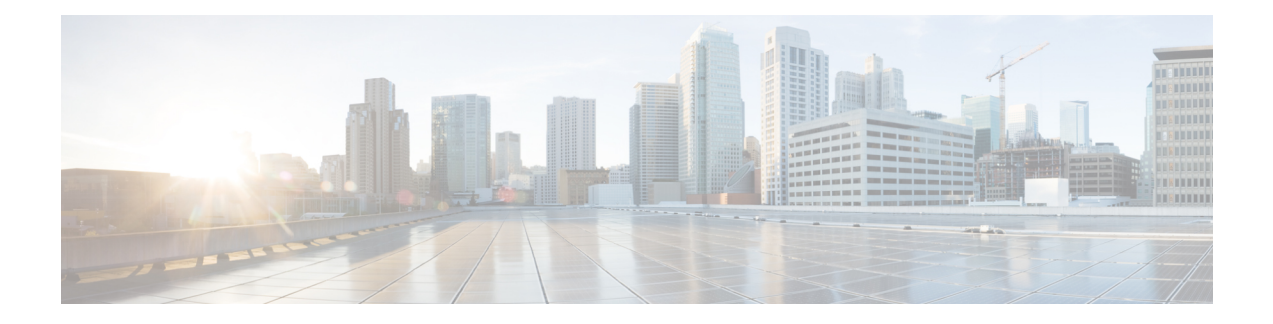

# **Cisco Secure Workload OpenAPI**

OpenAPI fournit une API REST pour les fonctionnalités Cisco Secure Workload.

- Authentification OpenAPI, on page 2
- Espaces de travail et politiques de sécurité, on page 4
- Portées, on page 62
- Configurer les alertes, on page 67
- Rôles, on page 70
- Utilisateurs, on page 75
- Filtres d'inventaire, on page 80
- Recherche de flux, on page 83
- Inventaire, on page 91
- Charge de travail, on page 95
- Configuration de génération de politiques par défaut, à la page 105
- Intent criminalistique, à la page 107
- Ordres des intents criminalistiques, à la page 109
- Profils criminalistiques, à la page 110
- Règles criminalistiques, à la page 113
- Paramètres de la plateforme, on page 116
- Exécution, on page 119
- Configuration client-serveur, on page 127
- Agents logiciels, on page 132
- Téléchargement du logiciel Cisco Secure Workload, on page 139
- Mise à niveau des agents Cisco Secure Workload, on page 141
- Règles de collecte, on page 142
- Condensés de fichiers téléversés par l'utilisateur, on page 144
- Étiquettes définies par l'utilisateur, on page 146
- Routage et transfert virtuels, on page 159
- Orchestrateurs, on page 162
- Règles d'or de l'orchestrateur, on page 169
- Domaines FMC Orchestrator, on page 170
- Considérations relatives au contrôle d'accès en fonction des rôles (RBAC), on page 172
- Facteurs à prendre en considération concernant la haute disponibilité et le basculement, on page 173
- Considérations relatives aux ressources RBAC pour Kubernetes, on page 173
- Renseignements sur le site, on page 174
- État de la grappe, on page 175
- État du service, on page 175
- Connecteur sécurisé, on page 176
- Analyse des vulnérabilités Kubernetes, on page 177
- État d'application des politiques des orchestrateurs externes, on page 182
- Télécharger les certificats pour les surveilleurs de données et les collecteurs de données gérés, on page 183
- Journaux des modifications, on page 184
- Points terminaux non routables, on page 187
- Schémas de configuration et de commande pour les appareils et les connecteurs externes, à la page 189

# **Authentification OpenAPI**

OpenAPI utilise un schéma d'authentification basé sur un condensé. Le flux de travail est le suivant :

- **1.** Connectez-vous au tableau de bord de l'interface utilisateur Cisco Secure Workload.
- **2.** Générer une clé API et un code secret API avec les capacités souhaitées.
- **3.** Utilisez le SDK API Cisco Secure Workload pour envoyer des requêtes REST au format JSON.
- **4.** Pour utiliser le SDK Python, installez-le à l'aide de la commande pip install tetpyclient.
- **5.** Une fois le SDK Python installé, voici un code standard pour l'instanciation de RestClient :

```
from tetpyclient import RestClient
API_ENDPOINT="https://<UI_VIP_OR_DNS_FOR_TETRATION_DASHBOARD>"
# ``verify`` is an optional param to disable SSL server authentication.
# By default, cluster dashboard IP uses self signed cert after
# deployment. Hence, ``verify=False`` might be used to disable server
# authentication in SSL for API clients. If users upload their own
# certificate to cluster (from ``Platform > SSL Certificate``)
# which is signed by their enterprise CA, then server side authentication
# should be enabled; in such scenarios, in the code below, verify=False
# should be replaced with verify="path-to-CA-file"
# credentials.json looks like:
# {
# "api_key": "<hex string>",
# "api_secret": "<hex string>"
# }
restclient = RestClient(API_ENDPOINT,
               credentials file='<path to credentials file>/credentials.json',
               verify=False)
# followed by API calls, for example API to retrieve list of agents.
# API can be passed /openapi/v1/sensors or just /sensors.
resp = restclient.get('/sensors')
```
# **Générer une clé API et un code secret**

### **Procedure**

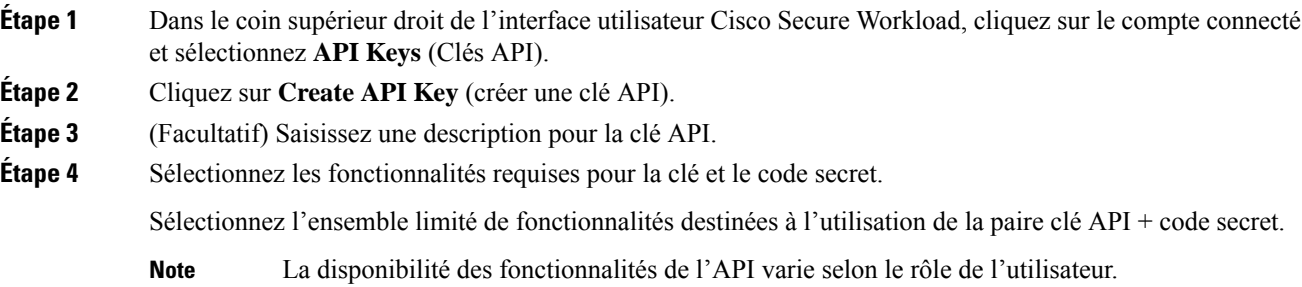

#### **Table 1: Fonctionnalités de l'API**

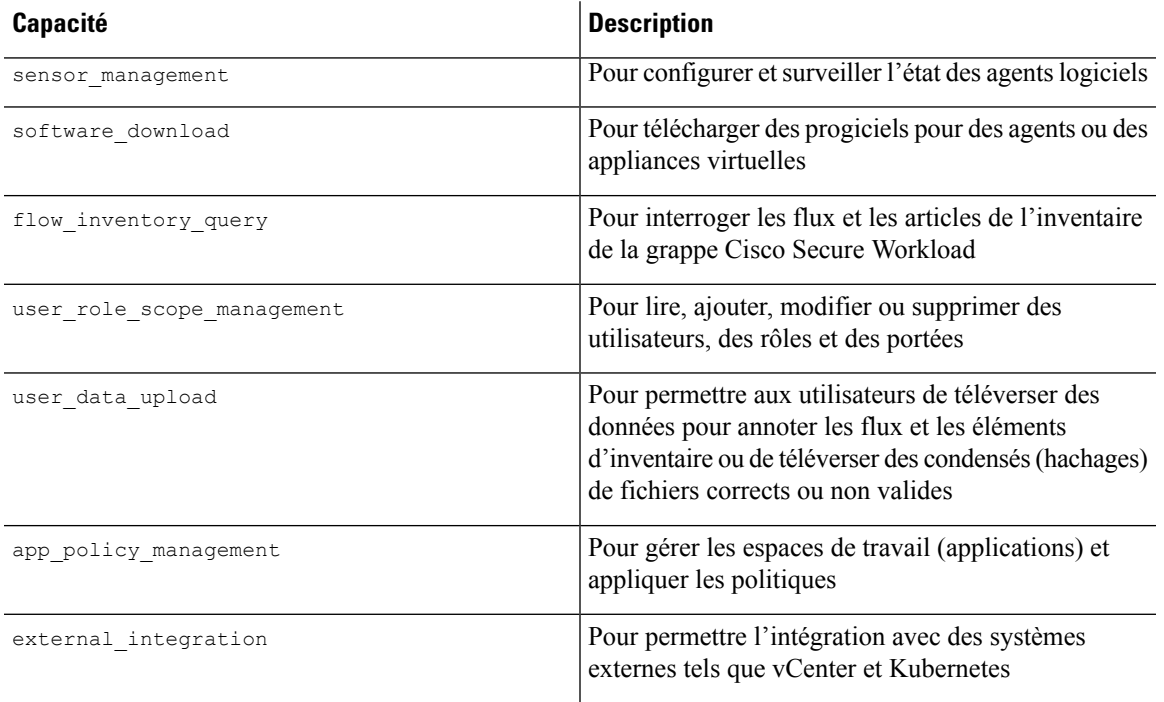

#### **Table 2: Capacités d'API pour les administrateurs de site**

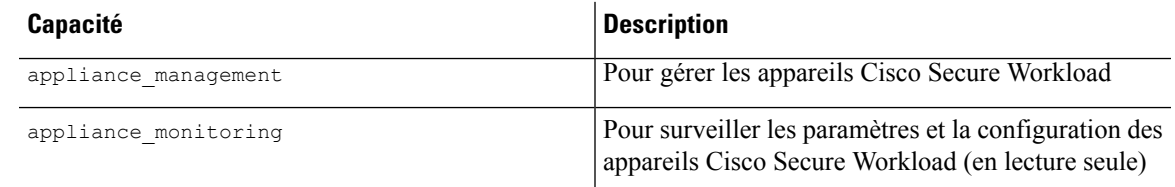

## **Étape 5** Cliquez sur **Create** (créer).

La clé API et le code secret sont générés, puis doivent être copiés dans un fichier et enregistrés dans un emplacement sûr. Sinon, vous pouvez télécharger le fichier JSON avec la clé et le code secret.

Si les options External Auth with LDAP (Authentification externe avec LDAP) et LDAP Authorization (Autorisation LDAP) sont activées, l'accès à OpenAPI à l'aide des clés API s'arrête parce que les rôles Cisco Secure Workload dérivés des groupes LDAP MemberOf (Membre de LDAP) sont réévalués après la fin de la session utilisateur. Par conséquent, pour assurer un accès OpenAPI ininterrompu, il est recommandé à tout utilisateur disposant de clés API d'activer l'option **Use Local Authentication** (Utiliser l'authentification locale) dans le flux Edit User Details (modifier les détails de l'utilisateur) de ce dernier. **Note**

# **Espaces de travail et politiques de sécurité**

Les pages suivantes décrivent les points terminaux OpenAPI pour gérer la [segmentation.](cisco-secure-workload-user-guide-on-prem-v38_chapter7.pdf#nameddest=unique_100)

# **Espaces de travail**

Les espaces de travail (anciennement « espaces de travail d'applications » ou « applications ») sont les conteneurs qui permettent de définir, d'analyser et d'appliquer les politiques pour les charges de travail dans une portée spécifique. Pour en savoir plus sur leur fonctionnement, consultez la documentation sur les [espaces](cisco-secure-workload-user-guide-on-prem-v38_chapter7.pdf#nameddest=unique_11) de [travail](cisco-secure-workload-user-guide-on-prem-v38_chapter7.pdf#nameddest=unique_11). Cet ensemble d'API nécessite la capacité app\_policy\_management associée à la clé API.

### **Objet espace de travail**

L'objetJSON d'espace de travail (« application ») est renvoyé sousforme d'objet unique ou de tableau d'objets selon le point terminal d'API. Les attributs de l'objet sont décrits ci-dessous :

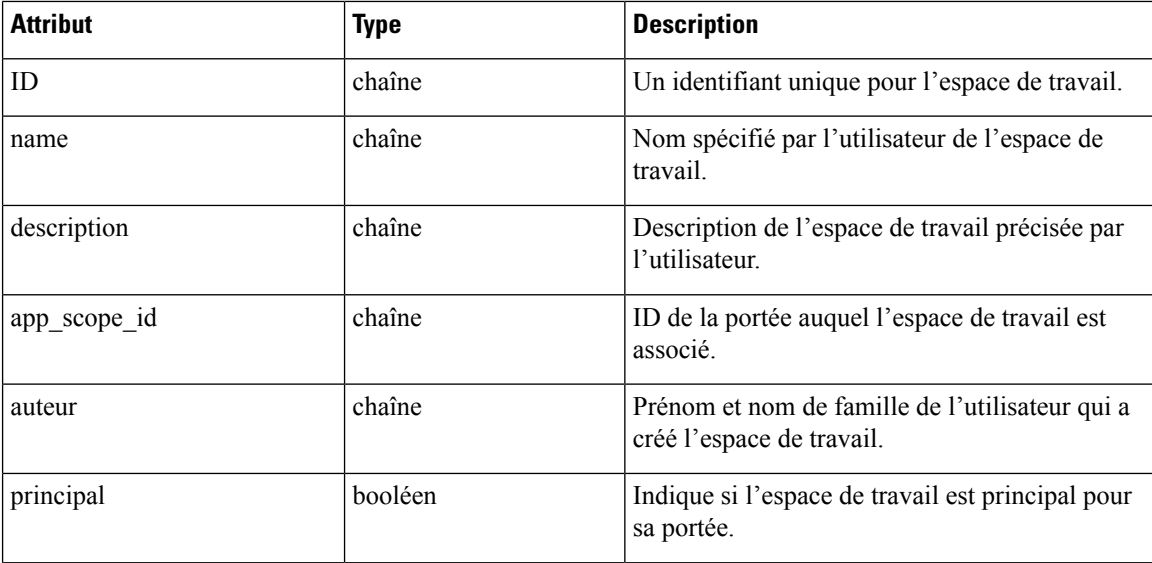

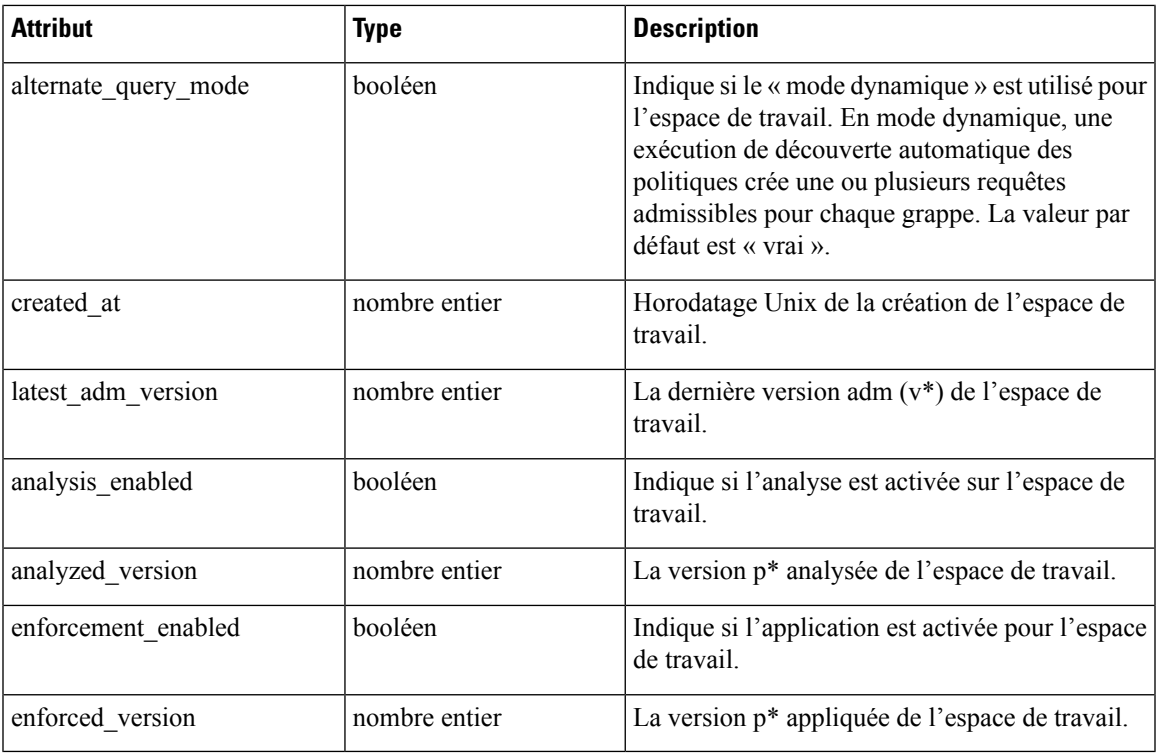

# **Répertorier les applications**

Ce point terminal renverra un tableau d'espaces de travail (« applications »).

GET /openapi/v1/applications

#### **Table 3: Paramètres**

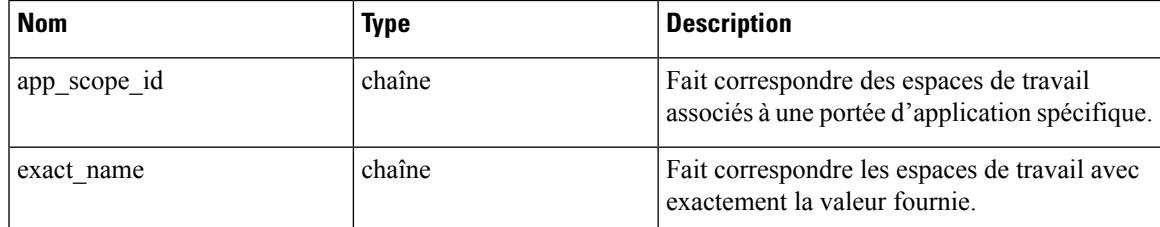

Objet de réponse : renvoie un tableau des objets espace de travail.

### **Exemple de code Python**

restclient.get('/applications')

# **Récupérer un seul espace de travail**

Ce point terminal renverra l'espace de travail demandé (« application ») en tant qu'objet JSON unique.

GET /openapi/v1/applications/{application\_id}

Paramètres : L'URL de la demande contient les paramètres suivants :

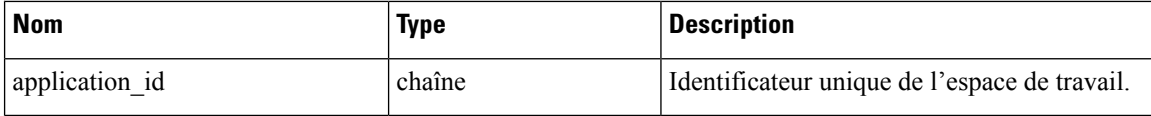

Objet de réponse : renvoie l'objet espace de travail pour l'ID spécifié.

#### **Exemple de code Python**

```
application_id = '5d02b493755f0237a3d6e078'
restclient.get('/applications/%s' % application_id)
```
## **Créer un espace de travail**

Ce point terminal crée un espace de travail (« application »). Il est possible de définir des politiques en publiant un corps JSON contenant les définitions de la grappe et des politiques.

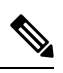

S'il existe un espace de travail principal pour la même portée et que de nouvelles politiques sont fournies, les politiques seront ajoutées en tant que nouvelle version à l'espace de travail existant. **Note**

POST /openapi/v1/applications

Paramètres : le corps de la requête JSON contient les clés suivantes :

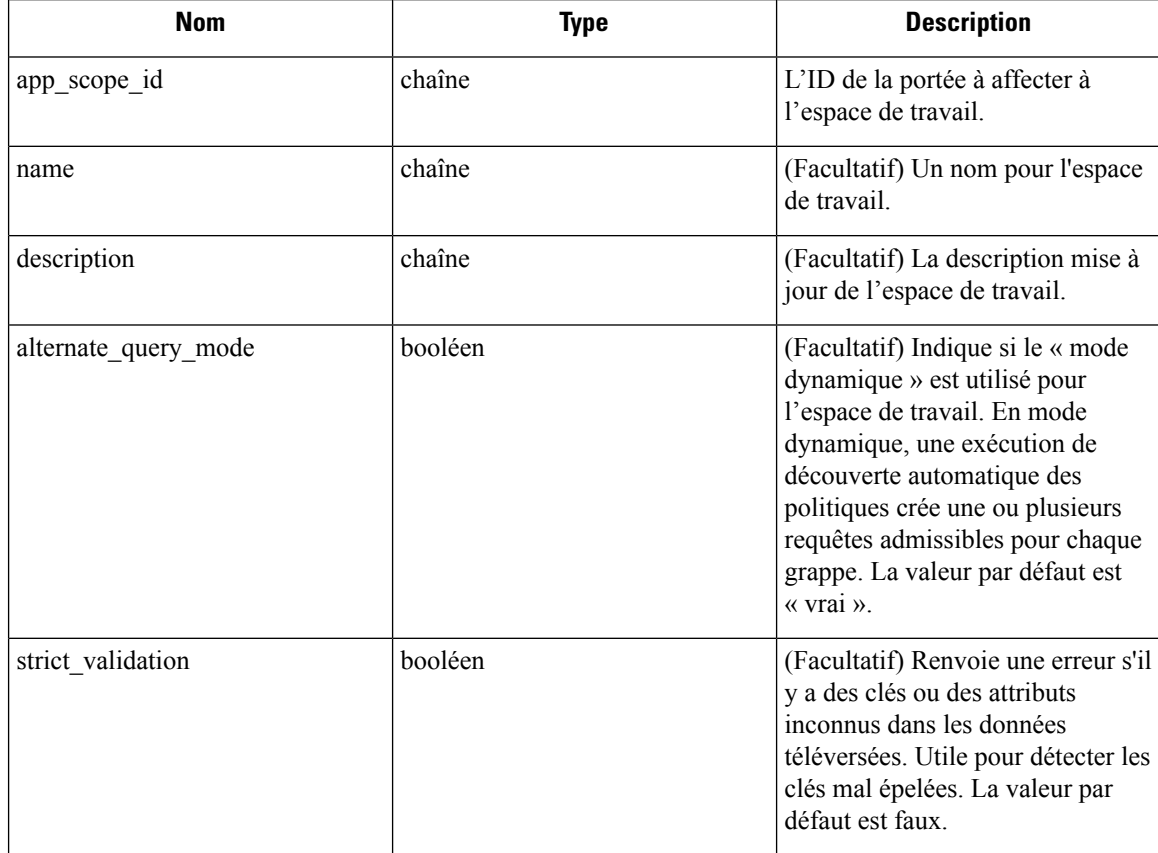

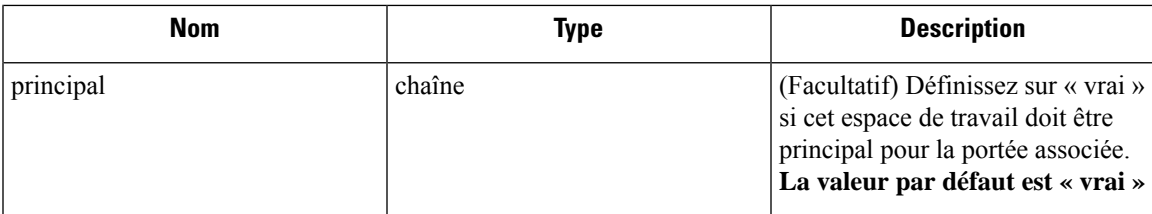

Des paramètres facultatifs supplémentaires peuvent être inclus pour décrire les politiques à créer dans l'espace de travail.

Le schéma correspond à celui renvoyé lors de l'exportation par l'interface utilisateur et le point terminal **Details**. **Note**

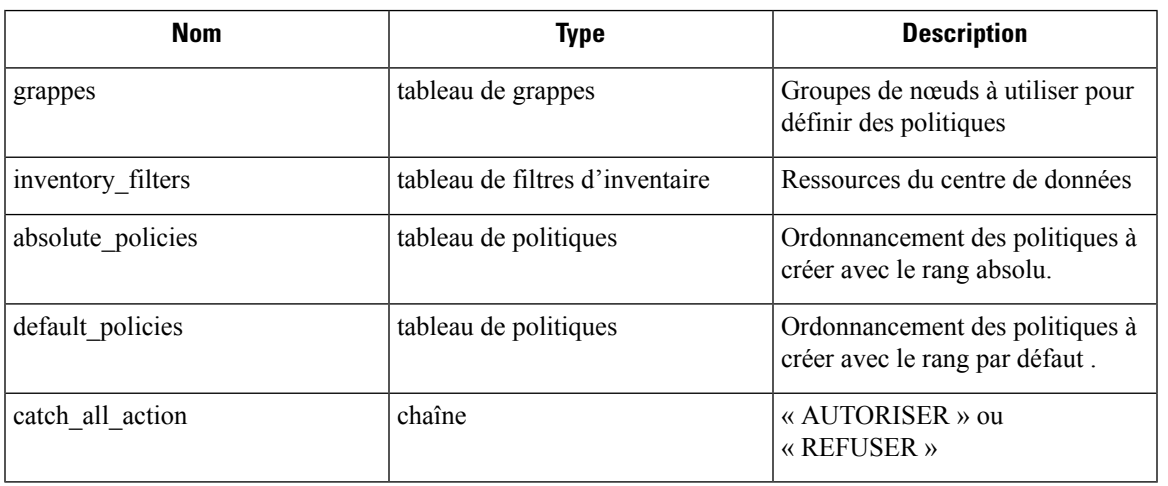

Attributs de l'objet de la grappe :

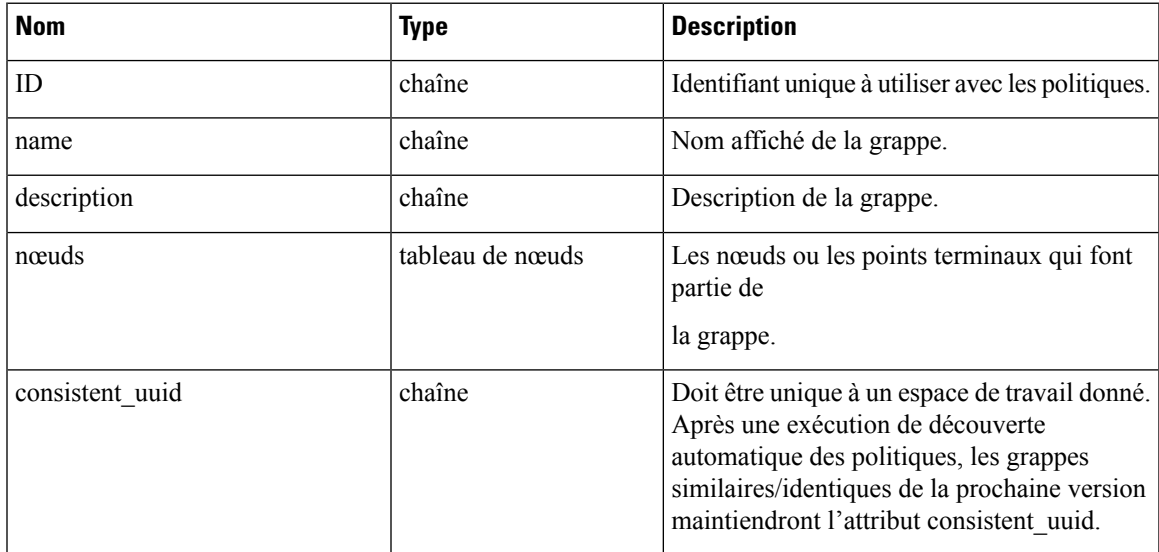

Attributs de l'objet nœud :

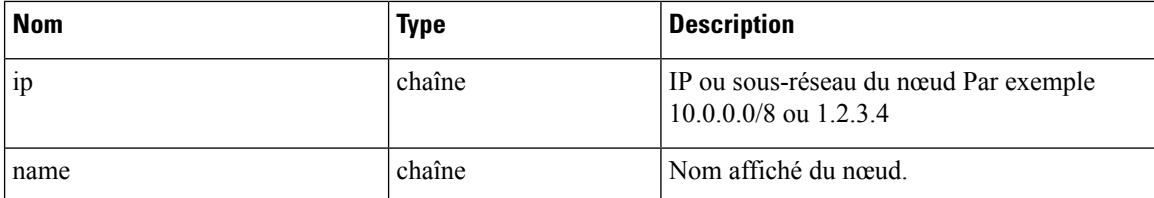

Attributs de l'objet filtre d'inventaire :

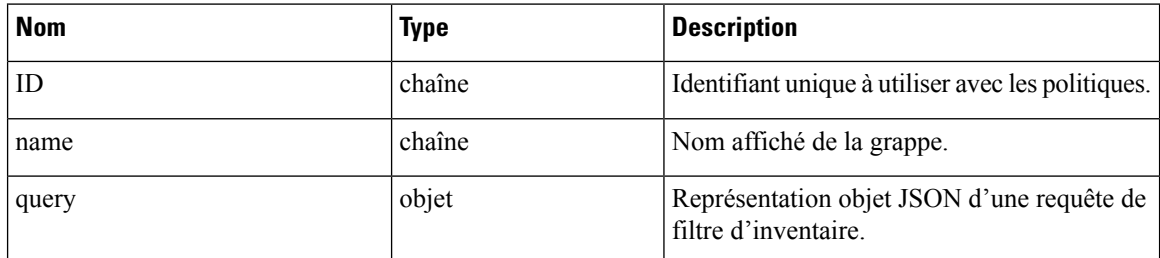

Attributs de l'objet politiques :

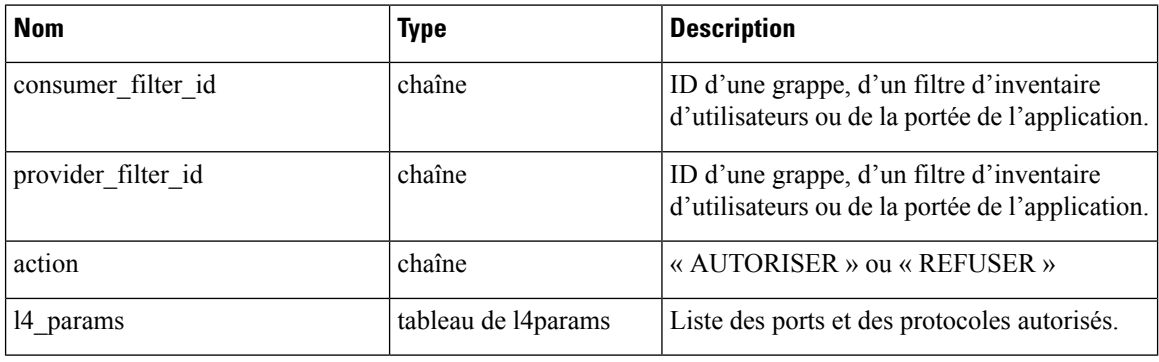

Attributs de l'objet L4Params :

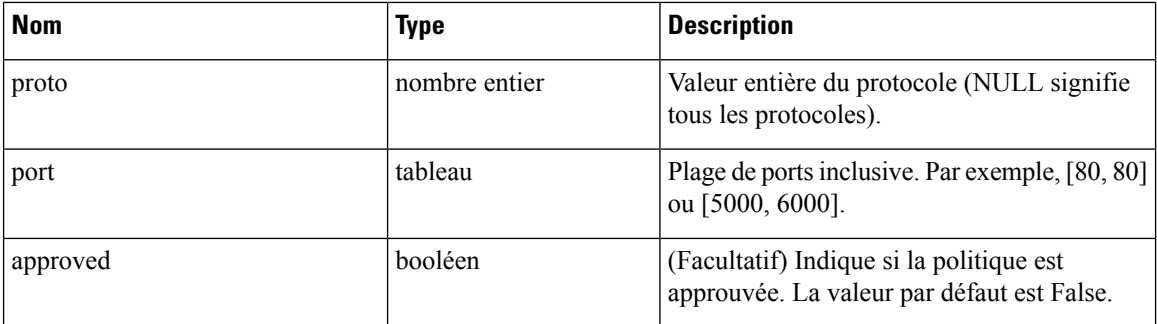

Objet de réponse : renvoie l'objet espace de travail nouvellement créé.

### **Exemple de code Python**

```
name = 'test'
scope_id = '5ce480cc497d4f1b4b9a9e8d'
filter id = '5ce480cd497d4f1b4b9a9ea4'
application = {
    'app_scope_id': scope_id,
    'name': name,
    'absolute policies': [
```

```
{
       # consumer/provider filter IDs can be ID of a cluster identified during automatic
policy discovery (formerly known as ADM),
       # user inventory filter or app scope.
              'provider_filter_id': filter_id,
              'consumer filter id': filter id,
              'action': 'ALLOW',
       # ALLOW policy for TCP on port 80.
               'l4_params': [
                   {
                       'proto': 6, # TCP
                       'port': [80, 80], # port range
                   }
              ],
          }
      ],
      'catch_all_action': 'ALLOW'
  }
```
restclient.post('/applications', json\_body=json.dumps(application))

### **Importer une nouvelle version**

Importe les politiques et crée une nouvelle version v\* pour l'espace de travail (« application »).

POST /openapi/v1/applications/{application\_id}/import

Les paramètres sont les mêmes que pour le point terminal de création d'espace de travail.

Objet de réponse : renvoie l'objet de l'espace de travail.

### **Valider un ensemble de politiques**

Valide un ensemble de politiques sans créer de nouvelle version.

POST /openapi/v1/applications/validate\_policies

Un *app\_scope\_id* est obligatoire. Les autres paramètres sont identiques à ceux du point terminal de création d'espace de travail.

Objet de réponse :

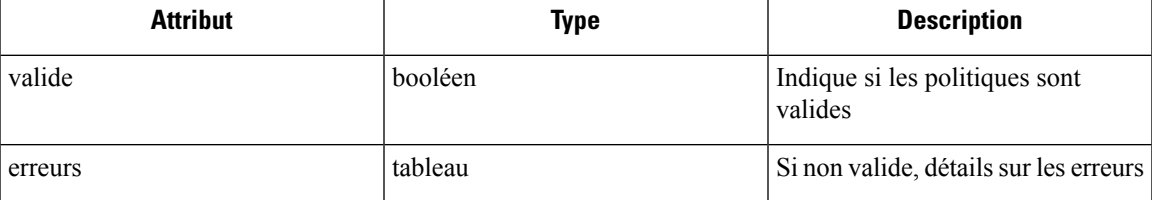

### **Supprimer un espace de travail**

Supprime un espace de travail (une« application »).

DELETE /openapi/v1/applications/{application\_id}

La mise en application doit être désactivée sur l'espace de travail avant de pouvoir le supprimer.

Si l'espace de travail, ou ses grappes, est utilisé par d'autres applications (par une relation de service fourni), ce point terminal renverra le message 422 Unprocessable Entity (422 Entité non traitable). L'objet Erreur renvoyé contiendra un attribut détails avec le nombre d'objets dépendants ainsi que les ID des 10 premiers de chaque type. Ces renseignements peuvent être utilisés pour localiser et supprimer les dépendances bloquantes.

Paramètres : L'URL de la demande contient les paramètres suivants :

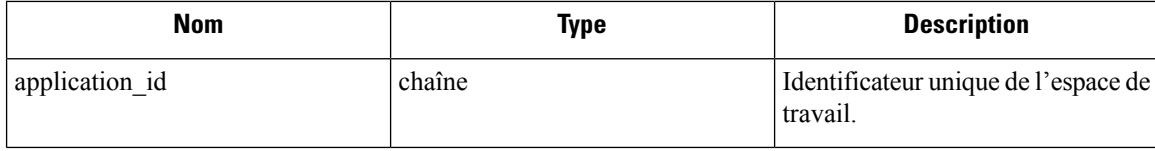

Objet de réponse : aucun

### **Exemple de code Python**

```
application_id = '5d02b493755f0237a3d6e078'
restclient.delete('/applications/%s' % application_id)
```
### **Mettre à jour un espace de travail**

Ce point terminal met à jour un espace de travail existant (« application »).

PUT /openapi/v1/applications/{application\_id}

Paramètres : L'URL de la demande contient les paramètres suivants :

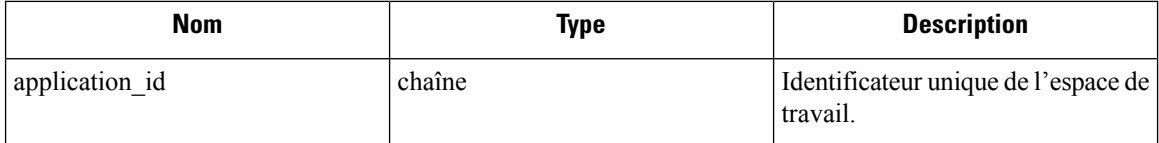

Le corps de la requête JSON contient les clés suivantes :

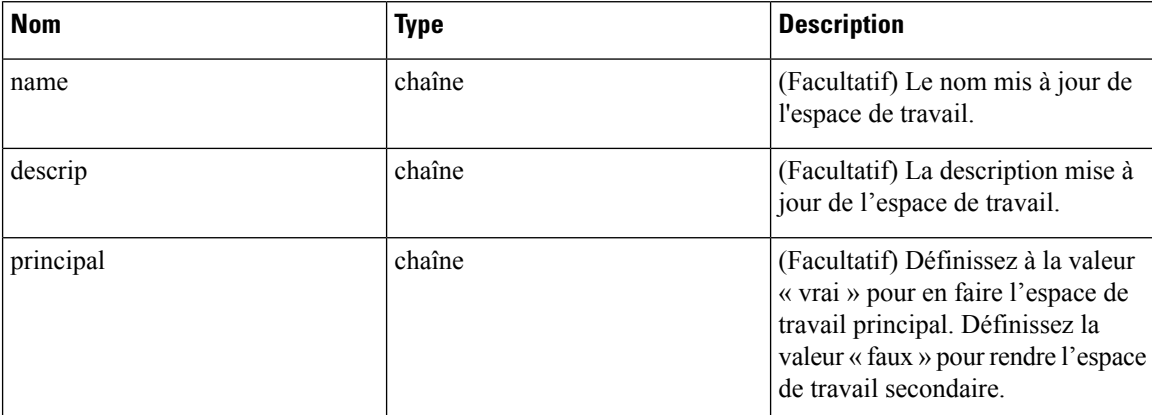

Objet de réponse : l'objet d'espace de travail mis à jour pour l'ID spécifié.

### **Exemple de code Python**

```
application_id = '5d02b493755f0237a3d6e078'
req payload = {
      'name': 'Updated Name',
      'description': 'Updated Description',
      'primary': 'true'
}
resp = restclient.put('/applications/%s' % application_id,
                      json_body=json.dumps(req_payload))
```
# **Récupérer les détails de l'espace de travail**

Ce point terminal renvoie un fichier JSON d'exportation complet pour l'espace de travail. Il comprend les définitions de politique et de grappe.

GET /openapi/v1/applications/{application\_id}/details

Paramètres : L'URL de la demande contient les paramètres suivants :

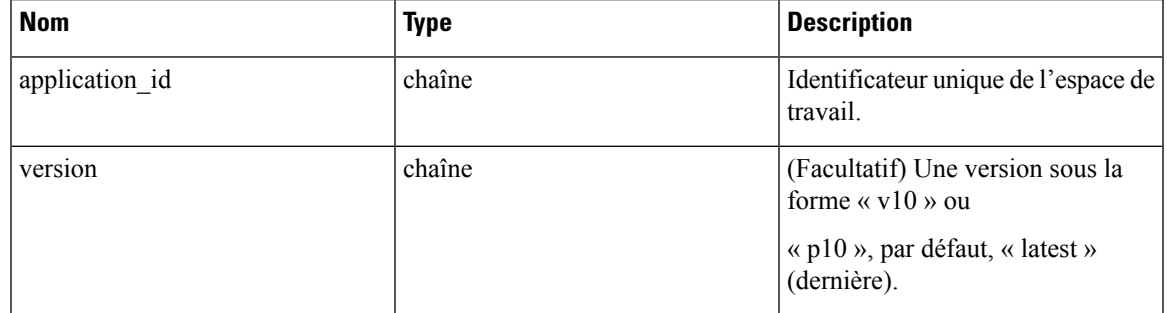

Objet de réponse : renvoie les grappes et les politiques dans la version d'espace de travail donnée.

### **Exemple de code Python**

```
application id = '5d02b493755f0237a3d6e078'# For v* version v10 and for p* version p10
version = 'v10'
resp = restclient.get('/applications/%s/details?version=%s' % (application_id, version))
```
### **Répertorier les versions d'espace de travail**

Ce point terminal renverra une liste de toutes les versions pour un espace de travail donné.

GET /openapi/v1/applications/{application\_id}/versions

Paramètres : L'URL de la demande contient les paramètres suivants :

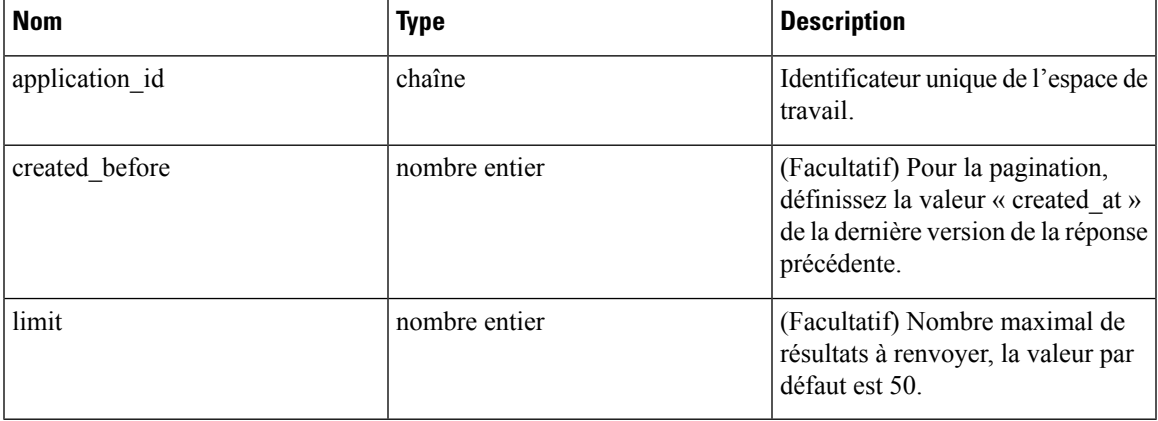

Objet de réponse : un tableau d'objets ayant les attributs suivants :

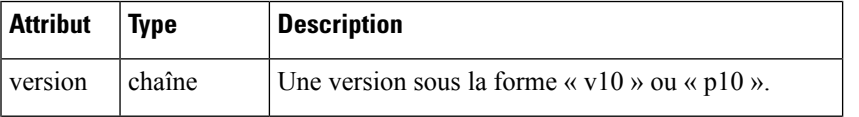

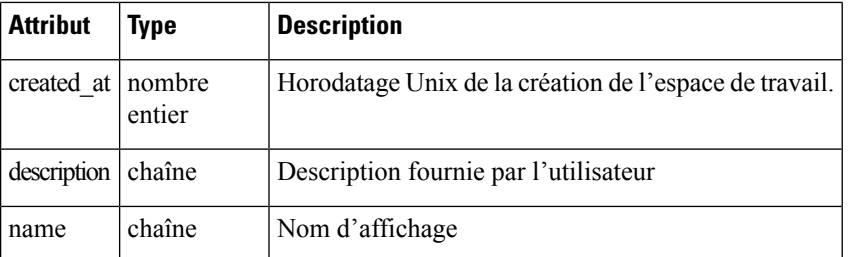

#### **Exemple de code Python**

```
application id = '5d02b493755f0237a3d6e078'created before = 1612325705limit = 10resp = restclient.get('/applications/%s/versions?created_before=%s&limit=%s' %
                      (application_id, created_before, limit))
```
### **Supprimer la version de l'espace de travail**

Ce point terminal supprimera la version donnée, y compris les grappes et les politiques. Les versions appliquées ou analysées ne peuvent pas être supprimées. Si des membres sont référencés par un autre espace de travail, par le biais d'une politique externe, la réponse renvoie une erreur avec une liste des références.

DELETE /openapi/v1/applications/{application\_id}/versions/{version}

Paramètres : L'URL de la demande contient les paramètres suivants :

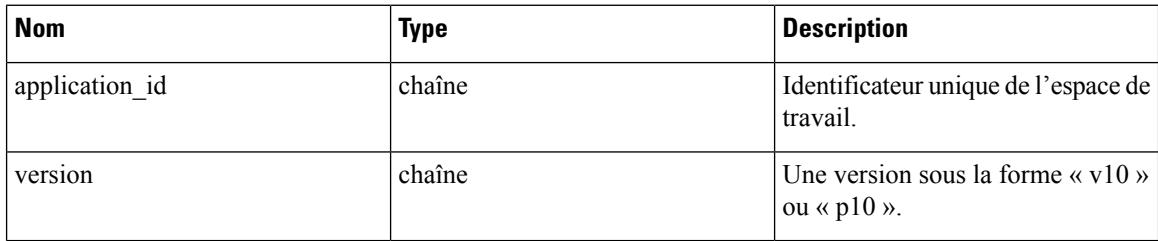

Objet de réponse : aucun

**Exemple de code Python**

```
application_id = '5d02b493755f0237a3d6e078'
version = \overline{v10}'
resp = restclient.delete('/applications/%s/versions/%s' %
                           (application_id, version))
```
### **Comparer les versions de l'espace de travail**

Ce point terminal calcule la différence entre les versions de l'espace de travail fournies. Il retourne les politiques ajoutées, supprimées et éventuellement inchangées. Les modifications apportées à la grappe sont incluses si la grappe est présente dans les deux versions, définie par un \_uuid cohérent correspondant, et que la requête a été modifiée.

GET /openapi/v1/applications/{application\_id}/version\_diff

Paramètres : L'URL de la demande contient les paramètres suivants :

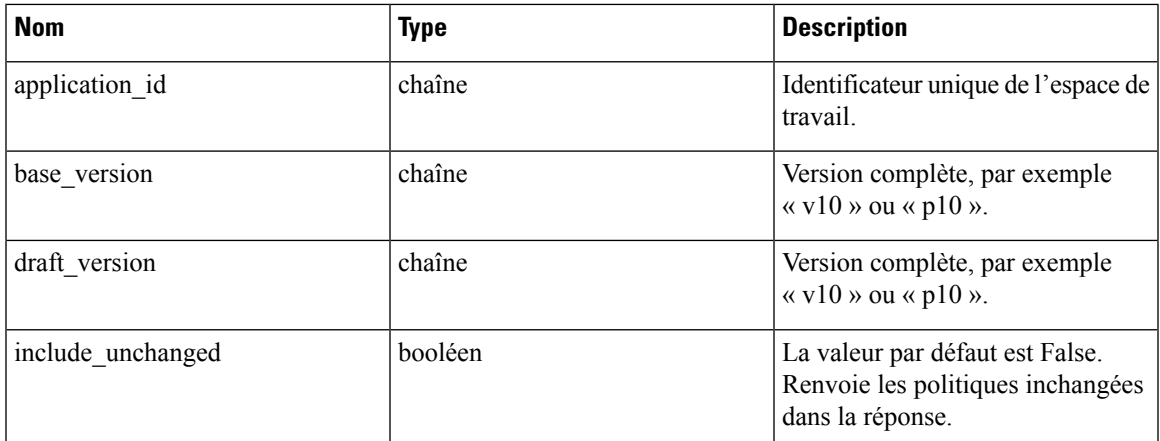

Objet de réponse : renvoie un objet avec les attributs suivants :

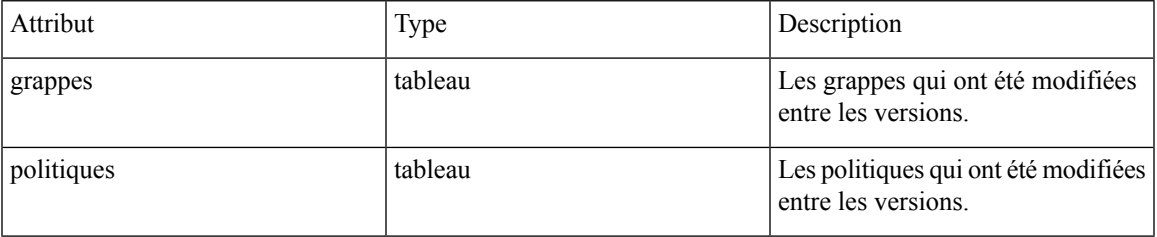

# **Analyser les dernières politiques**

Activez l'analyse du dernier ensemble de règles dans l'espace de travail.

POST /openapi/v1/applications/{application\_id}/enable\_analysis

Paramètres : L'URL de la demande contient les paramètres suivants :

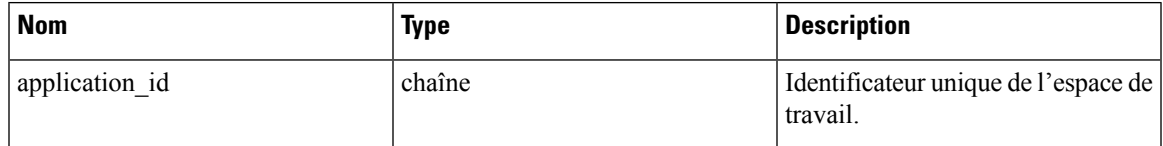

Paramètres : le corps facultatif de la requête JSON contient les clés suivantes :

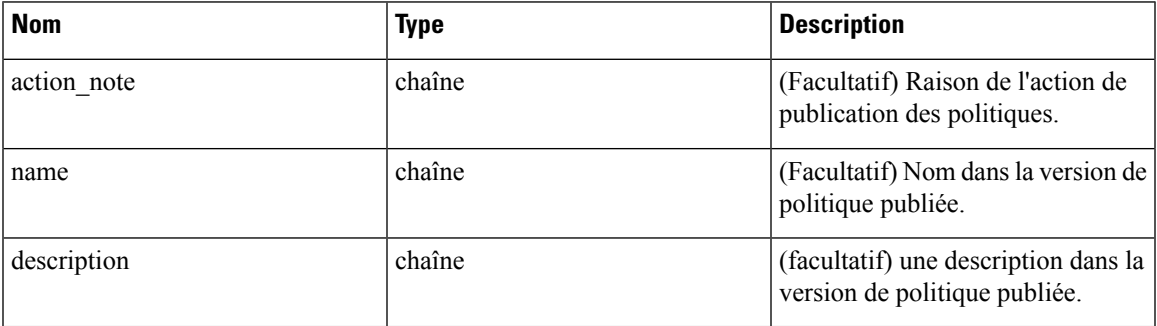

Objet de réponse : renvoie un objet avec les attributs suivants :

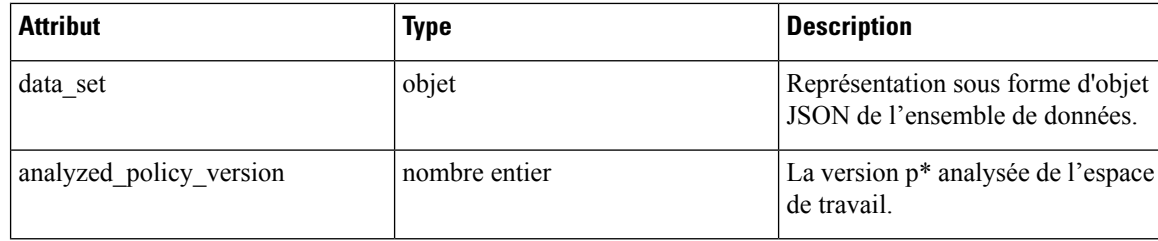

### **Exemple de code Python**

```
application_id = '5d02b493755f0237a3d6e078'
req_payload = {
  'action_note': 'Policy analysis',
  'name': 'Test run 1',
  'description': 'New workloads added.'
}
resp = restclient.post('/applications/%s/enable_analysis' % application_id,
                       json_body=json.dumps(req_payload))
```
## **Désactiver l'analyse des politiques sur un seul espace de travail**

Désactiver l'analyse des politiques sur l'espace de travail.

POST /openapi/v1/applications/{application\_id}/disable\_analysis

Paramètres : L'URL de la demande contient les paramètres suivants :

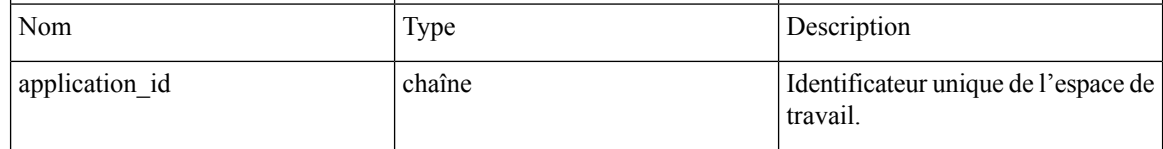

Objet de réponse : renvoie un objet avec les attributs suivants :

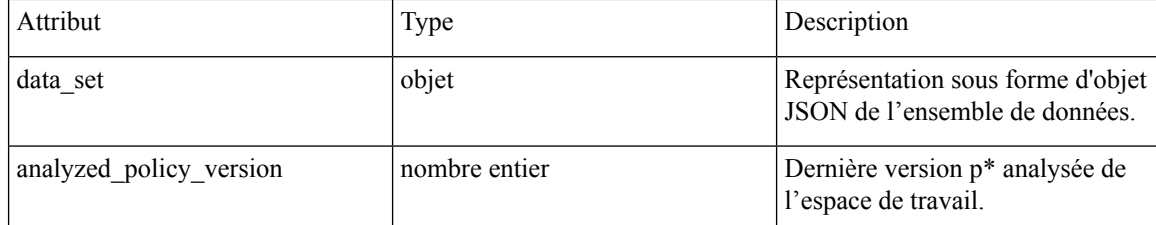

#### **Exemple de code Python**

```
application_id = '5d02b493755f0237a3d6e078'
resp = restclient.post('/applications/%s/disable_analysis' % application_id)
```
### **Appliquer un espace de travail unique**

Activez l'application du dernier ensemble de politiques dans l'espace de travail.

POST /openapi/v1/applications/{application\_id}/enable\_enforce

Ш

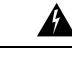

### **Warning**

De nouvelles règles de pare-feu d'hôte seront insérées et toutes les règles existantes seront supprimées sur les hôtes concernés.

Paramètres : L'URL de la demande contient les paramètres suivants :

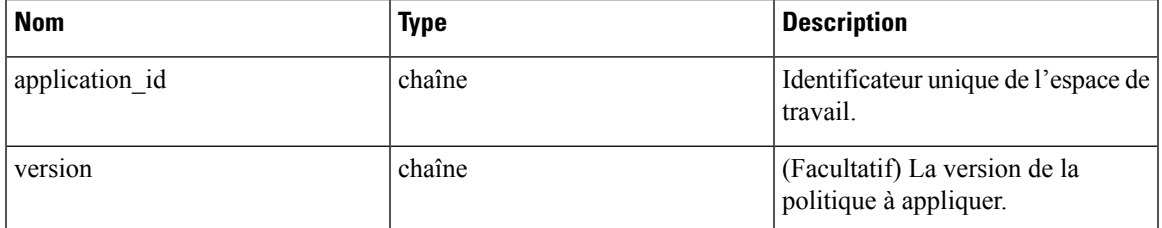

Si aucune version n'est fournie, les dernières politiques de l'espace de travail seront appliquées. « versions » doit être de manière préférentielle sous la forme « p\* »; si seul un entier est fourni, la version « p\* » correspondante sera appliquée.

Objet de réponse : renvoie un objet avec les attributs suivants :

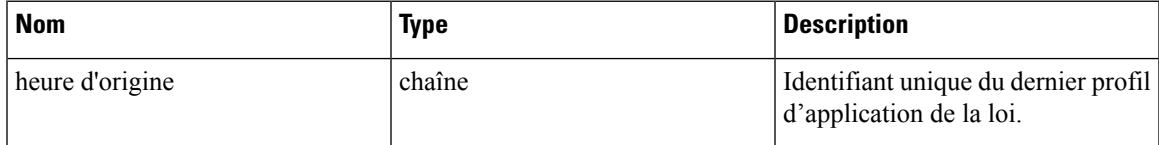

### **Exemple de code Python**

```
application_id = '5d02b493755f0237a3d6e078'
req_payload = {
  'version': 'p10'
}
resp = restclient.post('/applications/%s/enable_enforce' % application_id,
                       json_body=json.dumps(req_payload))
```
# **Désactiver l'application pour un seul espace de travail**

Désactivez l'application sur l'espace de travail.

```
POST /openapi/v1/applications/{application_id}/disable_enforce
```
# 41.

De nouvelles règles de pare-feu d'hôte seront insérées et toutes les règles existantes seront supprimées sur les hôtes concernés. **Warning**

Paramètres : L'URL de la demande contient les paramètres suivants :

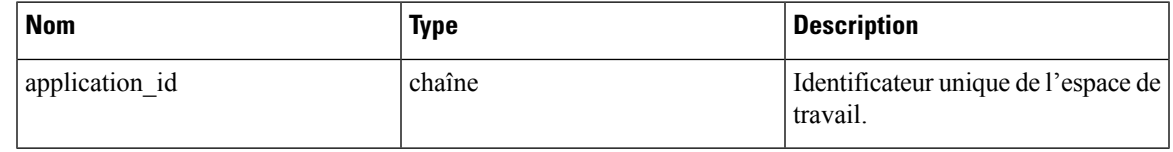

Objet de réponse : renvoie un objet avec les attributs suivants :

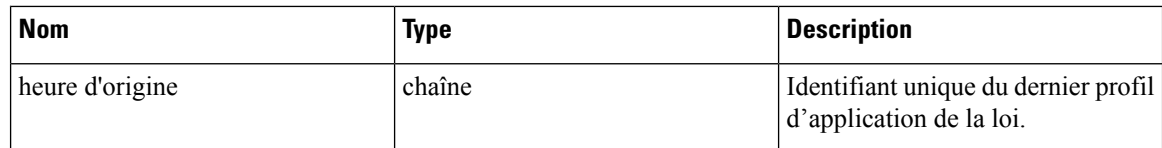

#### **Exemple de code Python**

```
application_id = '5d02b493755f0237a3d6e078'
resp = restclient.post('/applications/%s/disable_enforce' %
                       application_id)
```
# **Initier la découverte automatique des politiques**

Détectez automatiquement les politiques pour l'espace de travail. (anciennement dénommé « soumission d'une exécution ADM »).

```
POST /openapi/v1/applications/{application_id}/submit_run
```
Paramètres : L'URL de la demande contient les paramètres suivants :

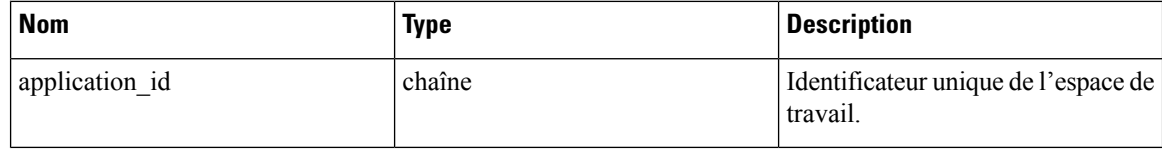

Paramètres : le corps de la requête JSON contient les clés suivantes :

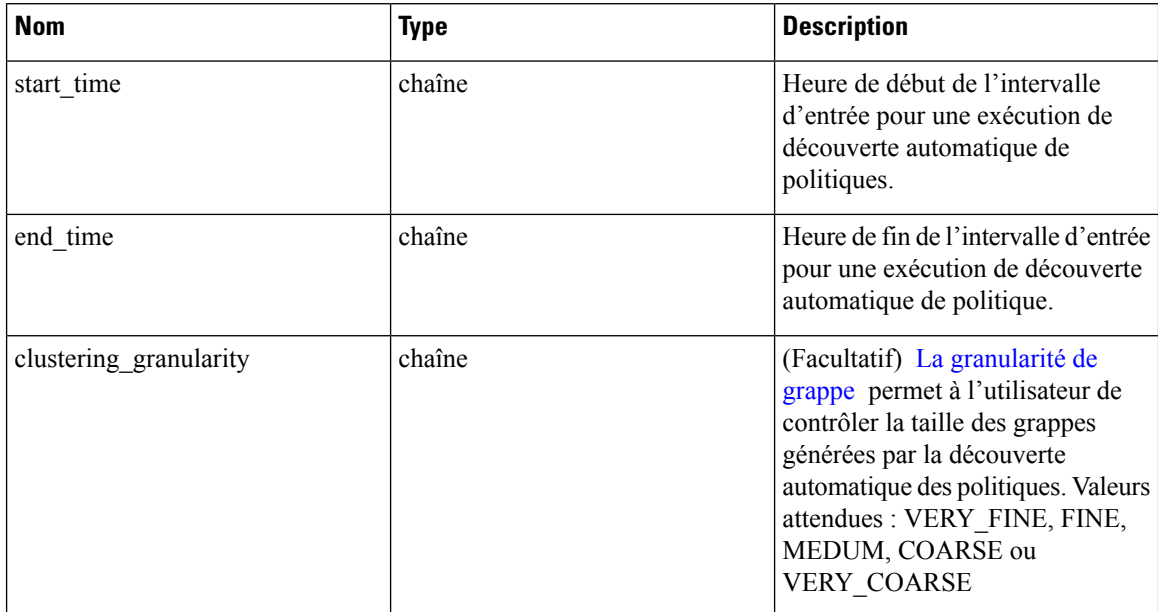

 $\mathbf l$ 

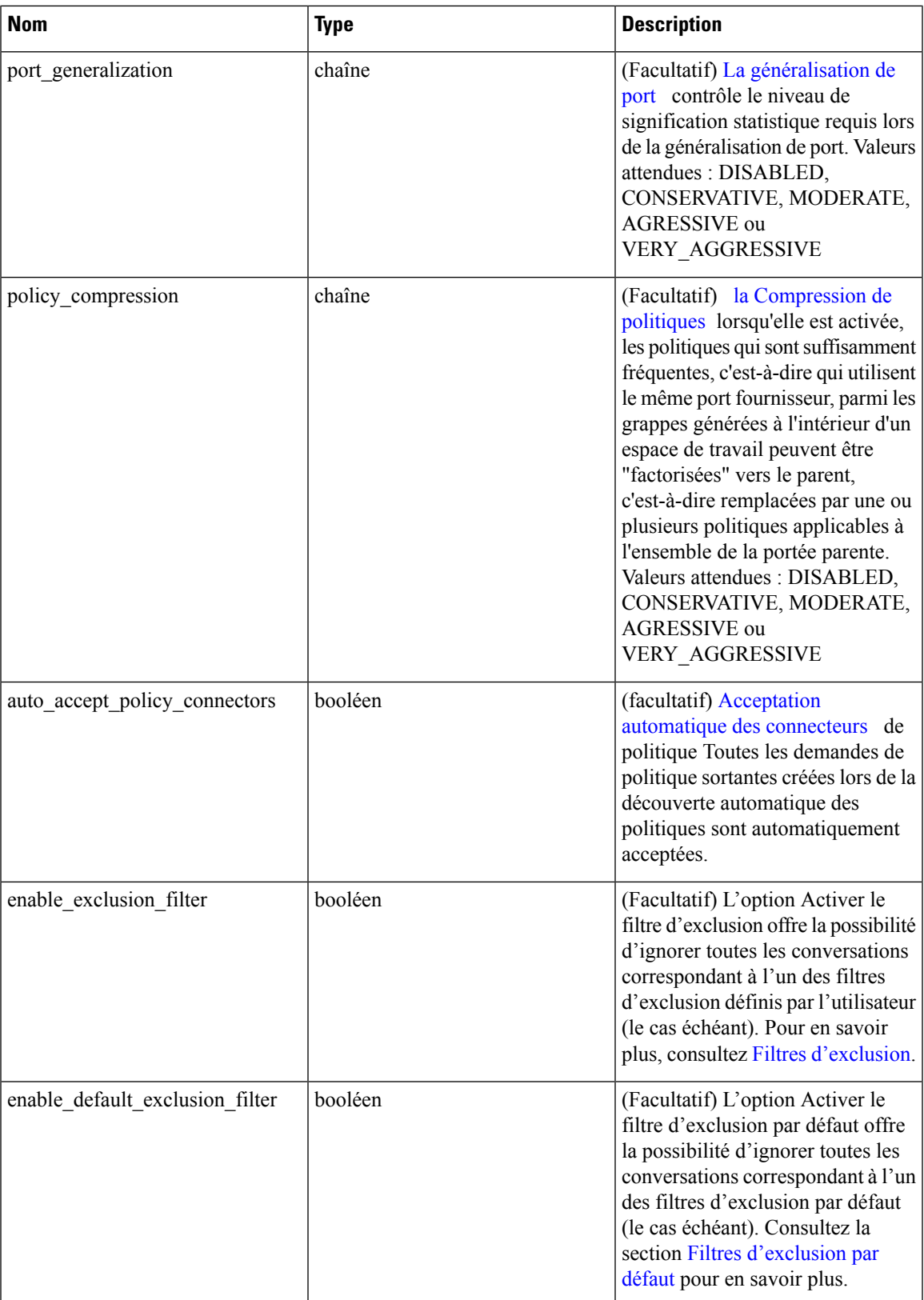

I

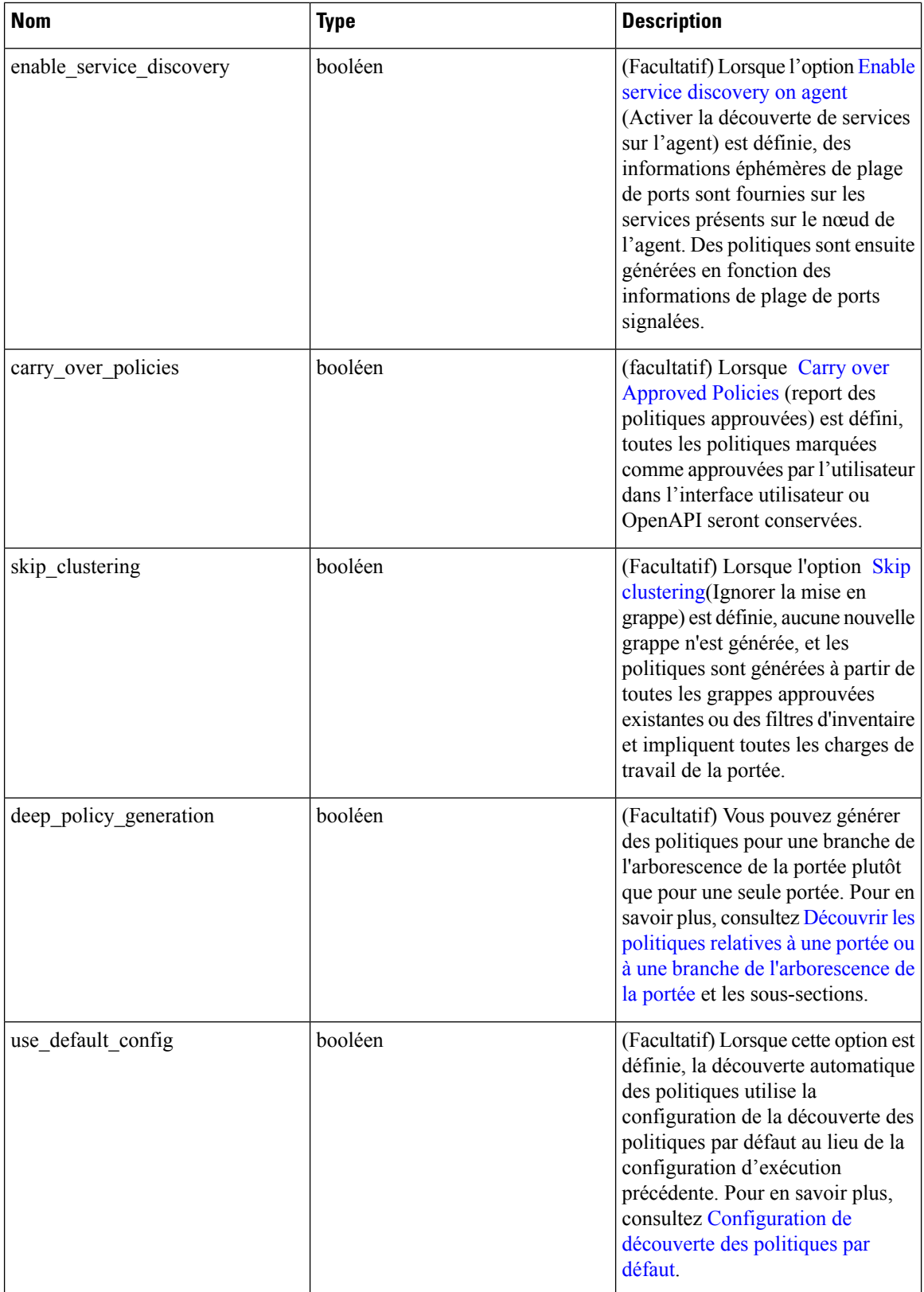

Ш

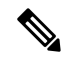

Les valeurs par défaut des paramètres facultatifs non spécifiés seront issues de la configuration précédente de la découverte automatique des politiques si cette dernière a été effectuée plus tôt dans l'espace de travail, sinon les valeurs par défaut seront tirées de la configuration de découverte des politiques par défaut. **Note**

Objet de réponse : renvoie un objet avec les attributs suivants :

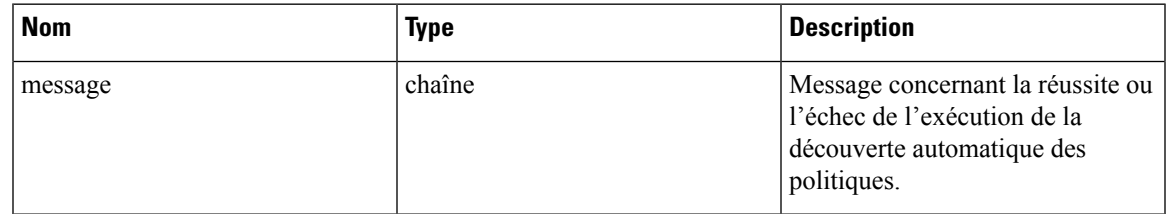

### **Exemple de code Python**

```
application id = '5d02b493755f0237a3d6e078'req payload = {'start_time': '2020-09-17T10:00:00-0700',
      'end time': '2020-09-17T11:00:00-0700',
      # Optional Parameters.
      'clustering_granularity': 'FINE',
      'port_generalization': 'AGGRESSIVE',
      'policy_compression': 'AGGRESSIVE',
      'auto_accept_policy_connectors': False,
      'enable exclusion filter': True,
      'enable_default_exclusion_filter': True,
      'enable_service_discovery': True,
      'carry over policies': True,
      'skip clustering': False,
      'deep_policy_generation': True,
      'use default config': False
}
resp = restclient.post('/applications/%s/submit_run' % application_id,
                       json_body=json.dumps(req_payload))
```
### **Obtenir l'état d'une exécution de découverte de politiques**

Recherchez l'état d'une exécution de découverte automatique de politique dans l'espace de travail.

GET /openapi/v1/applications/{application id}/adm run status

Paramètres : L'URL de la demande contient les paramètres suivants :

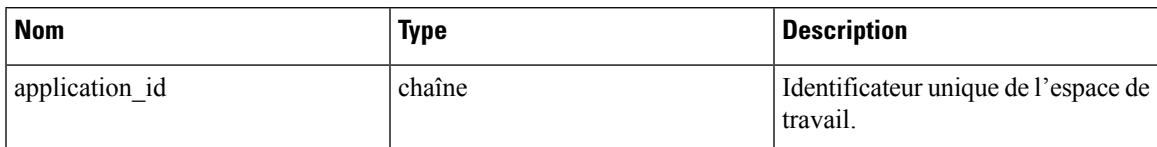

Objet de réponse : renvoie un objet avec les attributs suivants :

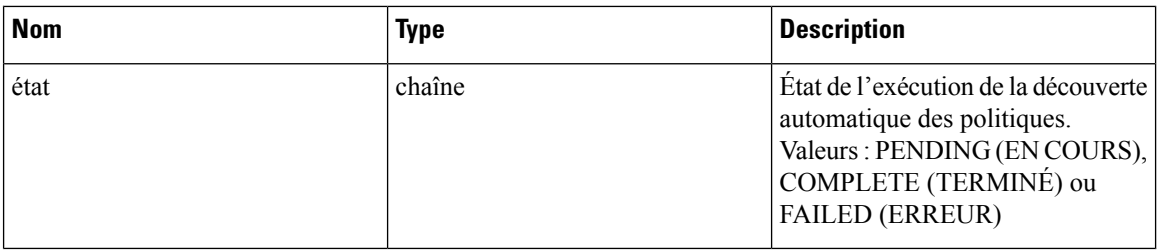

### **Exemple de code Python**

```
application_id = '5d02b493755f0237a3d6e078'
resp = restclient.get('/applications/%s/adm_run_status' % application_id)
```
# **Politiques**

Cet ensemble d'API peut être utilisé pour gérer l'ajout, la modification ou la suppression de politiques. Le paramètre de version est requis pour les actions Collecte de toutes les créations et mises à jour. Ces renseignements nécessitent la capacité user\_role\_scope\_management associée à la clé API.

# **Objet politique**

Les attributs de l'objet de politique sont décrits ci-dessous :

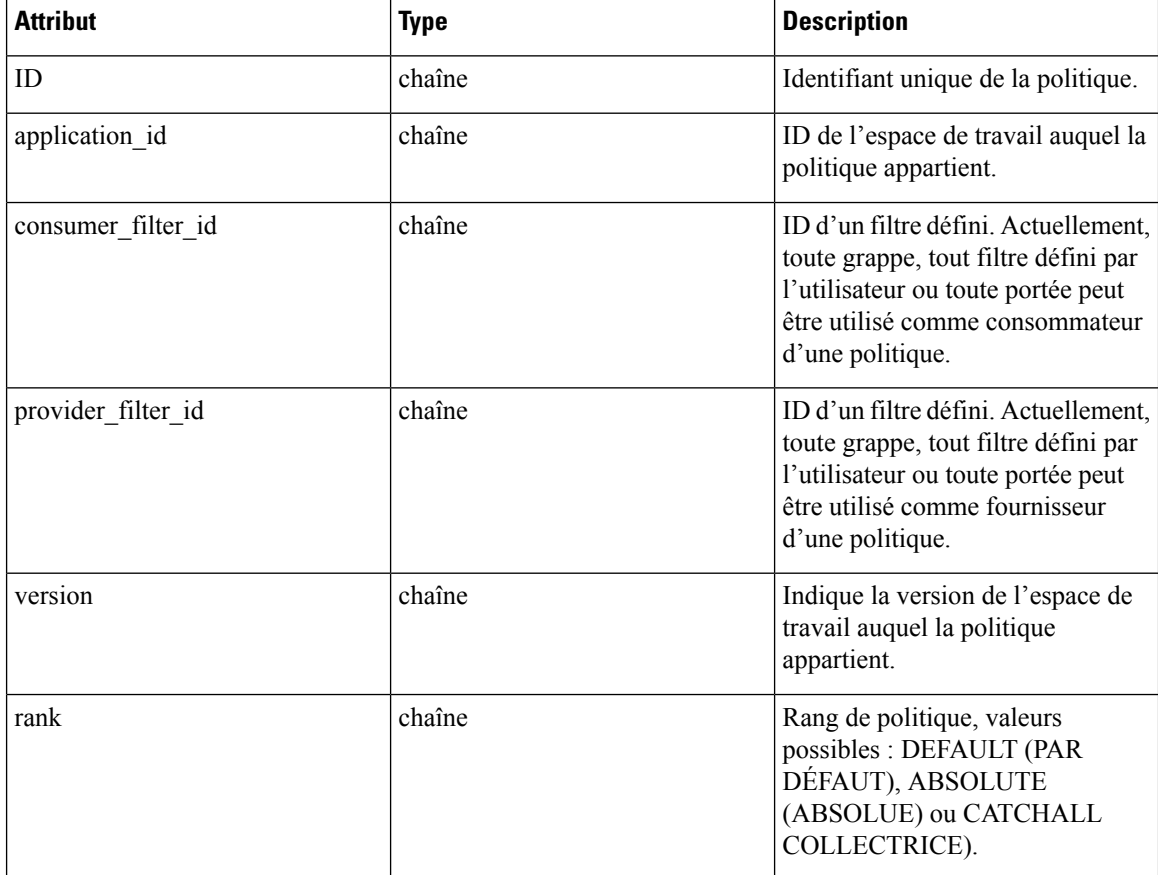

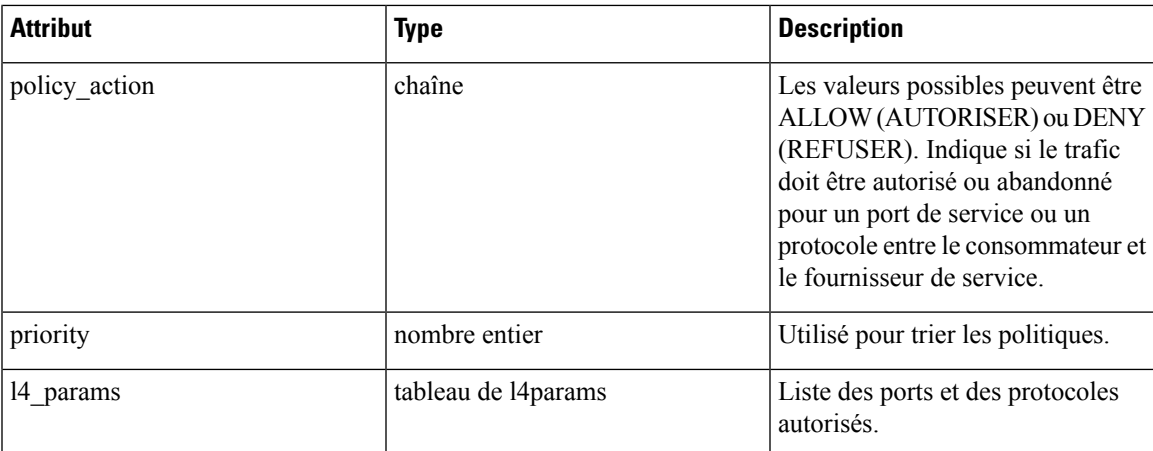

Attributs de l'objet L4Params :

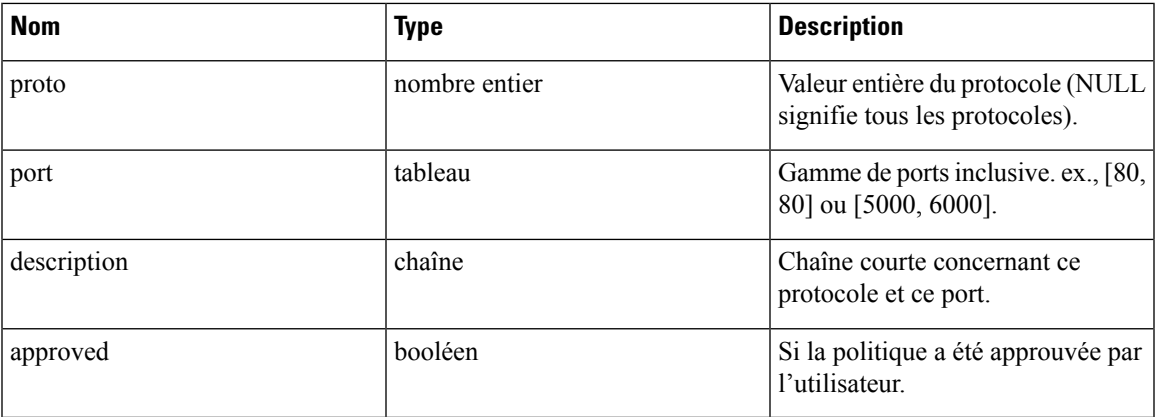

# **Obtenir des politiques**

Ce point terminal renvoie une liste des politiques dans un espace de travail particulier. Cette API est disponible pour les clés API avec la capacité app\_policy\_management.

GET /openapi/v1/applications/{application\_id}/policies

Paramètres : L'URL de la demande contient les paramètres suivants :

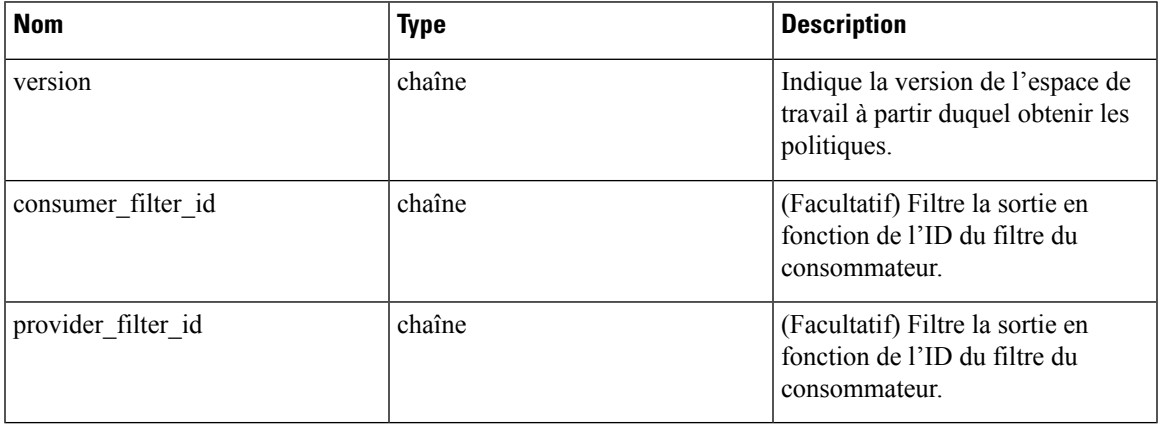

Les ID de politiques peuvent changer d'une version à l'autre. Pour obtenir la liste des politiques d'une version publiée, le numéro de version doit être précédé d'un « p ». Par exemple, pour récupérer toutes les politiques dans la version publiée 3, nous pouvons effectuer une requête comme :

GET /openapi/v1/applications/{application\_id}/policies?version=p3

Renvoie un objet de toutes les politiques de cet espace de travail particulier, comme indiqué ci-dessous

```
{
 absolute_policies: [ ... ],
 default policies: [ ... ],
 catch_all_action:
}
```
#### **Exemple de code Python**

```
application_id = '5f88c996755f023f3bafe163'
restclient.get('/applications/%s/policies' % application_id, params={'version': '1'})
```
#### **Obtenir les politiques par défaut**

Ce point terminal renvoie une liste des politiques par défaut pour un espace de travail donné. Cette API est disponible pour les clés API avec la capacité app\_policy\_management.

GET /openapi/v1/applications/{application\_id}/default\_policies

Paramètres :

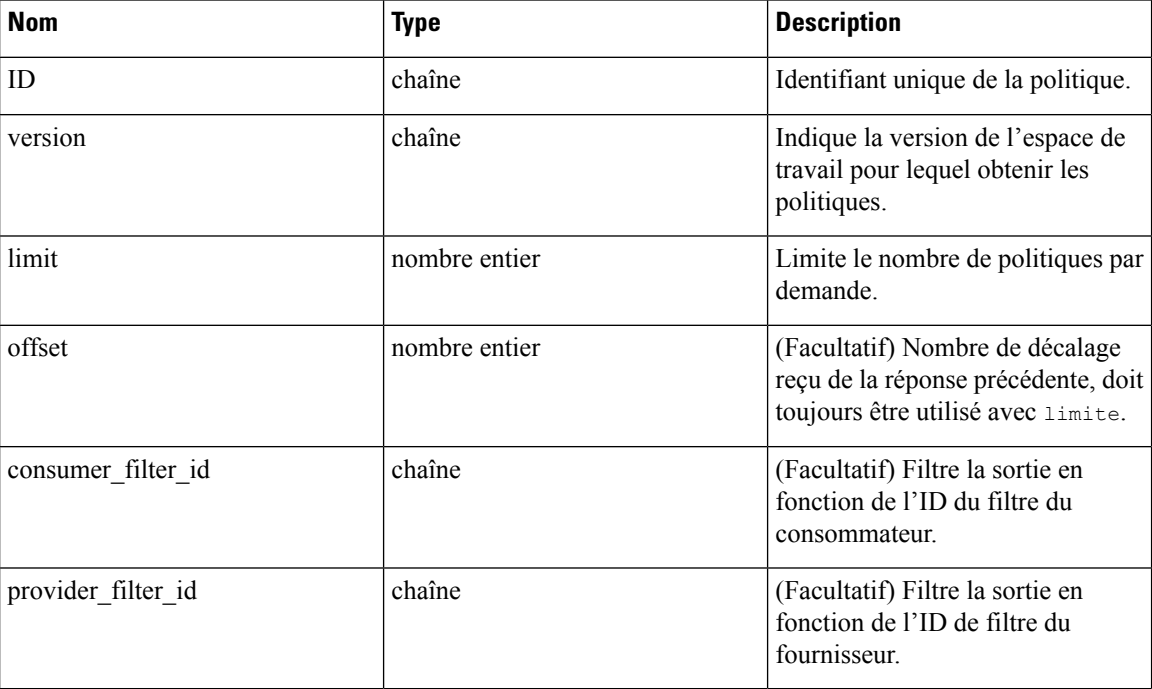

Renvoie la liste des politiques par défaut dans la version fournie de cet espace de travail. La réponse contient le nombre de politiques demandé et un décalage, pour obtenir le prochain ensemble de politiques, utilisez ce décalage dansles demandessuivantes. L'absence de décalage dansla réponse indique que toutesles politiques sont déjà extraites.

#### **Exemple de code Python**

Ш

```
application_id = '5f88c996755f023f3bafe163'
 restclient.get('/applications/%s/default_policies' % application_id, params={'version':
'1', 'limit': 3, 'offset': 3})
```
**Exemple de réponse**

```
{
 "results": [
 PolicyObject4,
 PolicyObject5,
 PolicyObject6
 ],
  "offset": 6
}
```
### **Obtenir les politiques absolues**

Ce point terminal renvoie une liste des politiques absolues dans un espace de travail donné. Cette API est disponible pour les clés API avec la capacité app\_policy\_management.

GET /openapi/v1/applications/{application\_id}/absolute\_policies

Paramètres :

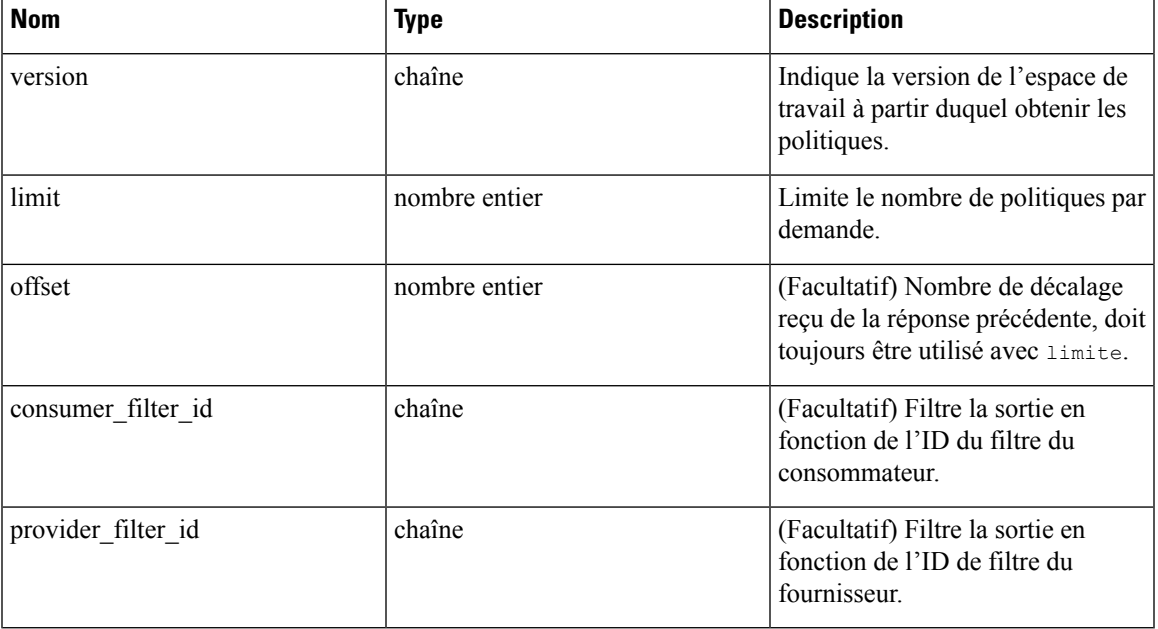

Renvoie la liste des politiques absolues dans la version fournie de cet espace de travail. La réponse contient le nombre de politiques demandé et un décalage, pour obtenir le prochain ensemble de politiques, utilisez ce décalage dans les demandes suivantes. L'absence de décalage dans la réponse indique que toutes les politiques sont déjà extraites.

#### **Exemple de code Python**

```
application_id = '5f88c996755f023f3bafe163'
restclient.get('/applications/%s/absolute_policies' % application_id, params={'version':
'1', 'limit': 3})
```
#### **Exemple de réponse**

```
{
 "results": [
 PolicyObject1,
 PolicyObject2,
 PolicyObject3
  ],
  "offset": 3
}
```
#### **Obtenir les politiques Catch All (collectrices)**

Ce point terminal renvoie une politique Catch All (collectrice) pour un espace de travail donné. Cette API est disponible pour les clés API avec la capacité app\_policy\_management.

```
GET /openapi/v1/applications/{application_id}/catch_all
```
Paramètres :

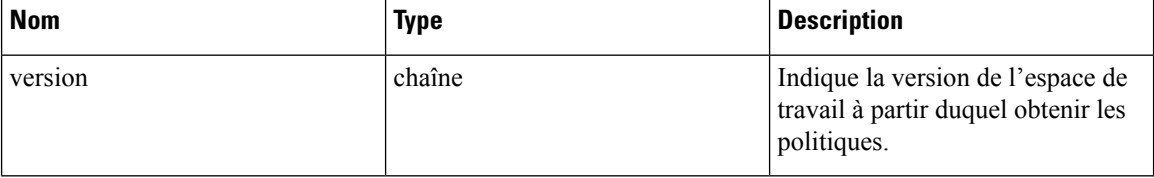

Renvoie un objet de politique unique représentant la politique collectrice d'une version donnée de l'espace de travail.

### **Exemple de code Python**

```
application_id = '5f88c996755f023f3bafe163'
restclient.get('/applications/%s/catch_all' % application_id, params={'version': '1'})
```
### **Obtenir une politique spécifique**

Ce point terminal renvoie une instance d'une politique.

GET /openapi/v1/policies/{policy\_id}

Renvoie l'objet de politique associé à l'ID spécifié.

**Exemple de code Python**

```
policy_id = '5f88ca1e755f0222f85ce85c'
restclient.get('/policies/%s' % policy_id)
```
### **Rechercher une politique spécifique avec un identifiant de politique**

Ce point terminal recherche la politique spécifiée en utilisant les paramètres d'identifiant de politique comme clé composée.

POST /openapi/v1/policies/search

Le corps de la requête se compose d'un corps JSON comportant le schéma suivant :

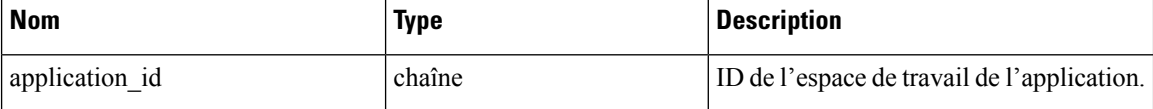

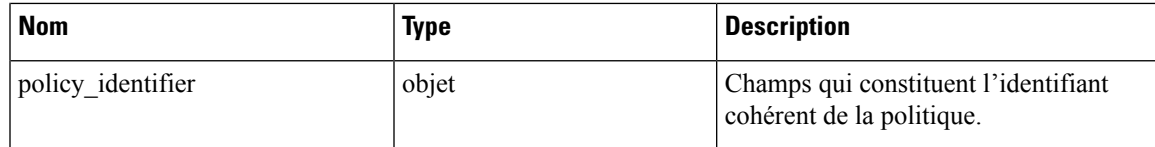

Les champs d'identifiant de politique sont constitués selon le schéma suivant :

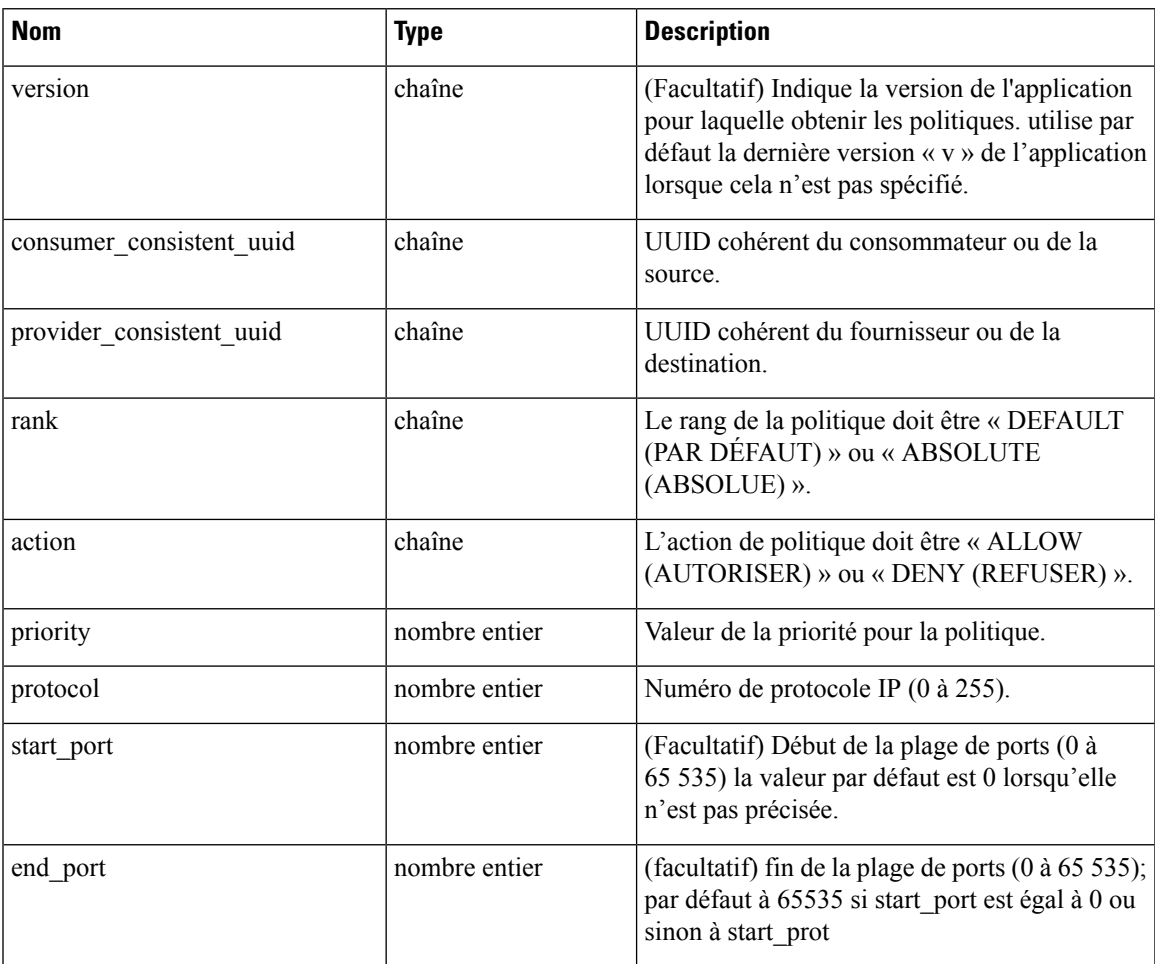

### **Exemple de code Python**

```
application_id = '5f88ca1e755f0222f85ce85c'
consumer_id = '5f88ca1e755f0222f85ce85d'
provider_id = '5f88ca1e755f0222f85ce85d'
rank = 'DEFAULT'
action = 'ALLOW'
priority = 100
protocol = 6start port = 80version = 'p3'req_body = f'''
{{
    "application_id": "{application_id}",
    "policy_identifier": {{
        "consumer_consistent_uuid": "{consumer_id}",
```

```
"provider_consistent_uuid": "{provider_id}",
        "rank": "{rank}",
        "action": "{action}",
        "priority": {priority},
        "protocol": "{protocol}",
        "start port": "{start_port}",
        "version": "{version}"
    }}
}}'''
restclient.post('/policies/search', json_body=req_body)
```
# **Créer une politique**

Ce point terminal est utilisé pour créer de nouvelles politiques.

```
POST /openapi/v1/applications/{application_id}/policies
```
Paramètres :

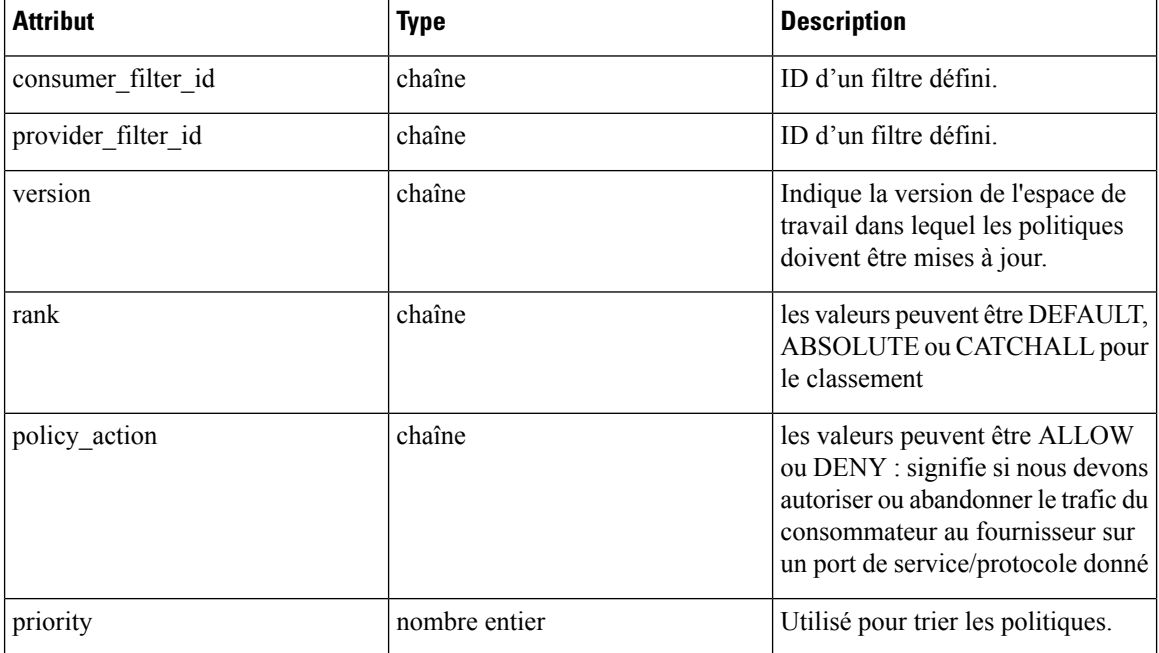

#### **Exemple de code Python**

```
req_payload = {
    "version": "v1",
    "rank" : "DEFAULT",
    "policy_action" : "ALLOW",
    "priority" : 100,
    "consumer_filter_id" : "123456789",
    "provider filter id" : "987654321",
  }
 resp = restclient.post('/openapi/v1/applications/{application_id}/policies',
json_body=json.dumps(req_payload))
```
### **Créer une politique par défaut**

Ce point terminal est utilisé pour créer de nouvelles politiques par défaut. Ce point terminal crée une politique par défaut semblable à la création d'un point terminal de politique.

POST /openapi/v1/applications/{application\_id}/default\_policies

#### **Créer une politique absolue**

Ce point terminal est utilisé pour créer de nouvelles politiques absolues. Ce point terminal crée une politique absolue similaire à la création d'un point terminal de politique.

POST /openapi/v1/applications/{application\_id}/absolute\_policies

# **Mettre à jour une politique**

Ce point terminal met à jour une politique.

```
PUT /openapi/v1/policies/{policy_id}
```
Paramètres :

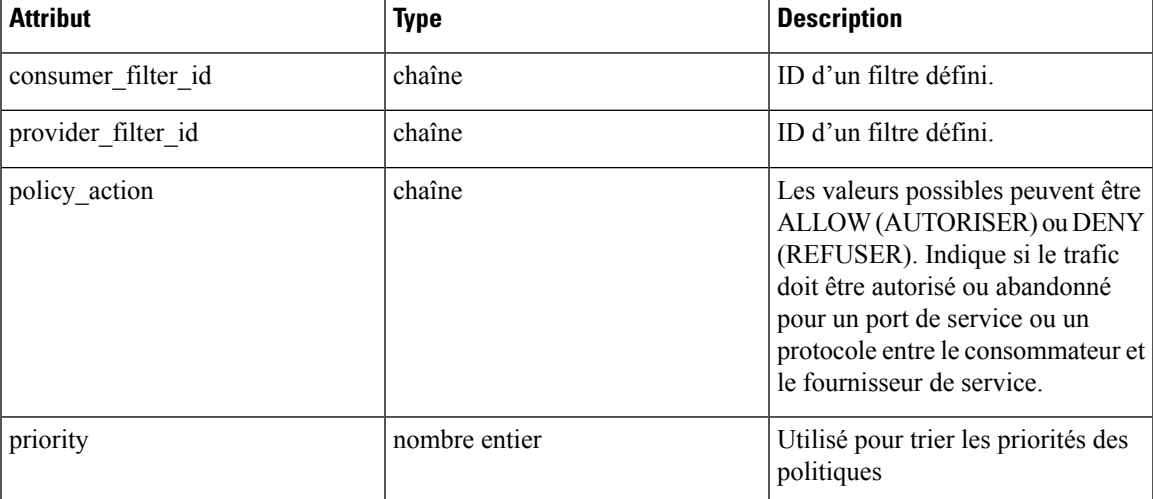

Renvoie l'objet de politique modifié associé à l'ID spécifié.

#### **Mettre à jour une politique collectrice**

Ce point terminal met à jour la politique Catch All (collectrice) pour un espace de travail particulier.

PUT /openapi/v1/applications/{application\_id}/catch\_all

### Paramètres :

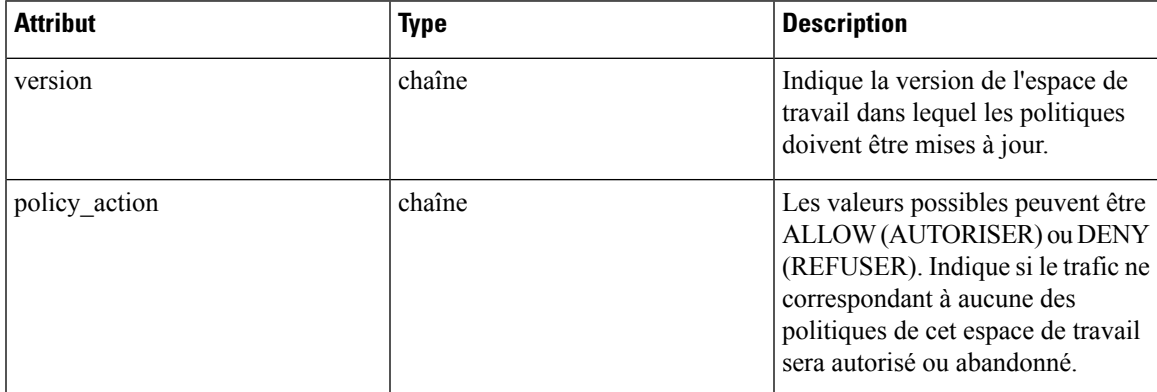

# **Ajout de ports de service à une politique**

Ce point terminal est utilisé pour créer des ports de service pour une politique spécifique.

POST /openapi/v1/policies/{policy\_id}/l4\_params

Paramètres :

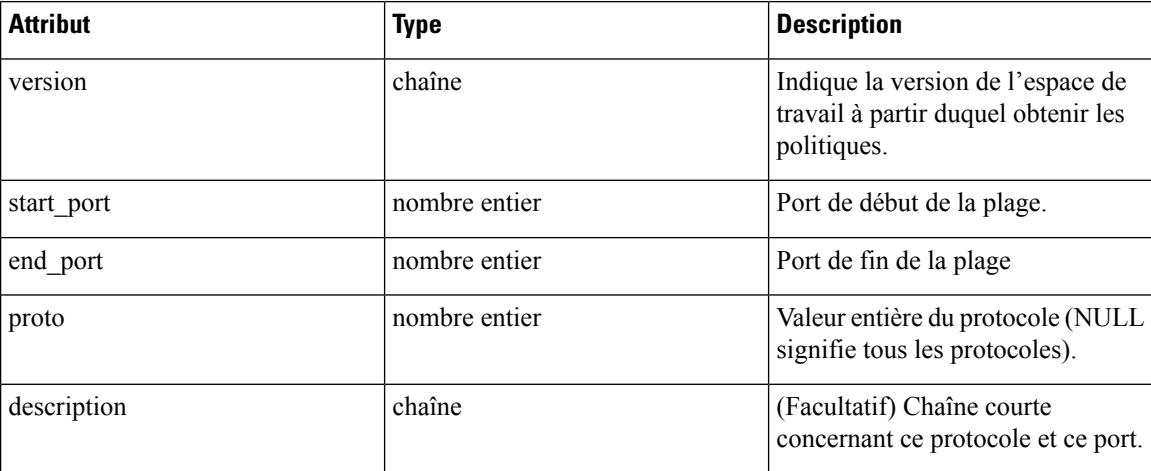

# **Mise à jour des ports de service d'une politique**

Ce point terminal met à jour le port de service spécifié d'une politique.

PUT /openapi/v1/policies/{policy\_id}/l4\_params/{l4\_params\_id}

Paramètres :

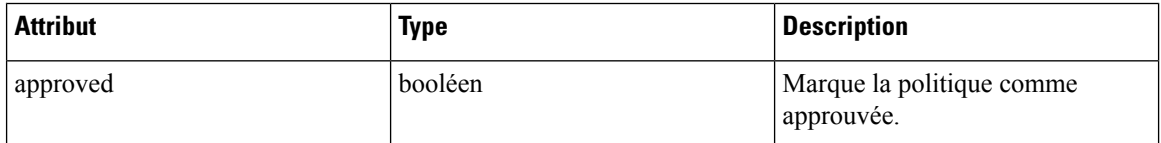

## **Suppression des ports de service d'une politique**

Ce point terminal supprime le port de service spécifié d'une politique. (Facultatif) Consultez la section [Filtres](cisco-secure-workload-user-guide-on-prem-v38_chapter7.pdf#nameddest=unique_606) [d'exclusion](cisco-secure-workload-user-guide-on-prem-v38_chapter7.pdf#nameddest=unique_606) pour en savoir plus.

DELETE /openapi/v1/policies/{policy\_id}/l4\_params/{l4\_params\_id}

Paramètres :

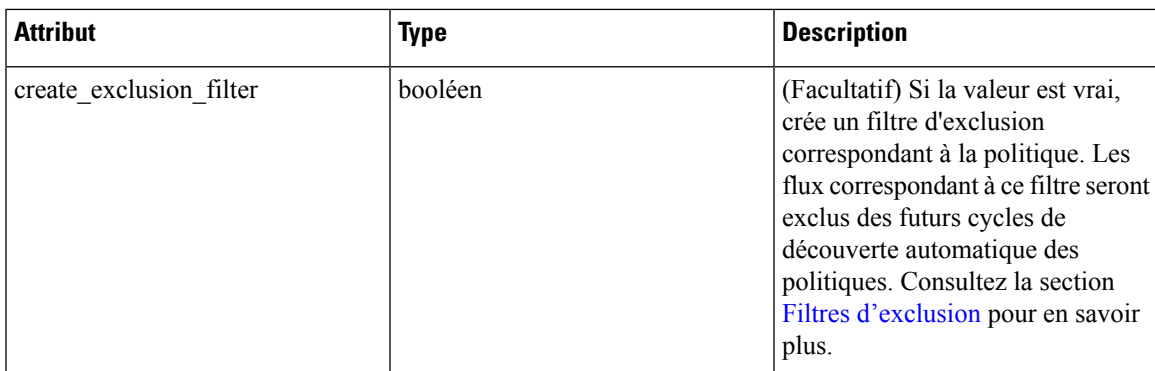

# **Suppression d'une politique**

Ce point terminal supprime la politique spécifiée. Aucun filtre d'exclusion n'est créé.

```
DELETE /openapi/v1/policies/{policy_id}
```
# **Suppression d'une politique avec identifiant**

Ce point terminal supprime la politique spécifiée à l'aide des paramètres d'identifiant de politique. Aucun filtre d'exclusion n'est créé.

```
DELETE /openapi/v1/policies/destroy with identifier
```
Le corps de la requête se compose d'un corps JSON comportant le schéma suivant :

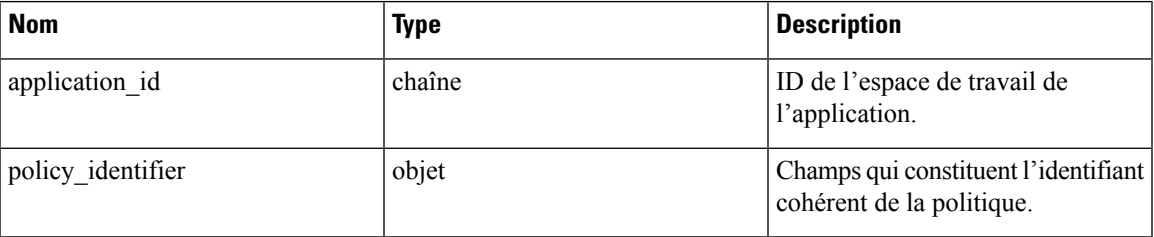

Les champs d'identifiant de politique sont constitués selon le schéma suivant :

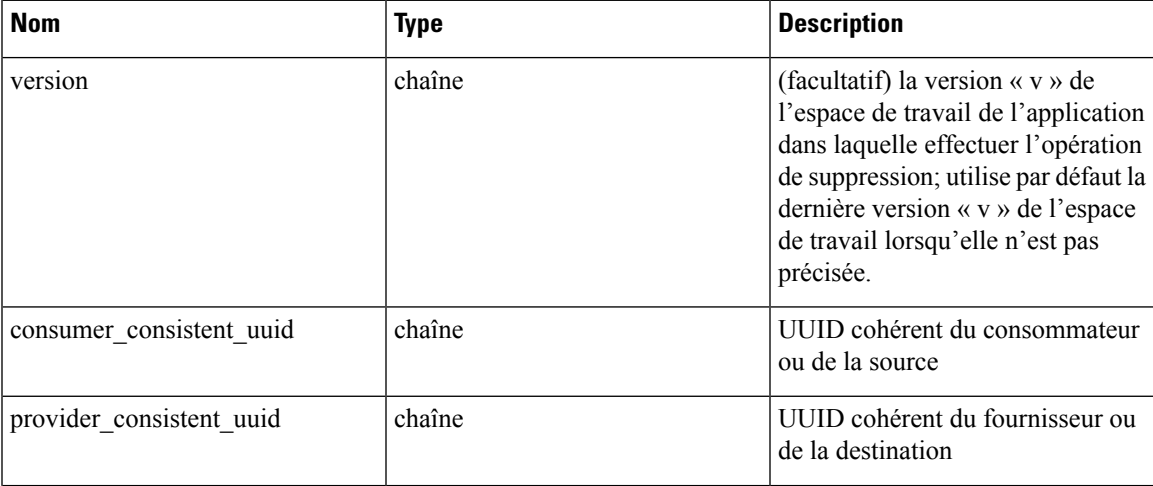

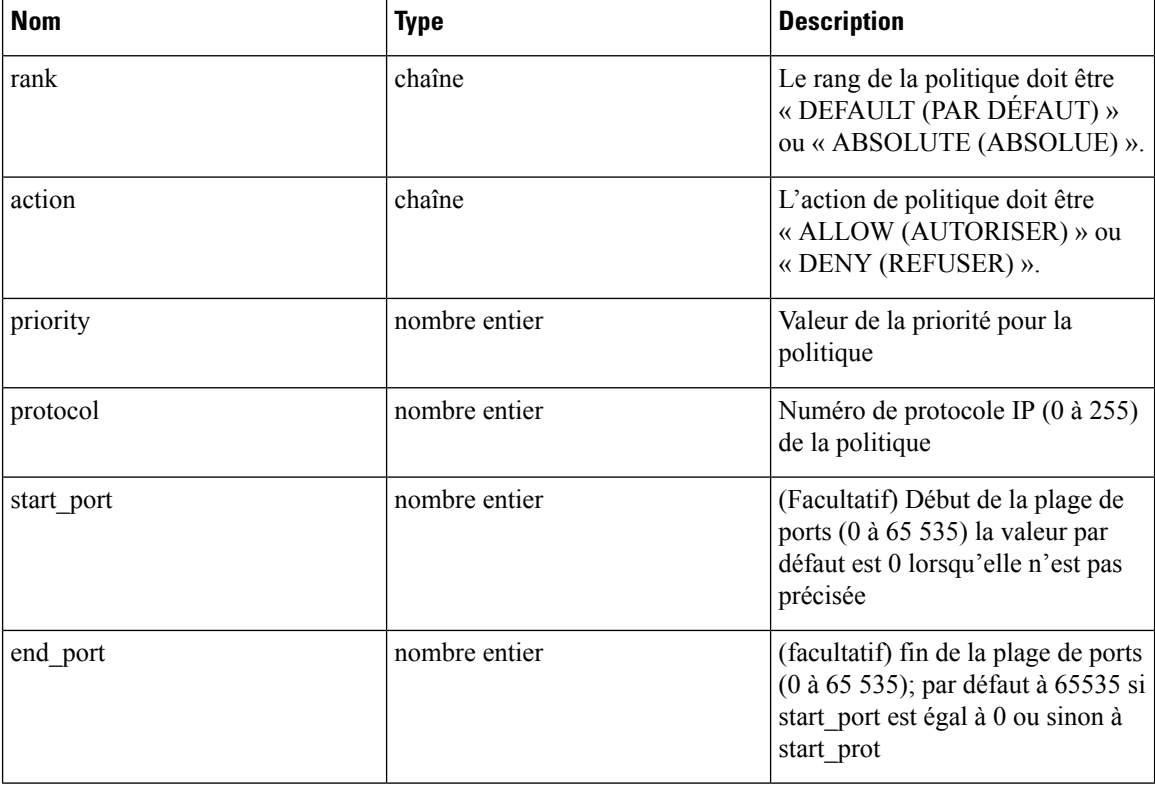

### **Exemple de code Python**

```
application_id = '5f88ca1e755f0222f85ce85c'
consumer id = '5f88ca1e755f0222f85ce85d'provider id = '5f88ca1e755f0222f85ce85d'action = 'ALLOW'
rank = 'DEFAULT'
protocol = 6
start port = 80priority = 100
version = 5'req_body = f'''
\{ \{"application id": "{application id}",
    "policy_identifier": {{
        "consumer_consistent_uuid": "{consumer_id}",
        "provider_consistent_uuid": "{provider_id}",
         "rank": "{rank}",
         "priority": {priority},
        "action": "{action}",
        "protocol": "{protocol}",
        "start_port": "{start_port}",
        "version": "{version}"
    }}
}}'''
restclient.delete('/policies/destroy_with_identifier', json_body=req_body)
```
# **Analyse rapide de la politique**

Ce point terminal peut être utilisé pour trouver l'ensemble de politiques correspondant à tout flux hypothétique par rapport aux politiques analysées ou appliquées dans une portée racine. Pour plus de détails, consultez [l'analyse](cisco-secure-workload-user-guide-on-prem-v38_chapter7.pdf#nameddest=unique_667) rapide

Cette API est uniquement disponible pour les utilisateurs disposant d'un accès en lecture minimal à la portée racine et nécessite la capacité app\_policy\_management associée à la clé API.

POST /openapi/v1/policies/{rootScopeID}/quick\_analysis

Le corps de la requête se compose d'un corps JSON comportant le schéma suivant :

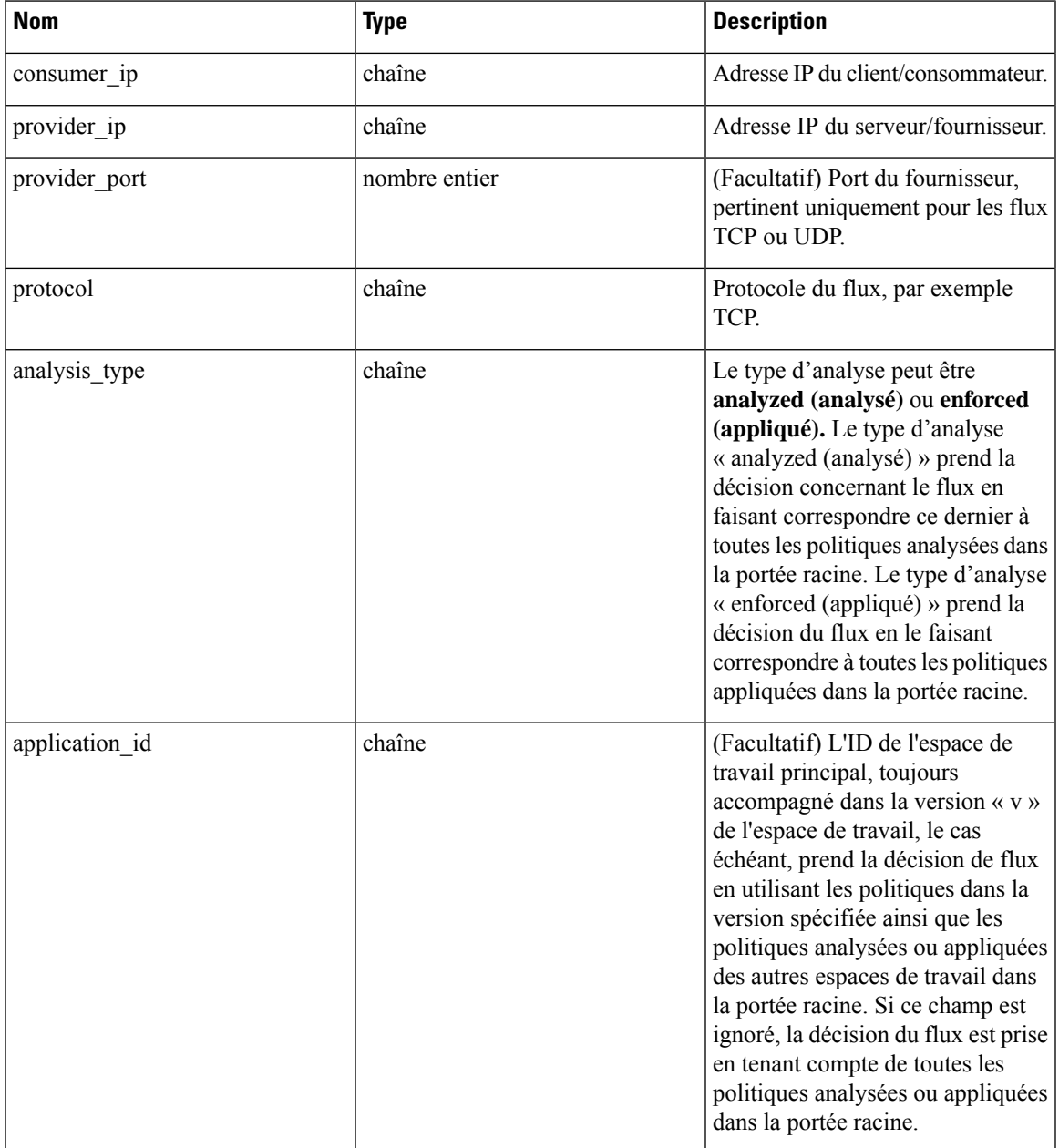

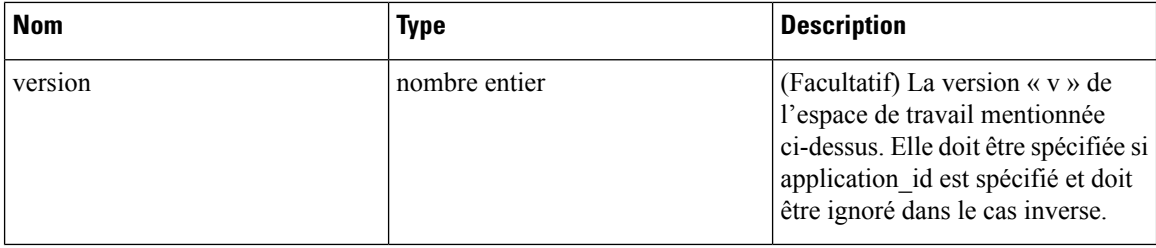

### **Exemple de requête**

Le corps de la demande doit être une requête au format JSON.

Exemple de corps de requête où la décision de flux est basée sur toutes les politiques analysées :

```
req_payload = {
        "consumer_ip": "4.4.1.1",
        "provider_ip": "4.4.2.1",
        "provider_port": 9081,
        "protocol": "TCP",
        "analysis_type": "analyzed"
    }
    resp = restclient.post('/openapi/v1/policies/{rootScopeID}/quick_analysis',
json_body=json.dumps(req_payload))
```
Exemple de corps de requête où la décision de flux est basée sur les politiques dansla version « v » de l'espace de travail ainsi que sur les politiques analysées de tous les autres espaces de travail de la portée racine :

```
req_payload = {
    "consumer_ip": "4.4.1.1",
    "provider_ip": "4.4.2.1",
    "provider_port": 9081,
   "protocol": "TCP",
   "analysis type": "analyzed",
    "application_id": "5e7e5f56497d4f0bc26c7bb3",
    "version": 1
}
```

```
resp = restclient.post('/openapi/v1/policies/{rootScopeID}/quick_analysis',
json_body=json.dumps(req_payload))
```
#### **Exemple de réponse**

La réponse est un objet JSON contenu dans le corps, avec les propriétés suivantes

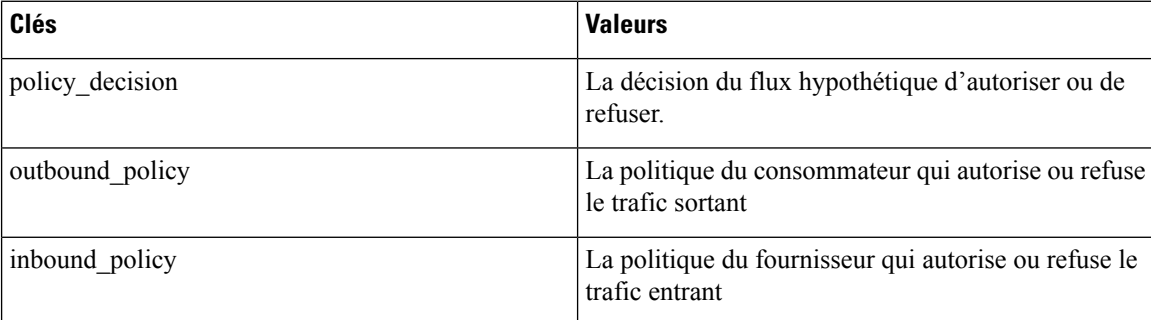

```
{
   "policy_decision": "ALLOW",
    "outbound policy": {
       "policy_rank": "DEFAULT",
```

```
"start port": 9082,
    "14 detail id": "5e7e600f497d4f7341f4f6d0",
    "src_filter_id": "5e7e600e497d4f7341f4f459",
    "end port": 9082,
    "cluster_edge_id": "5e7e600f497d4f7341f4f6d1",
    "dst filter id": "5e7d0efc497d4f44b6b09351",
    "action": "ALLOW",
    "protocol": "TCP",
    "app_scope_id": "5e7e5f3a497d4f0bc26c7bb0"
},
"inbound policy": {
    "policy_rank": "DEFAULT",
    "start_port": 9082,
   "14 detail id": "5e7e600f497d4f7341f4f6d0",
    "src_filter_id": "5e7e600e497d4f7341f4f459",
    "end port": 9082,
    "cluster_edge_id": "5e7e600f497d4f7341f4f6d1",
    "dst filter id": "5e7d0efc497d4f44b6b09351",
    "action": "ALLOW",
    "protocol": "TCP",
    "app_scope_id": "5e7e5f3a497d4f0bc26c7bb0"
}
```
## **Statistiques de la politique**

}

Ce point terminal renvoie le nombre de paquets, d'octets et de conversations observés pour une politique sur un intervalle de temps. Une conversation peut être décrite dans les grandes lignes comme une observation de flux correspondant à une politique qui est agrégée avec une granularité d'une heure. Le nombre de conversations mesurées pour une politique donnée sur une heure représente le nombre de paires distinctes d'éléments d'inventaire client et fournisseur qui ont communiqué sur le réseau au cours de cette heure.

Bien que ce point terminal accepte les paramètres d'identifiant de politique comme entrées, nous vous recommandons d'utiliser les ID de politique et de paramètres L4 d'une version publiée de l'espace de travail.

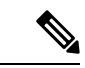

**Remarque**

Après la publication d'une nouvelle version de l'espace de travail d'application, six heures peuvent s'écouler avant que les résultats ne soient disponibles. Toutes les résolutions d'horodatage auront également une granularité minimale de 6 heures.

Pour obtenir les statistiques d'une politique sur les versions appliquées d'un espace de travail d'application, le chemin URL est le suivant :

POST /openapi/v1/policies/stats/enforced

Pour obtenir les statistiques d'une politique sur les versions analysées d'un espace de travail d'application, le chemin URL est le suivant :

POST /openapi/v1/policies/stats/analyzed

Le corps de la requête se compose d'un corps JSON comportant le schéma suivant :

#### **Tableau 4 :**

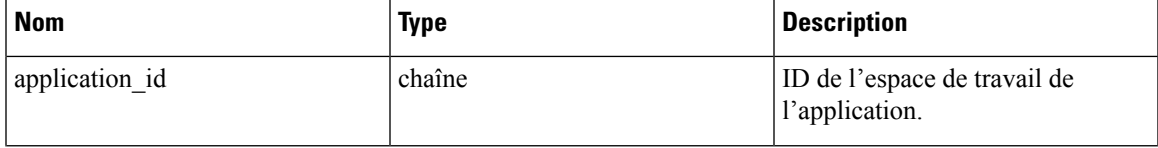

I

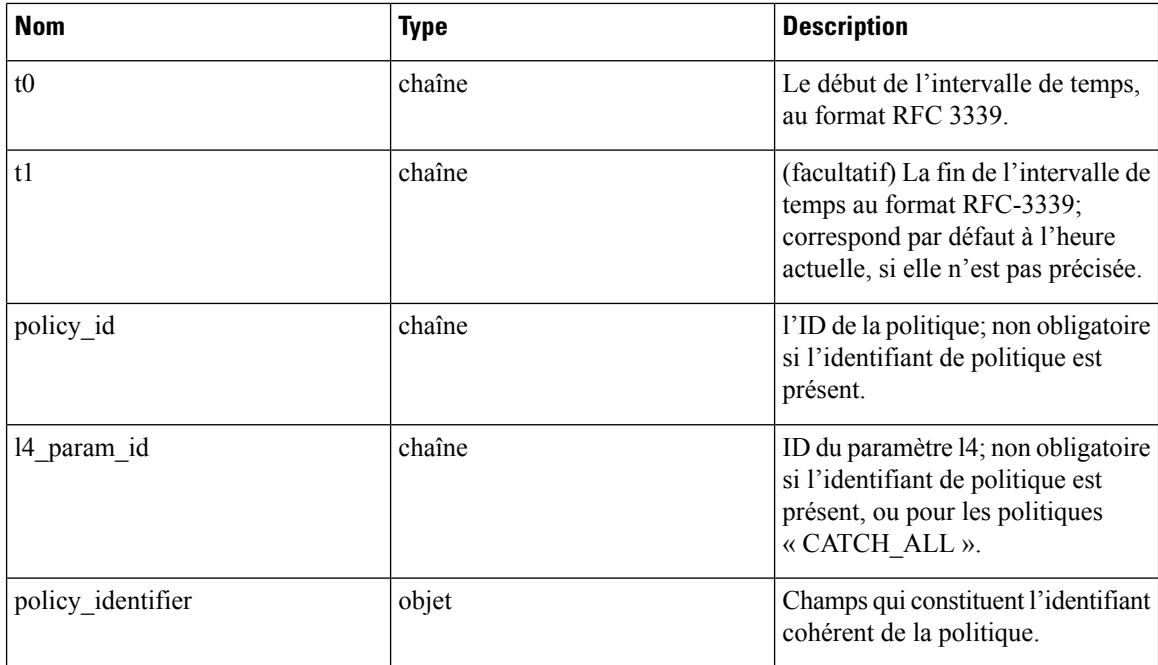

Les champs d'identifiant de politique sont constitués selon le schéma suivant :

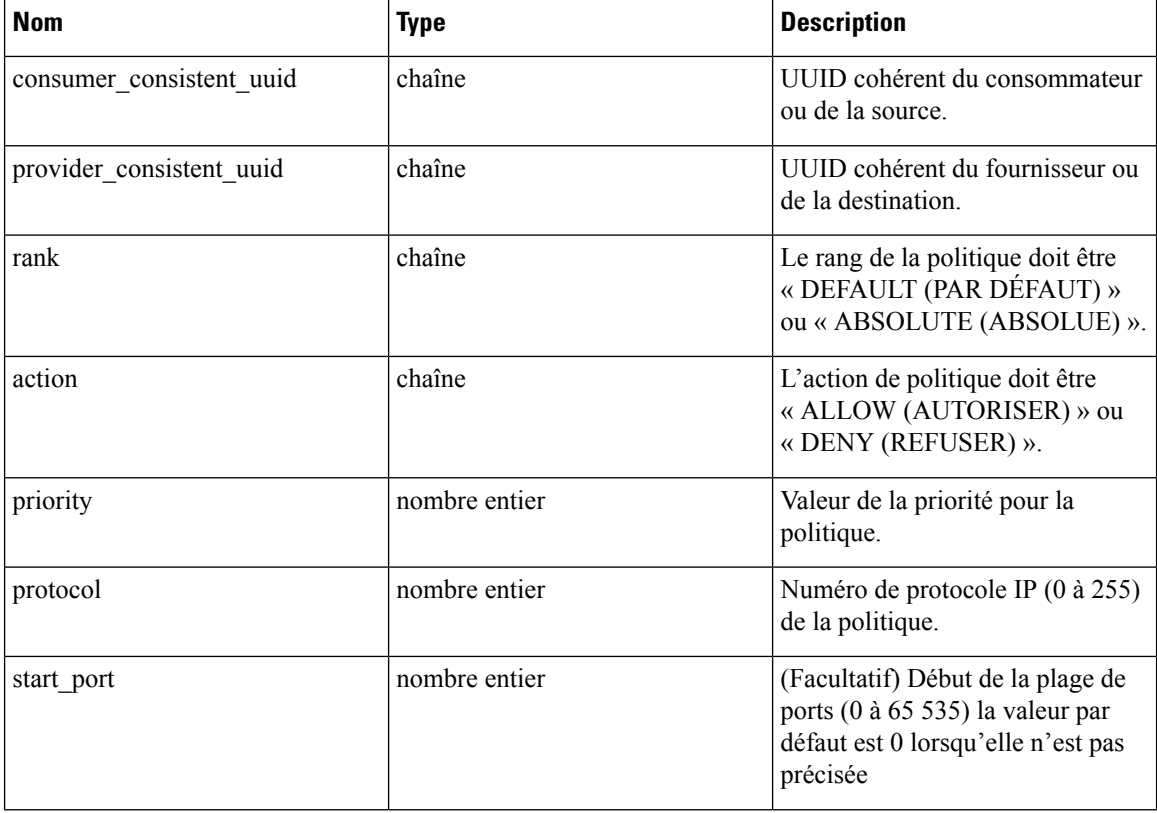

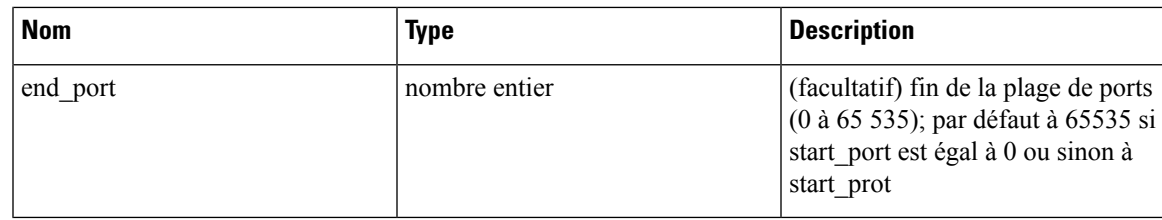

### **Exemple de code Python**

```
application_id = '5f88ca1e755f0222f85ce85c'
consumer id = '5f88ca1e755f0222f85ce85d'provider_id = '5f88ca1e755f0222f85ce85d'
action = 'ALLOW'
rank = 'DEFAULT'
protocol = 6
start port = 80priority = 100req\_body = f'''{{
    "application id": "{application id}",
    "t0":"2022-07-06T00:00:00Z",
    "t1":"2022-07-28T19:00:00Z",
    "policy_identifier": {{
        "consumer_consistent_uuid": "{consumer_id}",
        "provider_consistent_uuid": "{provider_id}",
        "rank": "\overline{\{rank\}","priority": {priority},
        "action": "{action}",
        "protocol": "{protocol}",
        "start port": "{start port}"
    }}
}}'''
restclient.post('/policies/stats/analyzed', json_body=req_body)
# For CATCH_ALL policies:
root_app_scope_id = '6f88ca1e755f0222f85ce85e'
rank = 'CATCH_ALL'
action = 'DENY'
req_body = f'''
{{
    "application_id": "{application_id}",
    "t0":"2022-07-06T00:00:00Z",
    "t1":"2022-07-28T19:00:00Z",
    "policy_identifier": {{
        "consumer consistent uuid": "{root app scope id}",
        "provider_consistent_uuid": "{root_app_scope_id}",
        "rank": "{rank}",
        "action": "{action}"
    }}
}}'''
```
### restclient.post('/policies/stats/analyzed', json\_body=req\_body)

### **Exemple de réponse**

La réponse est un objet JSON contenu dans le corps, avec les propriétés suivantes.

#### **Tableau 5 :**

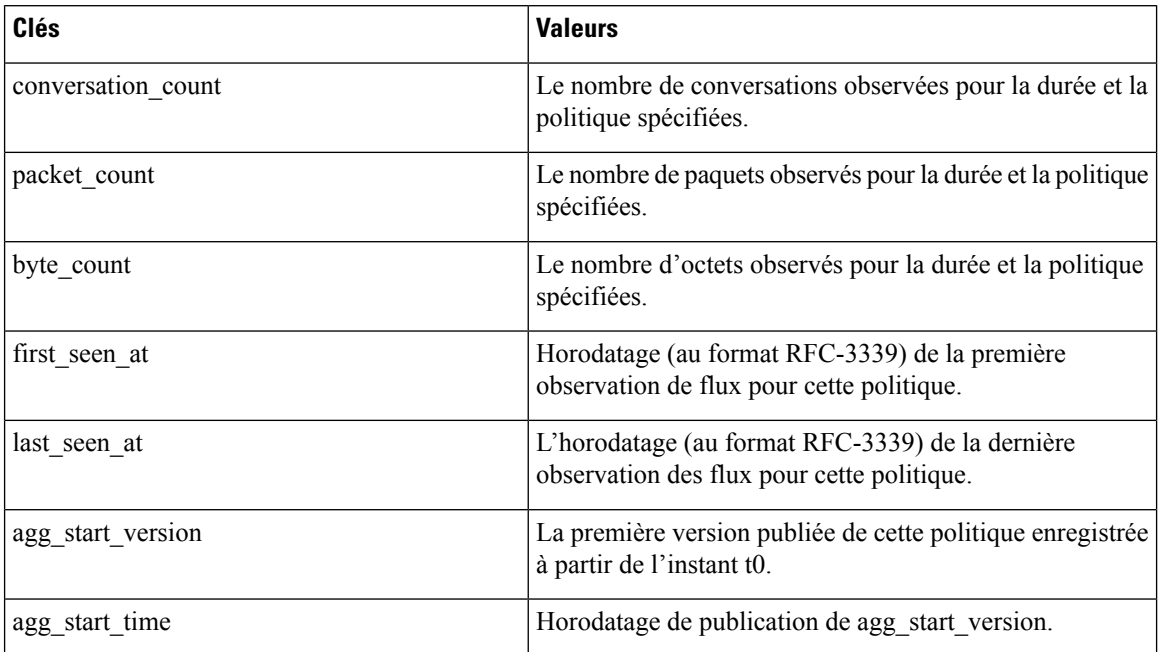

```
{
 "conversation count": 72,
 "packet count": 800,
 "byte_count": 1960,
 "first_seen_at": "2022-09-09T11:00:00.000Z",
 "last seen at": "2022-09-09T11:00:00.000Z",
 "agg_start_version": 4,
 "agg_start_time": "2022-08-10T23:00:00.000Z"
}
```
### **Politiques inutilisées**

Ce point terminal renvoie les identifiants de politique dans un espace de travail publié pour lequel aucune conversation n'est observée sur un intervalle de temps spécifié.

### **Identifiant de la politique**

Toutes les politiques et les grappes générées par ADM peuvent modifier leur ID dans les versions de l'espace de travail d'application même si les requêtes de filtre sous-jacentes ou le port et le protocole des politiques ne changent pas. Afin d'assurer le suivi du nombre de résultats pour une politique particulière dansles versions de l'espace de travail, nous utilisons des UUID cohérents pour les filtres qui ne changent pas d'une version à l'autre. Une clé composée appelée *identifiant de politique* comprend des UUID cohérents pour le fournisseur et le consommateur, ainsi que le rang, l'action, la priorité, le port et le protocole.

Ainsi, les identifiants de politiques servent de clé composée qui peut à la fois identifier et décrire les aspects importants d'une politique pour toutes les versions de l'espace de travail d'application, tandis que les ID de politique (comme ceux utilisés dans les points terminaux CRUD habituels) peuvent changer d'une version à l'autre.
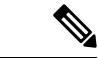

#### **Remarque**

Les UUID et identifiants de politiques cohérents avec le fournisseur ou le consommateur ne permettent pas d'identifier de façon unique un filtre ou une politique, car ils sont partagés entre différentes versions d'espace de travail d'application.

Pour effectuer des opérations CRUD sur une grappe ou une politique particulière, il est recommandé de résoudre l'identifiant à une politique concrète pour une version spécifique de l'espace de travail de l'application, le point d'arrivée de la recherche.

Les opérations CRUD classiques peuvent être effectuées à l'aide des ID de politique, tandis que seuls les statistiques de politique et l'API Détruire avec identifiant acceptent l'identifiant de politique comme entrée. Il s'agit principalement d'éviter l'appel intermédiaire à la recherche et de valider et détruire directement toutes les politiques inutilisées dans un espace de travail.

Il est fortement recommandé d'utiliser les ID de politiques et de filtres dans la mesure du possible et de ne pas générer manuellement des identifiants de politiques pour les points terminaux des statistiques de politique ou de l'API Destroy with Identifier (Détruire avec identifiant). Cependant, l'exemple suivant illustre une façon de générer des identifiants de politiques à partir de l'objet de politiques :

```
resp = restclient.get(f'/policies/631b0590497d4f09b537b973')
policy = resp.json() # policy object
policy_identifer = {
    'consumer consistent uuid': policy['consumer filter']['consistent uuid'],
    'provider_consistent_uuid': policy['provider_filter']['consistent_uuid'],
    'rank': policy['rank'],
    'action': policy['action'],
    'priority': policy['priority'],
    'protocol': policy['l4_params'][0]['proto'],
    'start port': policy['l4 params'][0]['port'][0],
    'end port': policy['l4 params'][0]['port'][1]
}
```
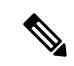

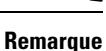

Après la publication d'une nouvelle version de l'espace de travail d'application, six heures peuvent s'écouler avant que les résultats ne soient disponibles. Toutes les résolutions d'horodatage auront également une granularité minimale de 6 heures.

Pour obtenir les politiques inutilisées des versions appliquées d'un espace de travail d'application, le chemin URL est :

POST /openapi/v1/unused\_policies/{application\_id}/enforced

Pour obtenir les politiques inutilisées des versions analysées d'un espace de travail d'application, le chemin URL est :

POST /openapi/v1/unused\_policies/{application\_id}/analyzed

Le corps de la requête se compose d'un corps JSON comportant le schéma suivant :

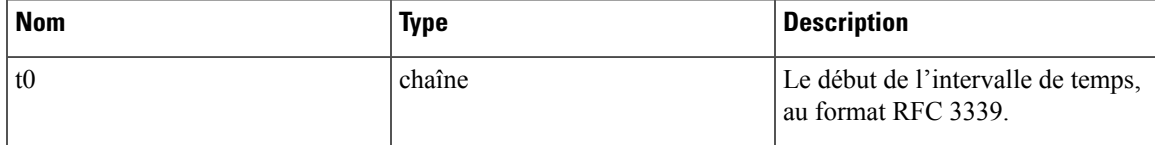

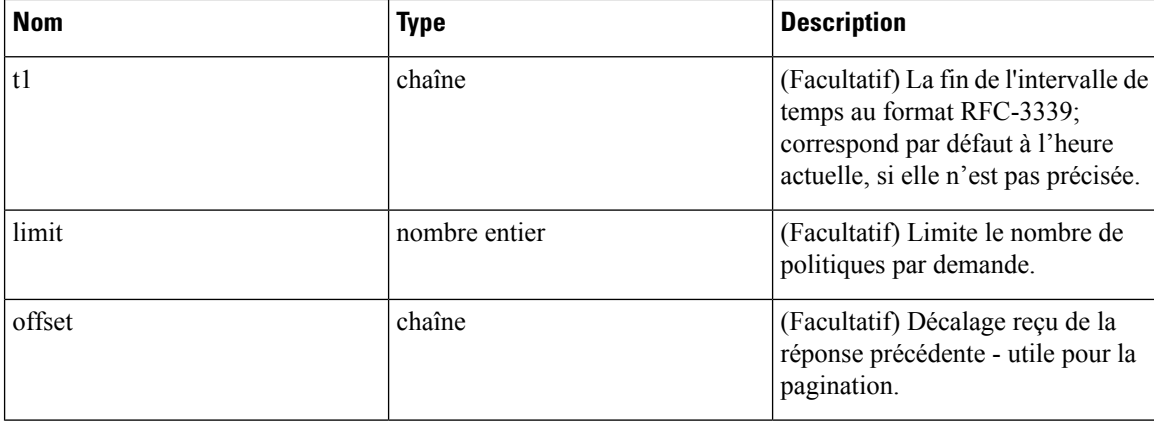

```
application id = '62e1915e755f026f2bcdd805'resp = restclient.post(f'/unused_policies/{application_id}/analyzed', json_body=f'''
{{
    "t0":"2022-07-06T00:00:00Z",
    "t1":"2022-07-28T19:00:00Z"
}}''')'
```
#### **Exemple de réponse**

La réponse est un objet JSON contenu dans le corps, avec les propriétés suivantes.

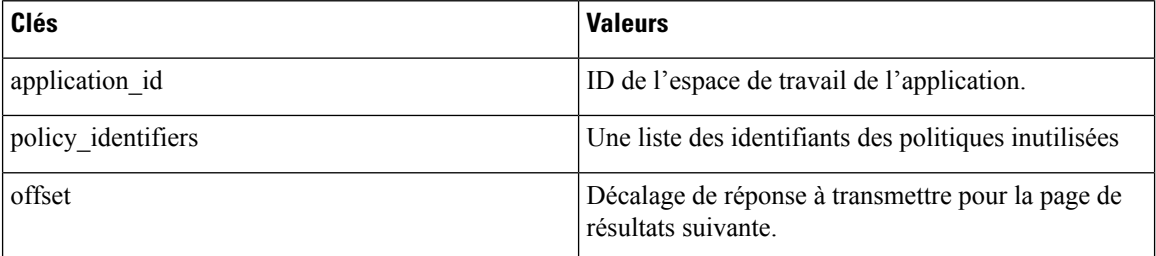

Pour générer la page de résultats suivante, prenez l'objet reçu par la réponse dans « offset » et transmettez-le comme valeur pour le décalage de la prochaine requête.

```
{
 "application_id": "63054a97497d4f2dc113a9c4",
 "policy_identifiers": [
   {
     "consumer_consistent_uuid": "62fff45c497d4f5064973c4d",
      "provider consistent uuid": "62fff45c497d4f5064973c4d",
      "version": "p1",
     "rank": "DEFAULT",
     "policy action": "ALLOW",
     "priority": 10,
     "proto": 6,
     "start port": 10000,
     "end_port": 10000,
     "agg_start_version": 1,
     "agg_start_time": "2022-08-10T23:00:00.000Z"
   },
   {
     "consumer_consistent_uuid": "62fff45c497d4f5064973c4d",
     "provider_consistent_uuid": "62fff45c497d4f5064973c4d",
     "version": "p1",
     "rank": "DEFAULT",
```
Ш

```
"policy action": "ALLOW",
      "priority": 10,
      "protocol": 6,
      "start port": 10001,
      "end_port": 10001,
      "agg_start_version": 1,
      "agg_start_time": "2022-08-10T23:00:00.000Z"
   }
 ],
  "offset": "eyJvZmZzZXQiOjZ9"
}
```
## **Modèles de politiques**

Cet ensemble d'API peut être utilisé pour ajouter, modifier ou supprimer des modèles de politique et nécessite la capacité app\_policy\_management associée à la clé API.

### **Obtenir des modèles de politiques**

Ce point terminal renvoie une liste des modèles de politique pour une portée racine particulière. Cette API est disponible pour les clés API avec la capacité app\_policy\_management.

GET /openapi/v1/application\_templates?root\_app\_scope\_id={root\_app\_scope\_id}

Paramètres : L'URL de la demande contient les paramètres suivants :

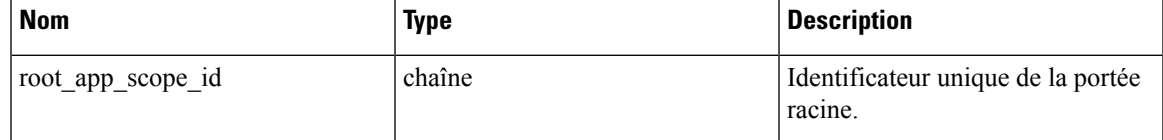

Objet de réponse : renvoie une liste des objets de modèle de politique pour la portée racine spécifiée.

#### **Exemple de code Python**

```
root_app_scope_id = '<root-app-scope-id>'
restclient.get('/application_templates?root_app_scope_id=%s' % root_app_scope_id)
```
### **Obtenir un modèle de politique spécifique**

Ce point terminal renvoie une instance des modèles de politique.

GET /openapi/v1/application templates/{template id}

Paramètres : L'URL de la demande contient les paramètres suivants :

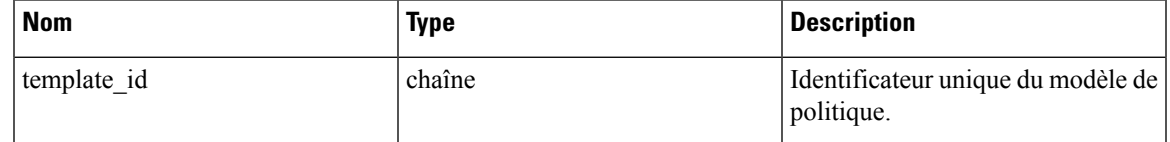

Objet de réponse : renvoie l'objet de modèle de politique avec l'ID spécifié.

#### **Exemple de code Python**

```
template_id = '<template-id>'
```
restclient.get('/application\_templates/%s' % template\_id)

### **Créer un modèle de politique**

Ce point terminal est utilisé pour créer un nouveau modèle de politique.

POST /openapi/v1/application\_templates

Le corps de la requête JSON contient les clés suivantes :

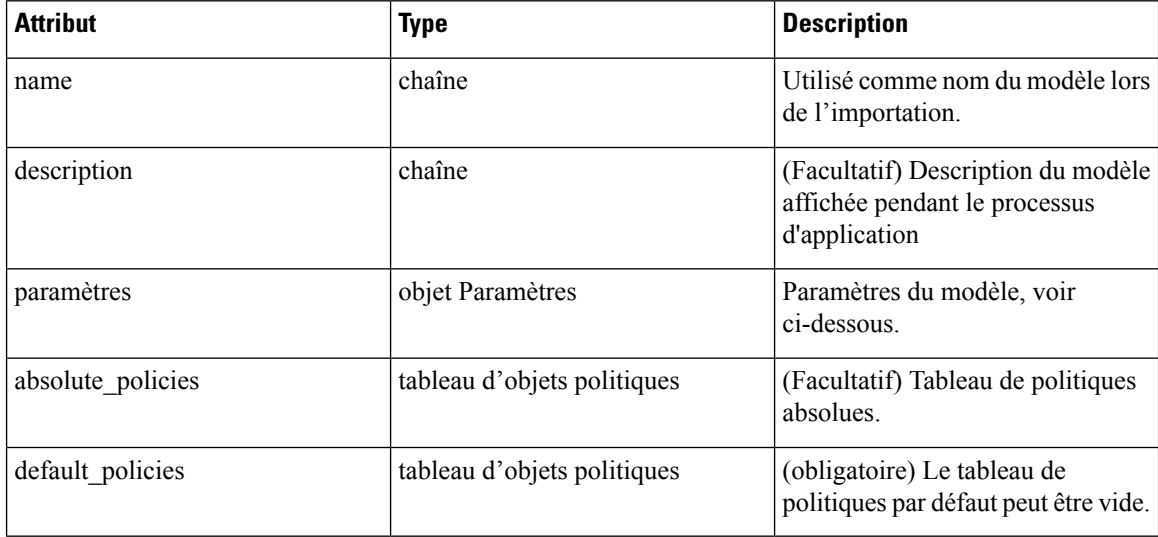

Objet de réponse : renvoie l'objet de modèle de politique créé.

### **Exemple de code Python**

```
root app scope id = '<root-app-scope-id>'
payload = {'root_app_scope_id': root_app_scope_id,
           'name': "policy_name",
           'default_policies': [
              {
                'action': 'ALLOW',
                'priority': 100,
                'l4_params': [
                  {
                     'proto': 17,
                     'port': [80, 90]
                   }
                ]
              }
            ]
          }
restclient.post('/application_templates',
                json_body=json.dumps(payload))
```
### **Mettre à jour un modèle de politique**

Ce point terminal met à jour un modèle de politique.

PUT /openapi/v1/application\_templates/{template\_id}

Paramètres : L'URL de la demande contient les paramètres suivants :

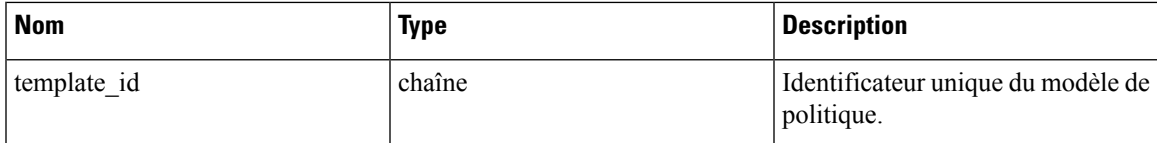

Le corps de la requête JSON contient les clés suivantes :

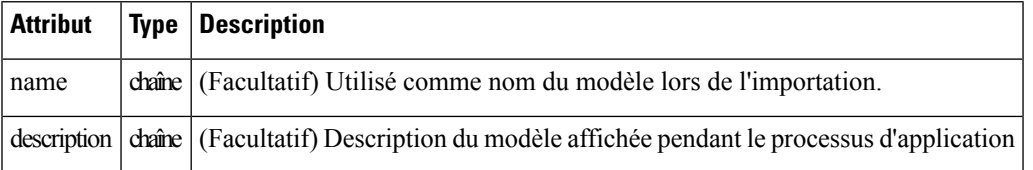

Objet de réponse : renvoie l'objet de modèle de politique modifié avec l'ID spécifié.

#### **Exemple de code Python**

```
new_name = <new-name>
payload = { 'name': new_name }template_id = '<template-id>'
restclient.post('/application_templates/%s' % template_id,
                json_body=json.dumps(payload))
```
### **Suppression d'un modèle de politique**

Ce point terminal supprime le modèle de politique spécifié.

DELETE /openapi/v1/application templates/{template id}

Paramètres : L'URL de la demande contient les paramètres suivants :

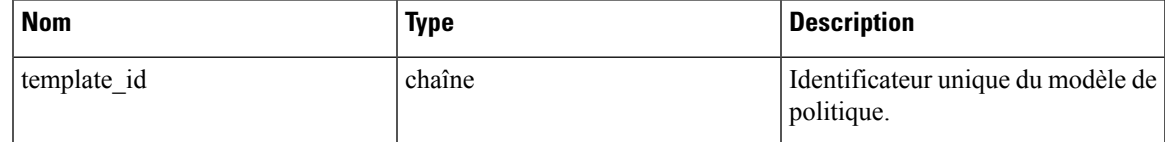

Objet de réponse : aucun

**Exemple de code Python**

```
template_id = '<template-id>'
restclient.delete('/application_templates/%s' % template_id)
```
### **Télécharger un modèle de politique**

Ce point terminal télécharge un modèle de politique.

GET /openapi/v1/application templates/{template id}/download

Paramètres : L'URL de la demande contient les paramètres suivants :

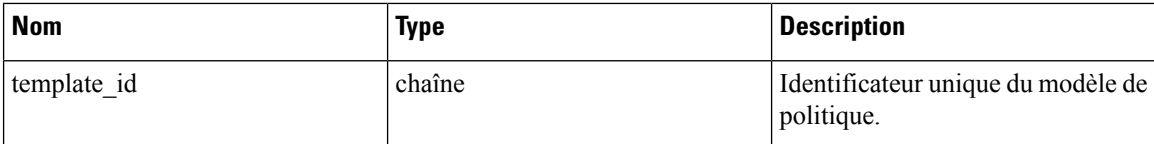

Objet de réponse : renvoie la définition complète du modèle de politique avec l'ID spécifié.

#### **Exemple de code Python**

```
template_id = '<template-id>'
restclient.get('/application_templates/%s/download' % template_id)
```
## **Grappes**

Cet ensemble d'API peut être utilisé pour ajouter, modifier ou supprimer des grappes, qui sont membres d'espaces de travail (« applications »). Ces renseignements nécessitent la capacité user\_role\_scope\_management associée à la clé API.

### **Objet grappe**

Les attributs de l'objet grappe sont décrits ci-dessous :

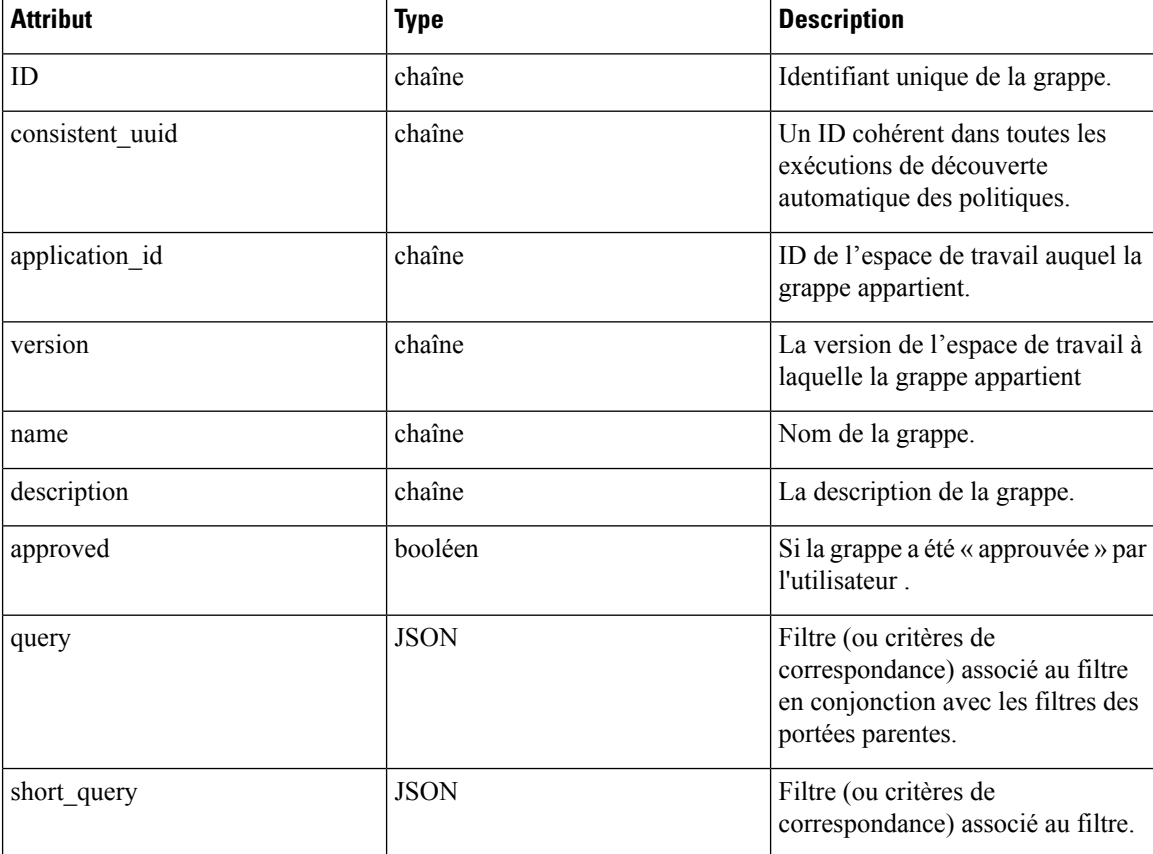

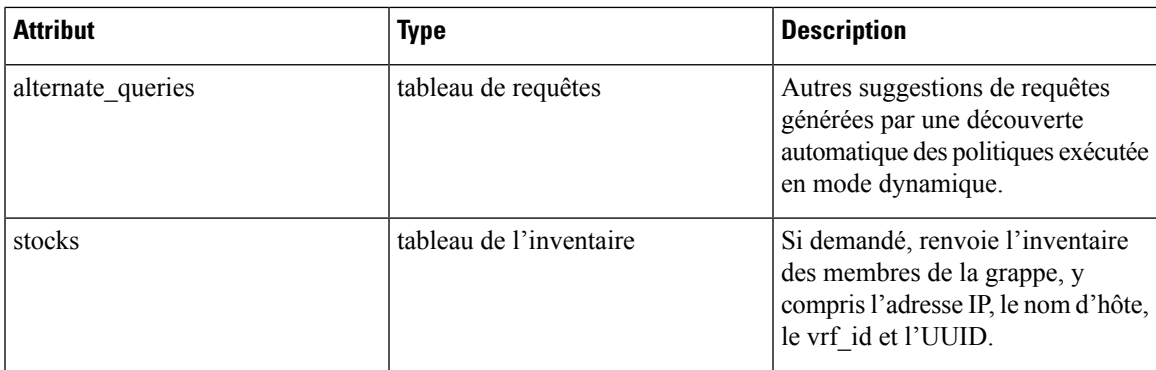

### **Obtenir des grappes**

Ce point terminal renvoie la liste des grappes pour un espace de travail (« application ») particulier. Cette API est disponible pour les clés API avec la capacité app policy management.

GET /openapi/v1/applications/{application\_id}/clusters

Paramètres : L'URL de la demande contient les paramètres suivants :

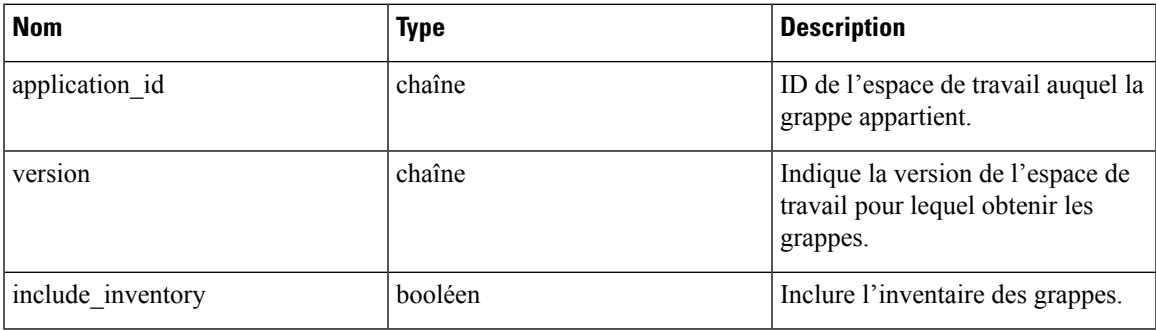

Objet de réponse : renvoie un tableau de toutesles grappes pour cet espace de travail et cette version spécifiques.

#### **Exemple de code Python**

```
application_id = '5d02b493755f0237a3d6e078'
restclient.get('/applications/%s/clusters' % application_id)
```
### **Obtenir une grappe spécifique**

Ce point terminal renvoie une instance d'une grappe.

```
GET /openapi/v1/clusters/{cluster id}
```
Paramètres : L'URL de la demande contient les paramètres suivants :

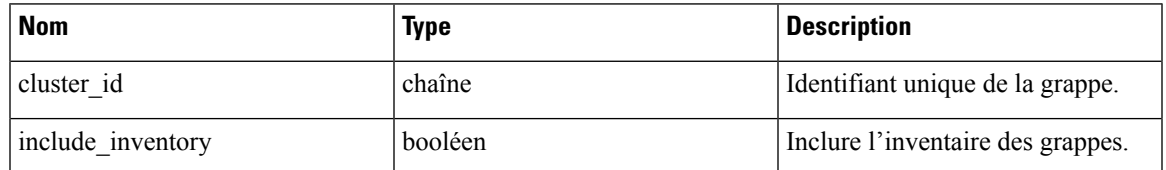

Objet de réponse : renvoie l'objet grappe associé à l'ID spécifié.

#### **Exemple de code Python**

```
cluster_id = '5d02d021497d4f0949ba74e4'
restclient.get('/clusters/%s' % cluster_id)
```
### **Créer une grappe**

Ce point terminal est utilisé pour créer une nouvelle grappe.

POST /openapi/v1/applications/{application\_id}/clusters

Paramètres : L'URL de la demande contient les paramètres suivants :

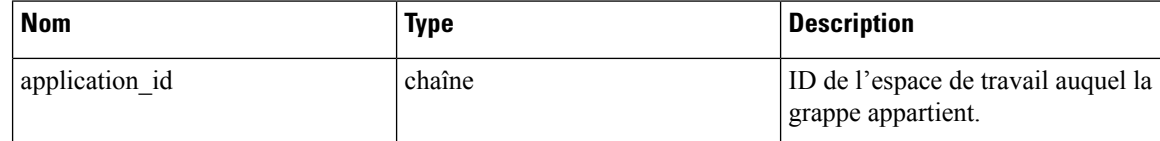

Le corps de la requête JSON contient les clés suivantes :

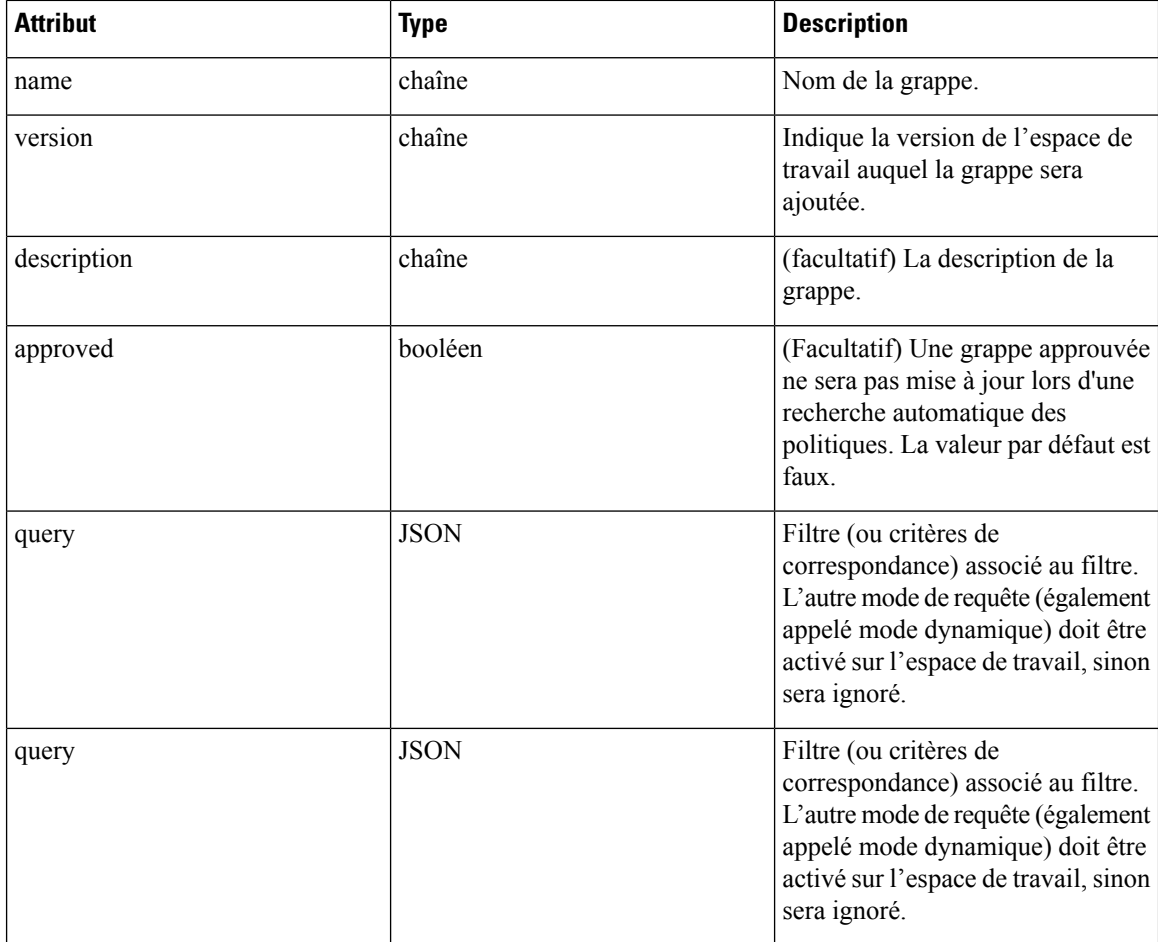

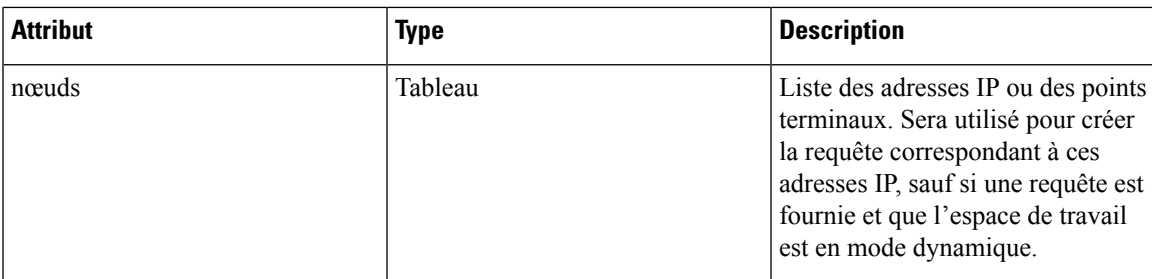

Attributs de l'objet nœud :

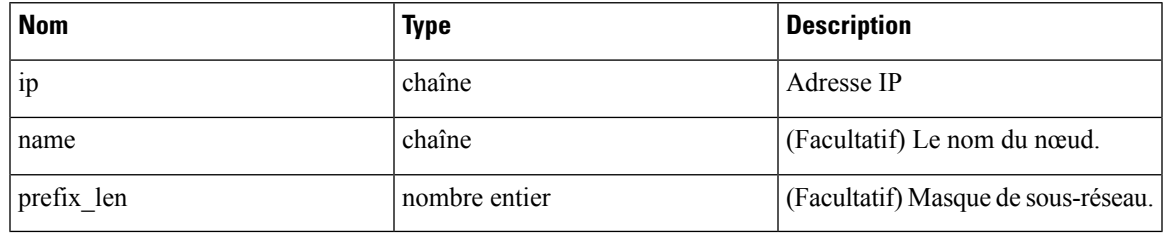

Les nœuds seront utilisés pour créer une requête, sauf si une requête est fournie et que l'espace de travail est en mode dynamique. **Note**

Objet de réponse : renvoie l'objet de grappe nouvellement créé.

#### **Exemple de code Python**

```
application_id = '5d02b493755f0237a3d6e078'
payload = {'name': 'test cluster',
  'version': 'v2',
  'description': 'basic granularity',
  'approved': False,
  'query': {
      'type': 'eq',
      'field': 'host_name',
      'value': 'centos6001'
  }
}
restclient.post('/applications/%s/clusters' % application_id)
```
### **Mettre à jour une grappe**

Ce point terminal met à jour une grappe.

PUT /openapi/v1/clusters/{cluster\_id}

Paramètres : L'URL de la demande contient les paramètres suivants :

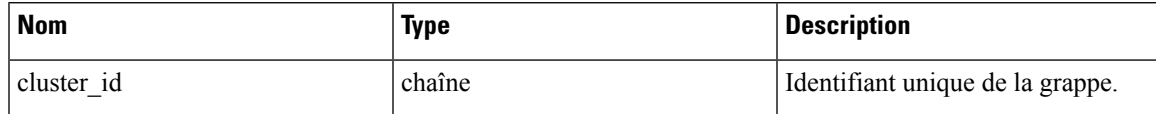

Le corps de la requête JSON contient les clés suivantes :

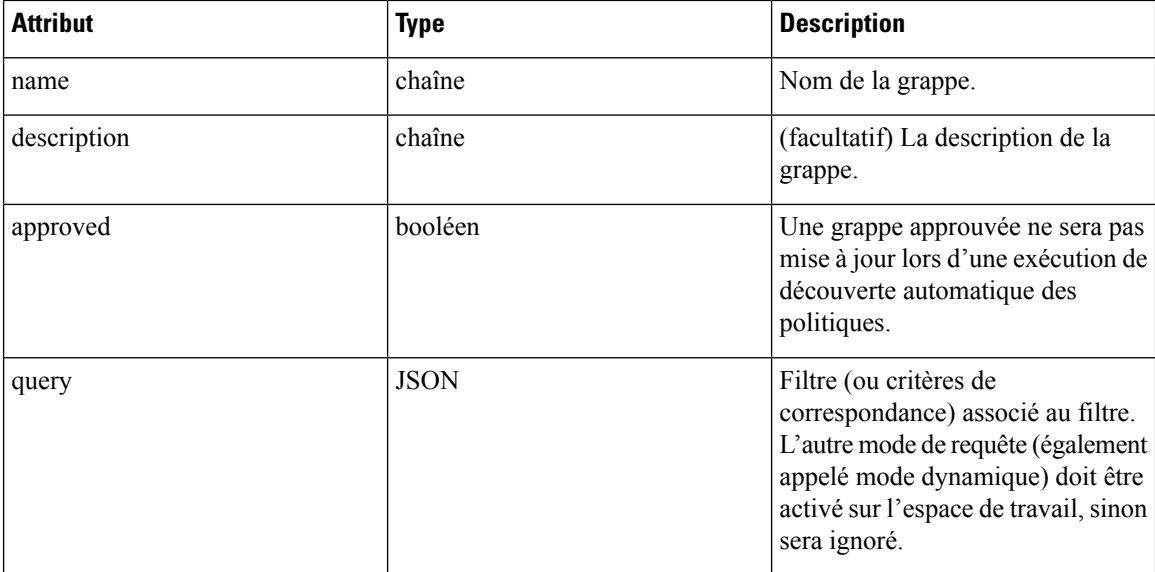

Objet de réponse : renvoie l'objet de grappe modifié associé à l'ID spécifié.

#### **Exemple de code Python**

```
cluster_id = '5d02d2a4497d4f5194f104ef'
payload = {
  'name': 'new_test_cluster',
}
restclient.put('/clusters/%s' % cluster_id, json_body=json.dumps(payload))
```
### **Suppression d'une grappe**

Ce point terminal supprime la grappe spécifiée. Si la grappe est utilisée par une politique, la grappe ne sera pas supprimée et une liste des entités dépendantes sera renvoyée.

DELETE /openapi/v1/clusters/{cluster\_id}

Paramètres : L'URL de la demande contient les paramètres suivants :

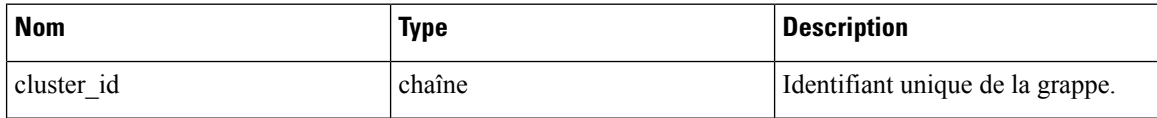

Objet de réponse : aucun

**Exemple de code Python**

```
cluster_id = '5d02d2a4497d4f5194f104ef'
restclient.delete('/clusters/%s' % cluster_id)
```
## **Conversations**

Les conversations sont des flux agrégés dans la plage temporelle d'une exécution de découverte automatique de politique où le port consommateur est supprimé. Vous trouverez une description plus détaillée des conversations dans la section [Conversations.](cisco-secure-workload-user-guide-on-prem-v38_chapter7.pdf#nameddest=unique_608)

Cette API vous permet de rechercher les conversations généréeslors d'une exécution de découverte automatique des politiques pour un espace de travail donné. Elle nécessite la capacité app policy management associée à la clé API pour appeler cette API.

### **Rechercher des conversations dans une exécution de découverte de politiques**

Ce point de terminaison vous permet de rechercher les conversations dans une exécution de découverte automatique des politiques pour un espace de travail donné. Vous pouvez égalementspécifier un sous-ensemble de dimensions et de mesures prises en charge que vous souhaitez peut-être voir dans les conversations téléchargées. Vous pouvez également rechercher un sous-ensemble de conversations en utilisant des filtres sur les dimensions et les statistiques prises en charge.

POST /openapi/v1/conversations/{application\_id}

**Nom Type Description** Version de l'exécution de découverte automatique des politiques version nombre entier (Facultatif) Filtre de requête. Si le filtre est vide (c.-à-d. {}), la requête correspond à toutes les conversations. Des conversations plus spécifiques peuvent être téléchargées en utilisant des filtres sur les dimensions et les mesures prises en charge. Pour la syntaxe des filtres, reportez-vous à la section Filtres. filter JSON (facultatif) Liste des dimensions à renvoyer pour les conversations téléchargées. La liste des dimensions prises en charge se trouve Dimensions prises en charge . dimensions tableau (Facultatif) Liste des paramètres à renvoyer pour les conversations téléchargées. La liste des mesures prises en charge se trouve Mesures prises en charge . metrics tableau (Facultatif) Nombre de conversations à afficher dans une seule réponse d'API. limit nombre entier (Facultatif) Décalage reçu de la réponse précédente : utile pour la pagination. offset chaîne

La requête consiste en un corps JSON avec les clés suivantes.

Le corps de la demande doit être une requête au format JSON. Un exemple de corps de requête est présenté ci-dessous.

```
{
    "version": 1,
    "filter": {
        "type": "and",
        "filters":[
            {
                "type": "eq",
                "field": "excluded",
                "value": False
            },
            {
                "type": "eq",
                "field": "protocol",
                "value": "TCP"
            },
        ]
    },
    "dimensions": ["src_ip", "dst_ip", "port"],
    "metrics": ["byte_count", "packet_count"],
    "limit" : 2,
    "offset": <offset-object>
}
```
#### **Réponse**

La réponse est un objet JSON contenu dans le corps, avec les propriétés suivantes.

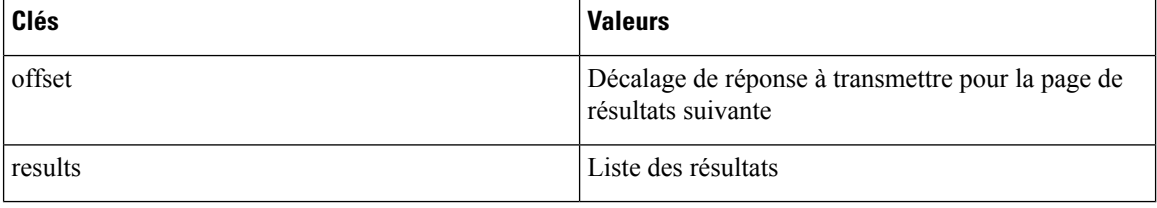

Pour générer la page de résultats suivante, prenez l'objet reçu par la réponse dans « offset » et transmettez-le comme valeur pour le décalage de la prochaine requête.

```
req_payload = {"version": 1,
                  "limit": 10,
                  "filter": {"type": "and",
                      "filters": [
                          {"type": "eq", "field": "excluded", "value": False},
                          {"type": "eq", "field": "protocol", "value": "TCP"}
                       ]
                  }
    }
   resp = restclient.post('/conversations/{application_id}',
json_body=json.dumps(req_payload))
   print resp.status code
    if resp.status_code == 200:
       parsed_resp = json.loads(resp.content)
       print json.dumps(parsed resp, indent=4, sort keys=True)
```
П

### **N principales conversations dans une exécution de découverte de politiques**

Ce point terminal vous permet de rechercher dans les principales conversations une découverte automatique des politiques exécutée pour un espace de travail donné en fonction d'une mesure et regroupées par dimension. Les mesures actuellement prises en charge sont Mesures prises en charge et les groupes par dimensions actuellement pris en charge sont Dimensions prises en charge vous pouvez interroger un sous-ensemble de conversations en utilisant des filtres sur les dimensions et les mesures prises en charge. Par exemple, vous pouvez rechercher l'adresse IPsource avec le plus grand nombre de conversations de trafic d'octets en utilisant une requête avec la dimension src\_ip et la mesure byte\_count.

POST /openapi/v1/conversations/{application\_id}/topn

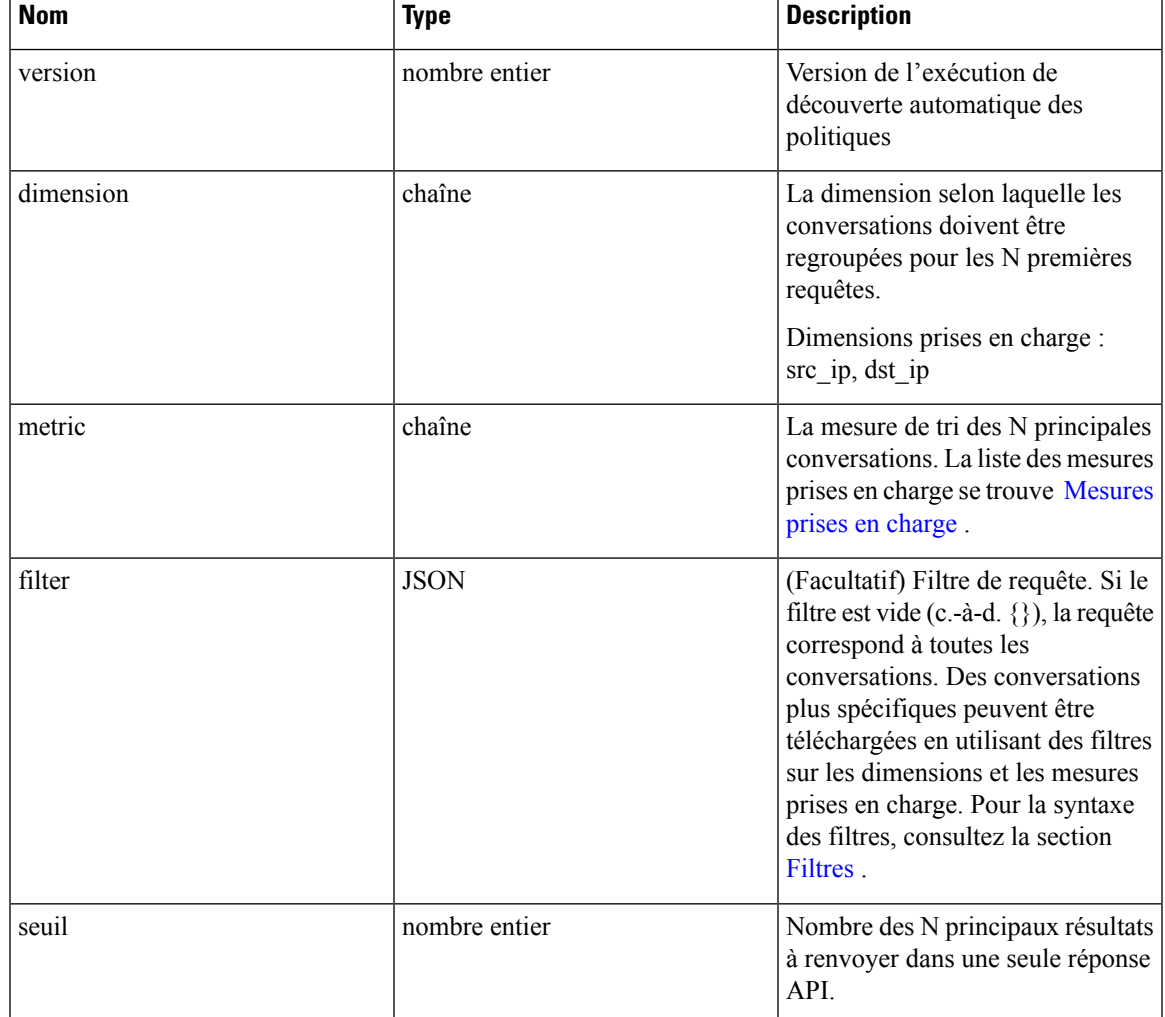

La requête consiste en un corps JSON avec les clés suivantes.

Le corps de la demande doit être au format JSON. Un exemple de corps de requête est présenté ci-dessous.

```
"version": 1,
"dimension": "src_ip",
"metric": "byte_count",
"filter": {
```
{

```
"type": "and",
        "filters":[
            {
                "type": "eq",
                 "field": "excluded",
                 "value": False
            },
            {
                "type": "eq",
                 "field": "protocol",
                 "value": "TCP"
            },
        ]
    },
    "threshold" : 10
}
```
#### **Réponse**

La réponse est un objet JSON contenu dans le corps, avec les propriétés suivantes.

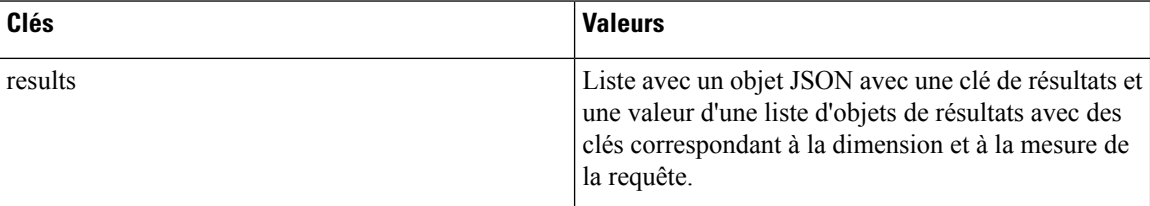

```
[ {"result": [
    {
      "byte_count": 1795195565,
      "src_ip": "192.168.1.6"
    },
    {
      "byte_count": 1781002379,
      "src_ip": "192.168.1.28"
    },
    ...
  ] } ]
    req_payload = {"version": 1, "dimension": "src_ip", "metric": "byte_count",
      "filter": {"type": "and",
        "filters": [
          {"type": "eq", "field": "excluded", "value": False},
          {"type": "eq", "field": "protocol", "value": "TCP"},
         {"type": "eq", "field": "consumer_filter_id", "value": "16b12a5614c5af5b68afa7ce"},
          {"type": "subnet", "field": "src_ip", "value": "192.168.1.0/24"}
        ]
      },
      "threshold" : 10
    }
    resp = restclient.post('/conversations/{application_id}/topn',
json_body=json.dumps(req_payload))
    print resp.status_code
    if resp.status_code == 200:
       parsed resp = json.loads(resp.contrib)print json.dumps(parsed_resp, indent=4, sort_keys=True)
```
## **Dimensions prises en charge**

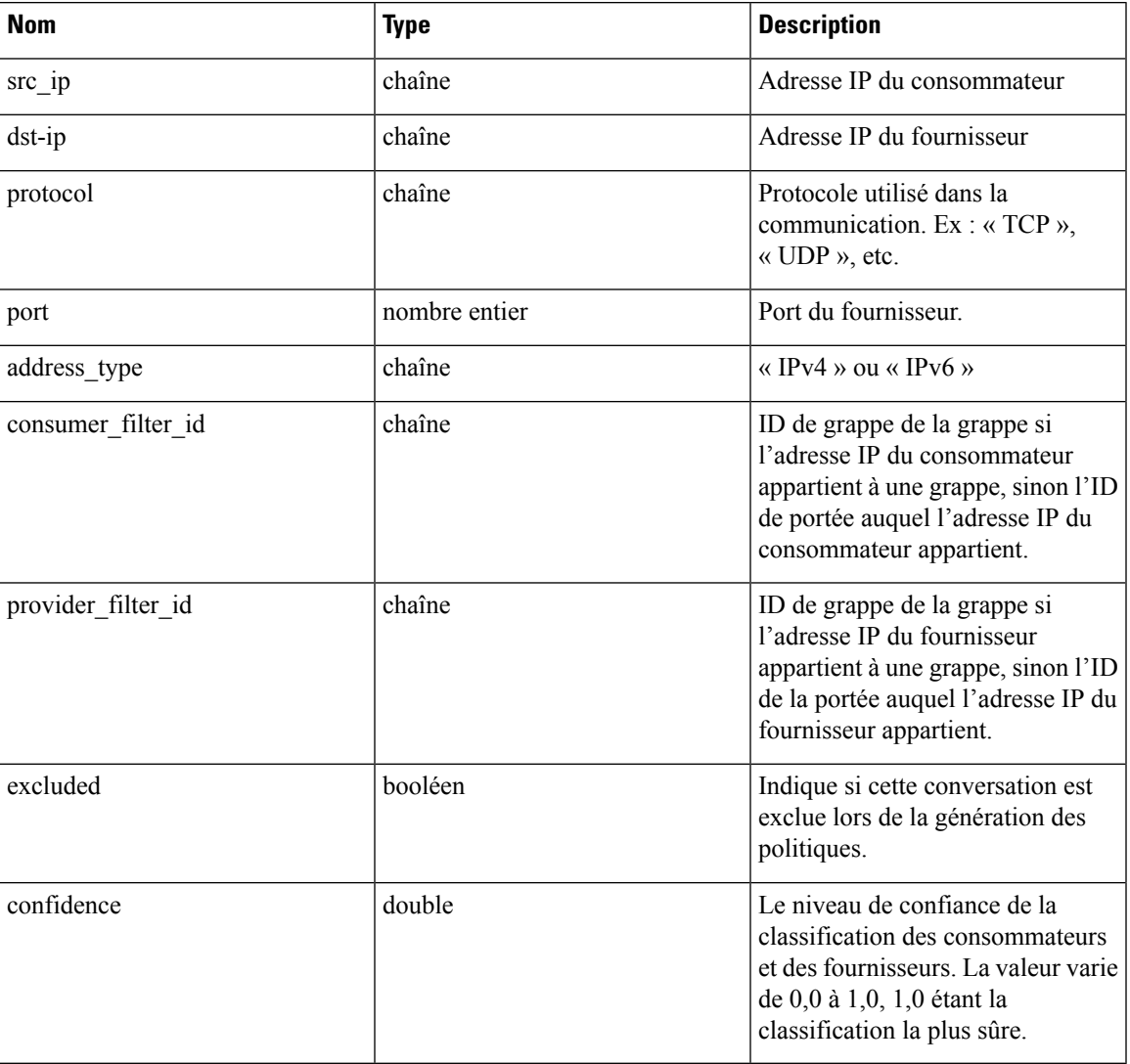

### **Mesures prises en charge**

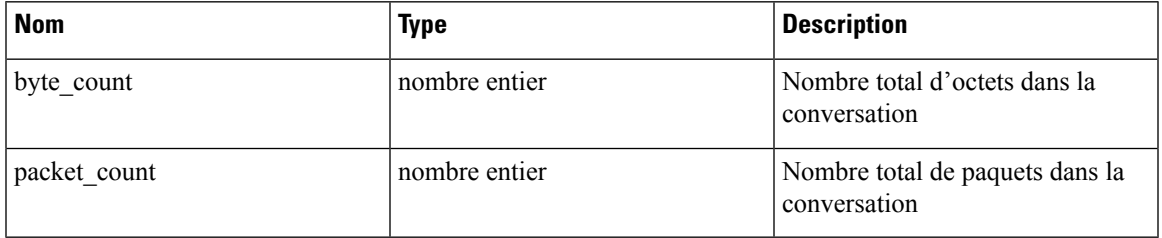

# **Filtres d'exclusion**

Cet ensemble d'API peut être utilisé pour ajouter, modifier ou supprimer des filtres d'exclusion et nécessiter la capacité user\_role\_scope\_management associée à la clé API.

Les filtres d'exclusion excluent les flux de l'algorithme de mise en grappe de la découverte automatique des politiques. Consultez la section Filtres [d'exclusion](cisco-secure-workload-user-guide-on-prem-v38_chapter7.pdf#nameddest=unique_606) pour en savoir plus.

### **Objet filtre d'exclusion**

Les attributs de l'objet du filtre d'exclusion sont décrits ci-dessous :

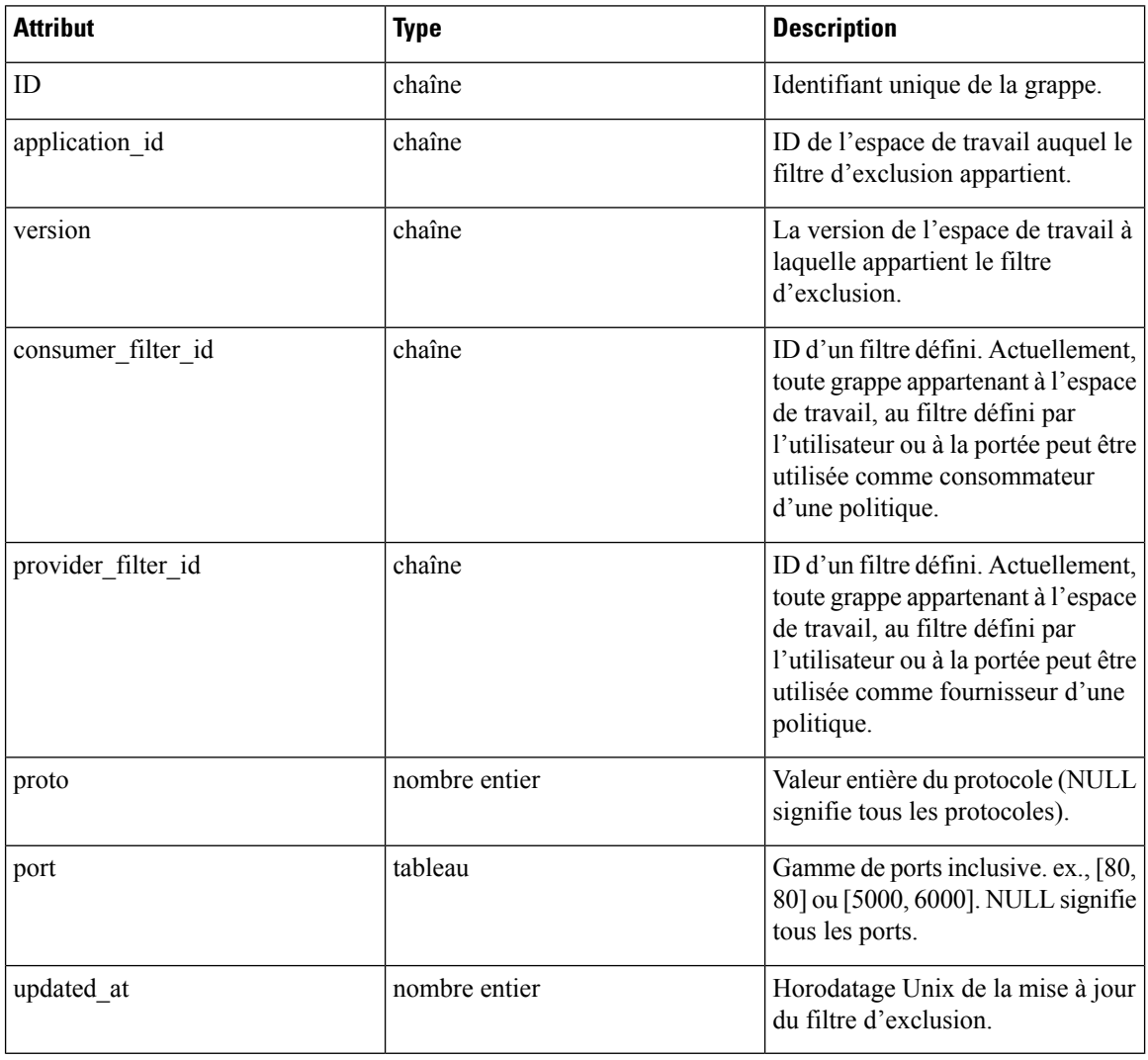

### **Obtenir les filtres d'exclusion**

Ce point terminal renvoie une liste des filtres d'exclusion pour un espace de travail particulier. Cette API est disponible pour les clés API avec la capacité app\_policy\_management.

GET /openapi/v1/applications/{application\_id}/exclusion\_filters

Paramètres : L'URL de la demande contient les paramètres suivants :

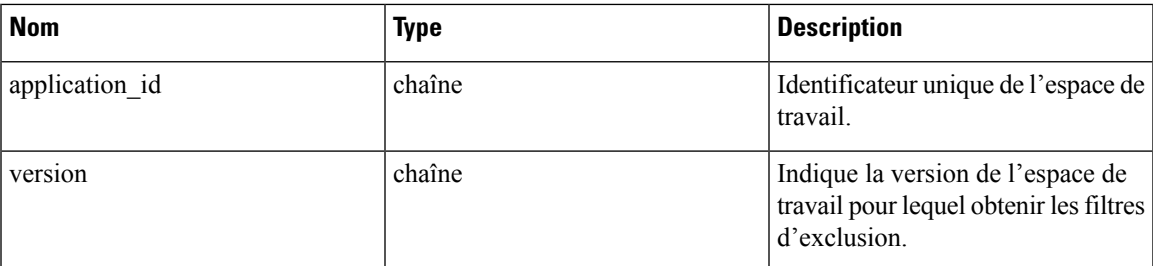

Objet de réponse : renvoie une liste des objets filtre d'exclusion pour l'espace de travail et la version spécifiés.

#### **Exemple de code Python**

```
application_id = '<application-id>'
params = \{ \overline{\text{version}} : \text{v10'} \}restclient.get('/applications/%s/exclusion_filters' % application_id,
                 params=params)
```
### **Obtenir un filtre d'exclusion spécifique**

Ce point terminal renvoie une instance de filtres d'exclusion.

GET /openapi/v1/exclusion\_filters/{exclusion\_filter\_id}

Paramètres : L'URL de la demande contient les paramètres suivants :

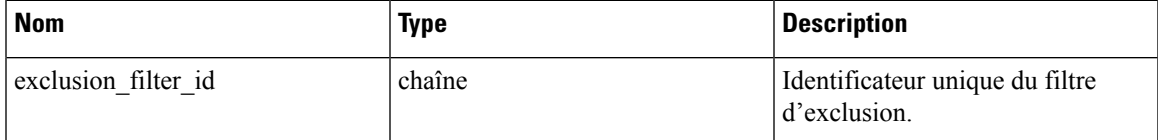

Objet de réponse : renvoie l'objet de filtre d'exclusion avec l'ID spécifié.

#### **Exemple de code Python**

```
exclusion_filter_id = '<exclusion-filter-id>'
restclient.get('/exclusion_filters/%s' % exclusion_filter_id)
```
### **Créer un filtre d'exclusion**

Ce point terminal est utilisé pour créer un nouveau filtre d'exclusion.

POST /openapi/v1/applications/{application\_id}/exclusion\_filters

Paramètres : L'URL de la demande contient les paramètres suivants :

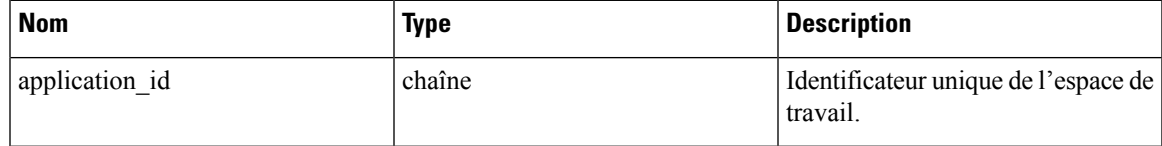

Le corps de la requête JSON contient les clés suivantes :

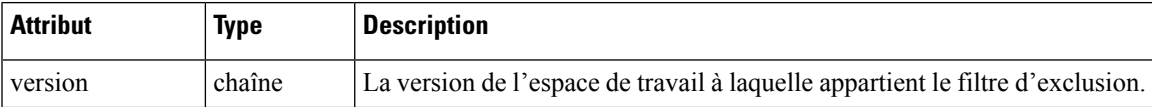

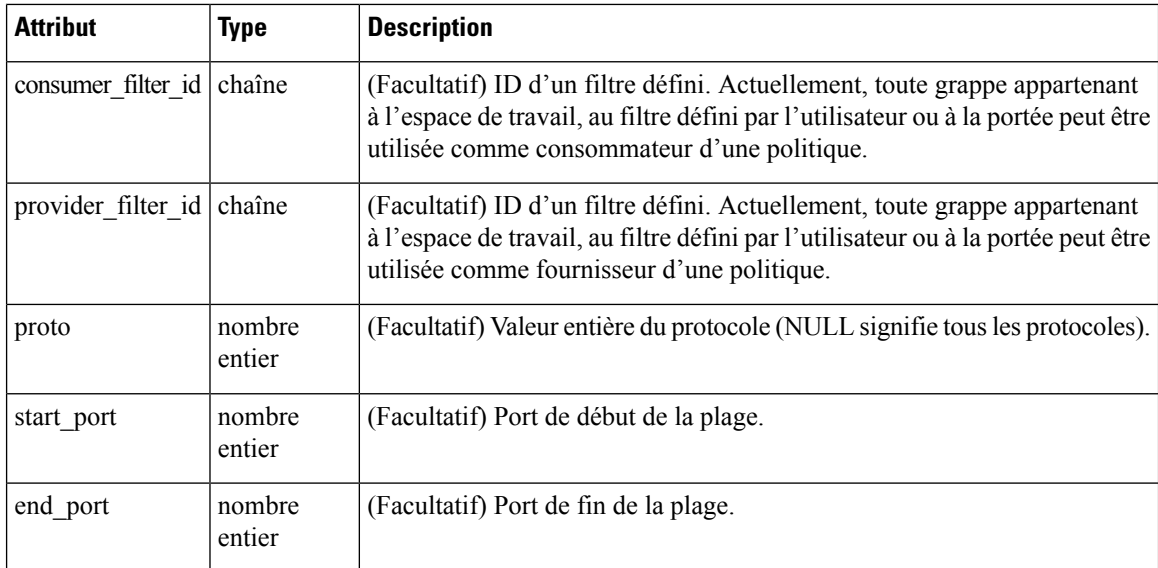

Les paramètres facultatifs manquants seront considérés comme des caractères génériques (correspondent à n'importe lequel).

Objet de réponse : renvoie l'objet filtre d'exclusion créé.

#### **Exemple de code Python**

```
provider_filter_id = '<provider-filter-id>'
consumer filter id = '<consumer-filter-id>'
payload = {'version': 'v0',
            'consumer filter id': consumer filter id,
            'provider filter id': provider filter id,
           'proto': 6,
           'start port': 800,
           'end_port': 1000}
application_id = 'caplication-id'restclient.post('/applications/%s/exclusion_filters' % application_id,
                json_body=json.dumps(payload))
```
### **Mettre à jour un filtre d'exclusion**

Ce point terminal met à jour un filtre d'exclusion.

PUT /openapi/v1/exclusion\_filters/{exclusion\_filter\_id}

Paramètres : L'URL de la demande contient les paramètres suivants :

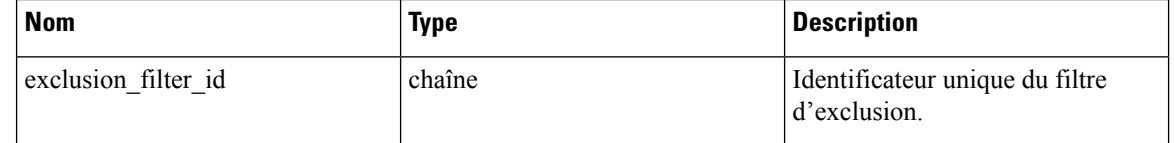

Le corps de la requête JSON contient les clés suivantes :

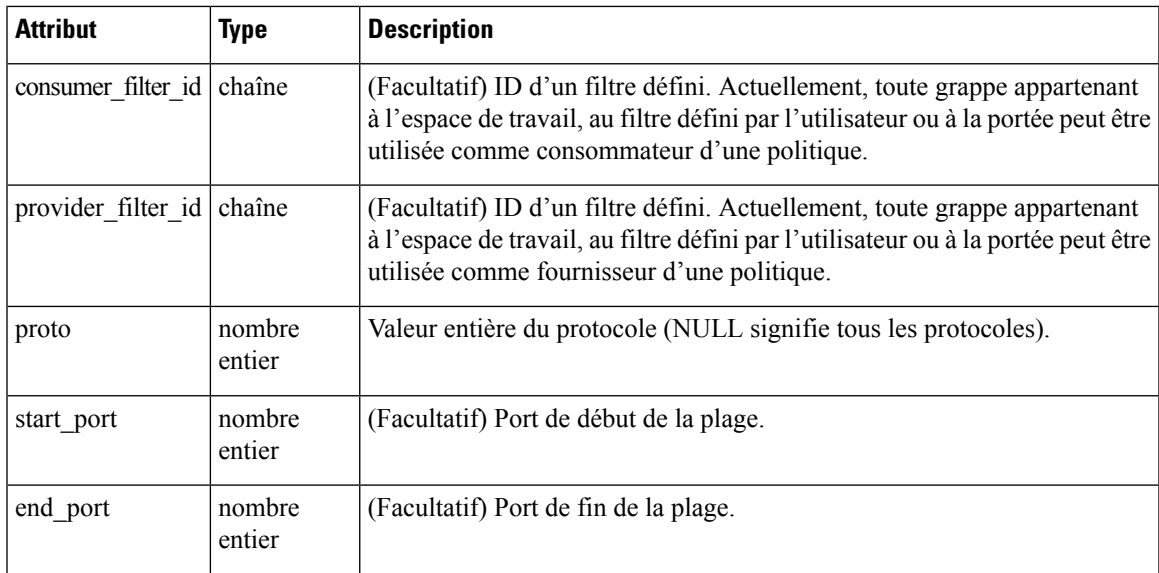

Objet de réponse : renvoie l'objet de filtre d'exclusion modifié avec l'ID spécifié.

#### **Exemple de code Python**

```
payload = {'proto': 17}
exclusion_filter_id = '<exclusion-filter-id>'
restclient.post('/exclusion_filters/%s' % exclusion_filter_id,
                json_body=json.dumps(payload))
```
### **Suppression d'un filtre d'exclusion**

Ce point terminal supprime le filtre d'exclusion spécifié.

DELETE /openapi/v1/exclusion filters/{exclusion filter id}

Paramètres : L'URL de la demande contient les paramètres suivants :

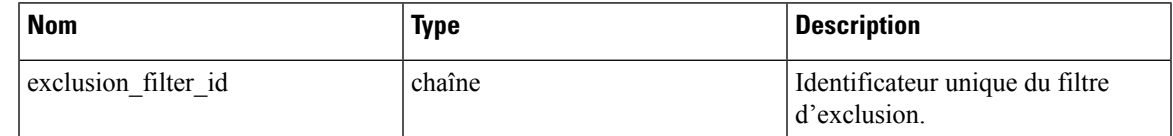

Objet de réponse : aucun

#### **Exemple de code Python**

```
exclusion_filter_id = '<exclusion-filter-id>'
restclient.delete('/exclusion filters/%s' % exclusion filter id)
```
# **Filtres d'exclusion par défaut**

Cet ensemble d'API peut être utilisé pour ajouter, modifier ou supprimer des filtres d'exclusion par défaut et nécessiter la capacité app\_policy\_management associée à la clé API.

Les filtres d'exclusion excluent les flux de l'algorithme de mise en grappe de la découverte automatique des politiques. Consultez la section Filtres [d'exclusion](cisco-secure-workload-user-guide-on-prem-v38_chapter7.pdf#nameddest=unique_606) pour en savoir plus.

### **Objet filtre d'exclusion par défaut**

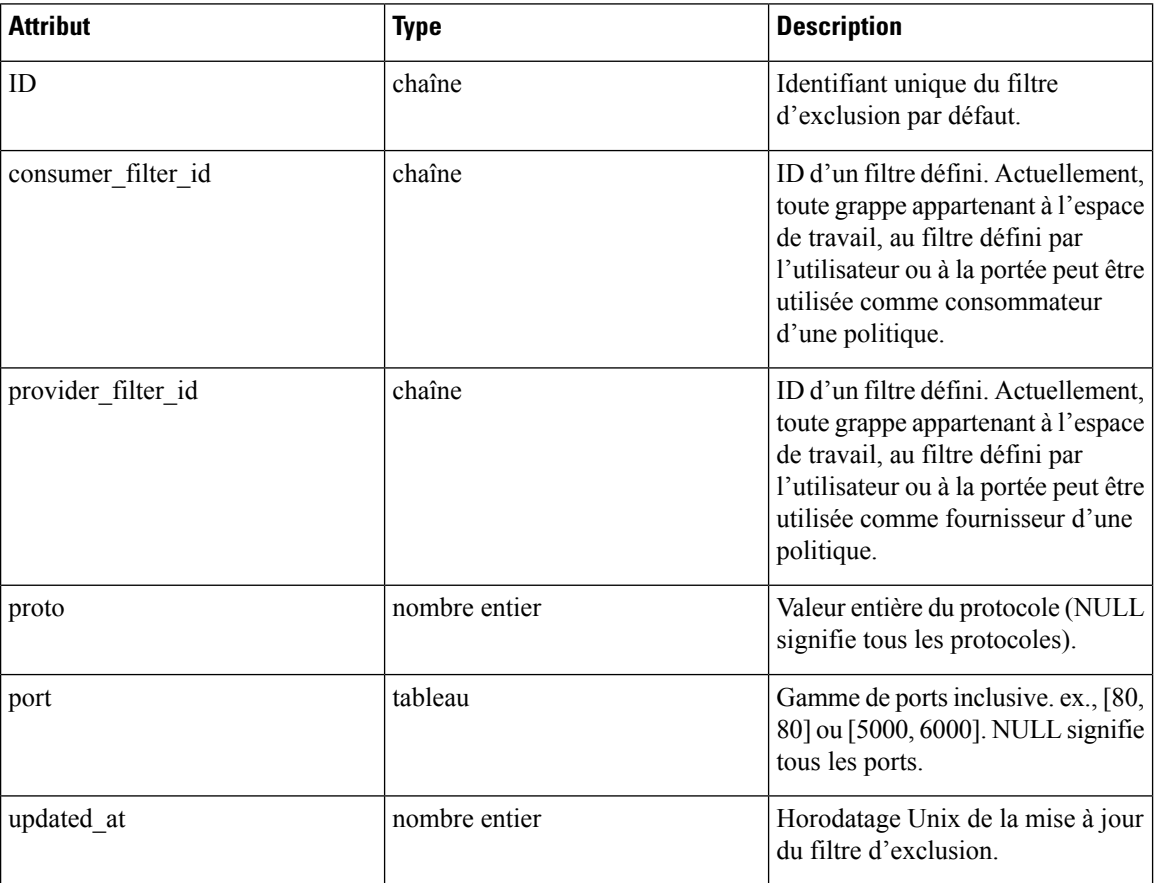

Les attributs de l'objet du filtre d'exclusion sont décrits ci-dessous :

### **Obtenir les filtres d'exclusion par défaut**

Ce point terminal renvoie une liste de filtres d'exclusion par défaut. Cette API est disponible pour les clés API avec la capacité app\_policy\_management.

GET /openapi/v1/default\_exclusion\_filters?root\_app\_scope\_id={root\_app\_scope\_id}

Paramètres : L'URL de la demande contient les paramètres suivants :

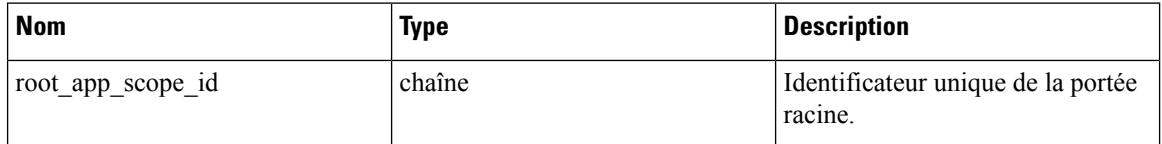

Objet de réponse : renvoie une liste des objets de filtre d'exclusion par défaut pour la portée racine.

#### **Exemple de code Python**

```
root_app_scope_id = '<root-app-scope-id>'
restclient.get('/default_exclusion_filters?root_app_scope_id=%s' % root_app_scope_id)
```
### **Obtenir un filtre d'exclusion par défaut spécifique**

Ce point terminal renvoie une instance de filtres d'exclusion par défaut.

default exclusion filter id = '<default-exclusion-filter-id>'

restclient.get('/default\_exclusion\_filters/%s' % default\_exclusion\_filter\_id)

Paramètres : L'URL de la demande contient les paramètres suivants :

| <b>Nom</b>                  | <b>Type</b> | <b>Description</b>                              |
|-----------------------------|-------------|-------------------------------------------------|
| default exclusion filter id | chaîne      | Identificateur unique du filtre<br>d'exclusion. |

Objet de réponse : renvoie l'objet de filtre d'exclusion par défaut avec l'ID précisé.

#### **Exemple de code Python**

```
default exclusion filter id = '<default-exclusion-filter-id>'
restclient.get('/default_exclusion_filters/%s' % default_exclusion_filter_id)
```
### **Créer un filtre d'exclusion par défaut**

Ce point terminal est utilisé pour créer un nouveau filtre d'exclusion par défaut.

POST /openapi/v1/default exclusion filters?root app scope id={root app scope id}

Paramètres : L'URL de la demande contient les paramètres suivants :

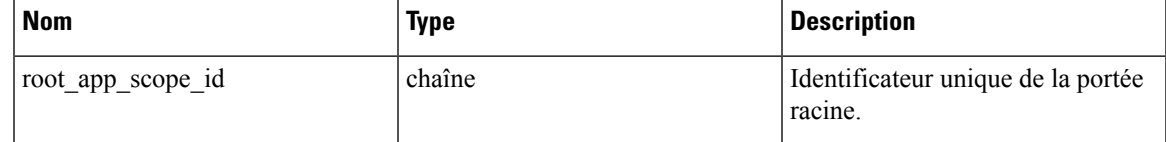

Le corps de la requête JSON contient les clés suivantes :

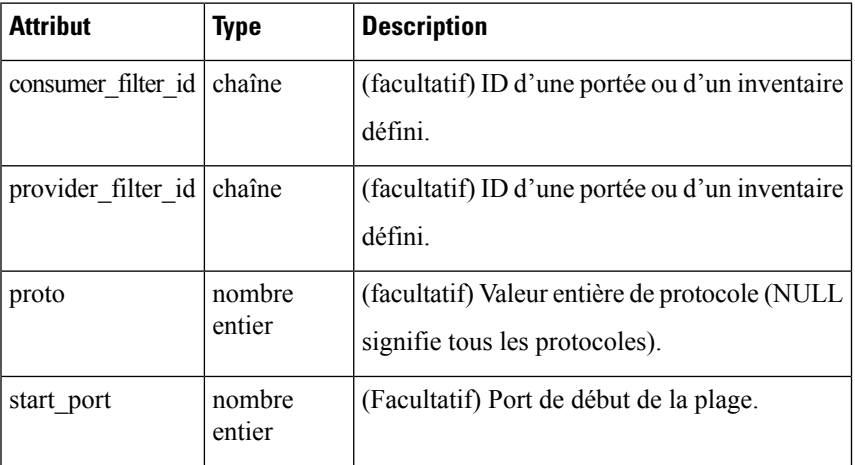

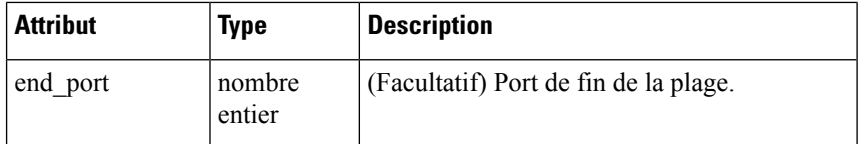

Objet de réponse : renvoie l'objet filtre d'exclusion par défaut créé.

#### **Exemple de code Python**

```
provider_filter_id = '<provider-filter-id>'
consumer filter id = '<consumer-filter-id>'
payload = {'consumer_filter_id': consumer_filter_id,
           'provider_filter_id': provider_filter_id,
           'proto': 6,
           'start_port': 800,
           'end_port': 1000}
root_app_scope_id = '<root-app-scope-id>'
restclient.post('/default_exclusion_filters?root_app_scope_id=%s' % root_app_scope_id,
                json_body=json.dumps(payload))
```
### **Mettre à jour un filtre d'exclusion par défaut**

Ce point terminal met à jour un filtre d'exclusion par défaut.

PUT /openapi/v1/default exclusion filters/{default exclusion filter id}

Paramètres : L'URL de la demande contient les paramètres suivants :

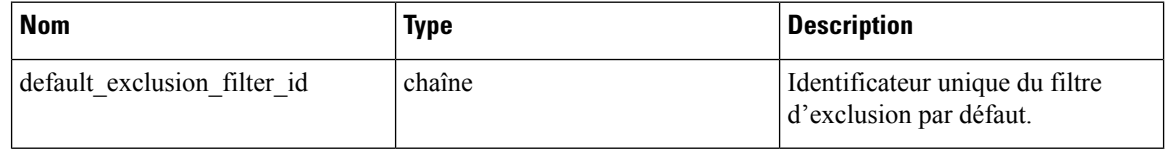

Le corps de la requête JSON contient les clés suivantes :

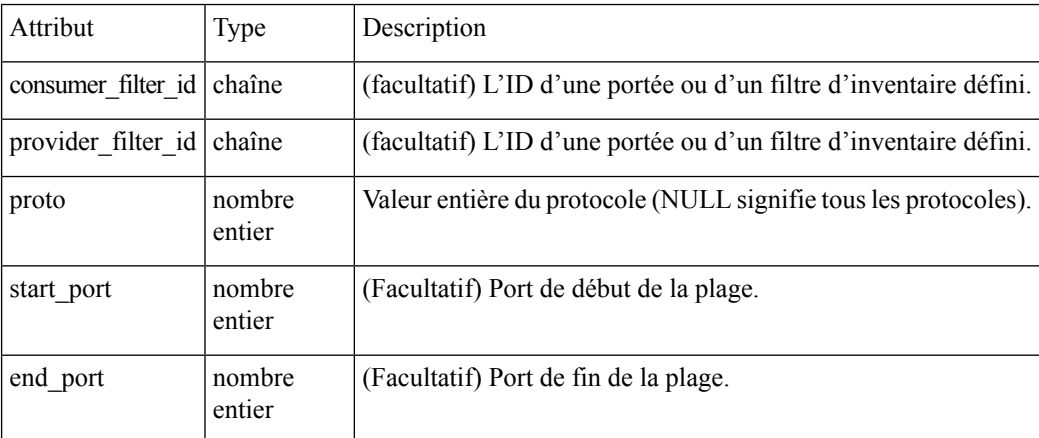

Objet de réponse : renvoie l'objet de filtre d'exclusion par défaut modifié avec l'ID précisé.

#### **Exemple de code Python**

```
payload = {'proto': 17}
default_exclusion_filter_id = '<default-exclusion-filter-id>'
```
restclient.post('/default\_exclusion\_filters/%s' % default\_exclusion\_filter\_id, json\_body=json.dumps(payload))

### **Suppression d'un filtre d'exclusion par défaut**

Ce point terminal supprime le filtre d'exclusion par défaut spécifié.

DELETE /openapi/v1/default exclusion filters/{default exclusion filter id}

Paramètres : L'URL de la demande contient les paramètres suivants :

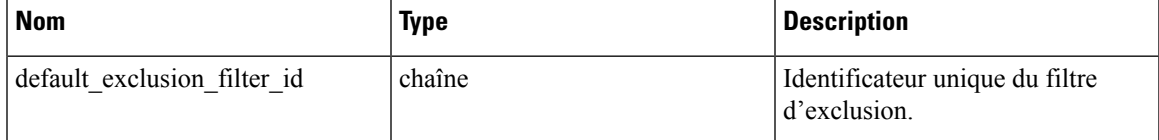

Objet de réponse : aucun

**Exemple de code Python**

```
default exclusion filter id = '<default-exclusion-filter-id>'
restclient.delete('/default exclusion filters/%s' % default exclusion filter id)
```
## **Analyse en temps réel**

L'analyse en direct (dite aussi en tempsréel) ou l'analyse des politiques est un aspect important de la génération de politiques de sécurité. Elle vous permet d'évaluer l'incidence d'un ensemble de politiques (lorsqu'elles sont générées par la découverte automatique des politiques ou ajoutées manuellement par les utilisateurs) avant d'appliquer réellement ces politiquessur les charges de travail. L'analyse en direct permet aux utilisateurs d'exécuter une analyse de simulation sur le trafic en direct sans perturber le trafic des applications.

L'ensemble d'API disponibles dans cette section permet le téléchargement de flux et de l'effet de l'ensemble actuel de politiques publiées dans un espace de travail sur ces flux. La capacité app policy management de la clé API est nécessaire pour appeler cet ensemble d'API.

Les flux disponibles via l'analyse en direct ont certains attributs (dimensions et mesures) et l'API de téléchargement permet à l'utilisateur de filtrer les flux en fonction de différents critères sur les dimensions.

### **Dimensions de flux disponibles dans l'analyse en temps réel**

Ce point terminal est utile pour connaître les colonnes sur lesquelles les critères de recherche (ou *filtres*) peuvent être spécifiés pour le téléchargement des flux disponibles via l'analyse en direct. Le scénario d'utilisation le plus courantserait de télécharger desflux *permitted (autorisés)*, *escaped (échappés)* ou *rejected (rejetés)* . Il est possible d'y parvenir en transmettant à l'API de téléchargement un critère de recherche sur la dimension de la catégorie. Lorsque l'API est utilisée avec **type: eq**, les catégories entrantes et sortantes du flux doivent correspondre. Utilisé avec **type: contains** la catégorie des flux entrants ou sortants doit correspondre

GET /openapi/v1/live\_analysis/dimensions

### **Indicateurs de flux disponibles dans l'analyse en temps réel**

Ce point terminal renvoie la liste des mesures(p. ex., nombre d'octets, nombre de paquets) associées à l'analyse en direct. Un scénario d'utilisation de ce point terminal consisterait à projeter un sous-ensemble de mesures

dans l'API de téléchargement, c'est-à-dire qu'au lieu de télécharger toutes les mesures, les utilisateurs peuvent spécifier un sous-ensemble plus restreint de mesures qui les intéressent.

GET /openapi/v1/live analysis/metrics

### **Télécharger les flux disponibles via l'analyse en temps réel**

Ce point terminal renvoie la liste des flux correspondant aux critères de filtre. Chaque objet de flux dans le résultat possède des attributs qui sont une union des dimensions d'analyse en direct (renvoyées par l'API des dimensions d'analyse en direct ci-dessus) ainsi que des mesures d'analyse en direct (renvoyées par l'API des métriques d'analyse en direct ci-dessus). Si vous le souhaitez, l'utilisateur peut également préciser un petit sous-ensemble de dimensions ou de métriques s'il n'est pas intéressé par l'ensemble complet de dimensions et de métriques disponibles. Cette prévision d'un sous-ensemble plus petit de dimensions ou de métriques a également pour effet secondaire d'accélérer les appels d'API.

POST /openapi/v1/live\_analysis/{application\_id}

Le corps de la requête se compose d'un corps JSON avec les clés suivantes.

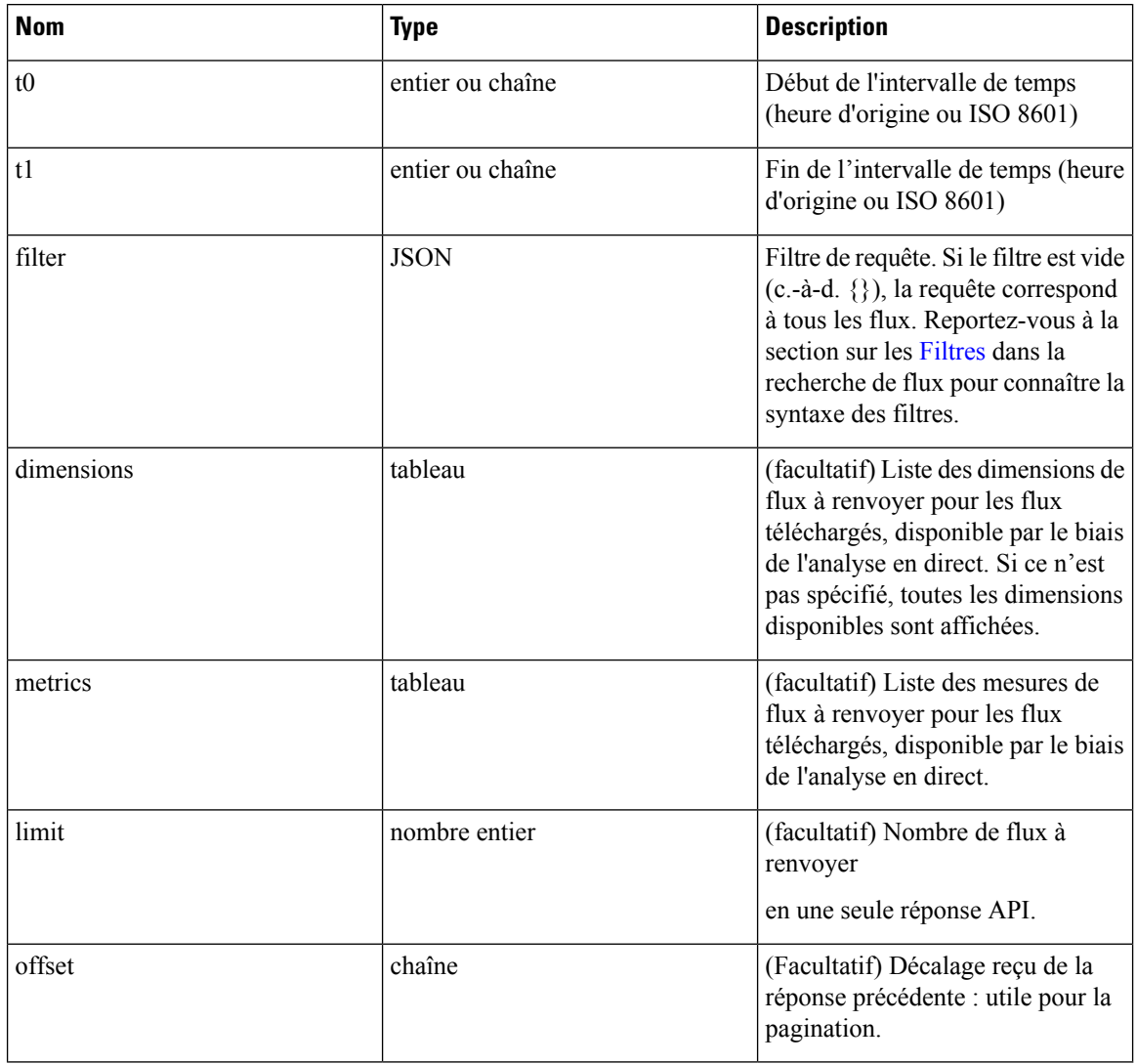

Ш

Le corps de la demande doit être une requête au format JSON. Un exemple de corps de requête est présenté ci-dessous.

```
{
    "t0": "2016-06-17T09:00:00-0700",
    "t1": "2016-06-17T17:00:00-0700",
    "filter": {
        "type": "and",
        "filters": [
             \left\{ \right."type": "contains",
                 "field": "category",
                 "value": "escaped"
             },
             {
                 "type": "in",
                 "field": "dst_port",
                 "values": ["80", "443"]
             }
        ]
    },
    "limit": 100,
    "offset": <offset-object>
}
```
#### **Réponse**

La réponse est un objet JSON contenu dans le corps, avec les propriétés suivantes.

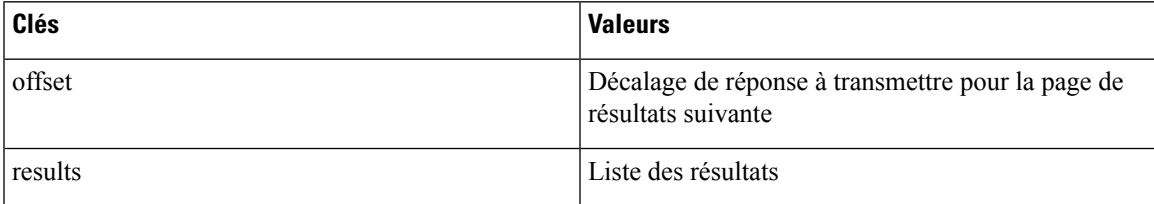

Pour générer la page de résultats suivante, prenez l'objet reçu par la réponse dans « offset » et transmettez-le comme valeur pour le décalage de la prochaine requête.

#### **Exemple de code Python**

```
req payload = {\text{``t0":}} "2016-11-07T09:00:00-0700",
                   "t1": "2016-11-07T19:00:00-0700",
                   "limit": 10,
                   "filter": {"type": "and",
                       "filters": [
                           {"type": "contains", "field": "category", "value": "escaped"},
                           {"type": "regex", "field": "src_hostname", "value": "web*"}
                        ]
                   }
    }
    resp = restclient.post('/live_analysis/{application_id}',
json_body=json.dumps(req_payload))
   print resp.status code
    if resp.status code == 200:
        parsed resp = json.loads(resp.content)
        print \overline{j}son.dumps(parsed resp, indent=4, sort keys=True)
```
# **Portées**

Cet ensemble d'API peut être utilisé pour gérer les portées(ou AppScopes) au sein de déploiement de grappes Cisco Secure Workload. Ces renseignements nécessitent la capacité user\_role\_scope\_management associée à la clé API. L'API pour obtenir la liste des portées est également disponible pour les clés API avec la capacité app\_policy\_management OU sensor\_management.

## **Objet portée**

Les attributs de l'objet portée sont décrits ci-dessous :

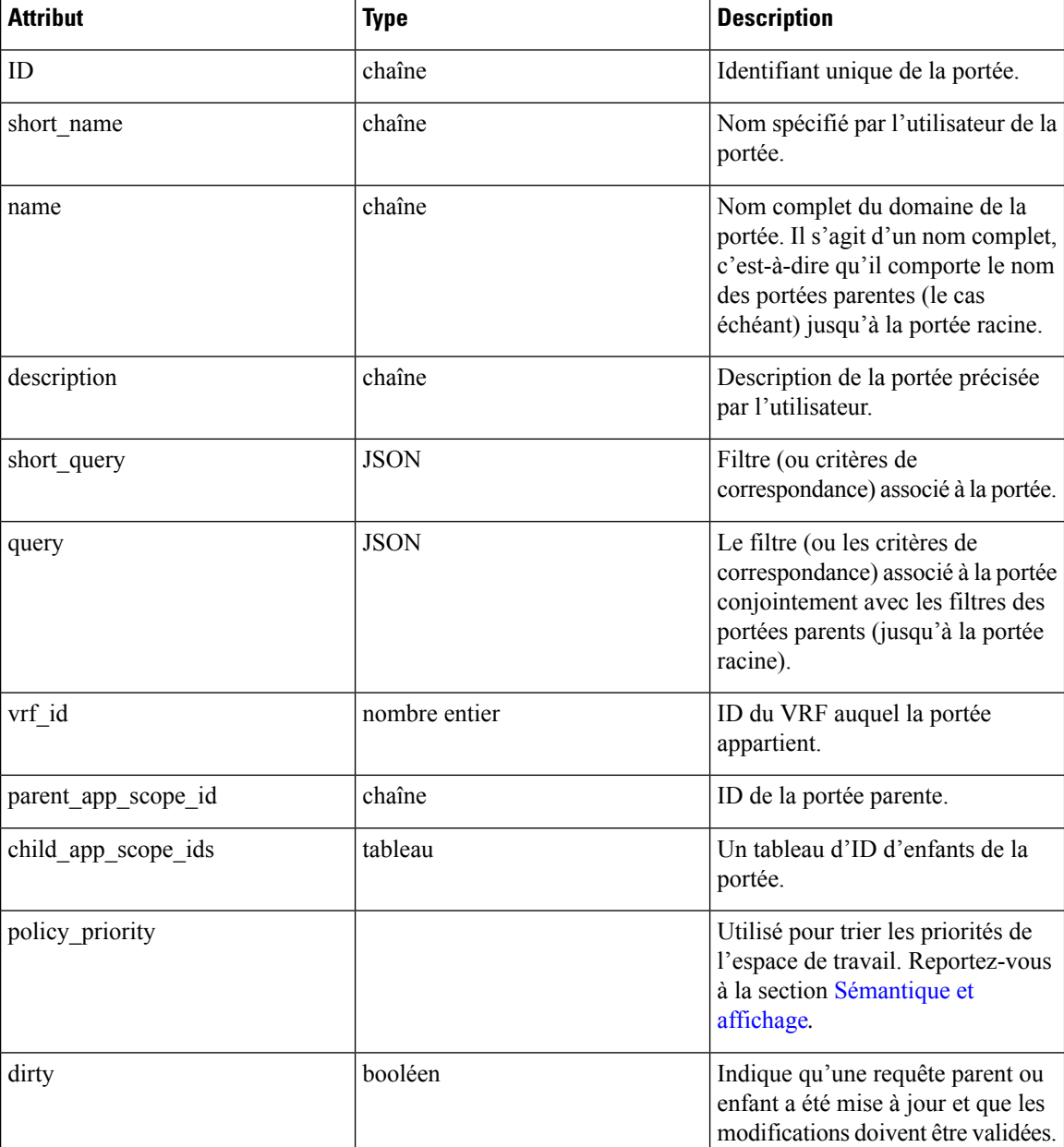

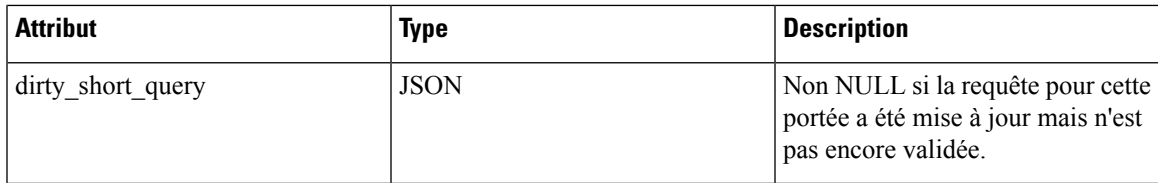

## **Obtenir les portées**

Ce point terminal renvoie une liste des portées connues de l'appareil Cisco Secure Workload. Cette API est disponible pour les clés API avec la capacité app\_policy\_management ou user\_role\_scope\_management.

GET /openapi/v1/app\_scopes

Paramètres :

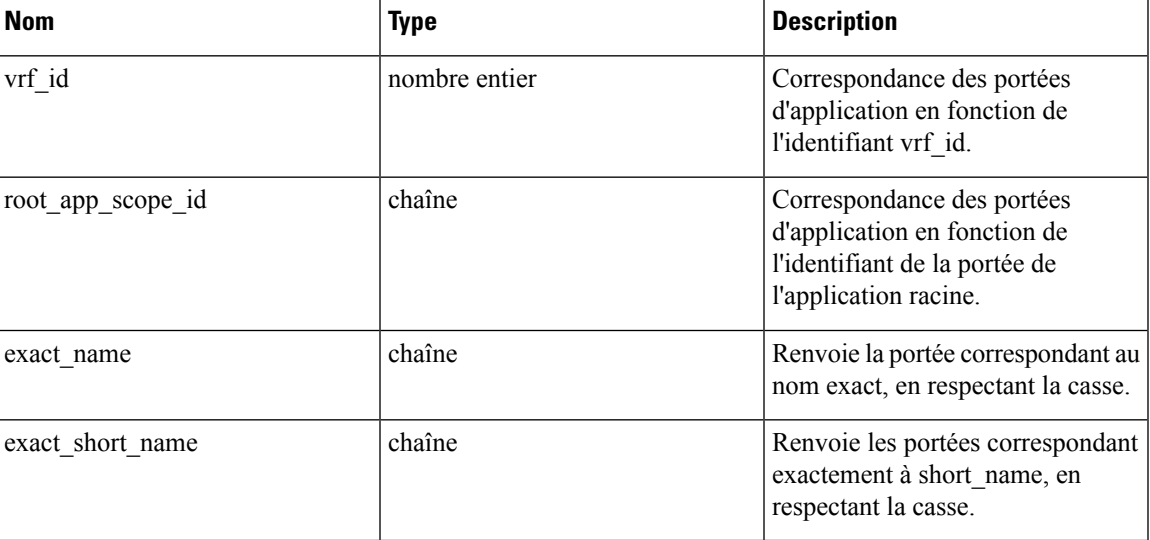

Renvoie la liste des objets de la portée.

## **Créer une portée**

Ce point terminal est utilisé pour créer de nouvelles portées.

GET /openapi/v1/app\_scopes

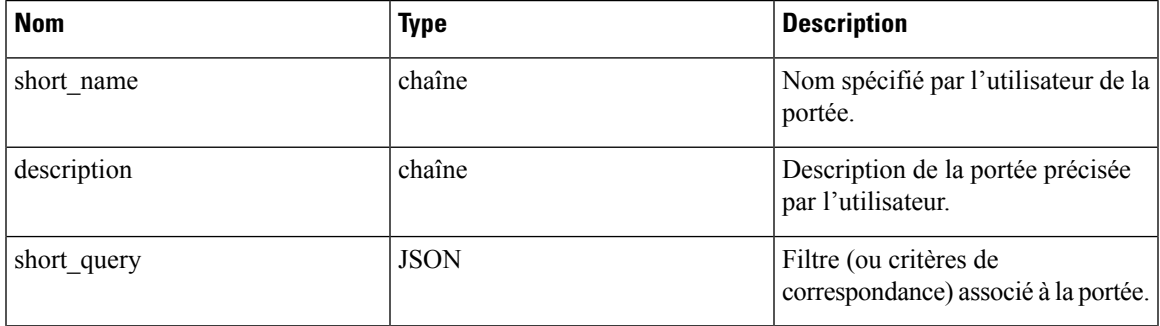

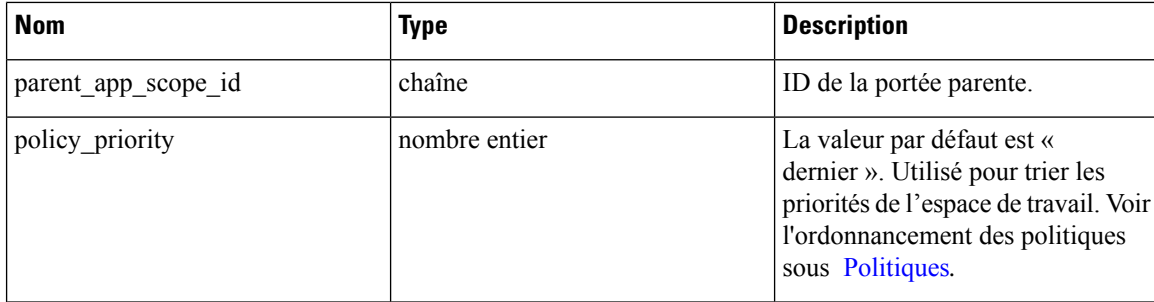

#### **Exemple de code Python**

```
req payload = \{"short name": "App Scope Name",
    "short_query": {
        "type":"eq",
        "field":"ip",
        "value": \langle \ldots \rangle},
    "parent_app_scope_id": <parent_app_scope_id>
}
resp = restclient.post('/app_scopes', json_body=json.dumps(req_payload))
```
Pour créer une portée en fonction du sous-réseau, utilisez la commande short\_query suivante :

```
"short_query":
 {
   "type":"subnet",
   "field":"ip",
   "value": "1.0.0.0/8"
 },
```
## **Obtenir une portée spécifique**

Ce point terminal renvoie une instance d'une portée.

GET /openapi/v1/app scopes/{app\_scope\_id}

Renvoie l'objet de portée associé à l'ID spécifié.

## **Mettre à jour une portée**

Ce point terminal met à jour une portée. Les modifications apportées au nom et à la description sont appliquées immédiatement. Les modifications apportées à short\_query marquent la portée comme « dirty » (sale) et définissent l'attribut « dirty court query ». Une fois que toutes les modifications de requête de portée, dans une portée racine donnée, sont effectuées, il faut envoyer un message ping au point de terminaison Valider les modifications de requête de portée (Valider les modifications de requête de portée) pour valider toutes les mises à jour requises.

```
PUT /openapi/v1/app scopes/{app scope id}
```
Ш

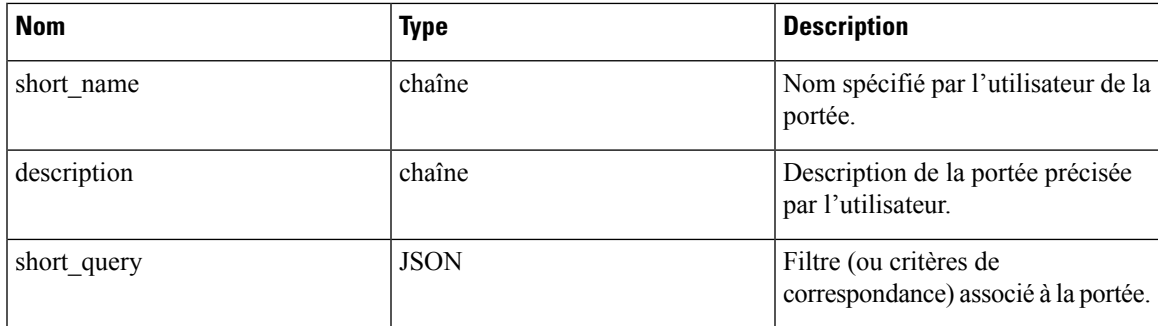

Renvoie l'objet de portée modifié associé à l'ID spécifié.

## **Supprimer une portée spécifique**

Ce point terminal supprime la portée spécifiée.

DELETE /openapi/v1/app scopes/{app scope id}

Si la portée est associée à un espace de travail, à une politique, à un filtre d'inventaire utilisateur, etc., ce point terminal renverra 422 Unprocessable Entity (422 Entité non traitable). L'objet Erreur renvoyé contiendra un attribut détails avec le nombre d'objets dépendants ainsi que les identifiants des 10 premiers de chaque type. Ces renseignements peuvent être utilisés pour localiser et supprimer les dépendances bloquantes.

## **Obtenir les portées par ordre de priorité des politiques**

Ce point terminal répertorie les portées dans l'ordre dans lequel leur espace de travail principal correspondant sera mis en application.

POST /openapi/v1/app\_scopes/ {root\_app\_scope\_id}/politique\_commande

Renvoie un tableau des objets de la portée.

## **Mettre à jour l'ordre de la politique**

Ce point terminal mettra à jour l'ordre dans lequel les politiques sont appliquées.

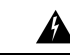

**Warning**

Ce point terminal modifie l'ordre dans lequel les politiques sont appliquées. Par conséquent, de nouvelles règles de pare-feu hôte seront insérées et toutes les règles existantes seront supprimées sur les hôtes concernés.

POST /openapi/v1/app\_scopes/ {root app\_scope\_id}/politique\_commande

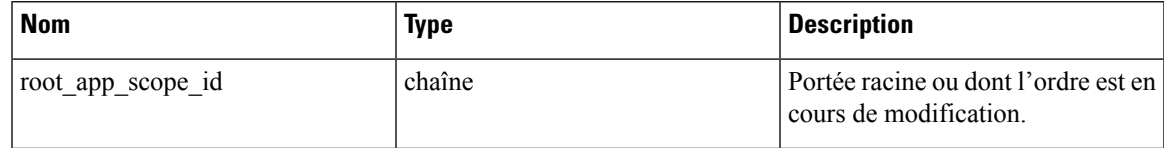

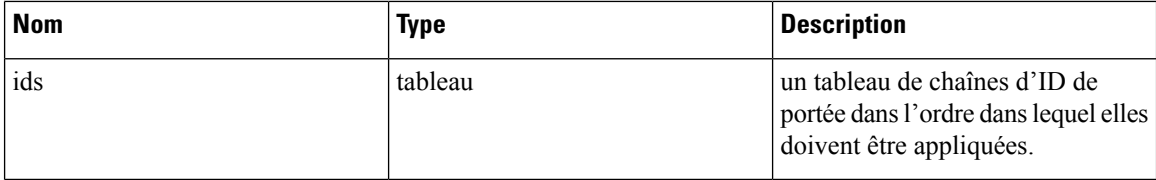

Le paramètre de tableau ids doit inclure tous les membres de la portée racine, y compris la racine.

## **Valider les modifications de requête de portée**

Ce point terminal déclenche une tâche en arrière-plan asynchrone pour mettre à jour tousles enfants « modifiés » d'une portée racine donnée. Cette tâche met à jour les portées et les espaces de travail. [Consultez](cisco-secure-workload-user-guide-on-prem-v38_chapter17.pdf#nameddest=unique_1022) Scopes [\(Portées\)](cisco-secure-workload-user-guide-on-prem-v38_chapter17.pdf#nameddest=unique_1022) pour plus de détails.

POST /openapi/v1/app\_scopes/commit\_dirty

Paramètres :

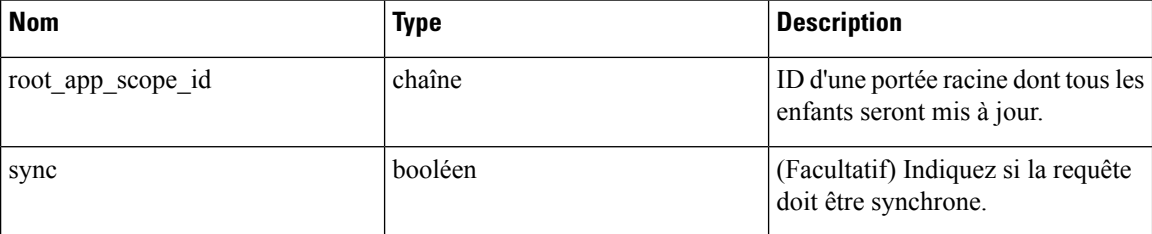

Renvoie 202 pour indiquer que la tâche a été mise en file d'attente. Pour vérifier si la tâche est terminée, interrogez l'attribut « dirty » de la portée racine pour voir s'il a été défini sur faux.

Les utilisateurs peuvent transmettre le paramètre sync (synchronisation) pour que la tâche soit exécutée immédiatement. La demande sera renvoyée une fois terminée avec un code d'état 200. Cette demande peut prendre un certain temps si de nombreuses mises à jour doivent être appliquées.

## **Envoyer une demande de suggestions de groupe**

Envoyer une demande de suggestions de groupe pour une porter.

PUT /openapi/v1/app\_scopes/{app\_scope\_id}/suggest\_groups

Paramètres : L'URL de la demande contient les paramètres suivants :

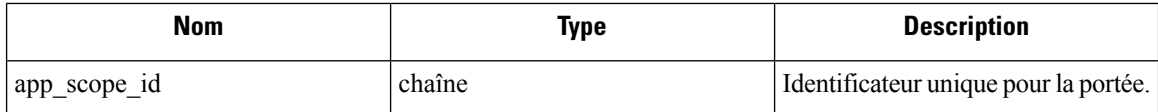

Paramètres : le corps de la requête JSON contient les clés suivantes :

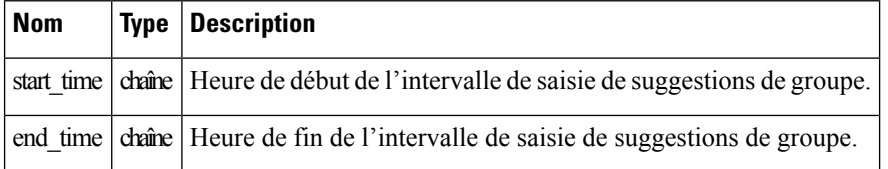

Objet de réponse : renvoie un objet avec les attributs suivants :

Ш

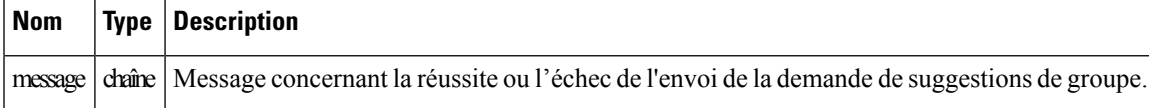

#### **Exemple de code Python**

```
app_scope_id = '5d02b493755f0237a3d6e078'
req_payload = {
      'start_time': '2020-09-17T10:00:00-0700',
      'end_time': '2020-09-17T11:00:00-0700',
}
resp = restclient.put('/app_scopes/%s/suggest_groups' % app_scope_id,
                       json_body=json.dumps(req_payload))
```
## **Obtenir l'état de la proposition de groupe**

Interroger l'état de proposition de groupe de la portée.

GET /openapi/v1/app\_scopes/{app\_scope\_id}/suggest\_groups\_status

Paramètres : L'URL de la demande contient les paramètres suivants :

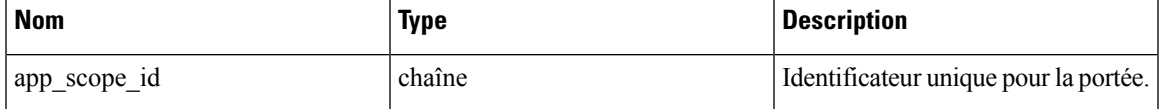

Objet de réponse : renvoie un objet avec les attributs suivants :

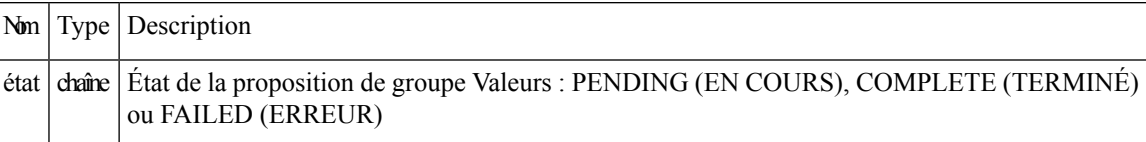

#### **Exemple de code Python**

```
app scope id = '5d02b493755f0237a3d6e078'resp = restclient.get('/app_scopes/%s/suggest_groups_status' % app_scope_id)
```
# **Configurer les alertes**

Cet ensemble d'API peut être utilisé pour gérer les alertes d'utilisateurs. Elles nécessitent la capacité user alert management associée à la clé API.

- Objet alerte, on page 68
- Recevoir des alertes, on page 68
- Créer une alerte, on page 69
- Obtenir une alerte spécifique, on page 69
- Mettre à jour une alerte, on page 70
- Supprimer une alerte spécifique, on page 70

## **Objet alerte**

Chaque objet de configuration d'alerte contient les champs suivants :

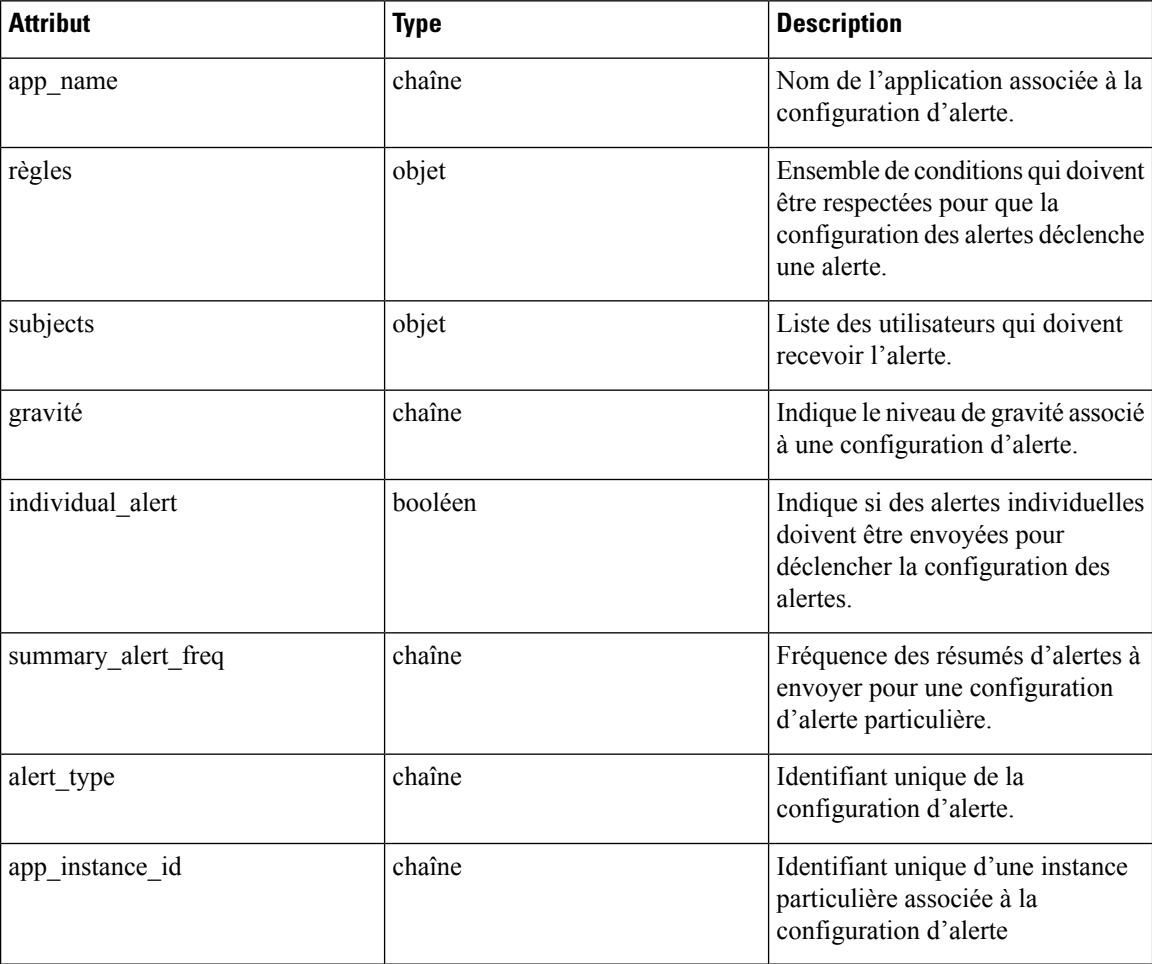

## **Recevoir des alertes**

Ce point terminal récupère la liste des configurations d'alertes pour un utilisateur. Les alertes peuvent être filtrées selon une portée racine donnée. Si aucune portée n'est fournie, toutes les alertes sont renvoyées pour toutes les portées auxquelles l'utilisateur a accès. Les alertes du fournisseur de services ne seront renvoyées que si l'utilisateur est un administrateur du site.

GET /openapi/v1/alert\_confs

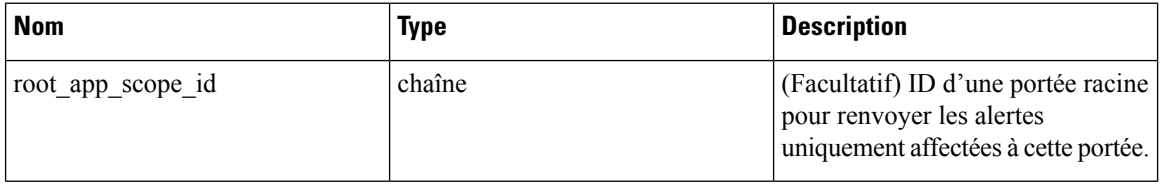

Objet de réponse : renvoie une liste des objets d'alerte de l'utilisateur.

## **Créer une alerte**

Ce point terminal est utilisé pour créer une nouvelle alerte.

POST openapi/v1/alert\_confs

Paramètres :

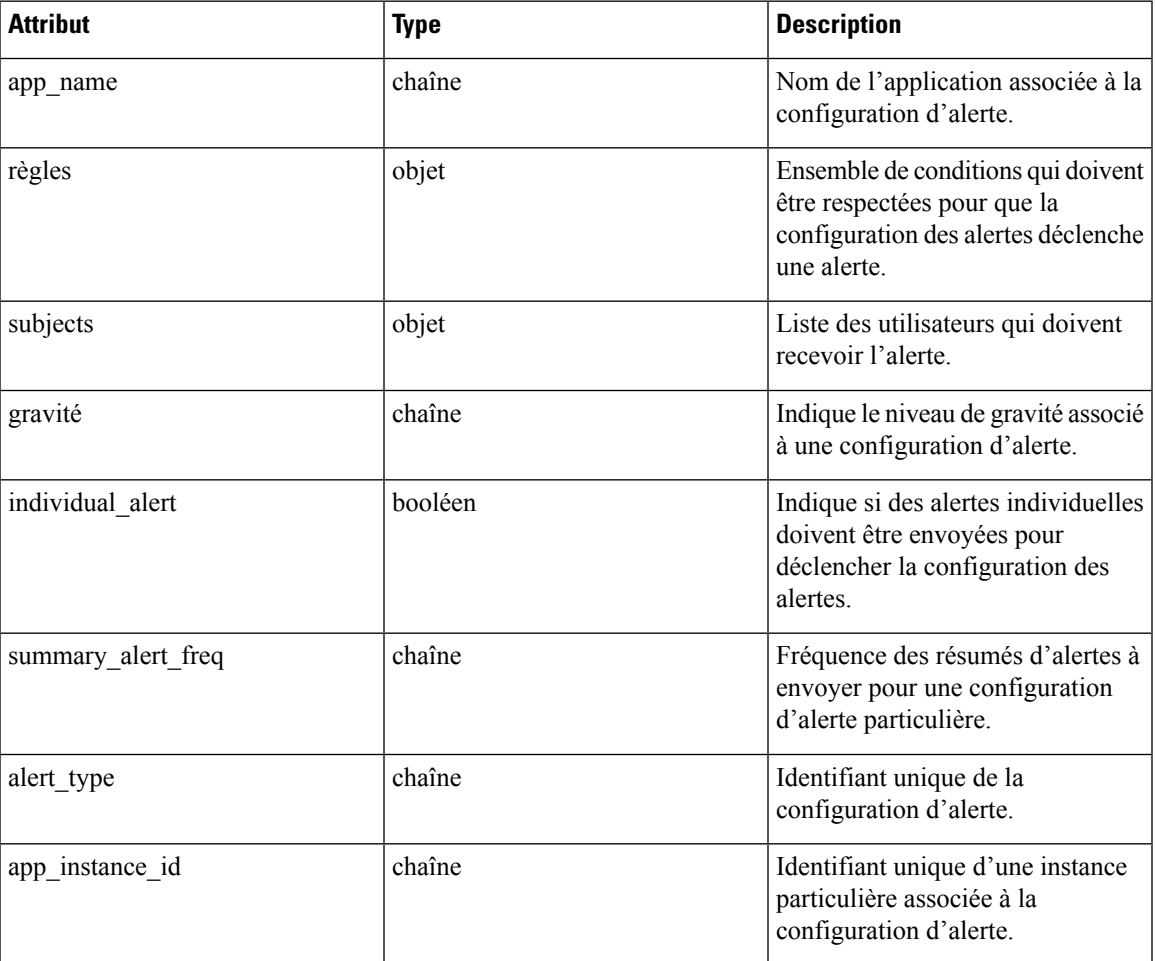

L'utilisateur demandeur doit avoir accès à la portée fournie. Une alerte sans portée est une « alerte de fournisseur de services », et seul un administrateur de site peut en créer.

Objet de réponse : renvoie l'objet alerte nouvellement créé.

## **Obtenir une alerte spécifique**

Ce point terminal renvoie un objet d'alerte spécifique.

GET /openapi/v1/alert\_confs/

Paramètres : L'URL de la demande contient les paramètres suivants :

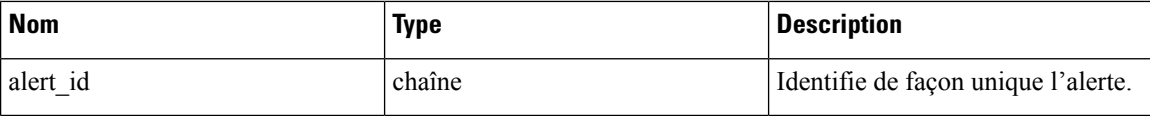

Objet de réponse : renvoie un objet d'alerte associé à l'ID précisé.

## **Mettre à jour une alerte**

Ce point terminal est utilisé pour mettre à jour une alerte existante.

PUT /openapi/v1/alert\_confs/

Paramètres : L'URL de la demande contient les paramètres suivants :

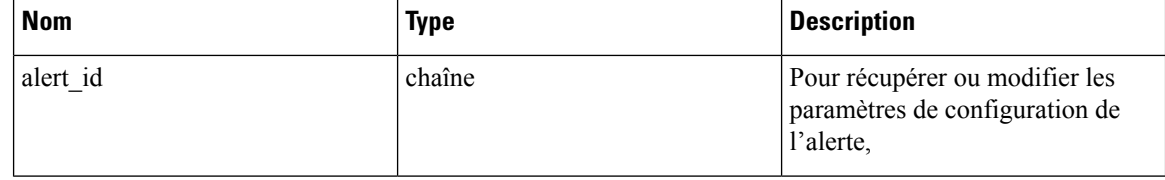

Le corps de la requête JSON contient les paramètres suivants :

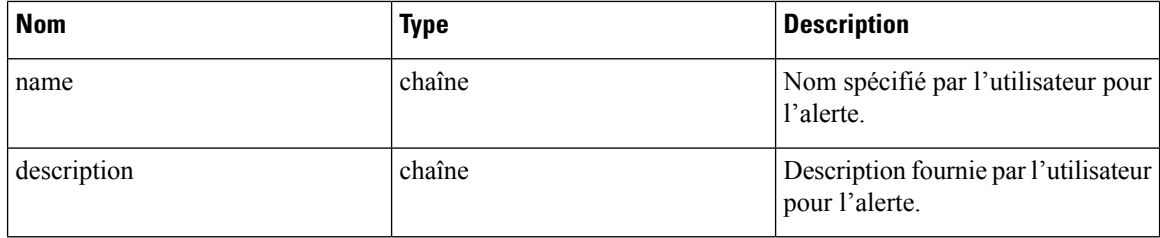

L'utilisateur demandeur doit avoir accès à la portée fournie. Une alerte sans portée est appelée une « alerte de fournisseur de services » et seul l'administrateur du site peut la mettre à jour.

Objet de réponse : objet d'alerte mis à jour avec l'ID spécifié.

## **Supprimer une alerte spécifique**

Ce point terminal supprime l'alerte spécifiée.

```
DELETE /openapi/v1/alert_confs/{alert_id}
```
Paramètres : L'URL de la demande contient les paramètres suivants :

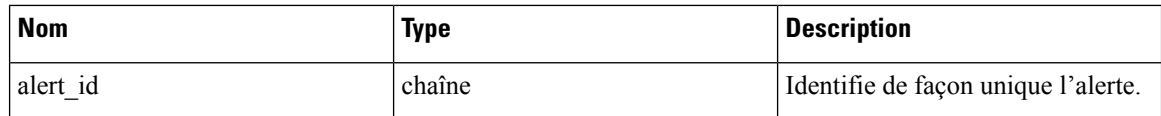

Objet de réponse : aucun.

# **Rôles**

Cet ensemble d'API peut être utilisé pour gérer les rôles d'utilisateur. Ces renseignements nécessitent la capacité user\_role\_scope\_management associée à la clé API.

**Note** Ces API ne sont disponibles que pour les administrateurs de site et les propriétaires de portées racine.

## **Objet rôle**

Les attributs d'objets de rôle sont décrits ci-dessous :

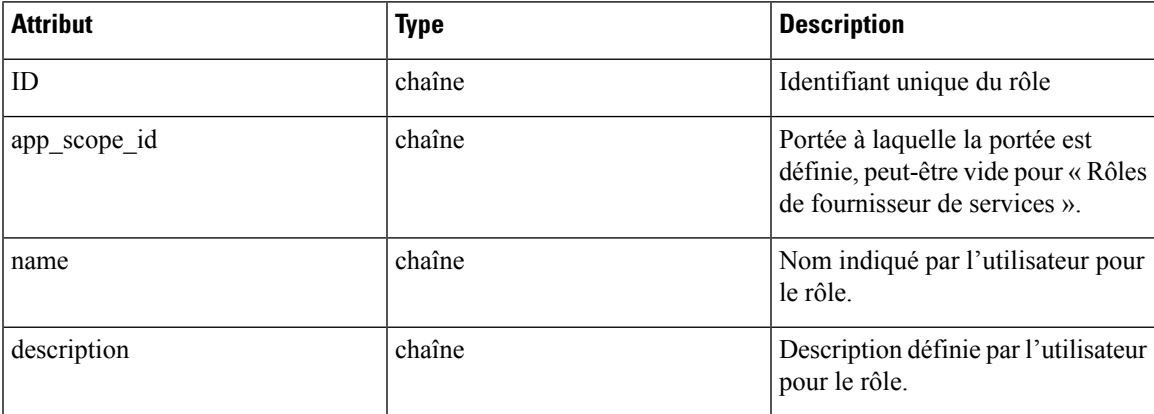

# **Obtenir des rôles**

Ce point terminal renvoie une liste des rôles accessibles à l'utilisateur. Les rôles peuvent être filtrés selon une portée racine donnée. Si aucune portée n'est fournie, tous les rôles sont retournés, pour toutes les portées auxquelles l'utilisateur a accès. Les rôles de fournisseur de services ne seront renvoyés que si l'utilisateur est un administrateur de site.

GET /openapi/v1/roles

Paramètres :

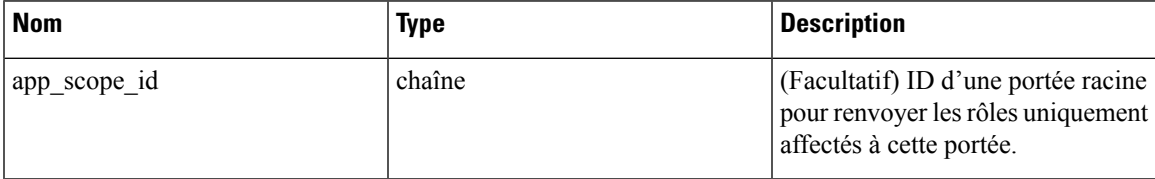

Objet de réponse : renvoie une liste des objets rôle d'utilisateur.

#### **Exemple de code Python**

resp = restclient.get('/roles')

## **Créer un rôle**

Ce point terminal est utilisé pour créer un nouveau rôle.

POST /openapi/v1/roles Paramètres :

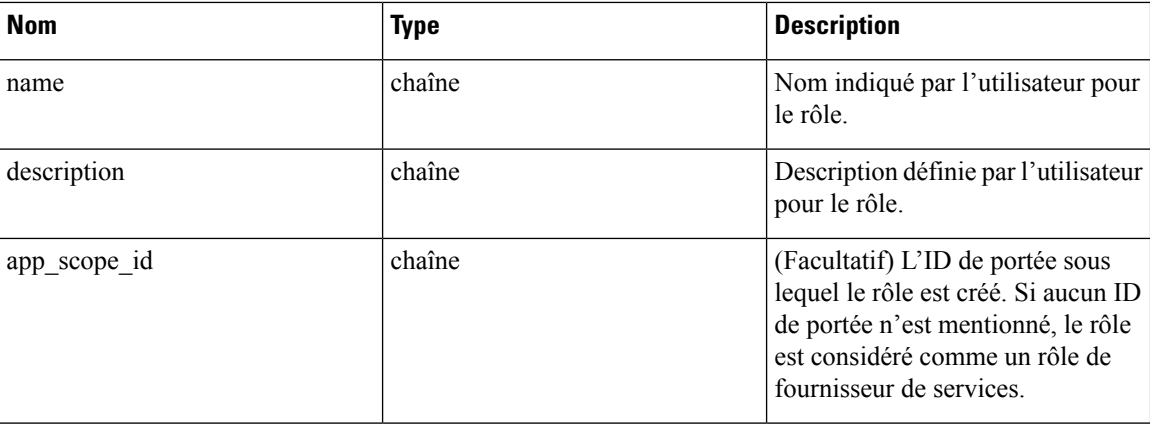

L'utilisateur demandeur doit avoir accès à la portée fournie. Un rôle sans portée est appelé « rôle de fournisseur de services » et seul l'administrateur du site peut le créer.

Objet de réponse : renvoie l'objet rôle nouvellement créé.

#### **Exemple de code Python**

```
app_scope_id = '<app-scope-id>'
req_payload = {
      'name': 'Role Name',
      'description': 'Role Description',
      'app_scope_id': app_scope_id
}
restclient.post('/roles', json body=json.dumps(req_payload))
```
## **Obtenir un rôle spécifique**

Ce point terminal renvoie un objet de rôle spécifique.

```
GET /openapi/v1/roles/{role_id}
```
Paramètres : L'URL de la demande contient les paramètres suivants :

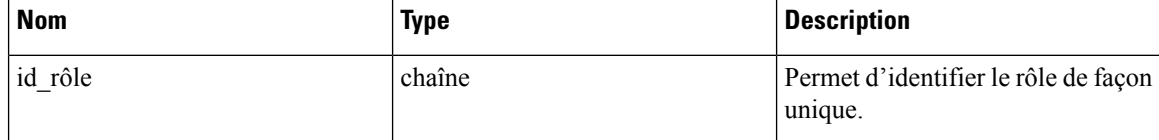

Objet de réponse : renvoie un objet de rôle associé à l'ID spécifié.

#### **Exemple de code Python**

```
role_id = '<role-id>'
restclient.get('/roles/%s' % role_id)
```
## **Mettre à jour un rôle**

Ce point terminal est utilisé pour mettre à jour un rôle existant.

```
PUT /openapi/v1/roles/{role_id}
```
Paramètres : L'URL de la demande contient les paramètres suivants :
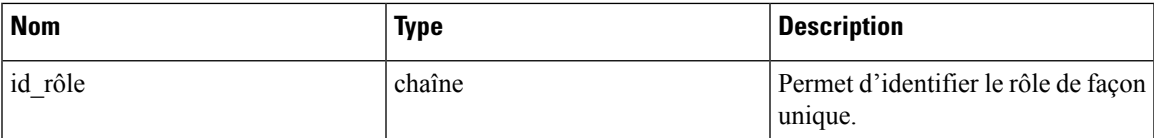

Le corps de la requête JSON contient les paramètres suivants :

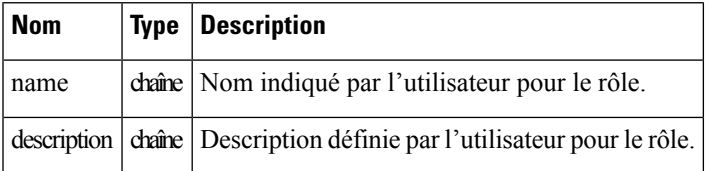

L'utilisateur demandeur doit avoir accès à la portée fournie. Un rôle sans portée est appelé « rôle de fournisseur de services » et seul l'administrateur du site peut le mettre à jour.

Objet de réponse : l'objet rôle mis à jour avec l'ID précisé.

#### **Exemple de code Python**

```
role_id = '<role-id>'
req_payload = {
      'name': 'Role Name',
      'description': 'Role Description',
}
restclient.put('/roles/%s' % role id, json body=json.dumps(req payload))
```
### **Accorder l'accès à un rôle à la portée**

Ce point terminal donne à un rôle le niveau d'accès spécifié à une portée.

POST /openapi/v1/roles/ {role\_id}/capabilities

Les capacités ne peuvent être ajoutées qu'aux rôles auxquels l'utilisateur a accès. Si le rôle est affecté à une portée, les capacités doivent correspondre à cette portée ou à ses enfants. Les rôles de fournisseur de services (ceux qui ne sont affectés à aucune portée) peuvent ajouter des fonctionnalités à n'importe quelle portée.

Paramètres : L'URL de la demande contient les paramètres suivants :

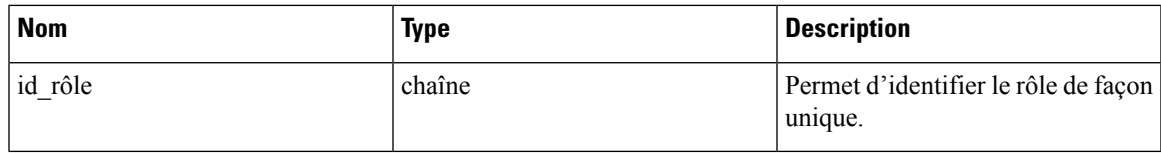

Le corps de la requête JSON contient les paramètres suivants :

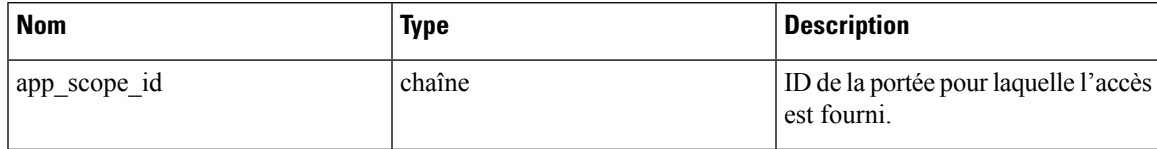

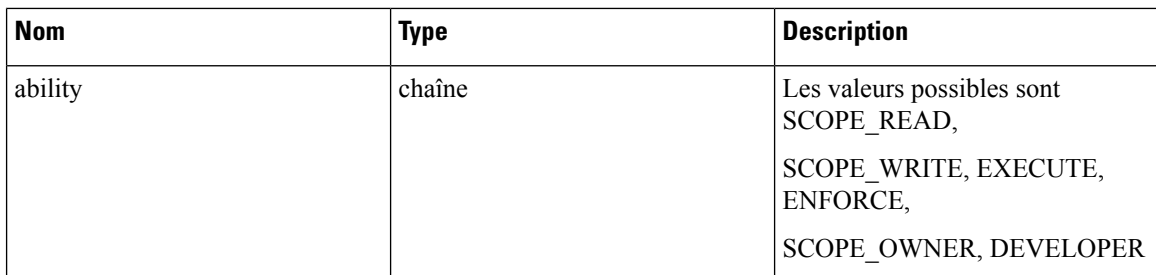

Pour obtenir une description plus détaillée des capacités, reportez-vous à la section Rôles .

Objet de réponse :

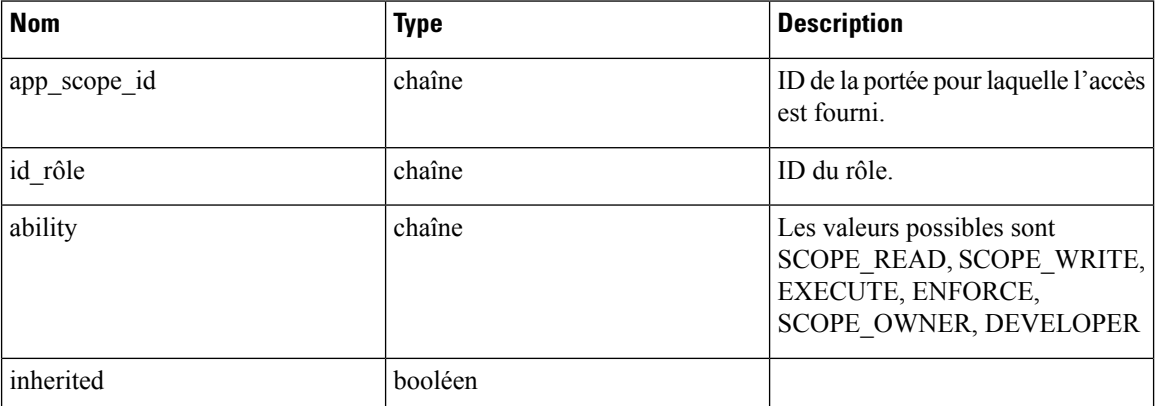

**Exemple de code Python**

```
role_id = '<role-id>'
req_payload = {
  'app scope id': '<app-scope-id>',
  'ability': 'SCOPE_READ'
}
restclient.post('/roles/%s/capabilities' % role_id,
                json_body=json.dumps(req_payload))
```
### **Supprimer un rôle spécifique**

Ce point terminal supprime le rôle spécifié.

```
DELETE /openapi/v1/roles/{role_id}
```
Paramètres : L'URL de la demande contient les paramètres suivants :

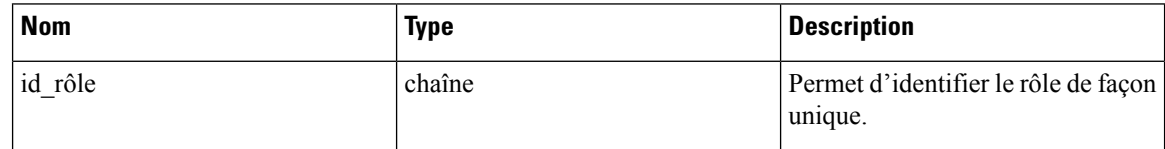

Objet de réponse : aucun.

```
role_id = '<role-id>'
restclient.delete('/roles/%s' % role_id)
```
# **Utilisateurs**

Cet ensemble d'API gère les utilisateurs. Ces renseignements nécessitent la capacité user\_role\_scope\_management associée à la clé API.

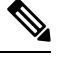

**Note** Ces API ne sont disponibles que pour les administrateurs de site et les propriétaires de portées racine.

# **Objet utilisateur**

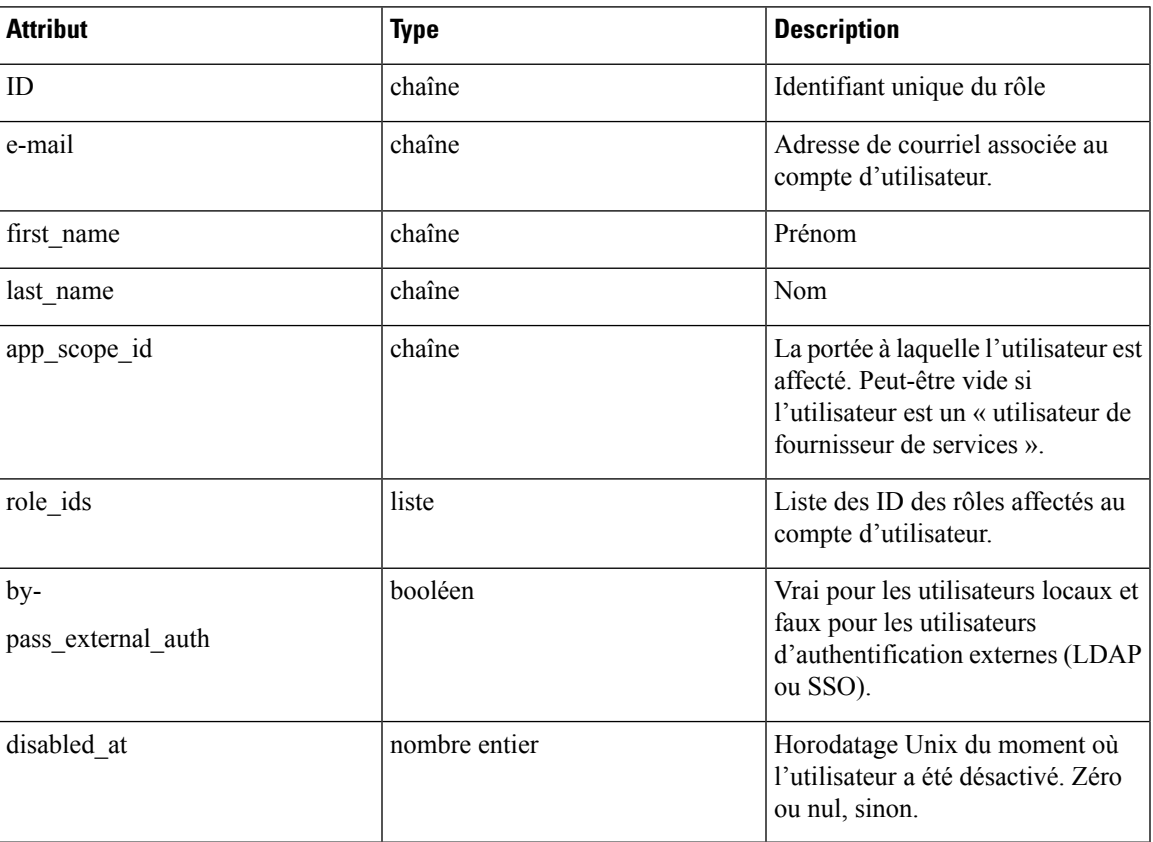

Les attributs de l'objet utilisateur sont décrits ci-dessous :

# **Obtenir des utilisateurs**

Ce point terminal renvoie une liste des objets utilisateur connus de l'appareil Cisco Secure Workload.

```
GET /openapi/v1/users
```
Paramètres : L'URL de la demande contient les paramètres suivants :

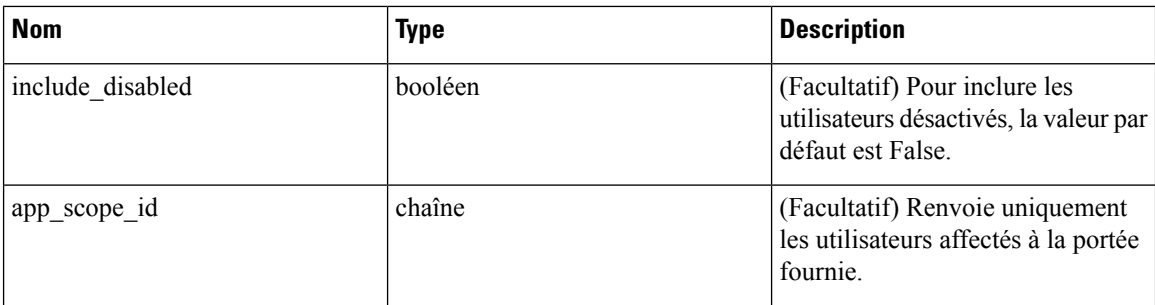

Objet de réponse : renvoie une liste des objets utilisateur. Seuls les administrateurs de site peuvent voir les utilisateurs du fournisseur de services, c.-à-d. ceux qui ne sont affectés à aucune portée.

#### **Exemple de code Python**

GET /openapi/v1/users

### **Créer un nouveau compte utilisateur**

Ce point terminal est utilisé pour créer un nouveau compte d'utilisateur.

```
POST /openapi/v1/users
```
Paramètres : le corps de la requête JSON contient les paramètres suivants :

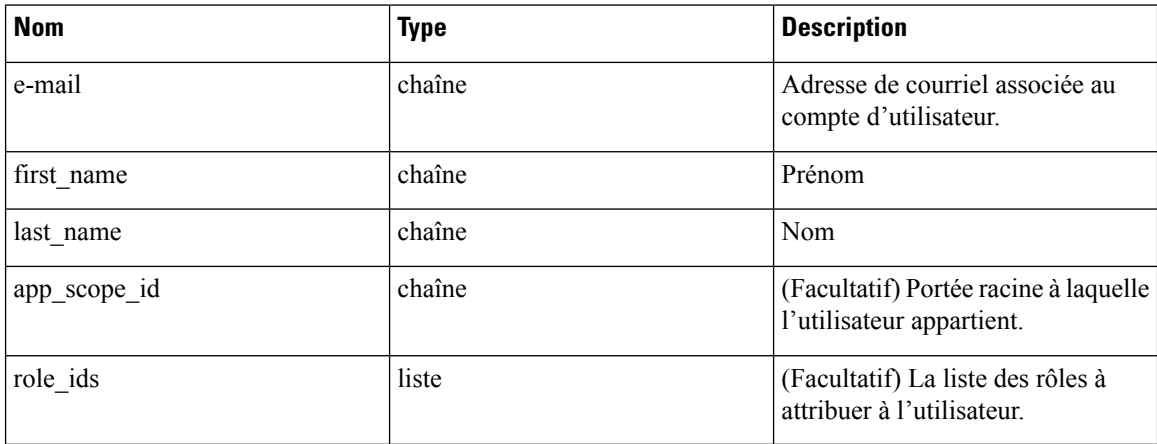

L'app\_scope\_id est l'ID de la portée racine à laquelle l'utilisateur doit être affecté. Si app\_scope\_id n'est pas présent, l'utilisateur est un « utilisateur de fournisseur de services ». Seuls les administrateurs de site peuvent créer des utilisateurs fournisseurs de services. Les value\_ids sont les ID des rôles qui ont été créés dans la portée d'application spécifiée.

Objet de réponse : renvoie l'objet utilisateur nouvellement créé.

```
req_payload = {
    "first_name": "fname",
    "last name": "lname",
    "email": "foo@bar.com"
    "app_scope_id": "root_appscope_id",
```

```
"role_ids": ["roleid1", "roleid2"]
}
resp = restclient.post('/users', json body=json.dumps(req_payload))
```
### **Obtenir un utilisateur spécifique**

Ce point terminal renvoie un objet utilisateur spécifique.

GET /openapi/v1/users/{user\_id}

Paramètres : L'URL de la demande contient les paramètres suivants :

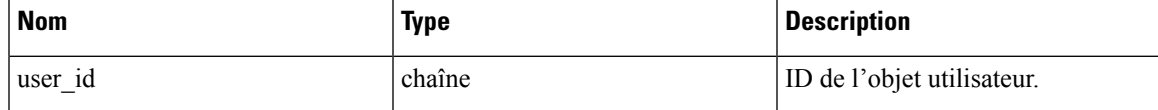

Objet de réponse : renvoie un objet utilisateur associé à l'ID spécifié.

#### **Exemple de code Python**

```
user id = '5ce480db497d4f1ca1fc2b2b'
resp = restclient.get('/users/%s' % user_id)
```
## **Mettre à jour un utilisateur**

Ce point terminal met à jour un utilisateur existant.

PUT /openapi/v1/users/{user\_id}

Paramètres : L'URL de la demande contient les paramètres suivants :

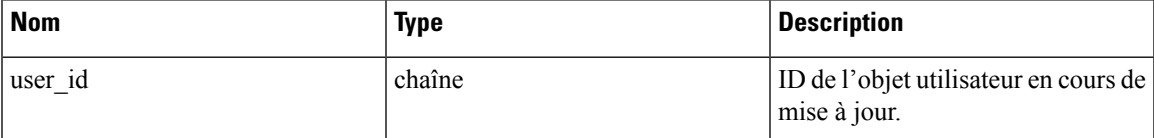

Le corps de la requête JSON contient les paramètres suivants :

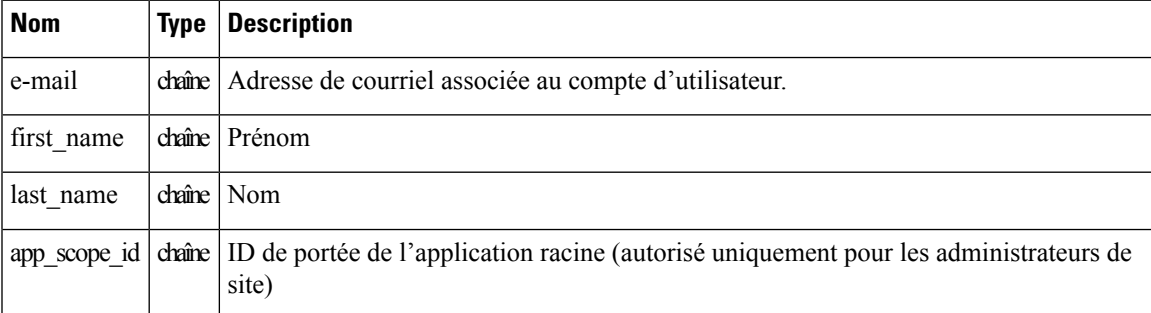

Objet de réponse : renvoie l'objet utilisateur nouvellement mis à jour.

```
req_payload = {
    "first_name": "fname",
    "last_name": "lname",
```

```
"email": "foo@bar.com"
    "app_scope_id": "root_appscope_id",
}
restclient.put('/users', json_body=json.dumps(req_payload))
```
### **Activer ou réactiver un utilisateur désactivé**

Ce point terminal est utilisé pour réactiver un utilisateur désactivé.

POST /openapi/v1/users/{user\_id}/enable

Paramètres : L'URL de la demande contient les paramètres suivants :

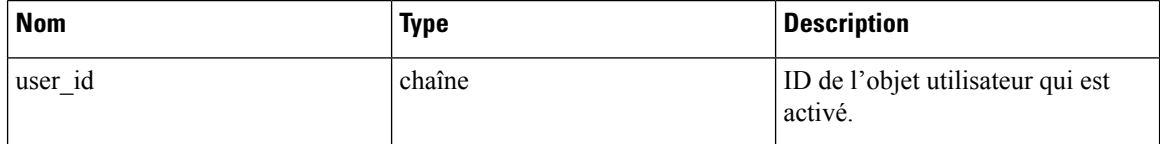

Objet de réponse : renvoie l'objet utilisateur réactivé associé à l'ID spécifié.

#### **Exemple de code Python**

```
user_id = '5ce480db497d4f1ca1fc2b2b'
resp = restclient.post('/users/%s/enable' % user_id)
```
### **Ajouter un rôle au compte d'utilisateur**

Ce point terminal est utilisé pour ajouter un rôle à un compte d'utilisateur.

PUT /openapi/v1/users/{user\_id}/add\_role

Paramètres : L'URL de la demande contient les paramètres suivants :

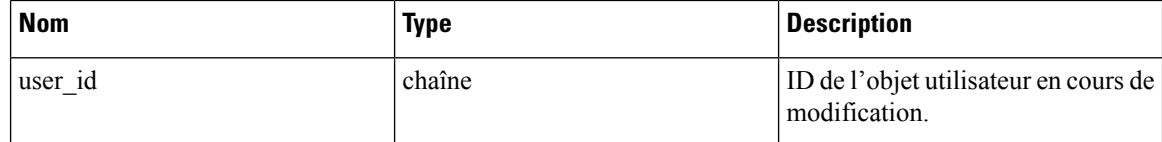

Le corps de la requête JSON contient les paramètres suivants :

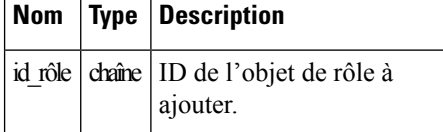

Objet de réponse : renvoie l'objet utilisateur modifié associé à l'ID spécifié.

```
user id = '5ce480db497d4f1ca1fc2b2b'
req_payload = {
    .<br>"role_id": "5ce480d4497d4f1c155d0cef",
}
resp = restclient.put('/users/%s/add_role' % user_id,
                       json_body=json.dumps(req_payload))
```
Ш

### **Supprimer le rôle du compte d'utilisateur**

Ce point terminal est utilisé pour supprimer un rôle d'un compte d'utilisateur.

DELETE /openapi/v1/users/{user\_id}/remove\_role

Paramètres : L'URL de la demande contient les paramètres suivants :

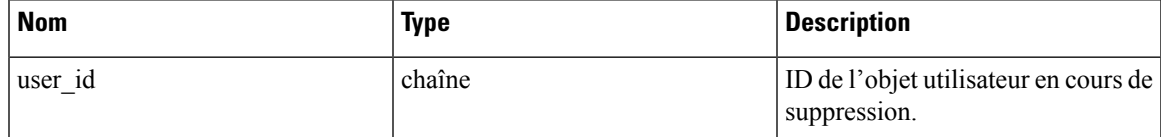

Le corps de la requête JSON contient les paramètres suivants :

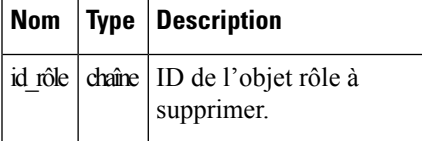

Objet de réponse : renvoie l'objet utilisateur modifié associé à l'ID spécifié.

### **Exemple de code Python**

```
user id = '5ce480db497d4f1ca1fc2b2b'req_payload = {
    "role_id": "5ce480d4497d4f1c155d0cef",
}
resp = restclient.delete('/users/%s/remove_role' % user_id,
                         json_body=json.dumps(req_payload))
```
# **Supprimer un utilisateur spécifique**

Ce point terminal supprime le compte d'utilisateur spécifié.

DELETE /openapi/v1/users/{user\_id}

Paramètres : L'URL de la demande contient les paramètres suivants :

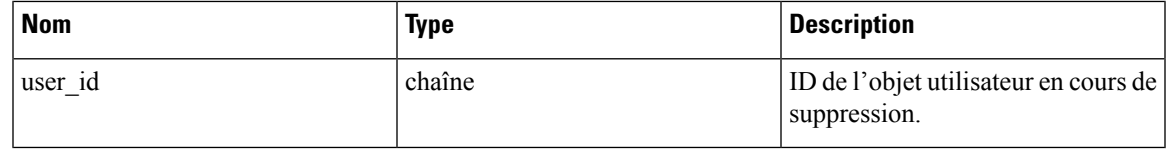

Objet de réponse : renvoie l'objet utilisateur supprimé associé à l'ID spécifié.

```
user id = '5ce480db497d4f1ca1fc2b2b'
resp = restclient.delete('/users/%s' % user_id)
```
# **Filtres d'inventaire**

Les filtres d'inventaire codent les critères de correspondance pour les requêtes de recherche d'inventaire. Cet ensemble d'API fournit des fonctionnalités similaires à celles décrites dans les [filtres](cisco-secure-workload-user-guide-on-prem-v38_chapter6.pdf#nameddest=unique_147) d'inventaire. Ils nécessitent la capacité sensor\_management ou app\_policy\_management associée à la clé API.

## **Objet filtre d'inventaire**

L'objet JSON du filtre d'inventaire est renvoyé sous forme d'objet unique ou de tableau d'objets selon le point de terminaison d'API. Les attributs de l'objet sont décrits ci-dessous :

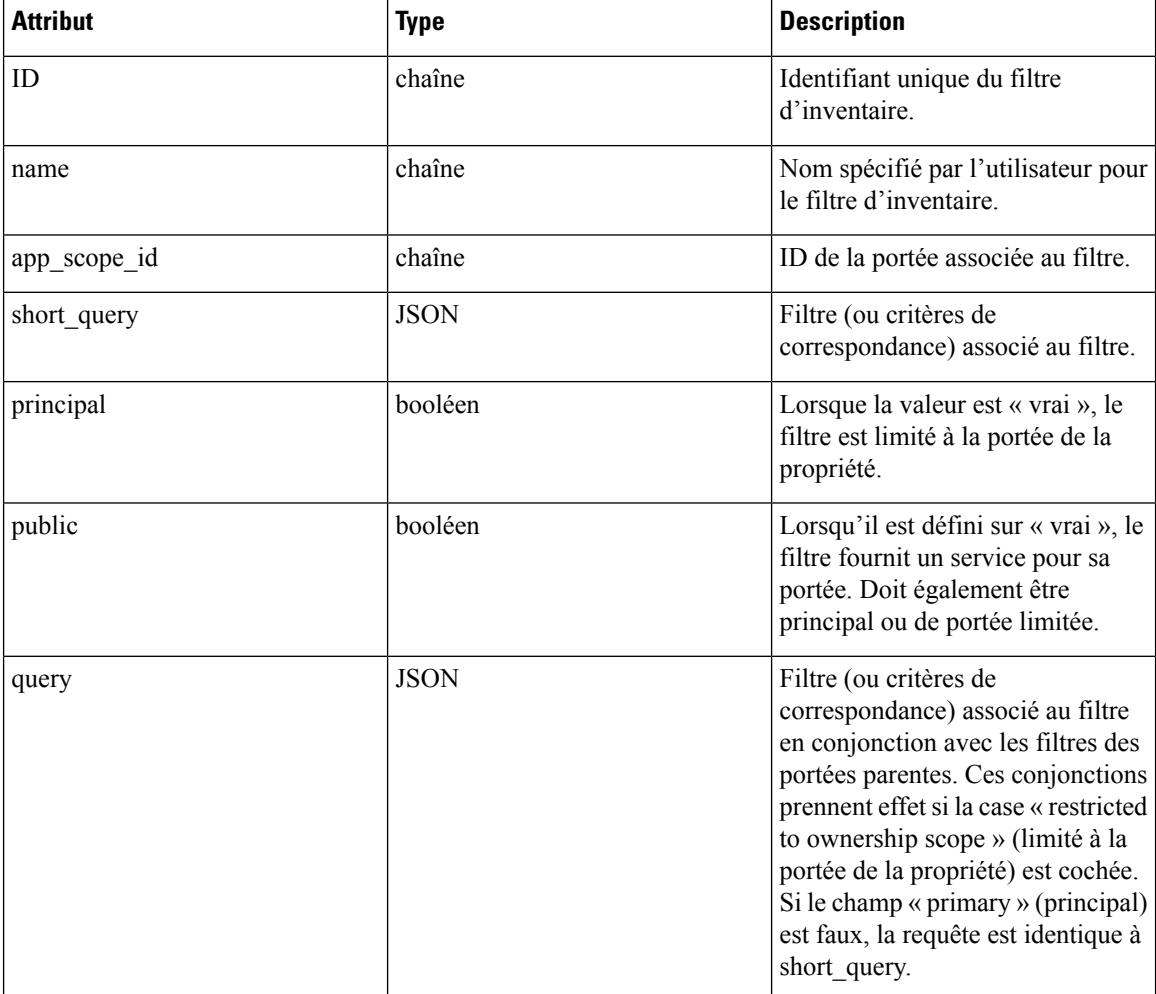

## **Obtenir des filtres d'inventaire**

Ce point terminal renvoie une liste des filtres d'inventaire visibles par l'utilisateur.

```
POST /openapi/v1/filters/inventories
Paramètres :
```
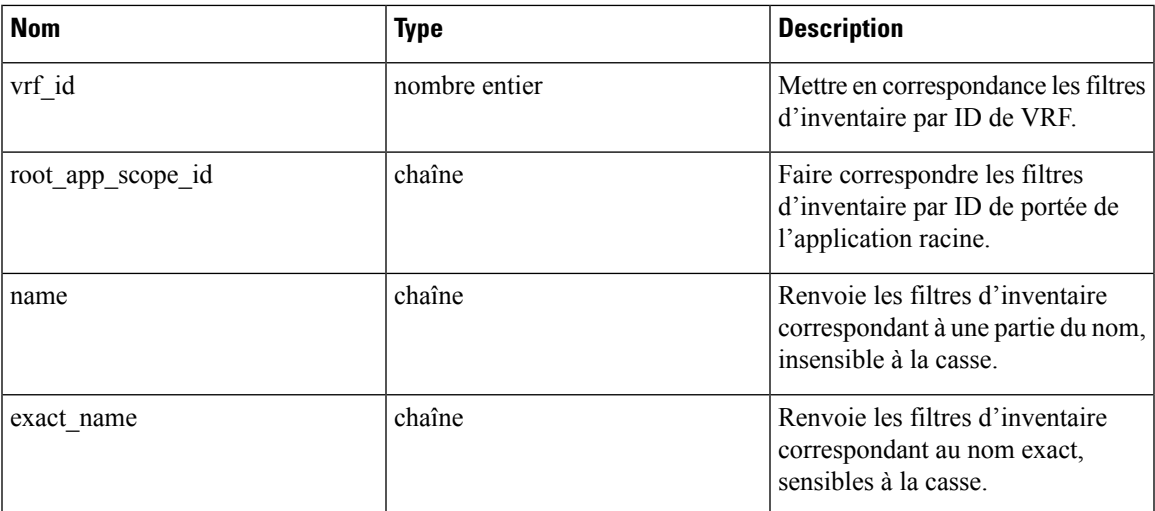

## **Créer un filtre d'inventaire**

Ce point terminal est utilisé pour créer un filtre d'inventaire.

```
POST /openapi/v1/filters/inventories
```
Paramètres :

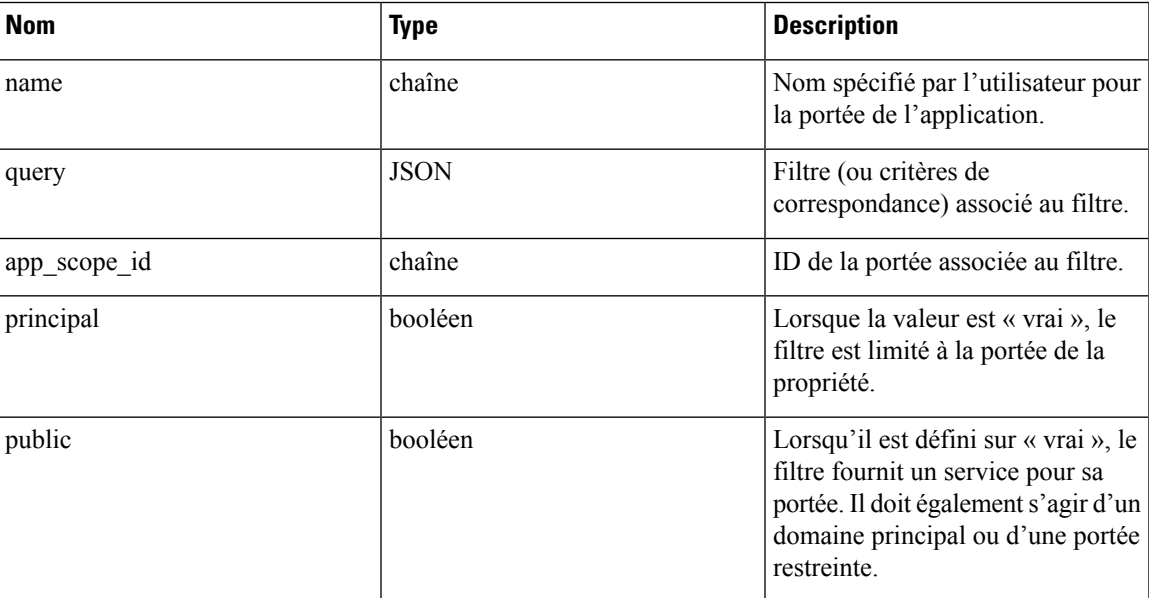

```
req_payload = {
  "app scope id": <app scope id>,
  "name": "sensor config inventory filter",
  "query": {
    "type": "eq",
    "field": "ip",
    "value": <sensor_interface_ip>
```

```
},
}
resp = restclient.post('/filters/inventories', json_body=json.dumps(req_payload))
```
## **Valider une requête de filtre d'inventaire**

Ce point terminal validera la structure d'une requête par rapport au schéma requis.

POST /openapi/v1/filters/inventories/validate\_query

Paramètres :

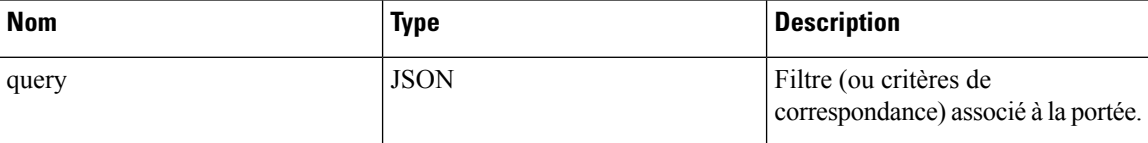

Objet de réponse :

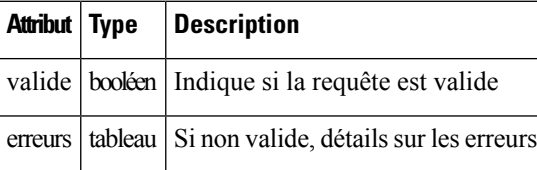

## **Obtenir un filtre d'inventaire spécifique**

Ce point terminal renvoie une instance d'un filtre d'inventaire.

GET /openapi/v1/filters/inventories/{inventory\_filter\_id}

Renvoie un objet de filtre d'inventaire associé à l'ID spécifié.

### **Mettre à jour un filtre d'inventaire spécifique**

Ce point terminal est utilisé pour mettre à jour un filtre d'inventaire.

PUT /openapi/v1/filters/inventories/{inventory filter id}

Paramètres :

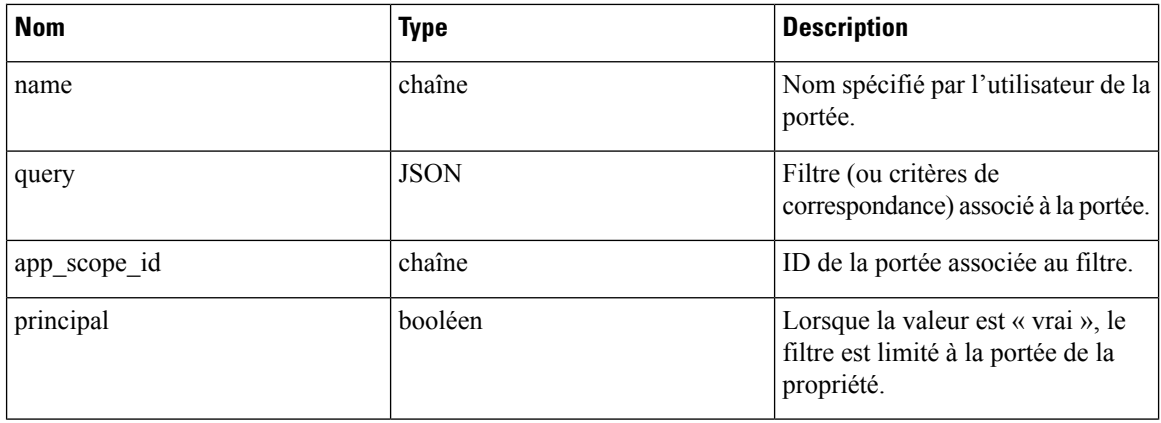

Ш

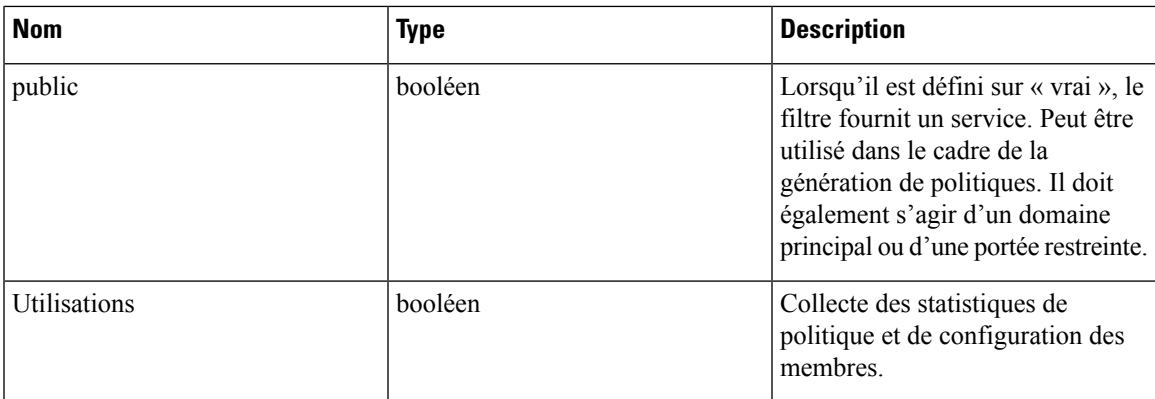

### **Supprimer un filtre d'inventaire en particulier**

Ce point terminal supprime le filtre d'inventaire spécifié.

GET /openapi/v1/filters/inventories/{inventory filter id}

# **Recherche de flux**

La fonction de recherche de flux offre des fonctionnalités similaires à celles décrites dans la section [Flux](cisco-secure-workload-user-guide-on-prem-v38_chapter9.pdf#nameddest=unique_489). Ces ensembles d'API nécessitent la capacité flow\_inventory\_query associée à la clé API.

### **Requête de dimensions de flux**

Ce point terminal renvoie la liste des colonnes de flux dans lesquelles des critères de recherche (ou *filtres*) peuvent être spécifiés pour lesrequêtes de recherche de flux (ci-dessous).Pour en savoir plussur les descriptions de colonnes, consultez [Colonnes](cisco-secure-workload-user-guide-on-prem-v38_chapter9.pdf#nameddest=unique_815) et filtres.

GET /openapi/v1/flowsearch/dimensions

Paramètres : Aucun

Objet de réponse :

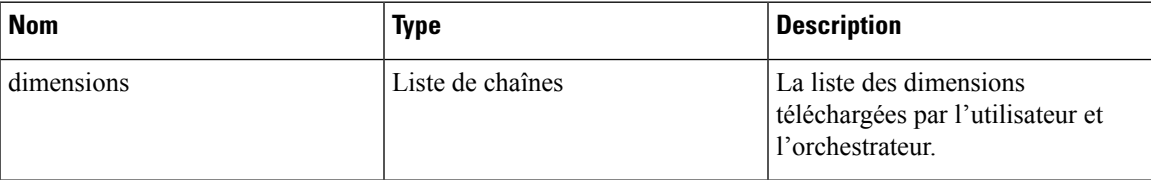

#### **Exemple de code Python**

restclient.get('/flowsearch/dimensions')

### **Requête de mesures de flux**

Ce point terminal renvoie la liste des mesures, par exemple le nombre d'octets et le nombre de paquets, associées aux observations de flux.

GET /openapi/v1/flowsearch/métriques

Paramètres : Aucun

Objet de réponse :

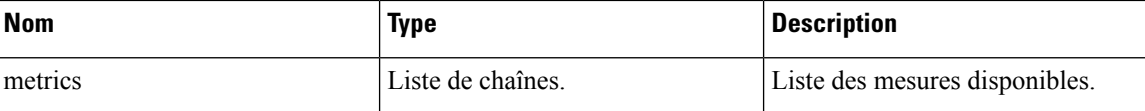

#### **Exemple de code Python**

restclient.get('/flowsearch/metrics')

### **Requête de flux**

Ce point terminal renvoie la liste des flux correspondant aux critères de filtre. Chaque objet de flux dans le résultat possède des attributs qui sont une union des dimensions de flux (renvoyées par l'API des dimensions de flux ci-dessus) ainsi que des mesures de flux (renvoyées par l'API des mesures de flux ci-dessus).

POST /openapi/v1/flowsearch

La liste des colonnes qui peuvent être spécifiées dans les critères de filtre peut être obtenue à l'aide de l'API /openapi/v1/flowsearch/ dimensions.

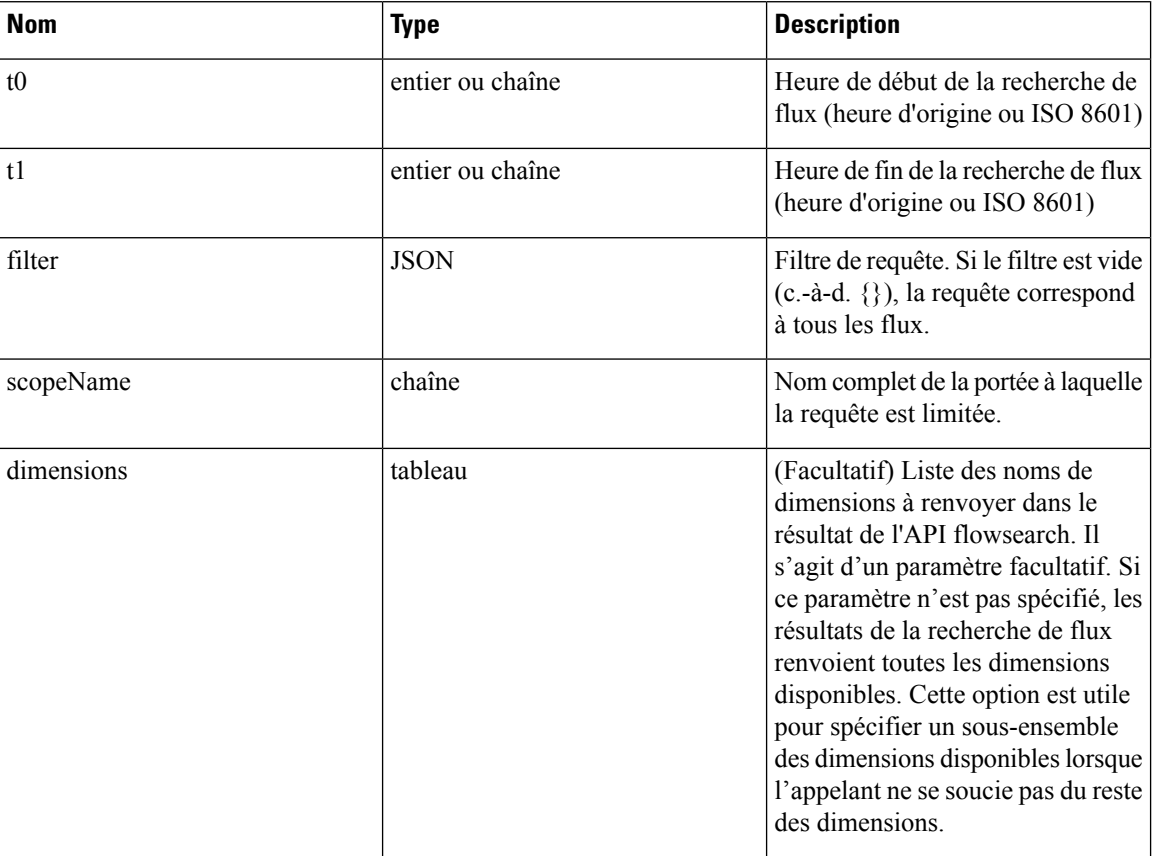

Paramètres : le corps de la requête se compose d'un corps JSON avec les clés suivantes.

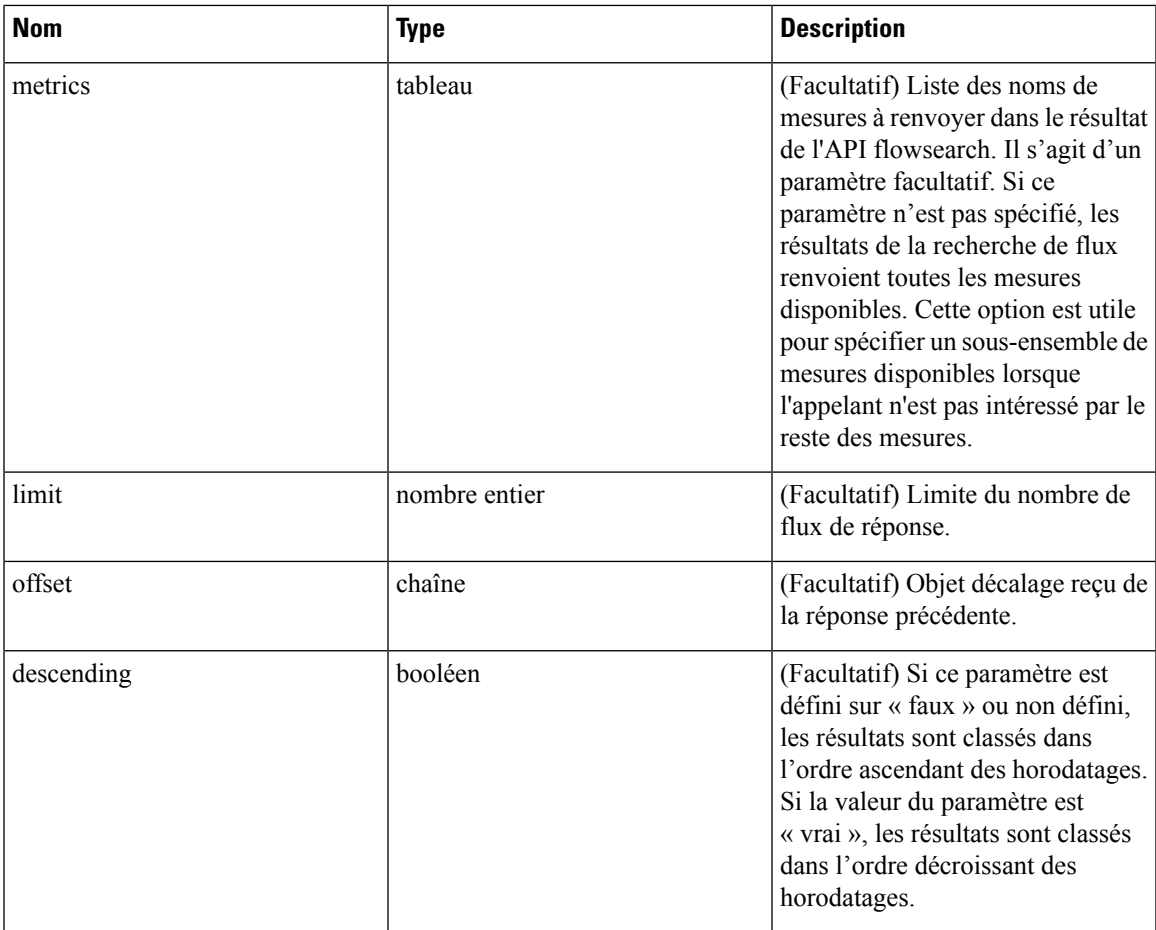

Le corps de la demande doit être une requête au format JSON. Un exemple de corps de requête est présenté ci-dessous.

```
{
   "t0": "2016-06-17T09:00:00-0700",
   "t1": "2016-06-17T17:00:00-0700",
    "filter": {
        "type": "and",
        "filters": [
            {
                "type": "contains",
                "field": "dst hostname",
                "value": "prod"
            },
            {
                "type": "in",
                "field": "dst_port",
                "values": ["80", "443"]
            }
       ]
   },
    "scopeName": "Default:Production:Web",
    "limit": 100,
    "offset": <offset-object>
}
```
### **Filtres**

Le filtre prend en charge les filtres primaires et les filtres logiques (« not », « and », « or ») composés d'un ou de plusieurs filtres primaires. Le format du filtre primaire est le suivant :

{"type" : "<OPERATOR>", "field": "<COLUMN\_NAME>", "value": "<COLUMN\_VALUE>"}

Pour les filtres primaires, l'opérateur peut être un opérateur de comparaison comme eq, ne, lt, lte, gt ou gte. L'operateur peut également être in, regex, subnet, contains ou range.

Voici quelques exemples de filtres primaires :

```
{"type": "eq", "field": "src_address", "value": "7.7.7.7"}
{"type": "regex", "field": "src_hostname", "value": "prod.*"}
{"type": "subnet", "field": "src_addr", "value": "1.1.11.0/24"}
# Note, 'in' clause uses 'values' key instead of 'value'
{"type": "in", "field": "src_port", "values": [80, 443]}
```
Vous pouvez également spécifier des filtres complexes à l'aide d'opérations booléennes telles que not", "and" ou "or". Voici quelques exemples de ces types de filtres :

```
# "and" and "or" operators need to specify list of "filters"
{"type": "and",
    "filters": [
        {"type": "in", "field": "src_port", "values": [80, 443]},
        {"type": "regex", "field": "src_hostname", "value": "prod.*"}
   ]
}
# "not" operator needs to specify a "filter"
{"type": "not",
    "filter": {"type": "subnet", "field": "src_addr", "value": "1.1.11.0/24"}
}
```
Plus formellement, le schéma du filtre dans la demande de recherche de flux est le suivant :

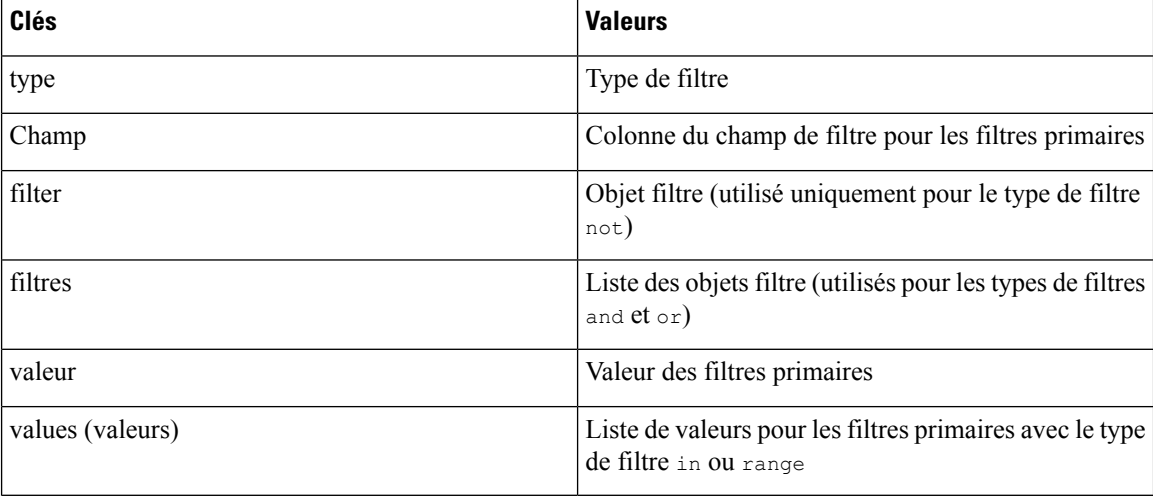

### **Types de filtres primaires**

**eq,ne** : recherche dans les flux l'égalité ou l'inégalité, respectivement, dans la colonne spécifiée par « field » (champ) avec la valeur spécifiée par « value » (valeur). Prend en charge les champs suivants : src\_hostname, dst hostname, src address, dst address, src port, dst port, src scope name, dst scope name, vrf\_name, src\_enforcement\_epg\_name, dst\_enforcement\_epg\_name, proto. Ces opérateursfonctionnent également sur les colonnes étiquetées par l'utilisateur.

**lt,lte, gt, gte** : recherche les flux où les valeurs de la colonne spécifiées par « field » sont inférieures, égales, supérieures ou égales à (selon le cas) la valeur spécifiée par « value ». Prend en charge les champs suivants : [src\_port, dst\_port].

**range**(plage) : recherche les flux pour les valeurs de la colonne spécifiées par « field » entre le début et la fin de la plage spécifiée par la liste « values » (cette liste doit être de taille 2 pour le type de filtre *« range »* : la première valeur est le début de la plage et la deuxième est la fin de plage). Prend en charge les champs suivants : [src\_port, dst\_port].

**in** : recherche les flux pour les membres dans la colonne spécifiée par « field » dans la liste de membres spécifiée par « values ». Prend en charge les champs suivants : src\_hostname, dst\_hostname, src\_address, dst address, src port, dst port, src scope name, dst scope name, vrf name, src\_enforcement\_epg\_name, dst\_enforcement\_epg\_name, proto. Cet opérateur fonctionne également sur les colonnes étiquetées par l'utilisateur.

**regex, contains**: recherche danslesflux les correspondances d'expressionsrégulières ou les correspondances de stockage, respectivement, dans la colonne spécifiée par « field » avec l'expression régulière spécifiée par « value ». Prend en charge les champs suivants : src\_hostname, dst\_hostname, src\_scope\_name, dst scope name, vrf name, src enforcement epg name, dst enforcement epg name. Ces opérateurs fonctionnent également sur les colonnes étiquetées par l'utilisateur. Les filtres de type regex (expression régulière) doivent utiliser des modèles d'expression régulière de style Java comme « valeur ».

**subnet** : recherche les flux pour les membres de sous-réseau spécifiés par « field » sous forme de chaîne en notation CIDR. Prend en charge les champs suivants : ["src\_address", "dst\_address"]

### **Types de filtres logiques**

- **not** : filtre « non » logique de l'objet spécifié par « filtre ».
- **and** : filtre « et » logique de la liste des objets de filtre spécifiées par « filtres ».
- **or** : filtre « ou » logique de la liste des objets de filtre spécifiés par « filtres ».

#### Objet de réponse :

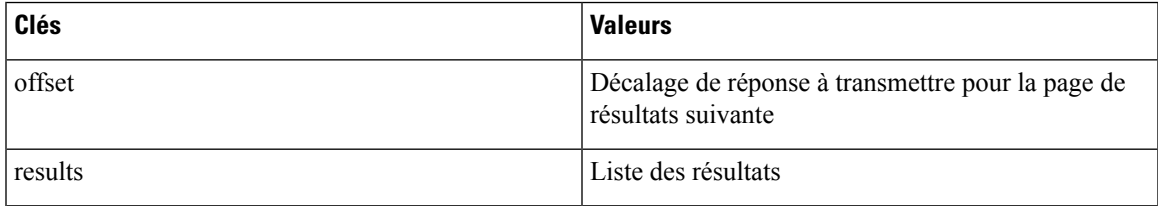

Pour générer la page de résultats suivante, prenez l'objet reçu par la réponse dans « offset » et transmettez-le comme valeur pour le décalage de la prochaine requête.

```
req_payload = {"t0": "2016-11-07T09:00:00-0700",
```

```
"t1": "2016-11-07T19:00:00-0700",
              "scopeName": "Default:Prod:Web",
              "limit": 10,
              "filter": {"type": "and",
                  "filters": [
                    {"type": "subnet", "field": "src_address", "value": "1.1.11.0/24"},
                       {"type": "regex", "field": "src_hostname", "value": "web*"}
                   ]
              }
}
resp = restclient.post('/flowsearch', json_body=json.dumps(req_payload))
print resp.status_code
if resp.status code == 200:
    parsed resp = json.loads(resp.contrib)print json.dumps(parsed resp, indent=4, sort keys=True)
```
### **Requête TopN pour les flux**

Ce point terminal renvoie une liste des N valeurs triées les plus hautes d'une dimension spécifiée, où le rang dans la liste est déterminé par l'agrégation de la métrique spécifiée.

POST /openapi/v1/flowsearch/topn

Paramètres :

La liste des colonnes qui peuvent être spécifiées dans les critères de filtre peut être obtenue à l'aide de l'API /openapi/v1/flowsearch/dimensions. Le corps de la demande doit être une requête au format JSON. Un exemple de corps de requête est présenté ci-dessous. Les paramètres  $\pm 0$  et  $\pm 1$  du corps de la demande peuvent être au format heure d'origine ou au format ISO 8601. L'API TopN permet uniquement d'interroger une plage temporelle maximale d'un jour. La dimension selon laquelle le regroupement doit être effectué doit être précisée dans le champ Dimension. La mesure selon laquelle les N premiers résultats doivent être classés doit être spécifiée dans le champ de mesure dans le corps JSON. Vous devez spécifier un seuil avec une valeur minimale de 1, ce qui signifie le « N » de « TopN ». La valeur maximale de ce seuil est 1 000. Même si l'utilisateur spécifie plus de 1000, l'API ne renvoie qu'un maximum de 1000 résultats. En outre, vous devez spécifier un paramètre appelé scopeName qui correspond au nom complet de la portée à laquelle voussouhaitez restreindre la recherche. Le filtre est le même que celui du filtre de recherche de flux Filtres, on page 86 . Si le filtre n'est pas mentionné, topN est appliqué à toutes les entrées d flux.e

```
{
 "t0": "2016-06-17T09:00:00-0700", # t0 can also be 1466179200
 "t1": "2016-06-17T17:00:00-0700", # t1 can also be 1466208000
 "dimension": "src_address",
  "metric": "fwd pkts",
 "filter": {"type": "eq", "field": "src_address", "value": "172.29.203.193"}, #optional
 "threshold": 5,
  "scopeName": "Default"
}
```
Le corps de la requête se compose d'un corps JSON avec les clés suivantes.

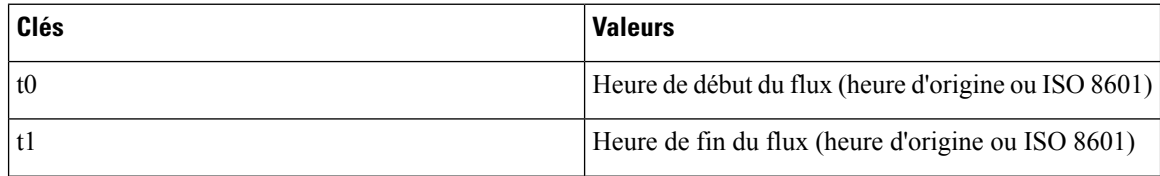

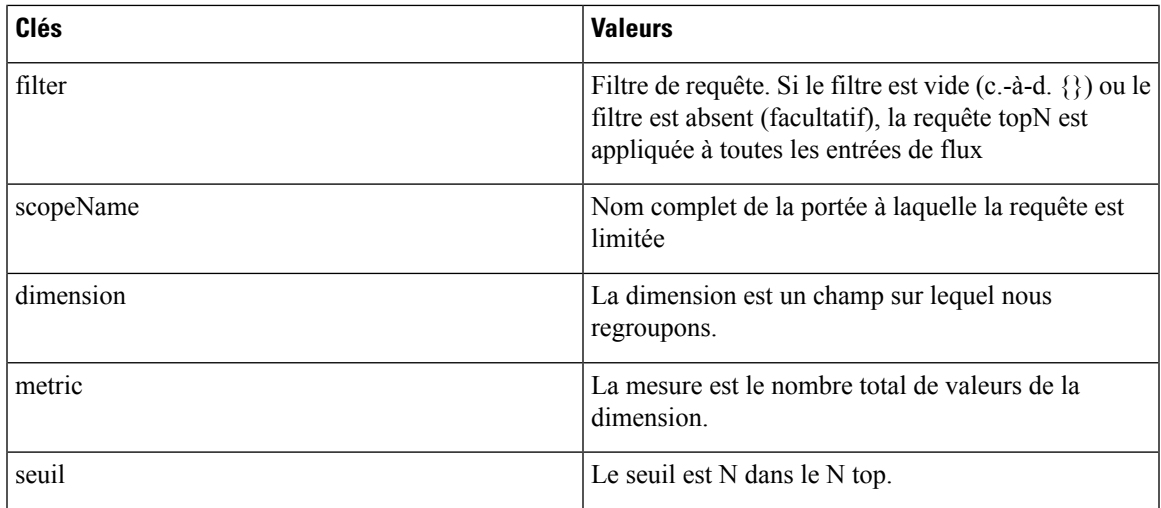

Objet de réponse :

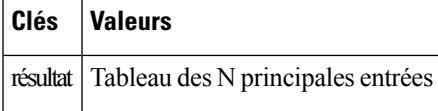

**Exemple de code Python**

```
req_payload = {
    "t0": "2017-06-07T08:20:00-07:00",
   "t1": "2017-06-07T14:20:00-07:00",
    "dimension": "src_address",
    "metric": "fwd_pkts",
   "filter": {"type": "ne", "field": "src_address", "value": "172.29.203.193"},
    "threshold": 5,
   "scopeName": "Default"
}
resp = rc.post('/flowsearch/topn',
               json_body=json.dumps(req_payload))
print resp.status_code
if resp.status_code == 200:
   parsed_resp = json.loads(resp.content)
   print json.dumps(parsed_resp)
```
### **Exemple de réponse**

 $\begin{array}{c} \end{array}$ 

```
[
 { "result": [
    {"src_address": "172.31.239.163", "fwd_pkts": 23104},
    {"src_address": "172.31.239.162", "fwd_pkts": 22410},
   {"src_address": "172.31.239.166", "fwd_pkts": 16185},
    {"src_address": "172.31.239.168", "fwd_pkts": 15197},
    {"src_address": "172.31.239.169", "fwd_pkts": 15116}
   ]
 }
```
### **Nombre de flux**

Ce point terminal renvoie le nombre d'observations de flux correspondant aux critères spécifiés.

POST /openapi/v1/flowsearch/count

Paramètres :

Le corps de la demande doit être une requête au format JSON. Un exemple de corps de requête est présenté ci-dessous. Les paramètres t0 et t1 du corps de la demande peuvent être au format heure d'origine ou au format ISO 8601. Cette API permet uniquement d'interroger une plage temporelle maximale d'un jour. En outre, vous devez spécifier le paramètre scopeName qui correspond au nom complet de la portée à laquelle vous souhaitez restreindre la recherche. Si ce paramètre n'est pas spécifié, la demande API de comptage des observations de flux s'applique à toutes les portées auxquelles vous avez un accès en lecture. Le filtre est identique à celui du filtre de recherche de flux Filtres (Filtres).

```
{
 "t0": "2016-06-17T09:00:00-0700", # t0 can also be 1466179200
 "t1": "2016-06-17T17:00:00-0700", # t1 can also be 1466208000
 "filter": {"type": "eq", "field": "src_address", "value": "172.29.203.193"},
  "scopeName": "Default"
}
```
Le corps de la requête se compose d'un corps JSON avec les clés suivantes.

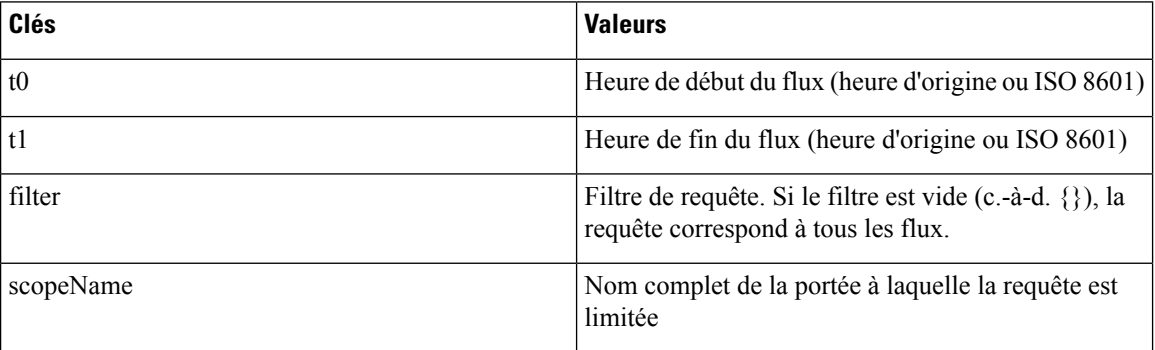

Objet de réponse :

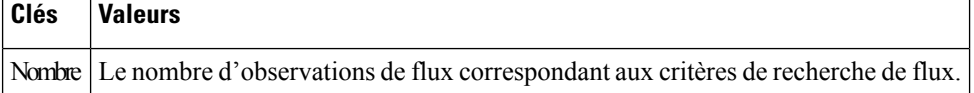

#### **Exemple de code Python**

```
req_payload = {
      "t0": "2017-07-20T08:20:00-07:00",
      "t1": "2017-07-20T10:20:00-07:00",
      "scopeName": "Tetration",
      "filter": {
                  "type": "eq",
                  "field": "dst_port",
                  "value": "5642"
          }
}
resp = rc.post('/flowsearch/count',
              json_body=json.dumps(req_payload))
print resp.status_code
if resp.status_code == 200:
   parsed resp = json.loads(resp.contrib)print json.dumps(parsed_resp)
```
### **Exemple de réponse**

{"count":508767}

# **Inventaire**

Les API de recherche d'inventaire fournissent des fonctionnalités similaires à celles décrites dans la section Recherche d'inventaire. Ces ensembles d'API nécessitent la capacité flow\_inventory\_query associée à la clé API.

### **Requête de dimensions d'inventaire**

Ce point terminal renvoie la liste des colonnes d'inventaire sur lesquelles des critères de recherche (ou des *filtres*) peuvent être spécifiés pour réaliser les requêtes de recherche d'inventaire.

GET /openapi/v1/inventory/search/dimensions

## **Recherche dans l'inventaire**

Ce point terminal renvoie la liste des éléments de l'inventaire correspondant aux critères spécifiés.

POST /openapi/v1/inventory/search

La liste des colonnes qui peuvent être spécifiées dans les critères de filtre peut être obtenue à l'aide de l'API /openapi/v1/inventory/ search/dimensions.

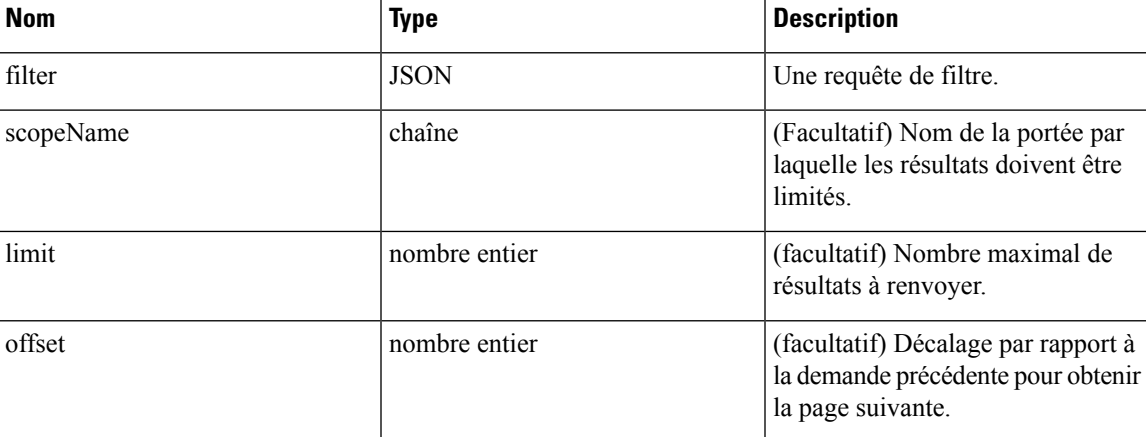

Paramètres :

Le corps de la demande doit être une requête au format JSON. Un exemple de corps de requête est présenté ci-dessous.

```
{
   "filter": {
       "type": "contains",
       "field": "hostname",
       "value": "collector"
    },
   "scopeName": "Default:Production:Web", // optional
   "limit": 100,
```

```
"offset": "<offset-object>" // optional
```
Pour connaître les différents types de filtres pris en charge, reportez-vous à Filtres, on page 86

Le corps de la requête se compose d'un corps JSON avec les clés suivantes.

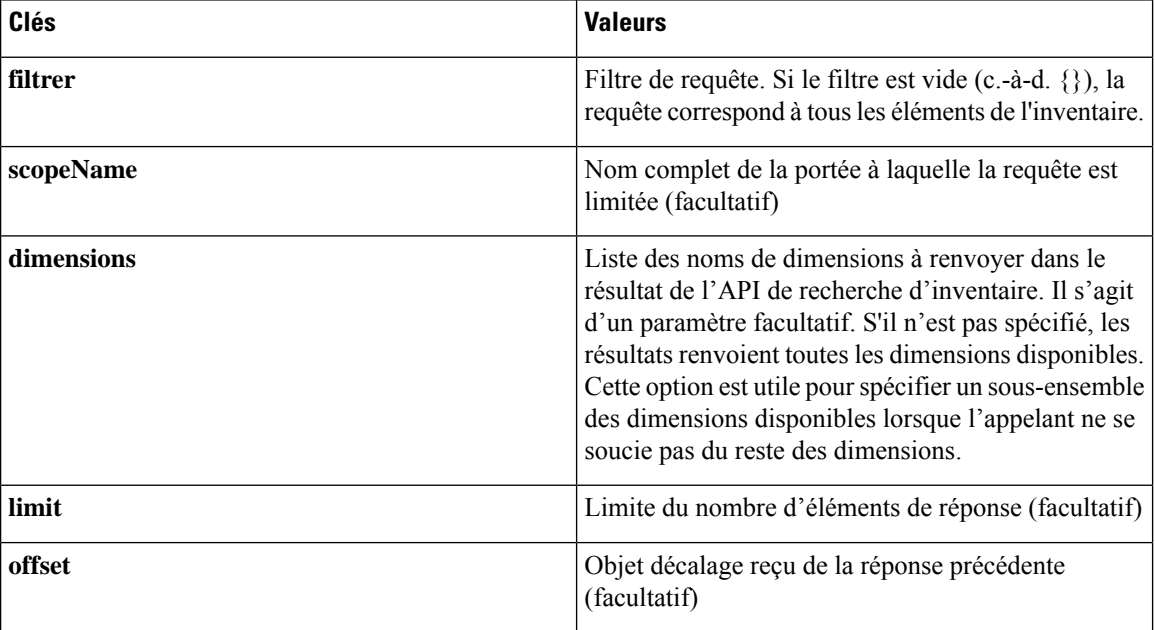

#### **Réponse**

}

La réponse est un objet JSON contenu dans le corps, avec les propriétés suivantes.

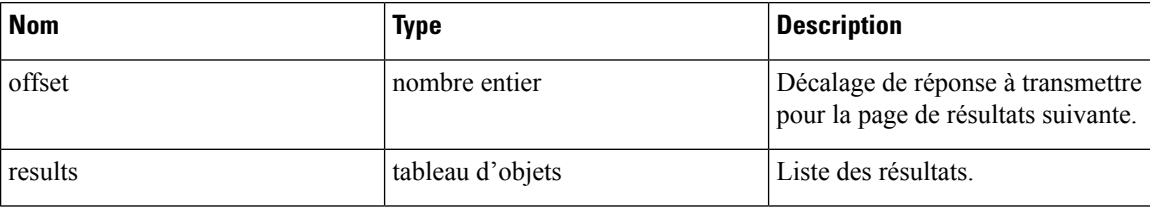

La réponse peut contenir un champ décalage pour les réponses paginées. Les utilisateurs devront spécifier le même décalage dans la demande suivante pour obtenir la prochaine série de résultats.

```
req payload = {
  "scopeName": "Tetration", # optional
  "limit": 2,
  "filter": {"type": "and",
     "filters": [
        {"type": "eq", "field": "vrf_name", "value": "Tetration"},
        {"type": "subnet", "field": "ip", "value": "1.1.1.0/24"},
        {"type": "contains", "field": "hostname", "value": "collector"}
    ]
 }
}
resp = restclient.post('/inventory/search', json_body=json.dumps(req_payload))
print resp.status_code
```

```
if resp.status code == 200:
  parsed_resp = json.loads(resp.content)
  print json.dumps(parsed_resp, indent=4, sort_keys=True)
```
### **Statistiques d'inventaire**

Ce point terminal renvoie des statistiques sur les éléments d'inventaire.

GET /openapi/v1/inventory/{id}/stats?t0=<t0>&t1=<t1>&td=<td>

#### **Table 6:**

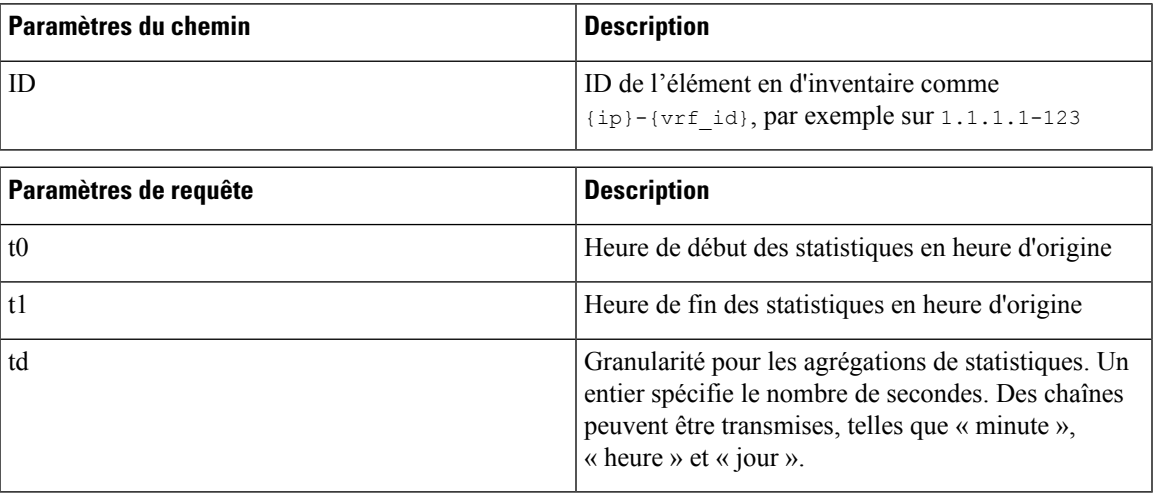

#### **Exemple de code Python**

resp = restclient.get('/inventory/1.1.1.1-123/stats?t0=1483228800&t1=1485907200&td=day')

### **Inventaire**

Ce point terminal renvoie le nombre d'éléments de l'inventaire correspondant aux critères spécifiés.

POST /openapi/v1/inventory/count

La liste des colonnes qui peuvent être spécifiées dans les critères de filtre peut être obtenue à l'aide de l'API /openapi/v1/inventory/ search/dimensions.

### Paramètres :

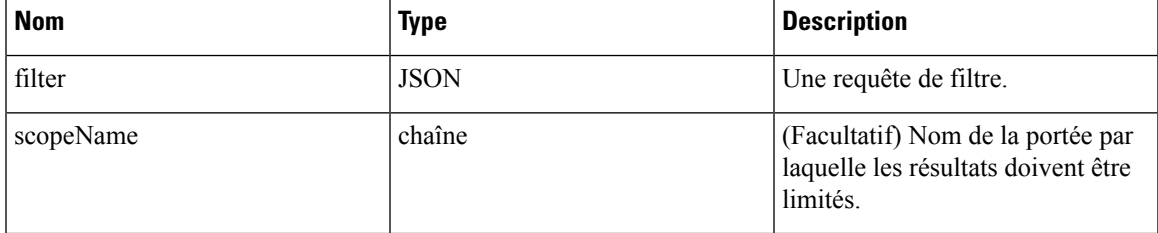

Le corps de la demande doit être une requête au format JSON. Un exemple de corps de requête est présenté ci-dessous.

```
{
   "filter": {
        "type": "and",
        "filters": [
            {
                "type": "contains",
                "field": "hostname",
                "value": "prod"
            },
            {
                "type": "subnet",
                "field": "ip"
                "value": "6.6.6.0/24"
            }
        ]
    },
    "scopeName": "Default:Production:Web", # optional
}
```
### **Réponse**

La réponse est un objet JSON contenu dans le corps, avec les propriétés suivantes.

#### **Table 7:**

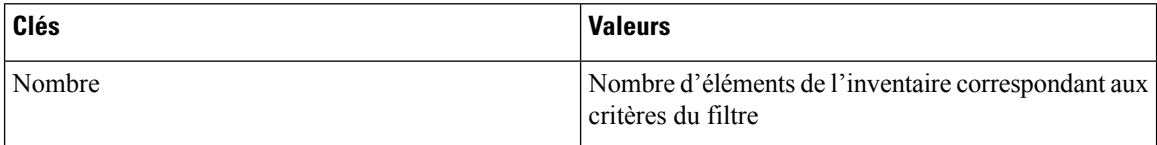

#### **Exemple de code Python**

```
req_payload = {
  "scopeName": "Tetration", # optional
  "filter": {"type": "and",
     "filters": [
        {"type": "eq", "field": "vrf_name", "value": "Tetration"},
        {"type": "subnet", "field": "ip", "value": "1.1.1.0/24"},
        {"type": "contains", "field": "hostname", "value": "collector"}
     \begin{array}{c} \end{array}}
}
resp = restclient.post('/inventory/count', json_body=json.dumps(req_payload))
print resp.status_code
if resp.status code == 200:
   parsed resp = json.loads(resp.content)
   print json.dumps(parsed resp, indent=4, sort keys=True)
```
### **Vulnérabilité de l'inventaire**

Ce point terminal renvoie les CVE correspondant aux adresses IP associées aux charges de travail vulnérables.

Cette API est uniquement disponible pour les utilisateurs disposant au minimum d'un accès en lecture à la portée racine.

```
POST /openapi/v1/inventory/cves/{rootScopeID}
```
Paramètres :

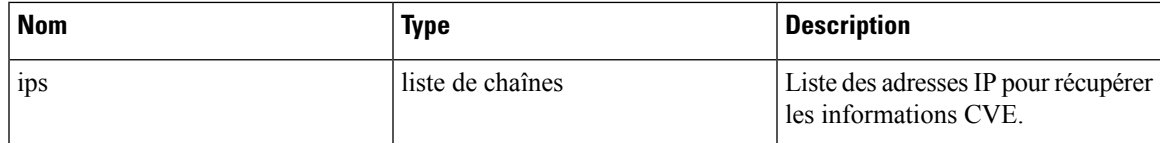

Le corps de la demande doit être une requête au format JSON. Un exemple de corps de requête est présenté ci-dessous.

```
{
    "ips": [
        "10.18.187.72",
        "10.18.187.73"
    ]
}
```
#### **Réponse**

La réponse est un tableau d'objets JSON contenu dans le corps du message, avec les propriétés suivantes.

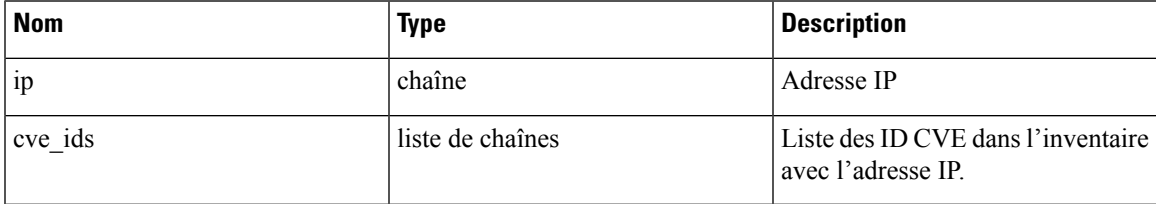

### **Exemple de code Python**

```
root scope id = "5fa0d242497d4f7d968c669b"req payload = {
    "ips":["10.18.187.72", "10.18.187.73"]
  }
 resp = restclient.post('/inventory/cves/' + root_scope_id,
json_body=json.dumps(req_payload))
 print resp.status code
  if resp.status_code == 200:
    parsed_resp = json.loads(resp.content)
     print json.dumps(parsed resp, indent=4, sort keys=True)
```
# **Charge de travail**

L'API de la charge de travail fournit un accès programmatique au contenu de la page [Workload](cisco-secure-workload-user-guide-on-prem-v38_chapter6.pdf#nameddest=unique_139) Profile *(Profil de la charge de travail).* Cet ensemble d'API nécessite la fonctionnalité sensor\_management ou flow inventory query associées à la clé API.

### **Détails de la charge de travail**

Ce point terminal renvoie la charge de travail spécifique étant donné une UUID de l'agent.

```
GET /openapi/v1/workload/{uuid}
```
I

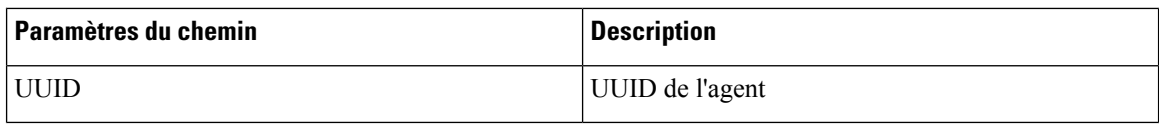

### **Réponse**

La réponse est un objet de charge de travail associé à l'UUID spécifié. Le schéma des attributs de l'objet de charge de travail est décrit ci-dessous :

### **Table 8:**

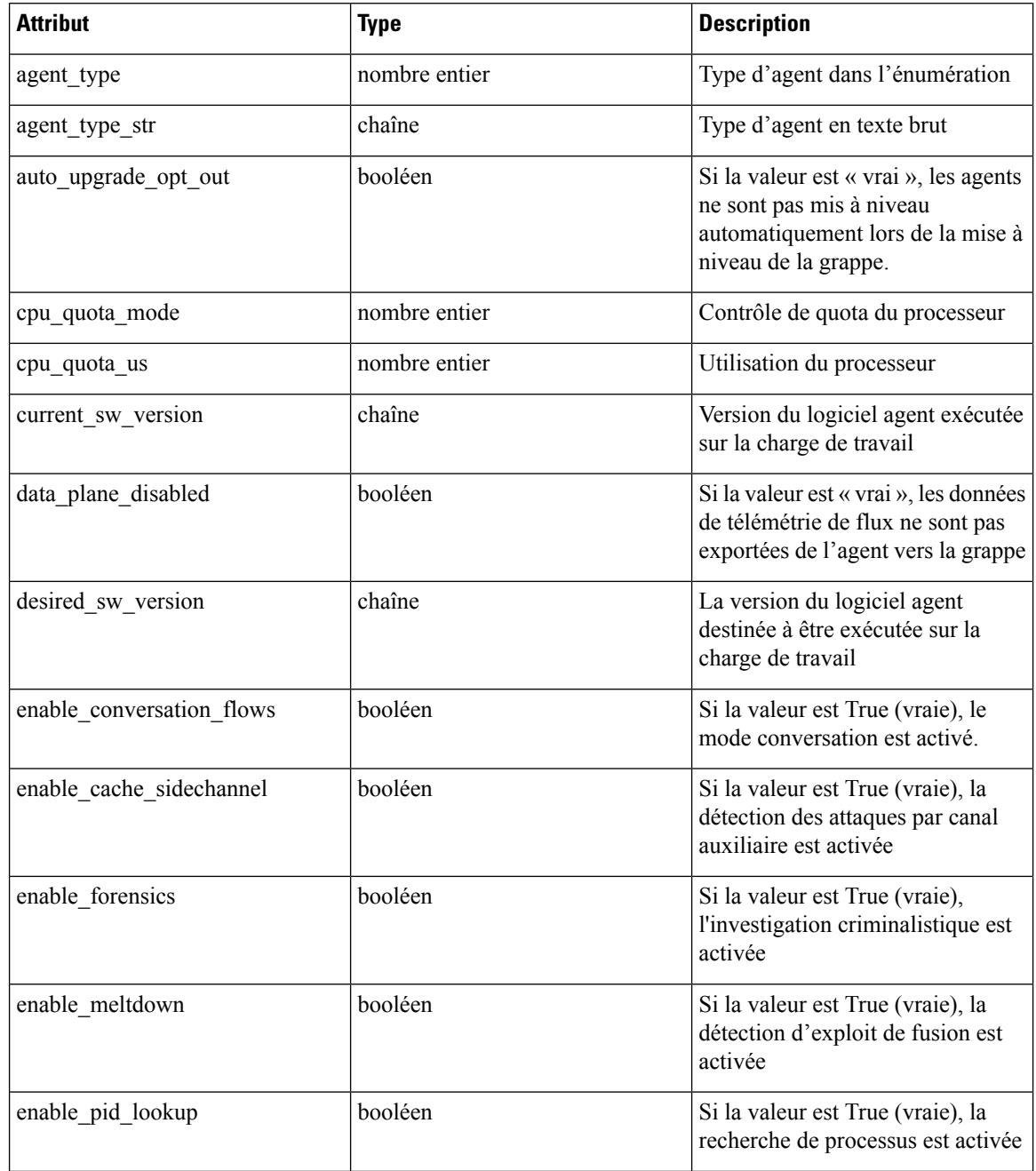

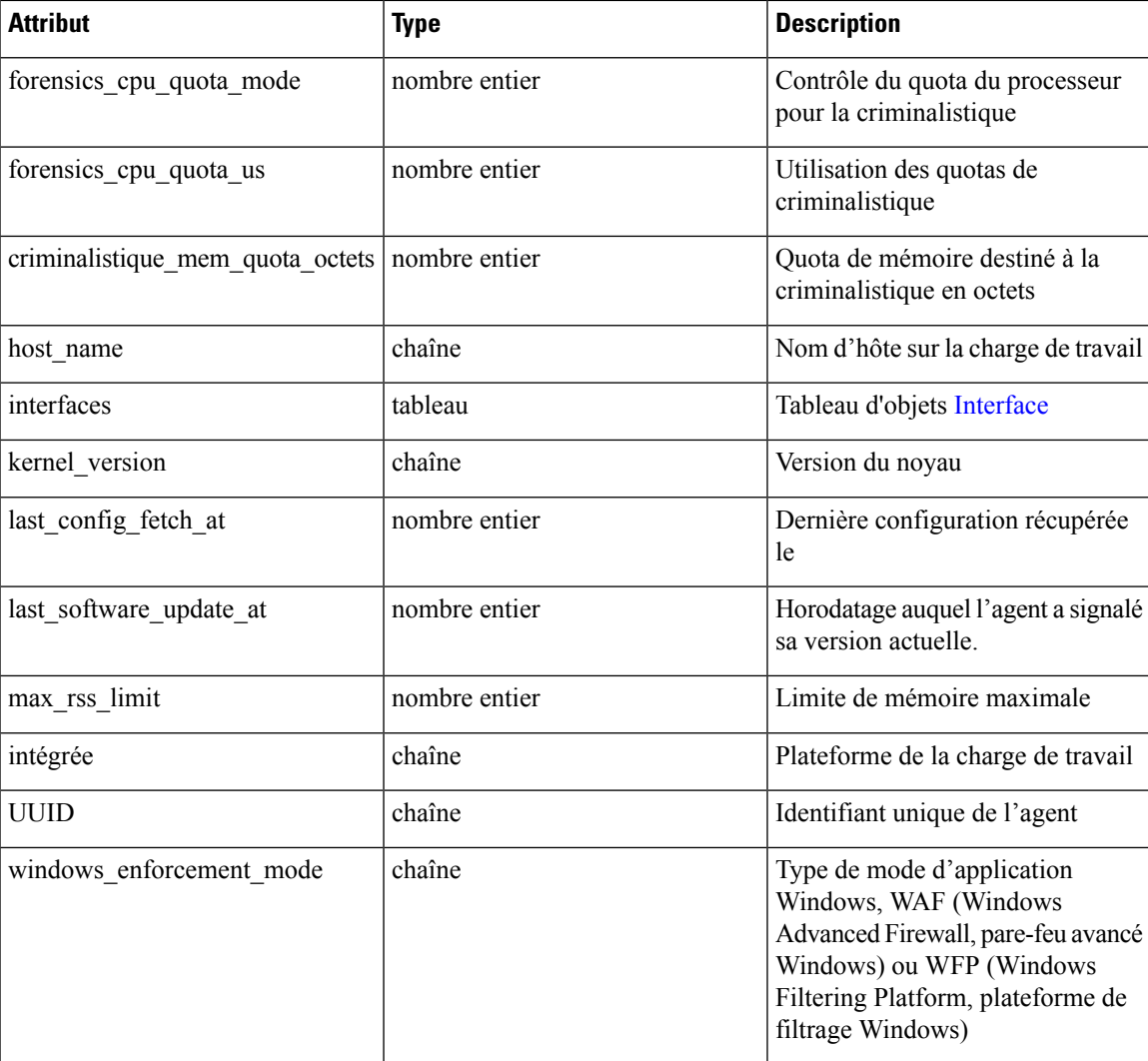

#### **Exemple de code Python**

```
agent_uuid = 'aa28b304f5c79b2f22d87a5af936f4a8fa555894'
resp = restclient.get('/workload/%s' % (agent_uuid))
```
## **Statistiques de la charge de travail**

Ce point terminal renvoie des statistiques pour une charge de travail.

GET /openapi/v1/workload/{uuid}/stats?t0=<t0>&t1=<t1>&td=<td>

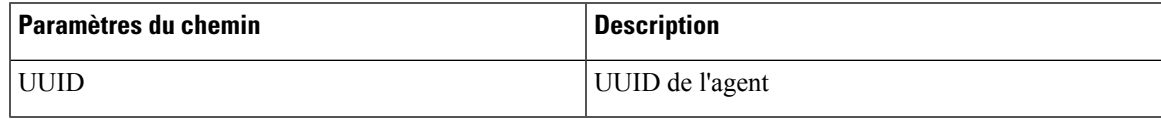

L'URL de la requête contient les paramètres suivants :

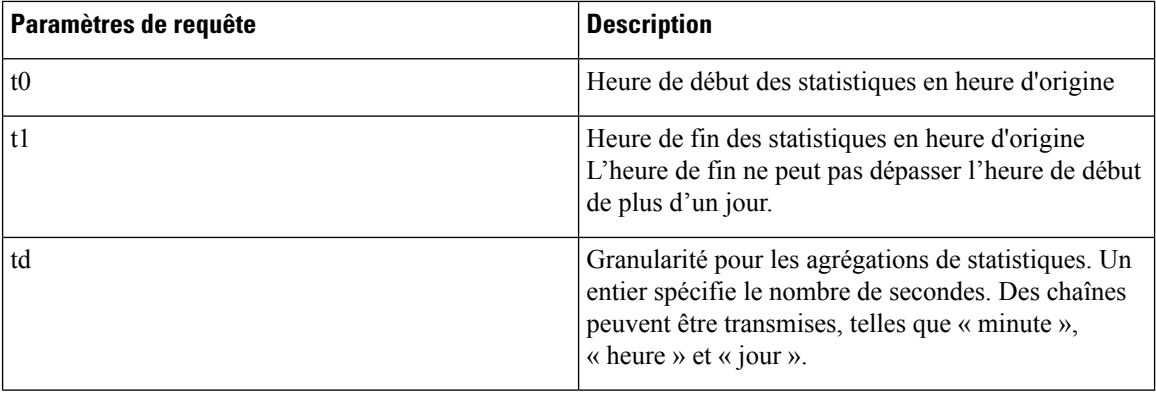

### **Réponse**

La réponse est un objet JSON contenu dans le corps, avec les propriétés suivantes.

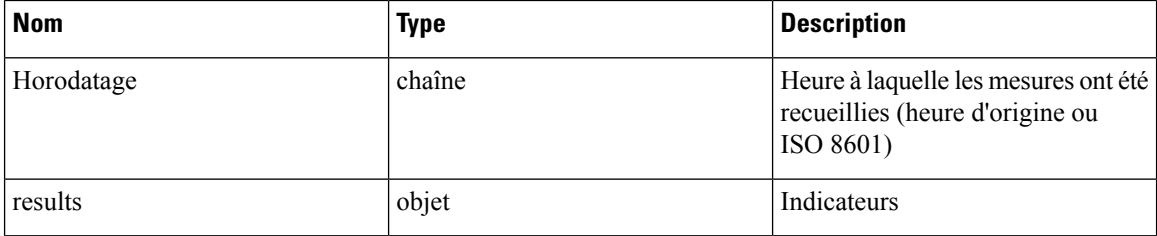

Les mesures sont un objet JSON avec les propriétés suivantes :

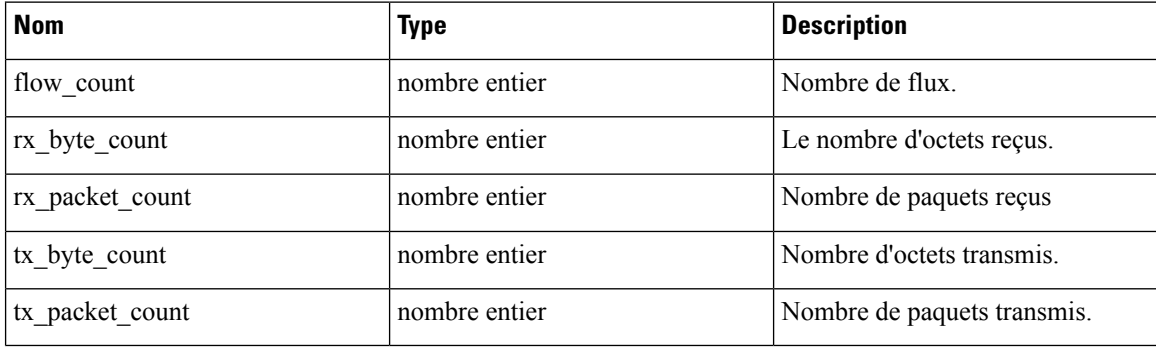

```
agent_uuid = 'aa28b304f5c79b2f22d87a5af936f4a8fa555894'
td = 15 * 60 * 15 minutes
resp = restclient.get('/workload/%s/stats?t0=1483228800&t1=1485907200&td=%d' % (agent_uuid,
td))
# This code queries workload statistics for a week
t0 = 1483228800for \_ in range(7):
  t1 = t0 + 24 * 60 * 60resp = restclient.get('/workload/%s/stats?t0=%d&t1=%d&td=day' % (agent_uuid, t0, t1))
  t0 = t1
```
### **Paquets logiciels installés**

Ce point terminal renvoie la liste des paquets logiciels installés sur le charges de travail.

```
GET /openapi/v1/workload/{uuid}/packages
```
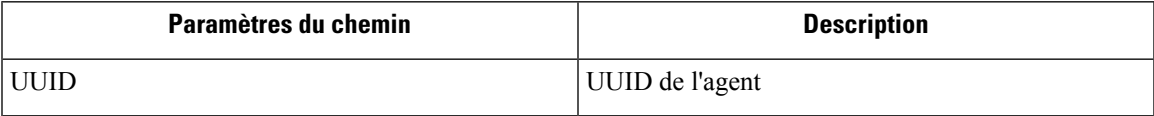

#### **Réponse**

La réponse est un tableau d'objets JSON paquets logiciels. Le schéma de l'objet paquet est décrit ci-dessous :

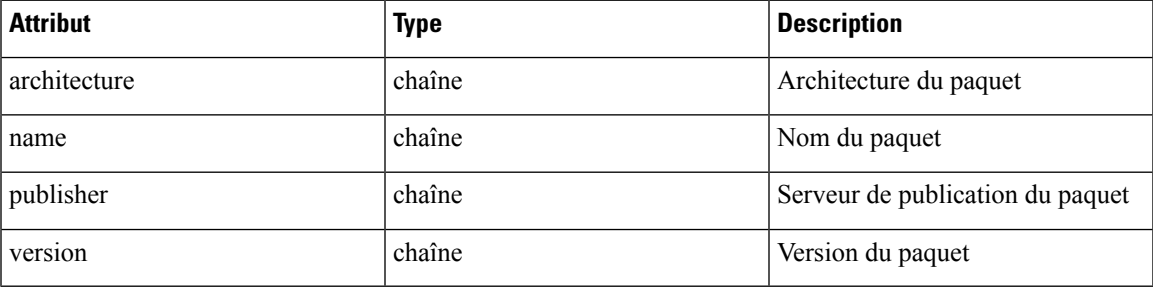

### **Exemple de code Python**

```
agent uuid = 'aa28b304f5c79b2f22d87a5af936f4a8fa555894'
resp = restclient.get('/workload/%s/packages' % (agent_uuid))
```
### **Vulnérabilités de la charge de travail**

Ce point terminal renvoie la liste des vulnérabilités observées sur la charge de travail.

GET /openapi/v1/workload/{uuid}/vulnerabilities

L'objet de vulnérabilités se compose d'un corps JSON avec les clés suivantes.

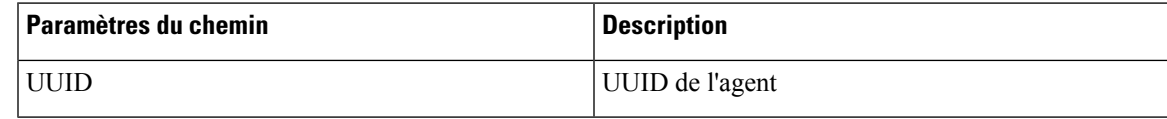

#### **Réponse**

La réponse est un tableau d'objets JSON de vulnérabilité. Le schéma de l'objet de vulnérabilité est décrit ci-dessous :

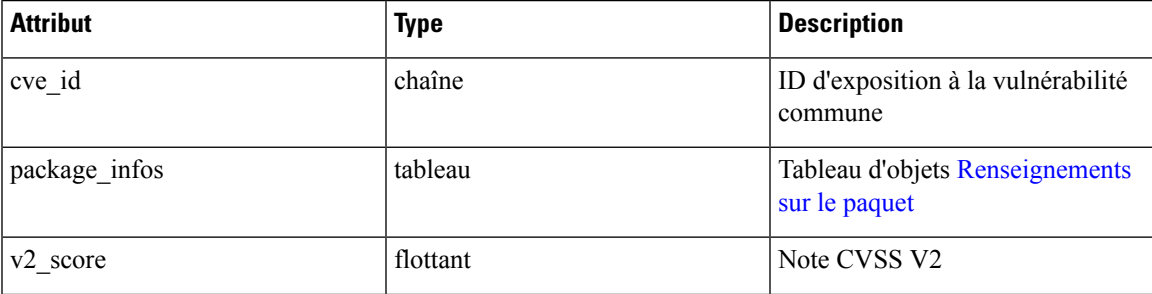

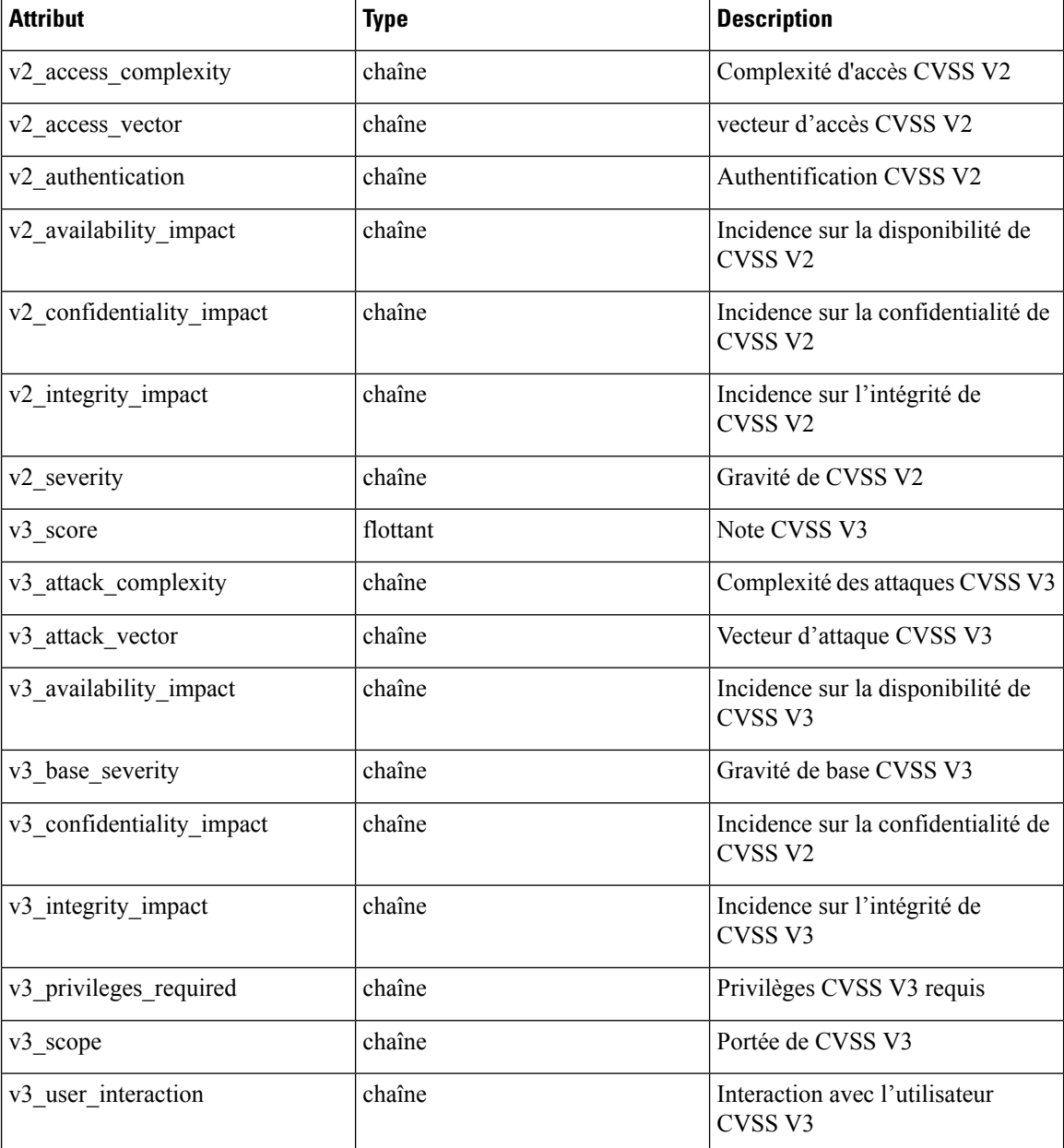

#### **Exemple de code Python**

```
agent uuid = 'aa28b304f5c79b2f22d87a5af936f4a8fa555894'
resp = restclient.get('/workload/%s/vulnerabilities' % (agent_uuid))
```
## **Processus de longue durée de la charge de travail**

Ce point terminal renvoie la liste des processus de longue durée sur la charge de travail. Les processus de longue durée sont définis comme des processus qui ont un temps de disponibilité d'au moins 5 minutes.

```
GET /openapi/v1/workload/{uuid}/process/list
```
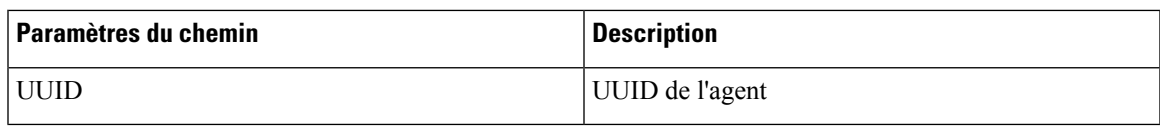

### **Réponse**

La réponse est une liste de processus d'objets JSON.

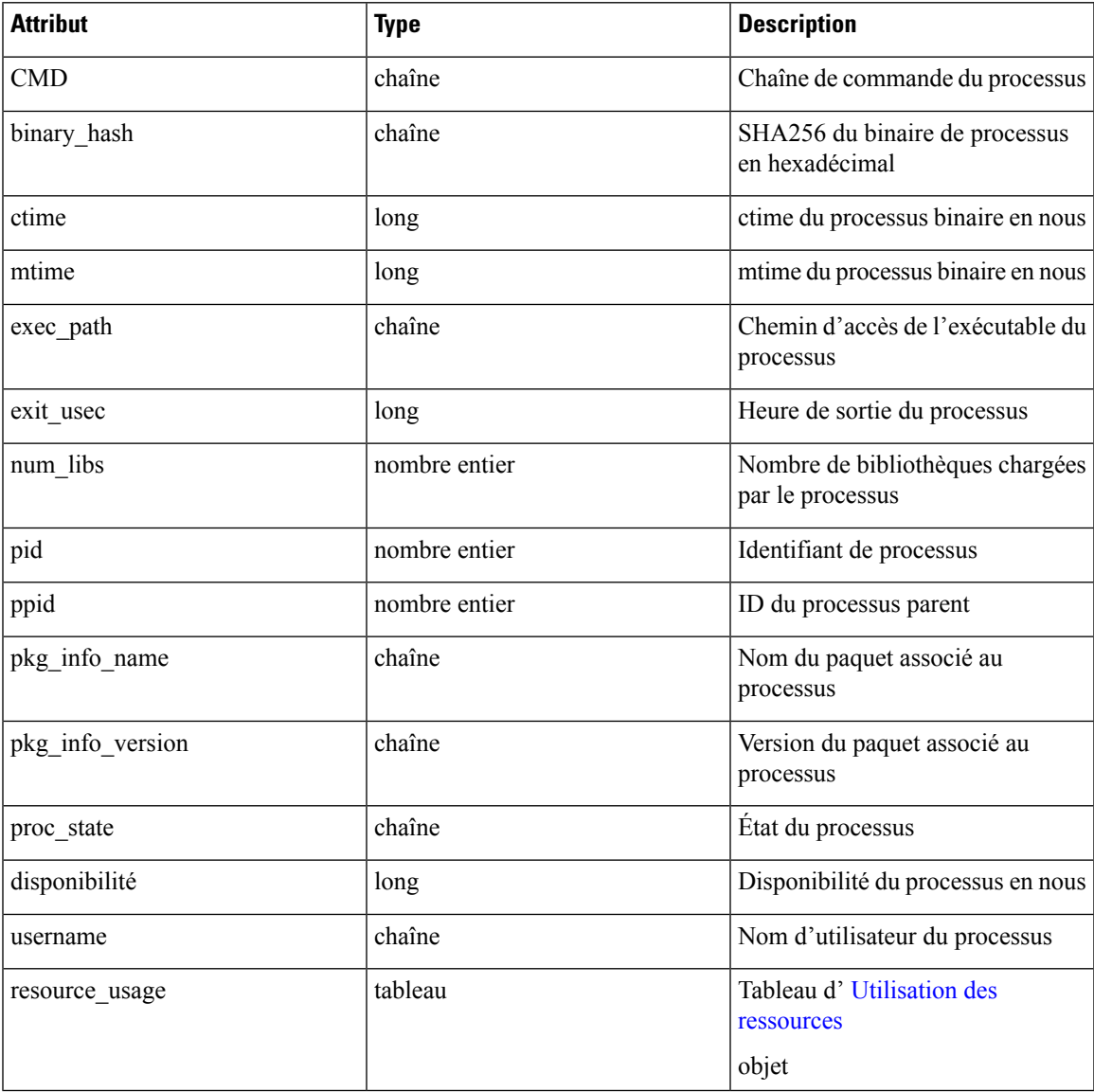

```
agent_uuid = 'aa28b304f5c79b2f22d87a5af936f4a8fa555894'
resp = restclient.get('/openapi/v1/workload/%s/process/list' % (agent_uuid))
```
### **Résumé de l'instantané du processus de charge de travail**

Ce point terminal renvoie un résumé d'instantané de processus pour cette charge de travail. Un instantané de processus contient tous les processus capturés par la charge de travail à un moment donné. Actuellement, une copie du dernier instantané de processus est conservée. Le point terminal prend en charge la méthode POST avec une charge utile vide pour faciliter une extension future.

POST /openapi/v1/workload/{uuid}/process/tree/ids

| <b>Paramètres du chemin</b> | <b>Description</b> |
|-----------------------------|--------------------|
| UUID                        | UUID de l'agent    |

### **Réponse**

La réponse est une liste d'objets JSON récapitulatifs d'instantané de processus.

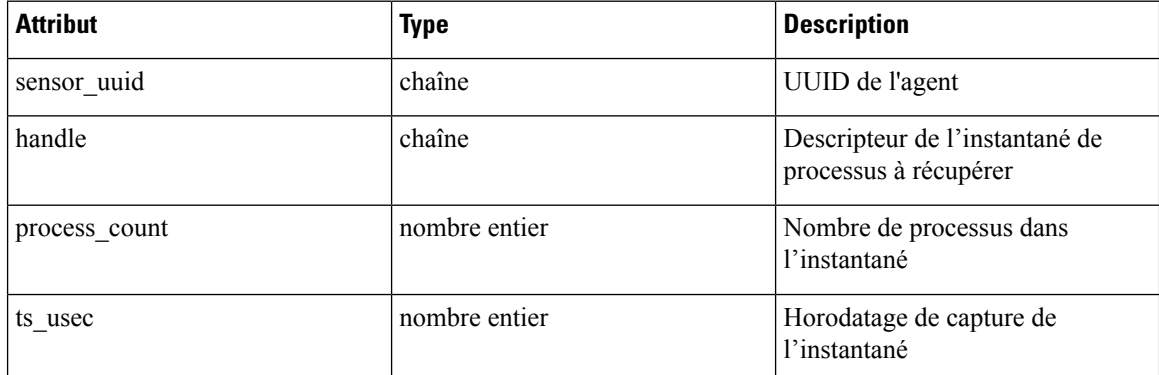

#### **Exemple de code Python**

```
agent uuid = 'aa28b304f5c79b2f22d87a5af936f4a8fa555894'
payload = {
}
resp = restclient.post('/openapi/v1/workload/%s/process/tree/ids' %
                      agent uuid, json body=json.dumps(payload))
```
### **Instantané du processus de charge de travail**

Ce point terminal renvoie un instantané de processus sur cette charge de travail. Un instantané de processus contient tous les processus capturés par la charge de travail à un moment donné. Actuellement, une copie du dernier instantané de processus est conservée. Ce point terminal doit être utilisé avec le point de terminaison de résumé d'instantané du processus de charge de travail.

POST /openapi/v1/workload/{uuid}/process/tree/details

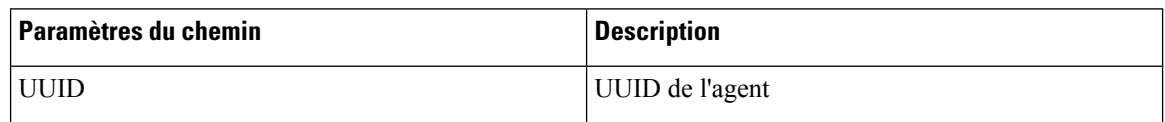

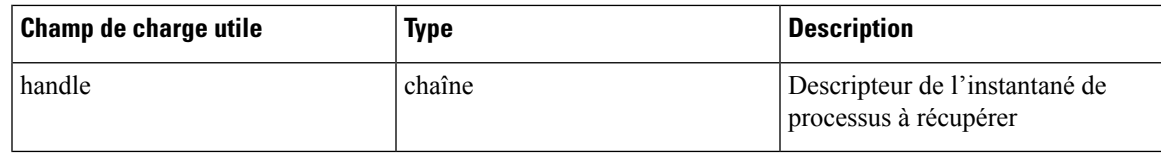

### **Réponse**

La réponse est une liste de processus appartenant à l'instantané en JSON.

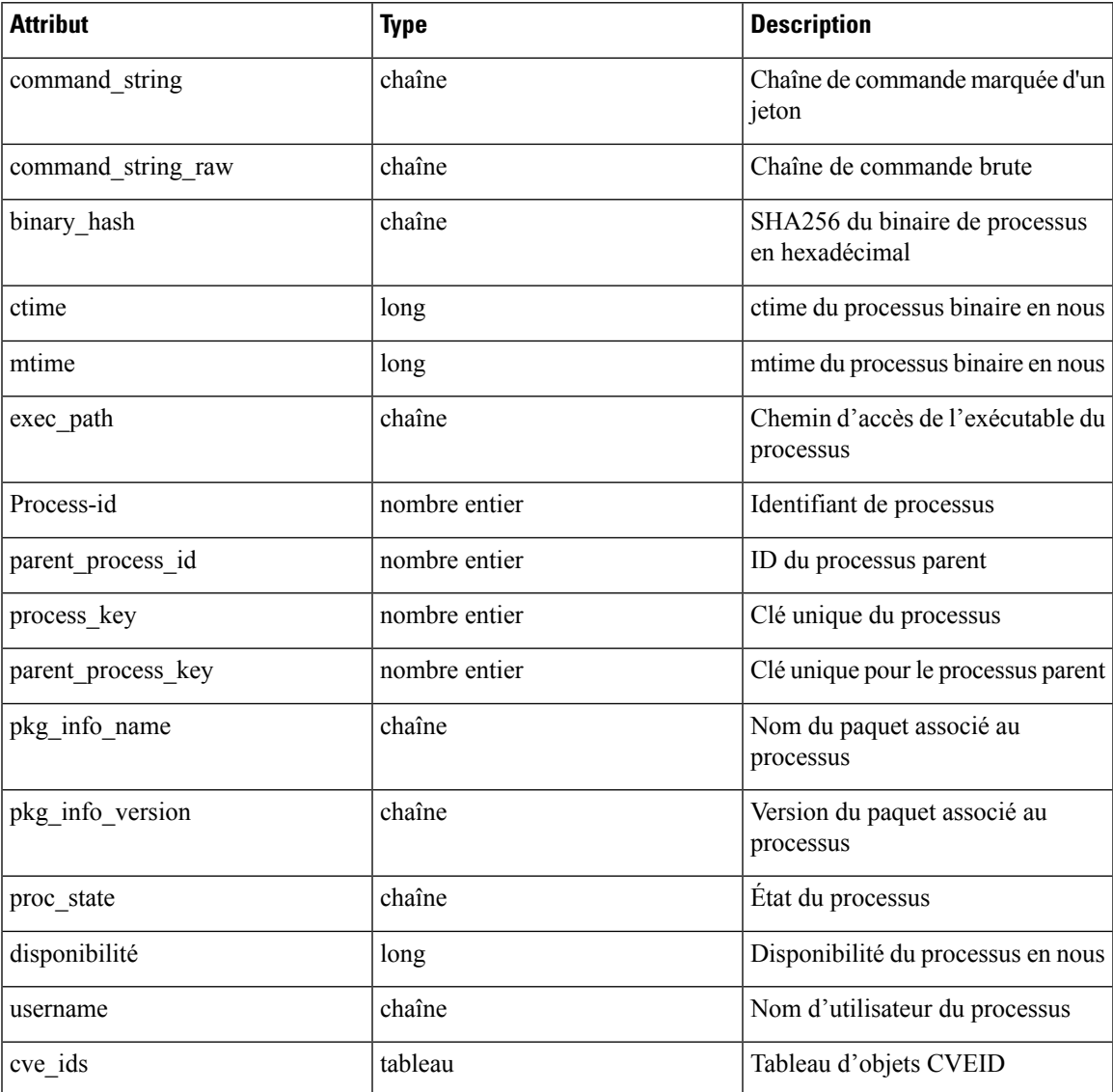

```
agent_uuid = 'aa28b304f5c79b2f22d87a5af936f4a8fa555894'
payload = {}
resp = restclient.post('/openapi/v1/workload/%s/process/tree/ids' %
           agent uuid, json body=json.dumps(payload))
handle = json.loads(resp.text)['process_summary'][0]['summary'][0]['handle']
```

```
payload = {
  "handle": handle,
}
resp = restclient.post('/openapi/v1/workload/%s/process/tree/details' %
            agent_uuid, json_body=json.dumps(payload))
```
## **Définitions d'objets JSON**

### **Interface**

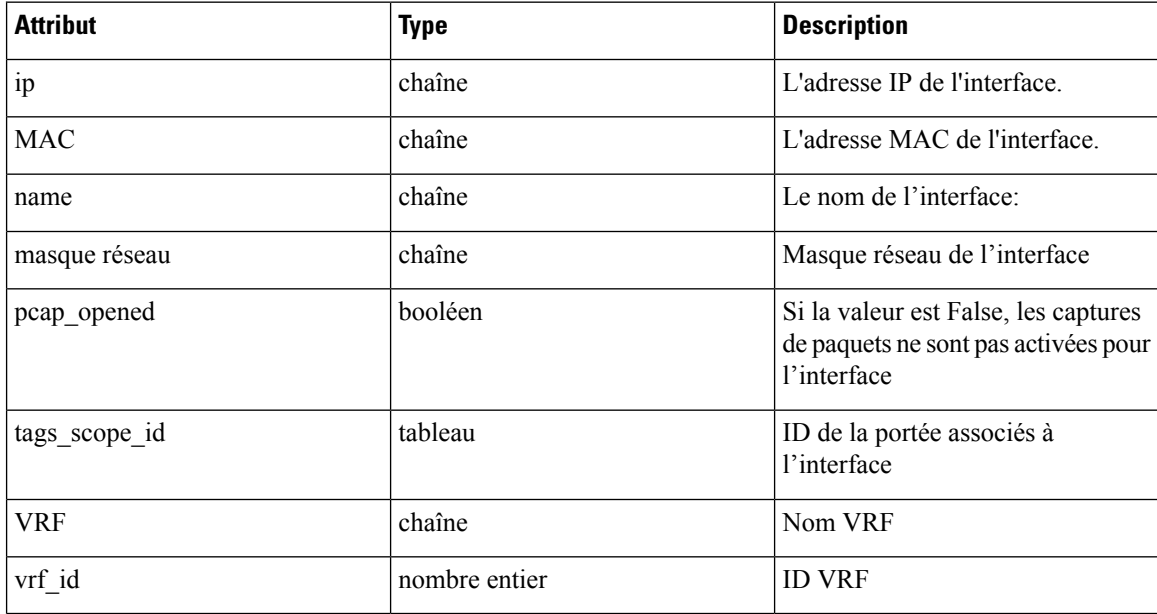

### **Renseignements sur le paquet**

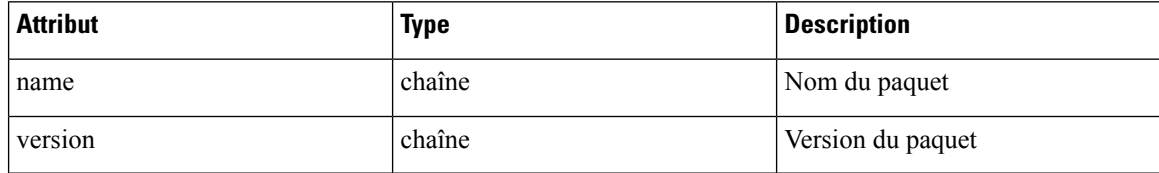

### **Utilisation des ressources**

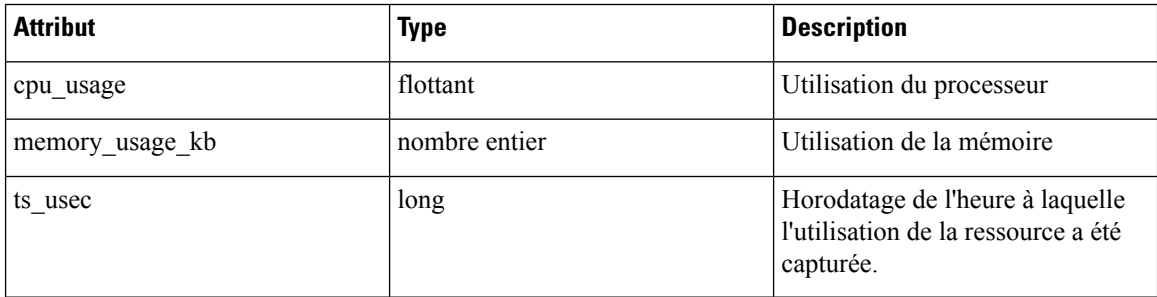

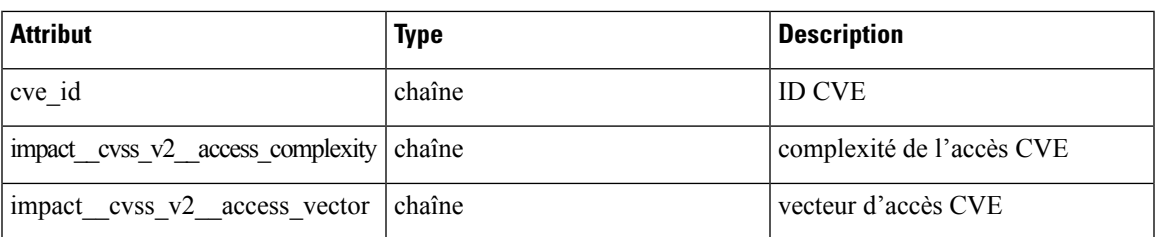

#### **ID CVE**

# **Configuration de génération de politiques par défaut**

Cet ensemble d'API est utilisé pour lire et mettre à jour la configuration de génération de politiques par défaut pour une portée racine.

Les API nécessitent la capacité app\_policy\_management associée à la clé API.

**Remarque** Ces API ne sont disponibles que pour les administrateurs de site et les propriétaires de portées racine.

- Objet configuration de génération de politiques, à la page 105
- Obtenir la configuration de génération de politiques par défaut, à la page 107
- Définir la configuration de génération de politiques par défaut, à la page 107

### **Objet configuration de génération de politiques**

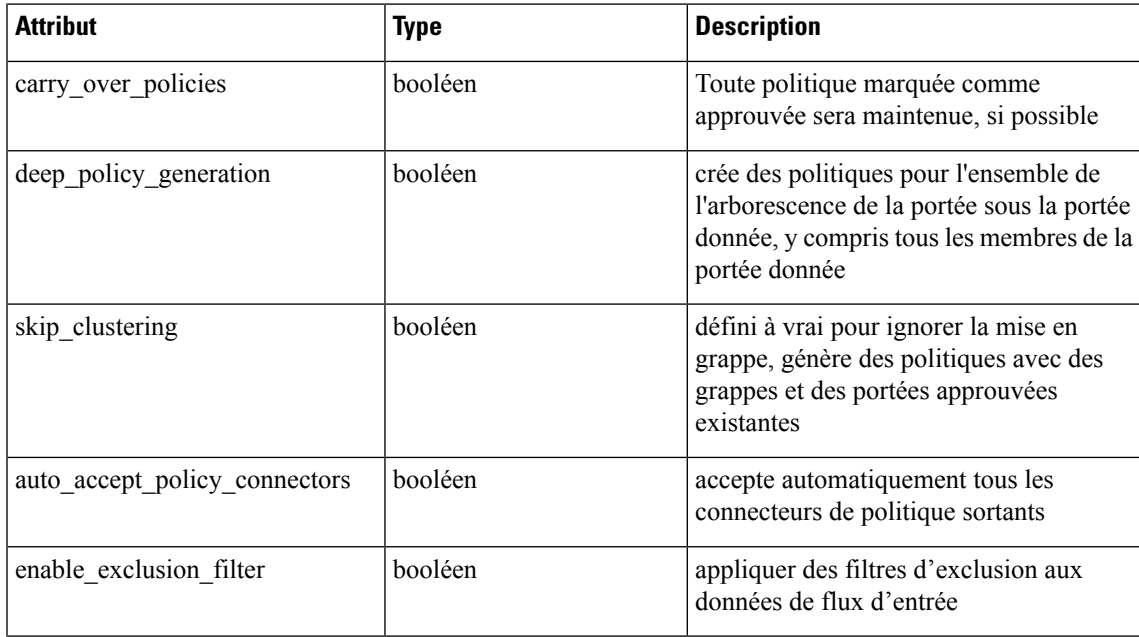

I

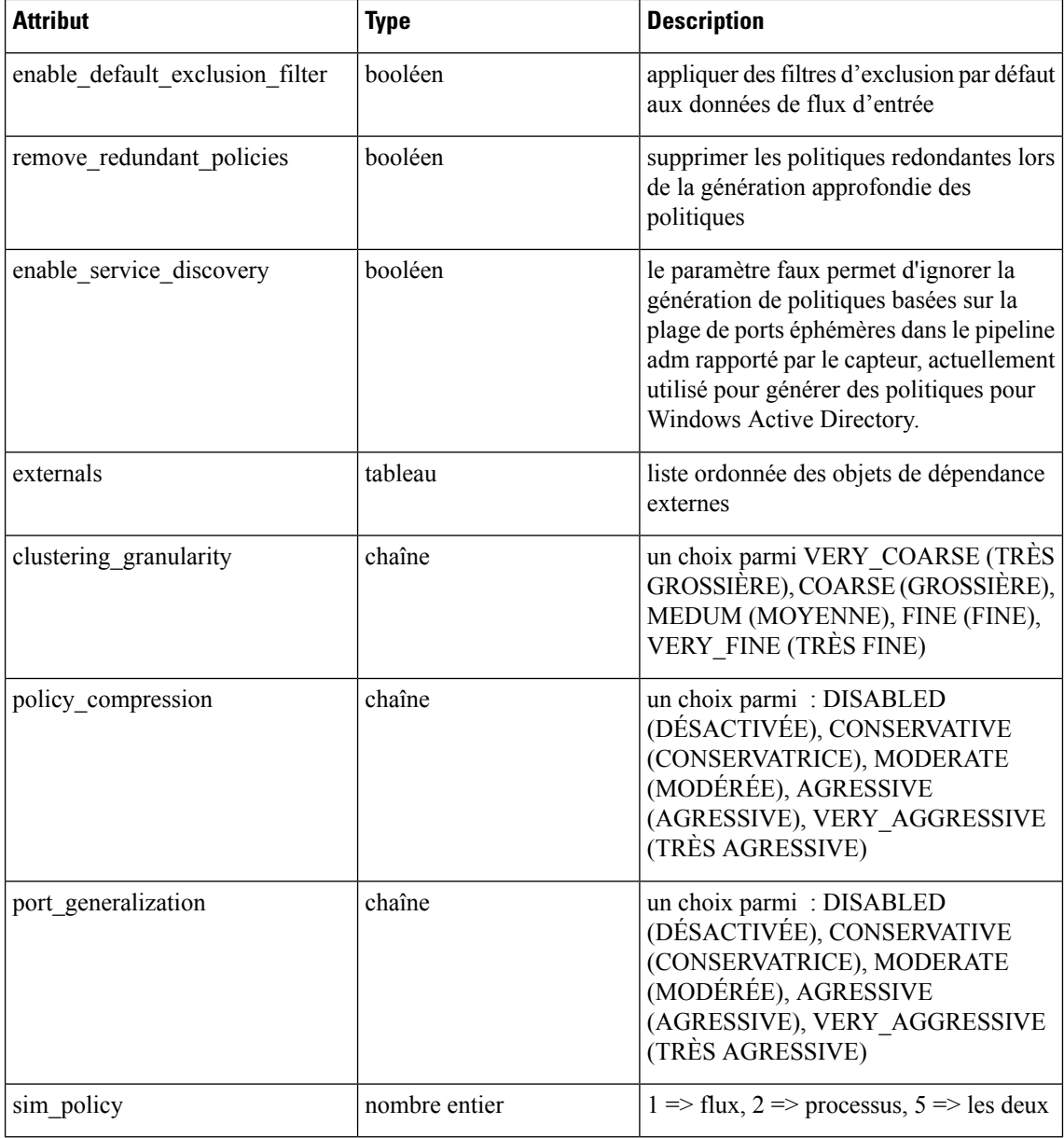

L'objet de dépendance externe

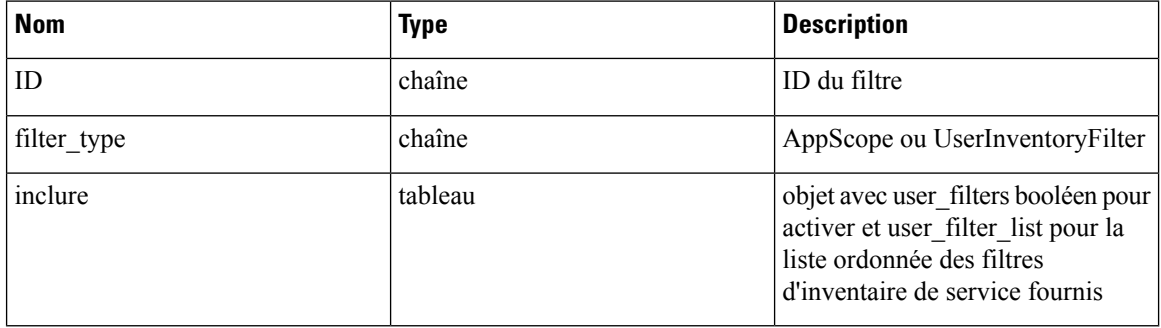

Ш

# **Obtenir la configuration de génération de politiques par défaut**

Ce point terminal renvoie la configuration par défaut actuelle de la génération de politiques. Peut renvoyer un objet vide si aucun objet n'a été créé.

GET /openapi/v1/app scopes/default adm run config

Paramètres :

L'URL de la demande contient les paramètres suivants

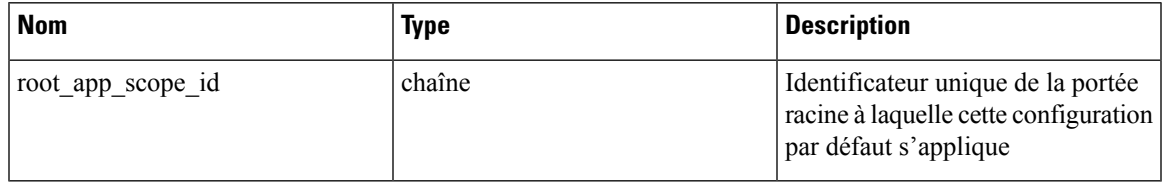

Objet de réponse : renvoie la configuration de génération de politique par défaut actuelle ou un objet vide si aucune configuration n'a été créée.

## **Définir la configuration de génération de politiques par défaut**

Ce point terminal définit la configuration de génération de politiques par défaut

PUT /openapi/v1/app\_scopes/default\_adm\_run\_config

Paramètres en plus des valeurs de la liste d'objets de configuration de génération de politique ci-dessus.

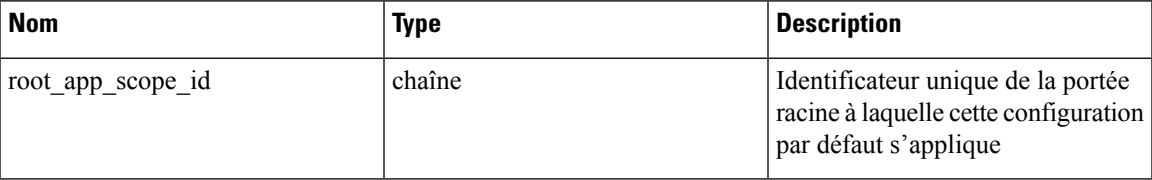

Objet de la réponse : renvoie la configuration de génération de politiques par défaut.

# **Intent criminalistique**

Les API des agents logiciels sont associées à la gestion des intents criminalistiques.

Les intents criminalistiques lient un profil criminalistique au groupe d'agents auquel il s'applique. Le groupe d'agents est défini à l'aide d'un filtre d'inventaire.

Ces ensembles d'API nécessitent la capacité sensor\_management associée à la clé API.

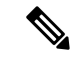

**Remarque** Ces API ne sont disponibles que pour les administrateurs de site et les propriétaires de portées racine.

## **Objet intent criminalistique**

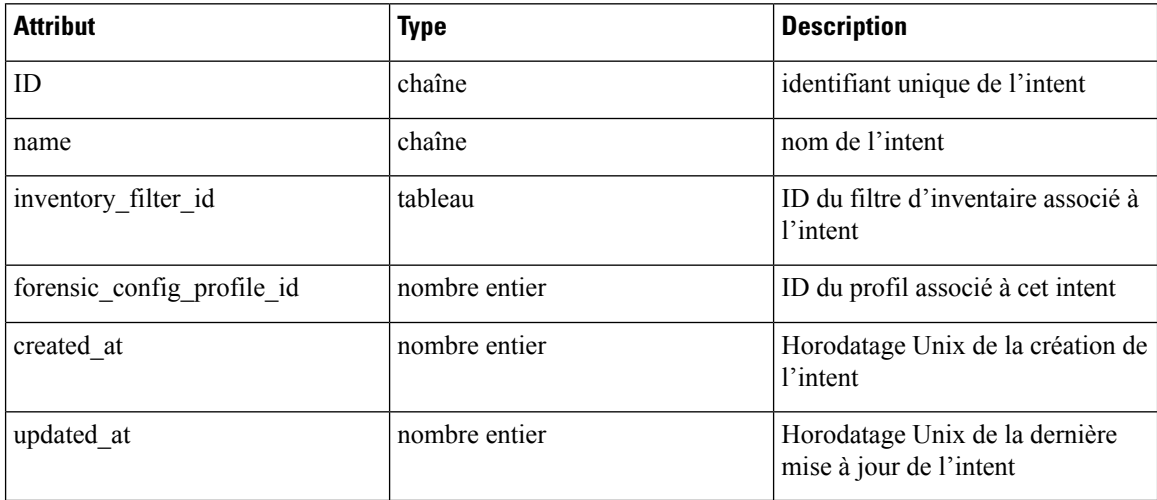

## **Liste des intents criminalistiques**

Ce point terminal répertorie tous les profils criminalistiques existants

GET /openapi/v1/inventory\_config/forensic\_intents

Paramètres : Aucun

Ce point terminal renvoie un tableau de résumés d'objets intents criminalistiques

## **Récupération d'un intent criminalistique unique**

GET /openapi/v1/inventory config/forensic intents/{intent id}

Paramètres :

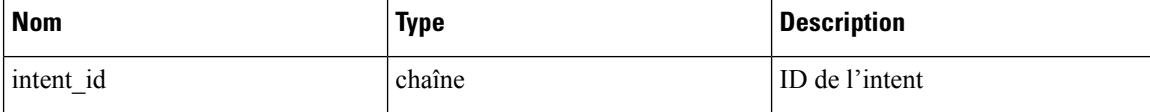

Renvoie une représentation détaillée de l'objet intent criminalistique.

## **Création d'un intent criminalistique**

POST /openapi/v1/inventory\_config/forensic\_intents

Paramètres :

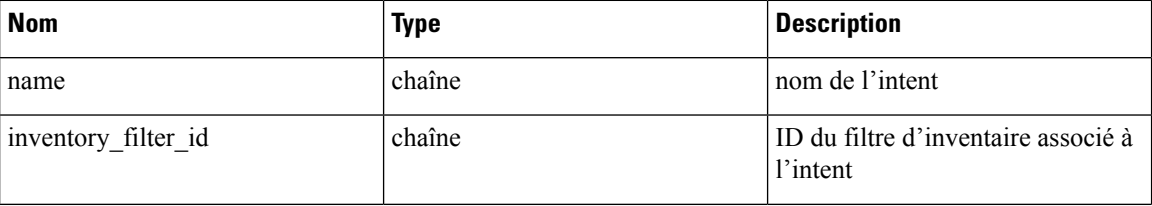
Ш

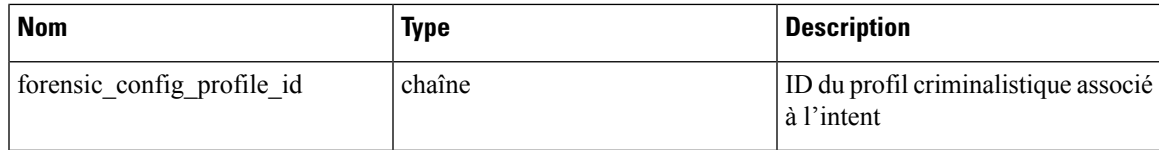

Renvoie un objet intent criminalistique.

## **Mettre à jour un intent criminalistique**

PUT /openapi/v1/inventory\_config/forensic\_intents/{intent\_id}

Paramètres :

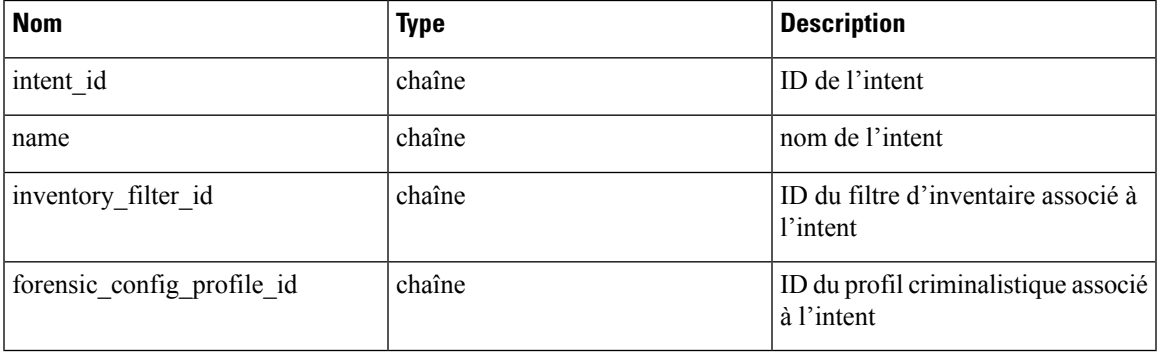

Renvoie un objet intent criminalistique.

## **Supprimer un intent criminalistique**

DELETE /openapi/v1/inventory\_config/forensic\_intents/{intent\_id}

Paramètres :

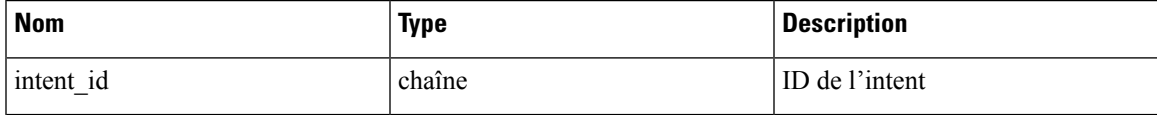

Retourne 200 en cas de réussite.

# **Ordres des intents criminalistiques**

Les API des agents logiciels sont associées à la gestion de l'ordre des intents criminalistiques.

Les profils criminalistiques sont appliqués aux agents à l'aide d'intents. Les intents utilisent des filtres d'inventaire pour définir les groupes d'agents. Si les filtres se chevauchent, nous devons savoir lesquels appliquer. Nous utilisons un ordre pour définir la priorité des intents.

Ces ensembles d'API nécessitent la capacité sensor\_management associée à la clé API.

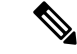

**Remarque** Ces API ne sont disponibles que pour les administrateurs de site et les propriétaires de portées racine.

- Objet ordre d'intent criminalistique, à la page 110
- Récupérer l'ordre actuel des intents criminalistiques, à la page 110
- Création d'un intent criminalistique, à la page 108

## **Objet ordre d'intent criminalistique**

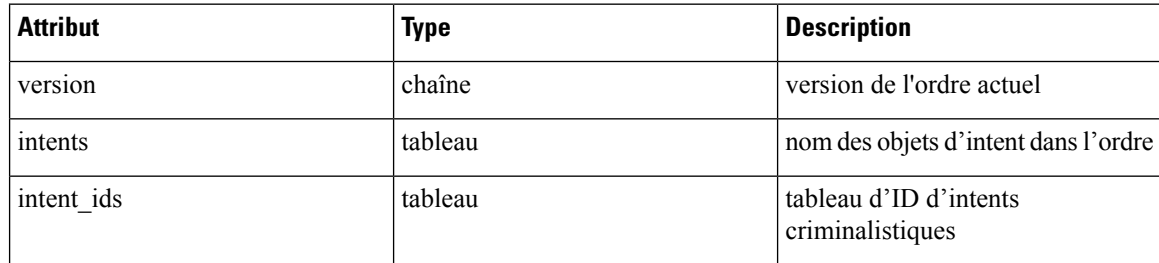

# **Récupérer l'ordre actuel des intents criminalistiques**

Ce point terminal renvoie l'ordre actuel des intents criminalistiques.

GET /openapi/v1/inventory config/forensic orders

Paramètres : Aucun

Ce point terminal renvoie l'objet ordre actuel des intents criminalistiques.

## **Création d'un ordre d'intent criminalistique**

POST /openapi/v1/inventory\_config/forensic\_orders

Paramètres :

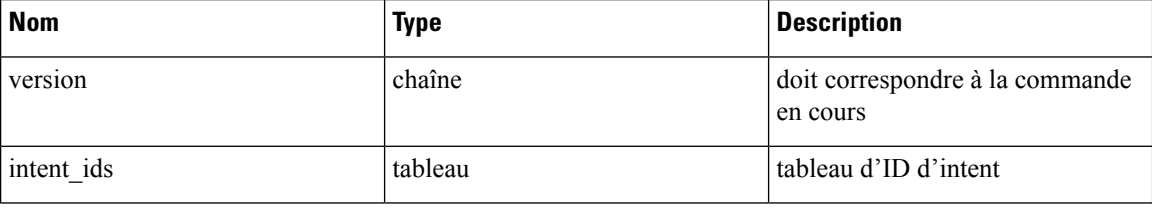

Renvoie un objet ordre d'intent criminalistique.

# **Profils criminalistiques**

Les API des agents logiciels sont associées à la gestion des profils criminalistiques.

Les profils criminalistiques sont des ensembles de règles qui peuvent être appliquées aux groupes d'agents utilisant les intents criminalistiques.

Ces ensembles d'API nécessitent la capacité sensor\_management associée à la clé API.

П

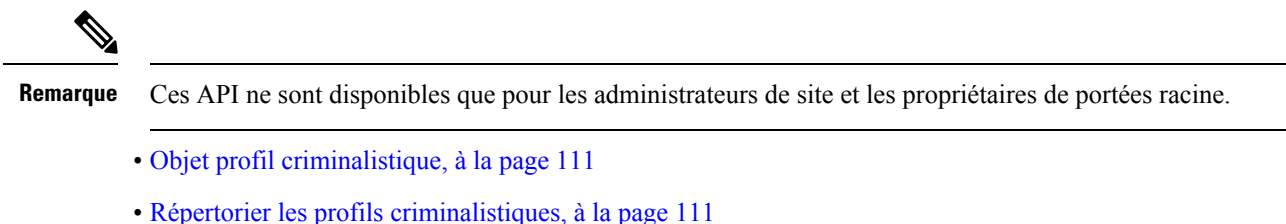

- Récupération d'un seul profil criminalistique, à la page 111
- Création d'un profil criminalistique, à la page 112
- Mettre à jour un profil criminalistique, à la page 112
- Supprimer un profil criminalistique, à la page 112

## **Objet profil criminalistique**

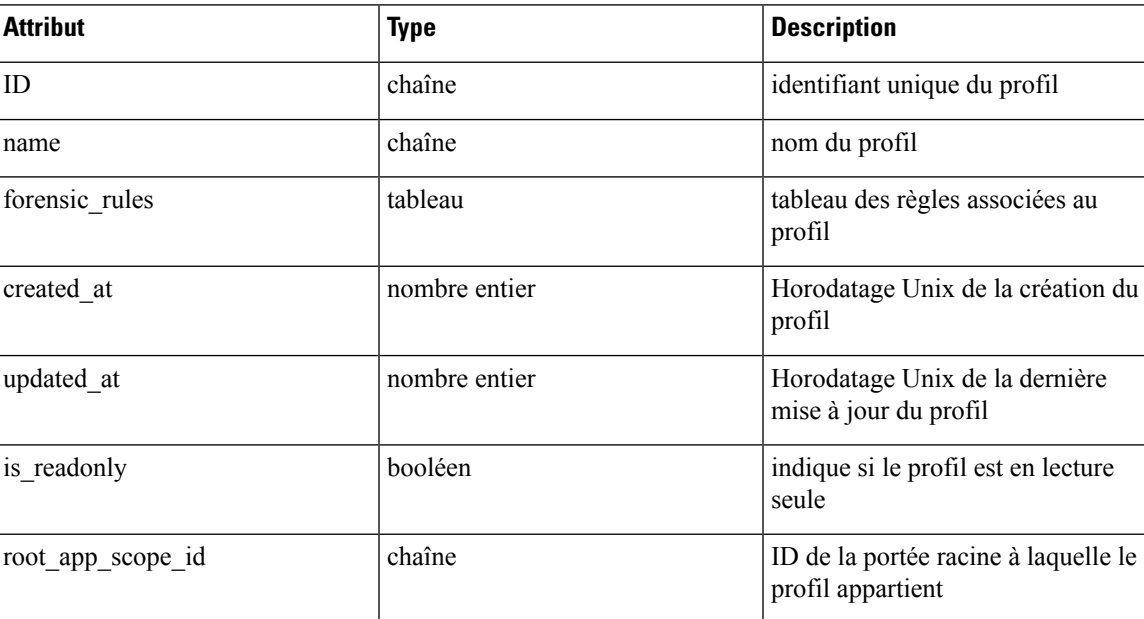

## **Répertorier les profils criminalistiques**

Ce point terminal répertorie tous les profils criminalistiques existants

GET /openapi/v1/inventory config/forensic profiles

Paramètres : Aucun

Ce point terminal renvoie un tableau de résumés d'objets profils criminalistiques.

## **Récupération d'un seul profil criminalistique**

GET /openapi/v1/inventory\_config/forensic\_profiles/{profile\_id}

Paramètres :

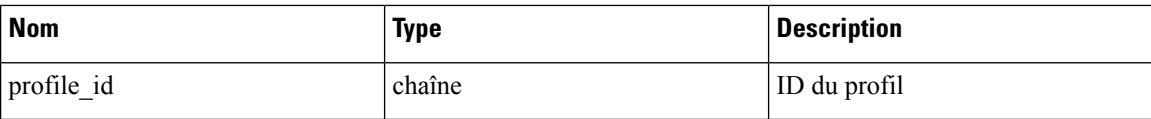

Renvoie une représentation détaillée de l'objet profil criminalistique.

## **Création d'un profil criminalistique**

POST /openapi/v1/inventory\_config/forensic\_profiles

Paramètres :

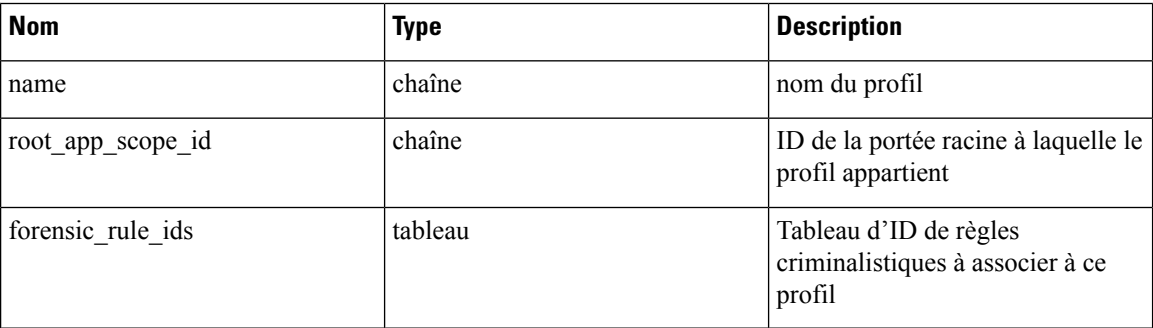

Renvoie un objet de profil criminalistique.

## **Mettre à jour un profil criminalistique**

PUT /openapi/v1/inventory\_config/forensic\_profiles/{id}

Paramètres :

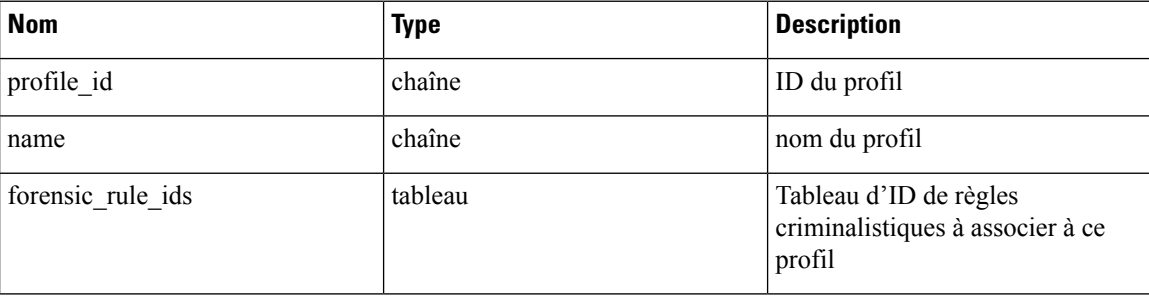

Renvoie un objet de profil criminalistique.

## **Supprimer un profil criminalistique**

DELETE /openapi/v1/inventory\_config/forensic\_profiles/{profile\_id}

Paramètres :

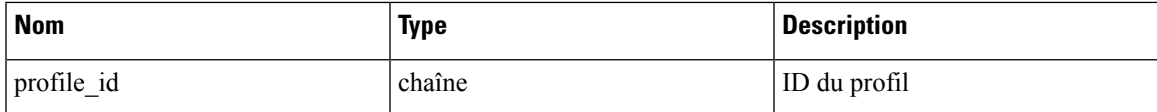

Retourne 200 en cas de réussite.

# **Règles criminalistiques**

Les API des agents logiciels sont associées à la gestion des règles criminalistiques.

Les règles criminalistiques sont utilisées dans les profils criminalistiques qui sont ensuite appliqués à des groupes d'agents.

Ces ensembles d'API nécessitent la capacité sensor\_management associée à la clé API.

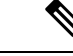

**Remarque** Ces API ne sont disponibles que pour les administrateurs de site et les propriétaires de portées racine.

- Objet règle criminalistique, à la page 113
- Liste des règles criminalistiques, à la page 114
- Récupération d'une seule règle criminalistique, à la page 114
- Création d'une règle criminalistique, à la page 114
- Mettre à jour une règle criminalistique, à la page 115
- Supprimer une règle criminalistique, à la page 115

## **Objet règle criminalistique**

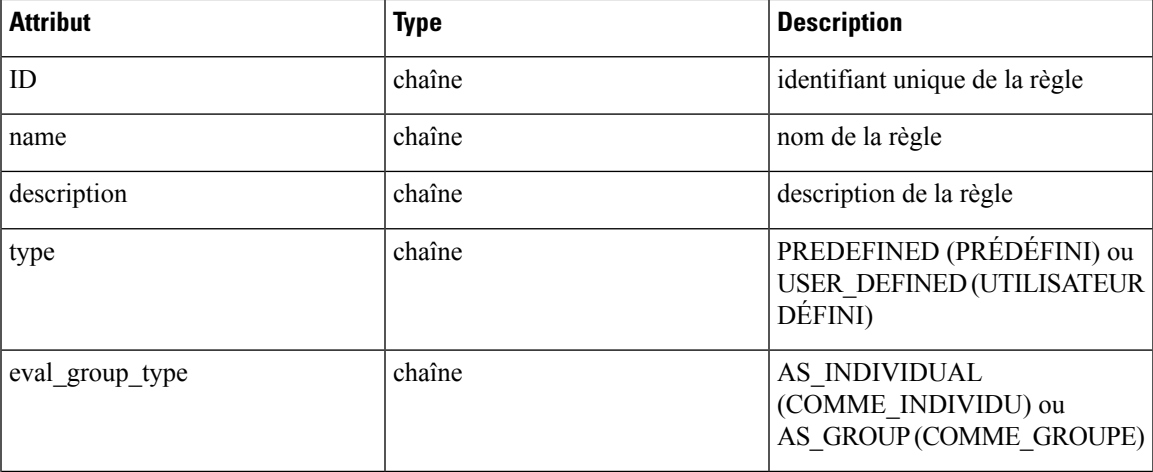

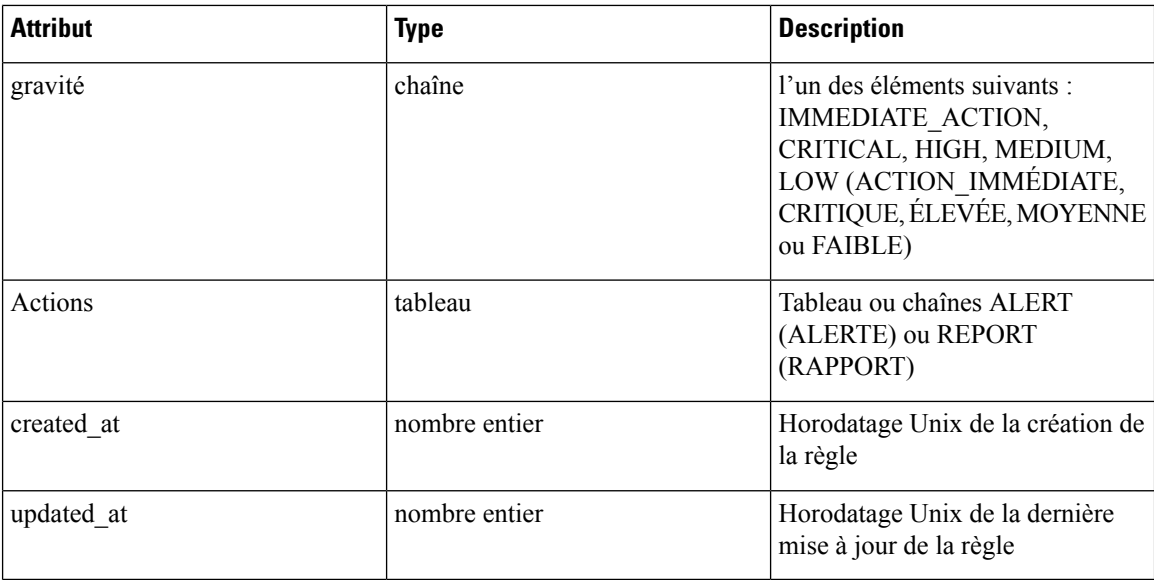

## **Liste des règles criminalistiques**

Ce point terminal répertorie toutes les règles criminalistiques existantes

GET /openapi/v1/inventory\_config/forensic\_rules

Paramètres : Aucun

Ce point terminal renvoie un tableau de résumés d'objets de règles criminalistiques.

## **Récupération d'une seule règle criminalistique**

GET /openapi/v1/inventory\_config/forensic\_rules/{rule\_id}

Paramètres :

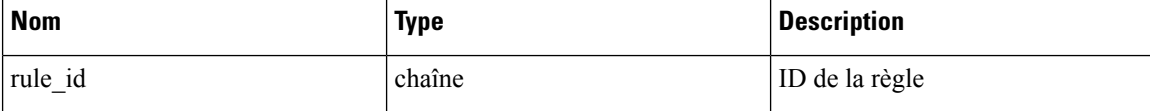

Renvoie une représentation détaillée de l'objet règle criminalistique.

## **Création d'une règle criminalistique**

POST /openapi/v1/inventory\_config/forensic\_rules

Paramètres :

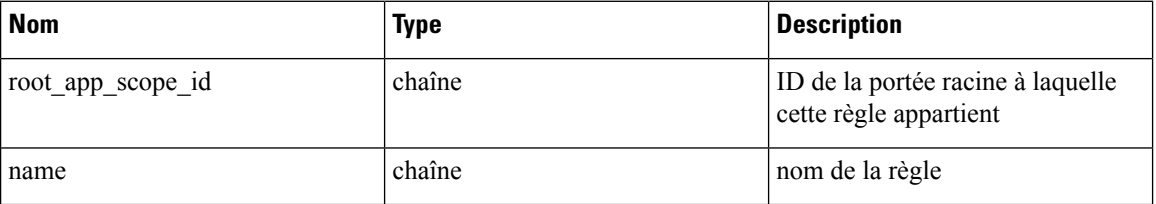

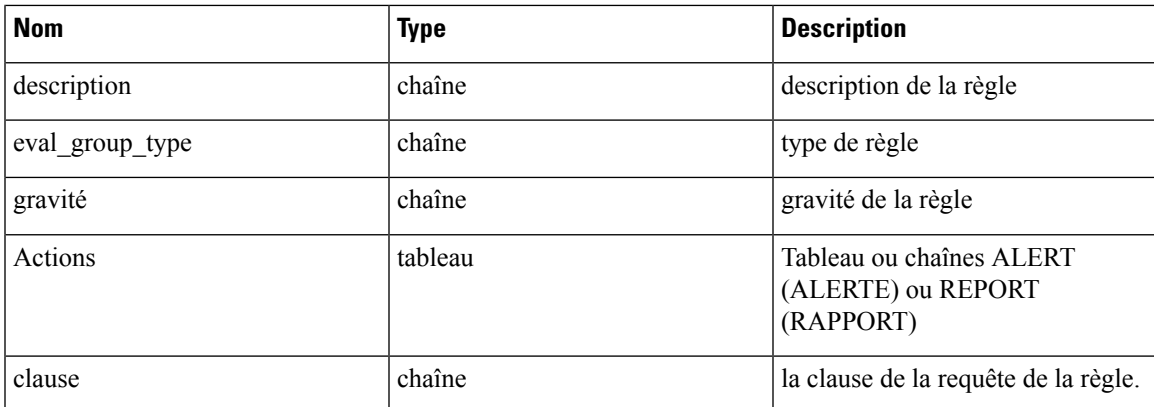

Renvoie un objet de règle criminalistique.

## **Mettre à jour une règle criminalistique**

PUT /openapi/v1/inventory\_config/forensic\_rules/{rule\_id}

Paramètres :

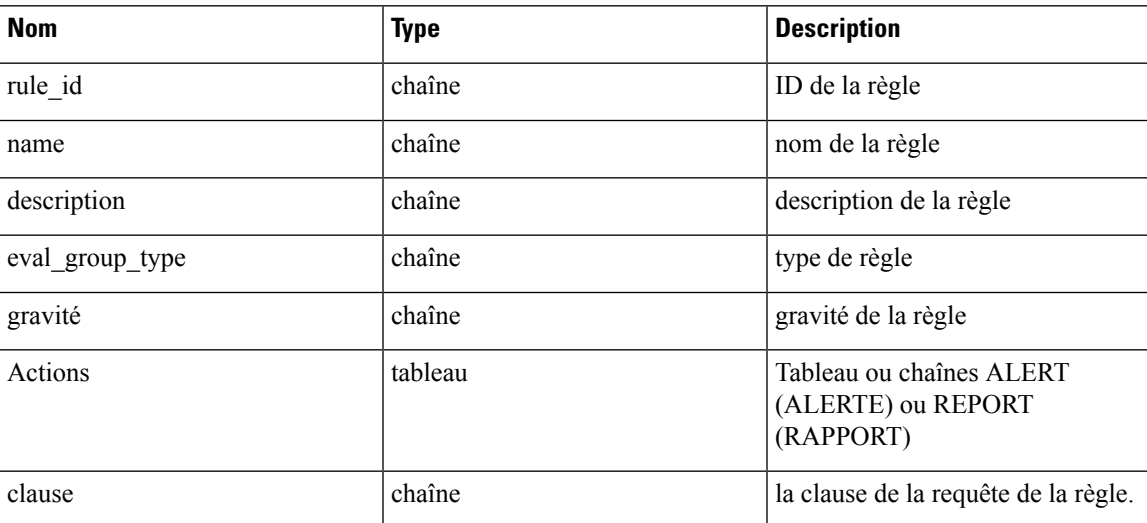

Renvoie un objet de règle criminalistique.

## **Supprimer une règle criminalistique**

DELETE /openapi/v1/inventory config/forensic rules/{rule id}

Paramètres :

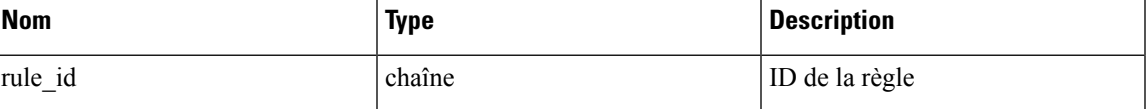

Retourne 200 en cas de réussite.

# **Paramètres de la plateforme**

Cet ensemble d'API peut être utilisé pour ajouter, modifier ou supprimer des paramètres de plateforme et nécessite la fonctionnalité appliance\_management associée à la clé API.

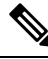

**Note** Ces API sont uniquement disponibles pour le service d'assistance à la clientèle et les administrateurs de site.

## **Obtenir des certificats**

Ce point terminal est utilisé pour récupérer les certificats SSL/TLS.

GET /openapi/v1/platform\_settings/outbound\_http

La réponse est un objet JSON comportant le schéma suivant :

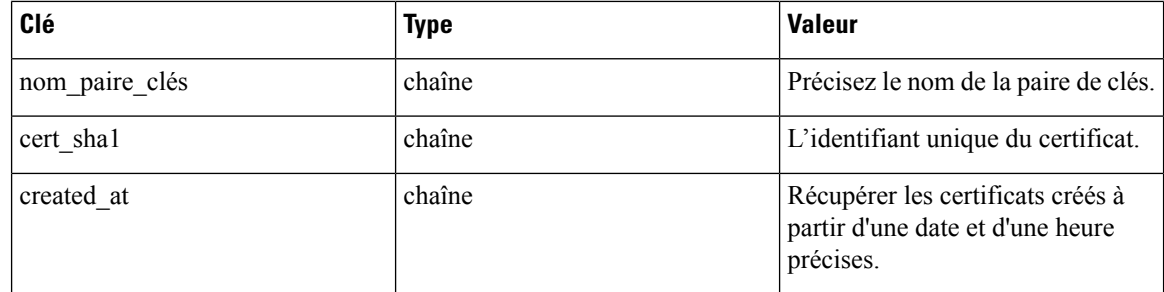

## **Obtenir les paramètres d'analyse de l'utilisation**

Ce point terminal est utilisé pour récupérer les paramètres liés à l'analyse de l'utilisation ou à la collecte de données de télémétrie dans la plateforme.

GET /openapi/v1/platform settings/ usage analytics

Paramètres :

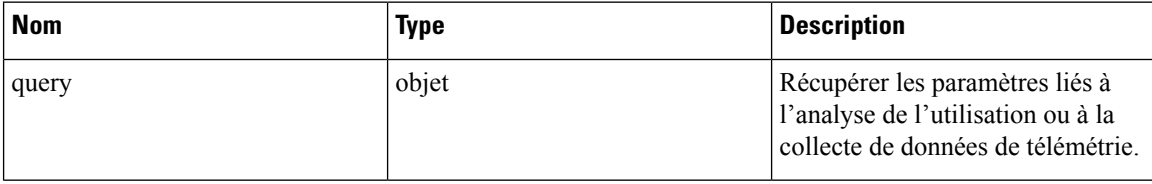

La réponse est un objet JSON comportant le schéma suivant :

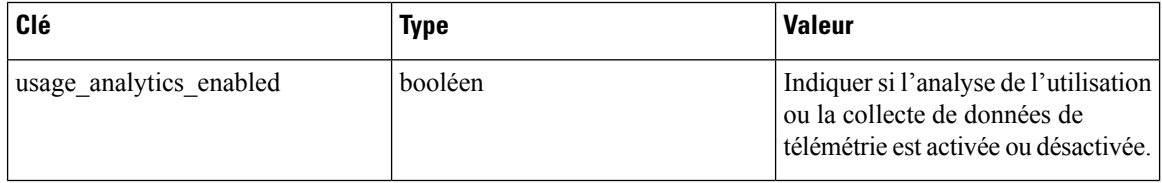

Ш

## **Obtenir les message de connexion**

Ce point terminal est utilisé pour récupérer le message de connexion personnalisé qui s'affiche pour les utilisateurs sur la plateforme.

GET /openapi/v1/platfor settings/ login message

Il n'y a aucun paramètre pour le point terminal get log message (récupération du message de connexion).

## **Obtenir les paramètres HTTP sortants**

Ce point terminal est utilisé pour récupérer les paramètres HTTPsortants actuels configurés pour la plateforme.

GET /openapi/v1/platform settings/outbound http

La réponse est un objet JSON comportant le schéma suivant :

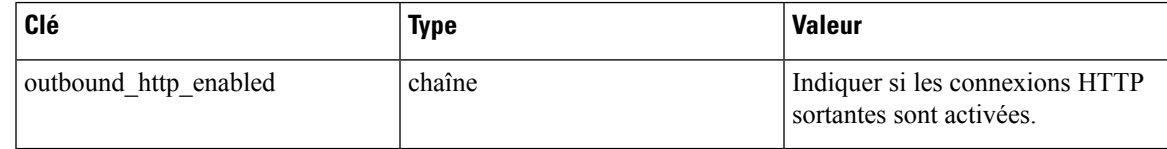

## **Mettre à jour les paramètres HTTP sortants**

Ce point terminal est utilisé pour récupérer les paramètres HTTP sortants actuels configurés pour la plateforme.

```
POST /openapi/v1/ platform_settings/ outbound_http
```
Paramètres :

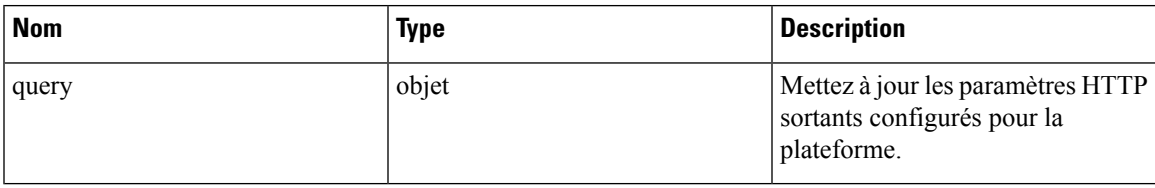

La réponse est un objet JSON comportant le schéma suivant :

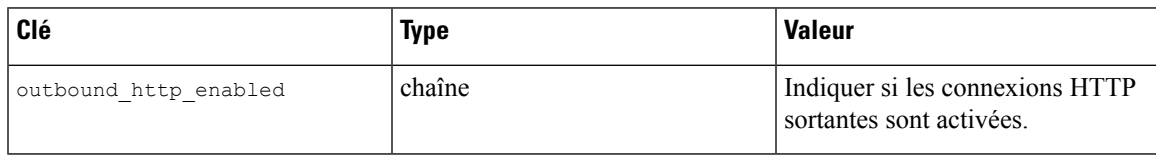

## **Tester les paramètres HTTP sortants**

Ce point terminal est utilisé pour tester les paramètres HTTPsortants actuellement configurés pour la plateforme.

POST openapi/v1/platform\_settings/outbound\_http\_test

La réponse est un objet JSON comportant le schéma suivant :

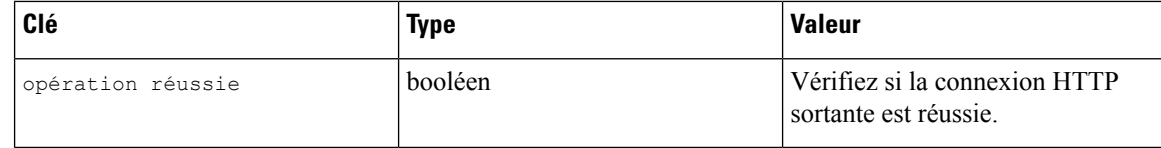

## **Obtenir les paramètres de serveur mandataire HTTP sortants**

Ce point terminal est utilisé pour récupérer les paramètres du serveur mandataire HTTP sortants configurés pour la plateforme.

GET /openapi/v1/platform\_settings/outbound\_http\_proxy

La réponse est un objet JSON comportant le schéma suivant :

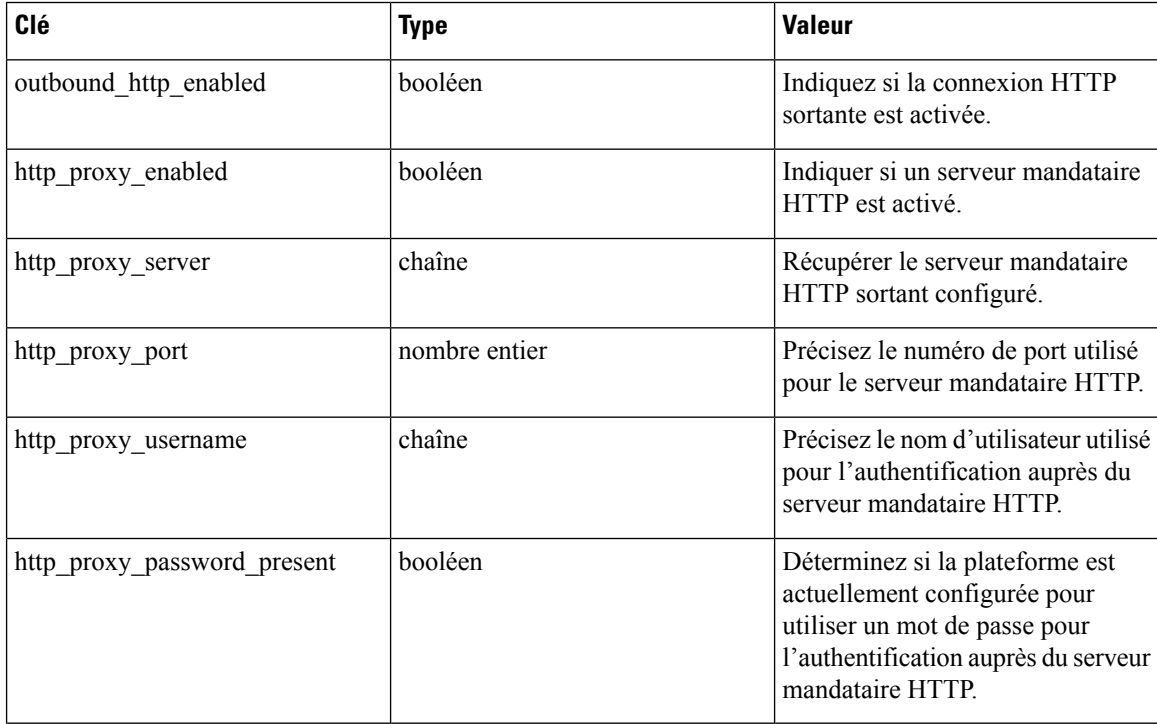

## **Mettre à jour les paramètres de serveur mandataire HTTP sortant**

Ce point terminal est utilisé pour récupérer les paramètres du serveur mandataire HTTP sortants configurés pour la plateforme.

POST /openapi/v1/ platform\_settings/ outbound\_http\_proxy

La réponse est un objet JSON comportant le schéma suivant :

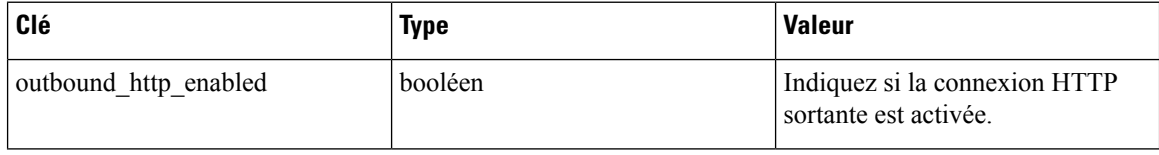

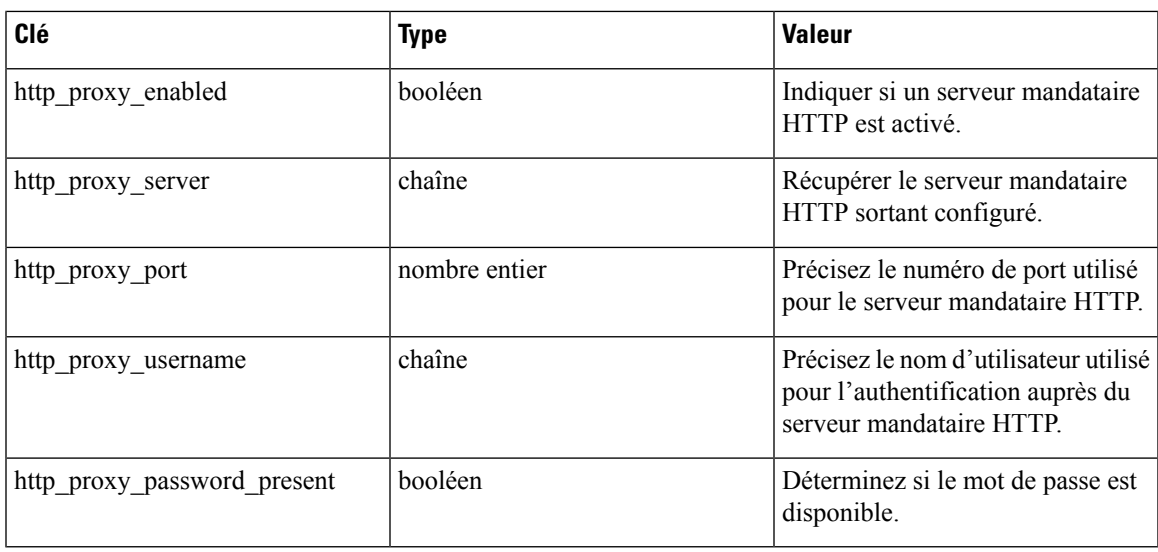

# **Exécution**

L'application des politiques est la fonctionnalité par laquelle les politiques générées sont envoyées vers les ressources de la portée associée à un espace de travail et de nouvelles règles de pare-feu sont écrites. Cet ensemble d'API nécessite la capacité app\_policy\_management associée à la clé API.

Pour en savoir plus, consultez la section [Appliquer](cisco-secure-workload-user-guide-on-prem-v38_chapter7.pdf#nameddest=unique_14) les politiques.

## **Configuration de politique de réseau de l'agent**

Ce point terminal renvoie un objet Agent en fonction de l'ID d'agent. Ceci est utile pour récupérer la politique de réseau, la configuration de l'agent, sa version, etc.

GET /openapi/v1/enforcement/agents/{aid}/network\_policy\_config

Paramètres :

L'URL de la demande contient les paramètres suivants

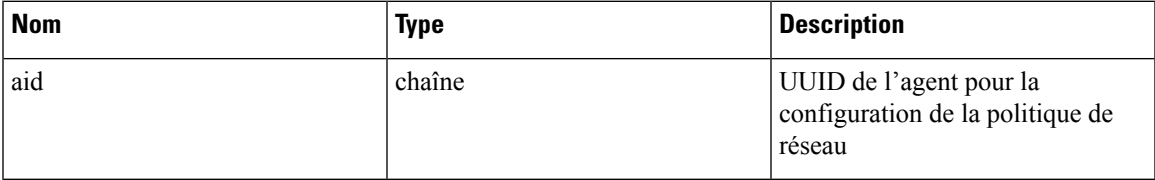

Le corps de la requête JSON contient les clés suivantes :

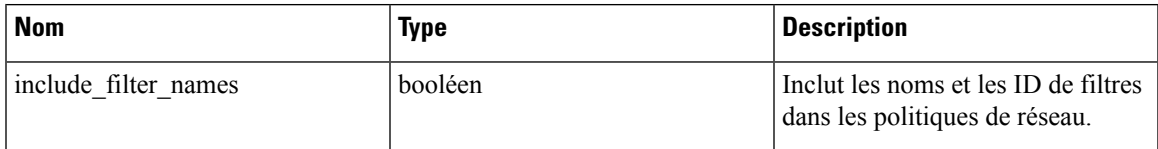

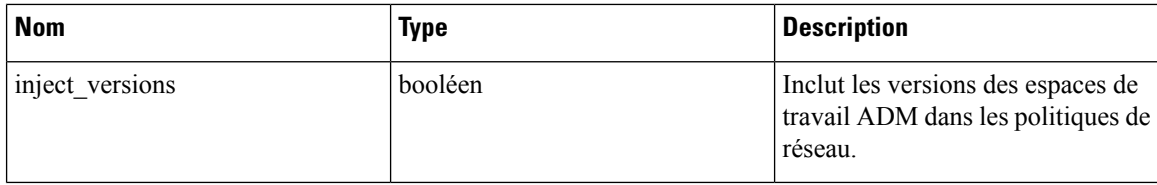

### **Réponse**

La réponse de ce point terminal est un objet Agent .

## **Statistiques sur la politique concrète**

Ce point terminal renvoie les statistiques pour les politiques concrètes en fonction de l'ID d'agent et de l'ID de politique concrète. Le point terminal renvoie un tableau d'objets Série chronologique du résultat de la politique concrète.

```
GET /openapi/v1/enforcement/agents/{aid}/concrete_policies/{cid}/stats?t0=<t0>&t1=<t1>
˓→&td=<td>
```
Paramètres :

L'URL de la demande contient les paramètres suivants

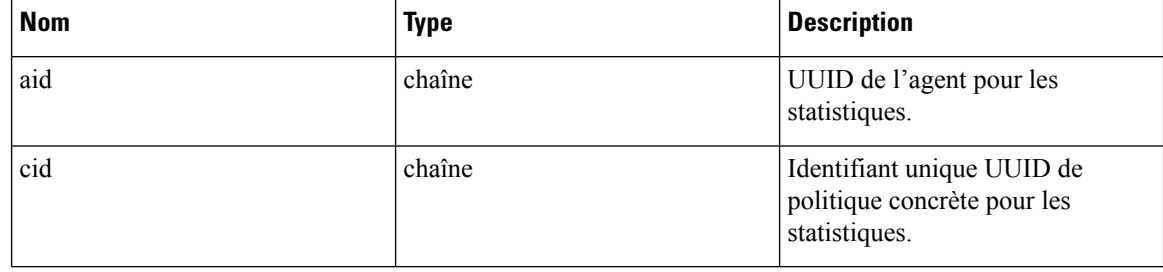

Le corps de la requête JSON contient les clés suivantes :

### **Table 9:**

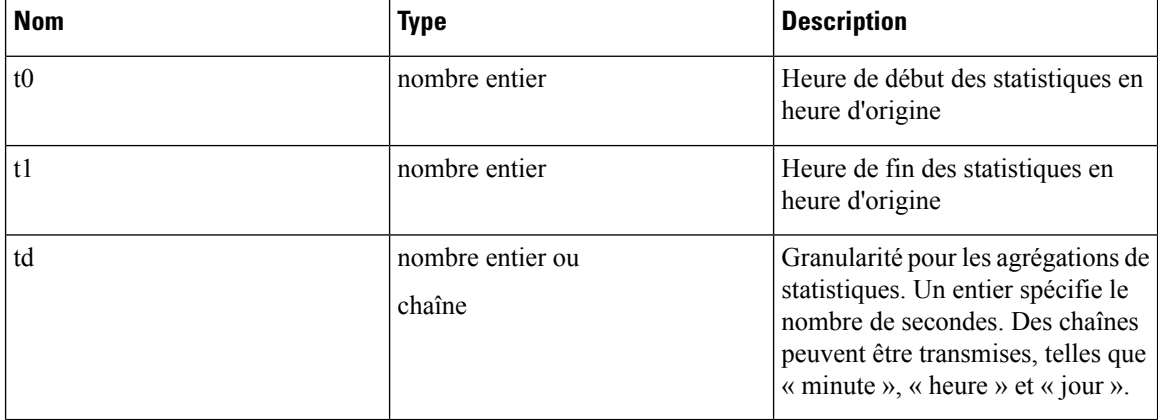

# **Définitions d'objets JSON**

### **Agent**

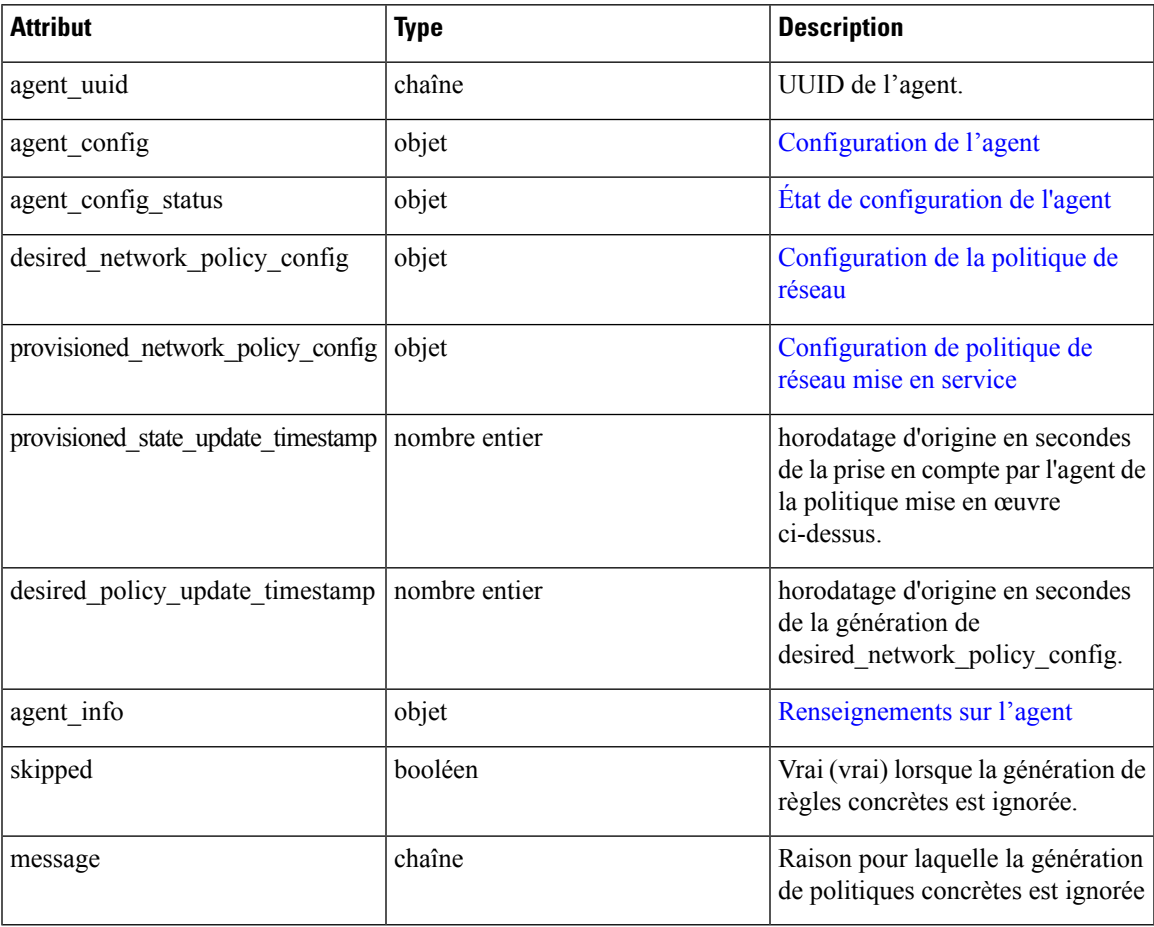

### **Configuration de l'agent**

 $\mathbf l$ 

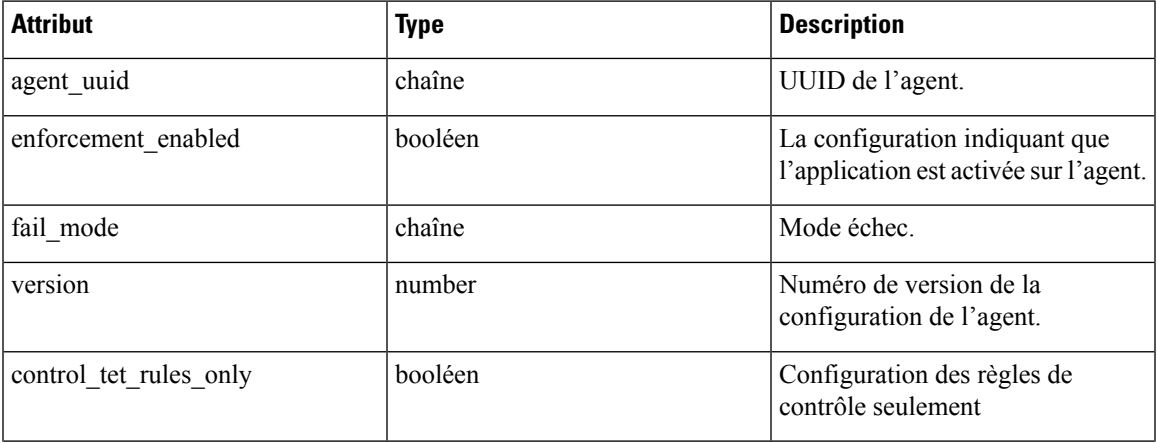

I

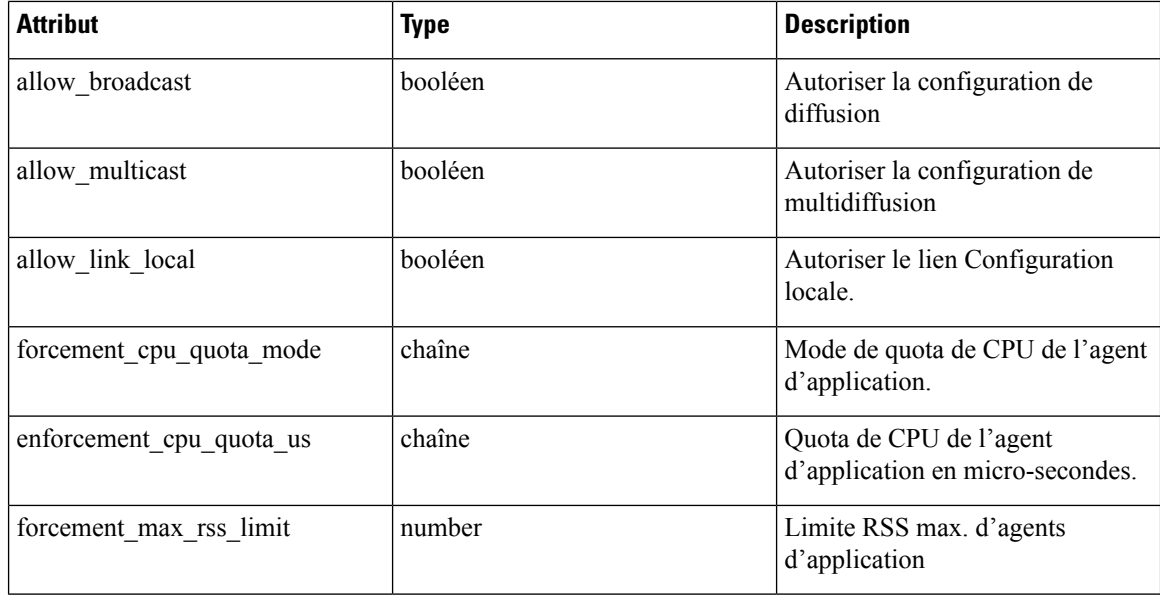

### **Configuration de la politique de réseau**

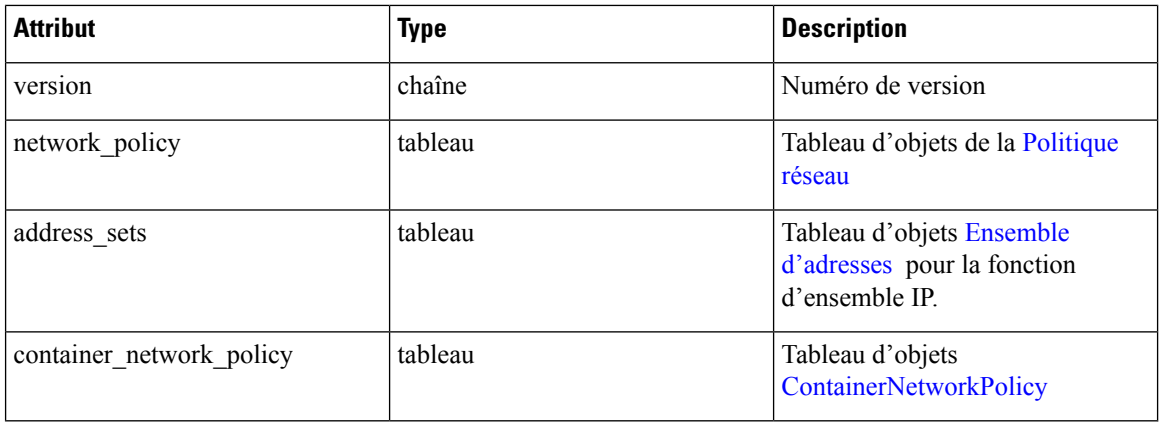

### **Politique réseau**

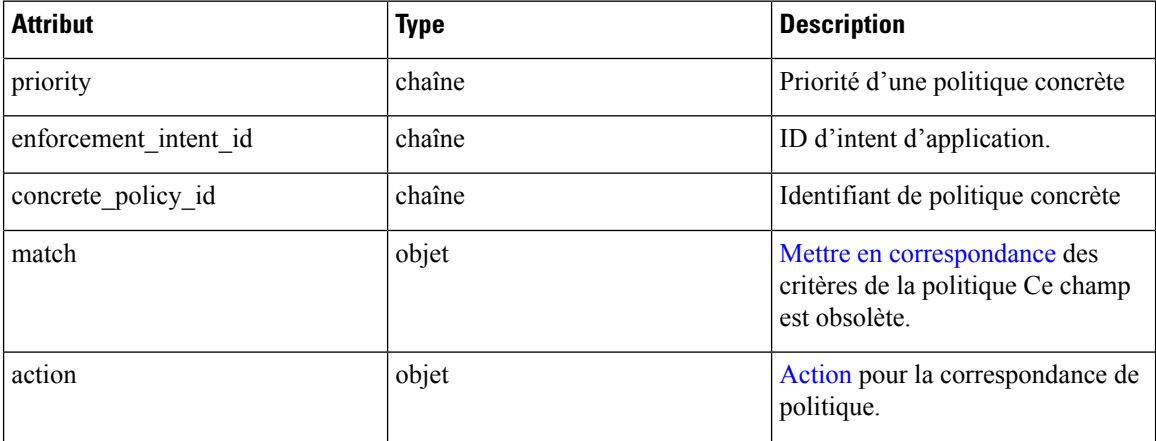

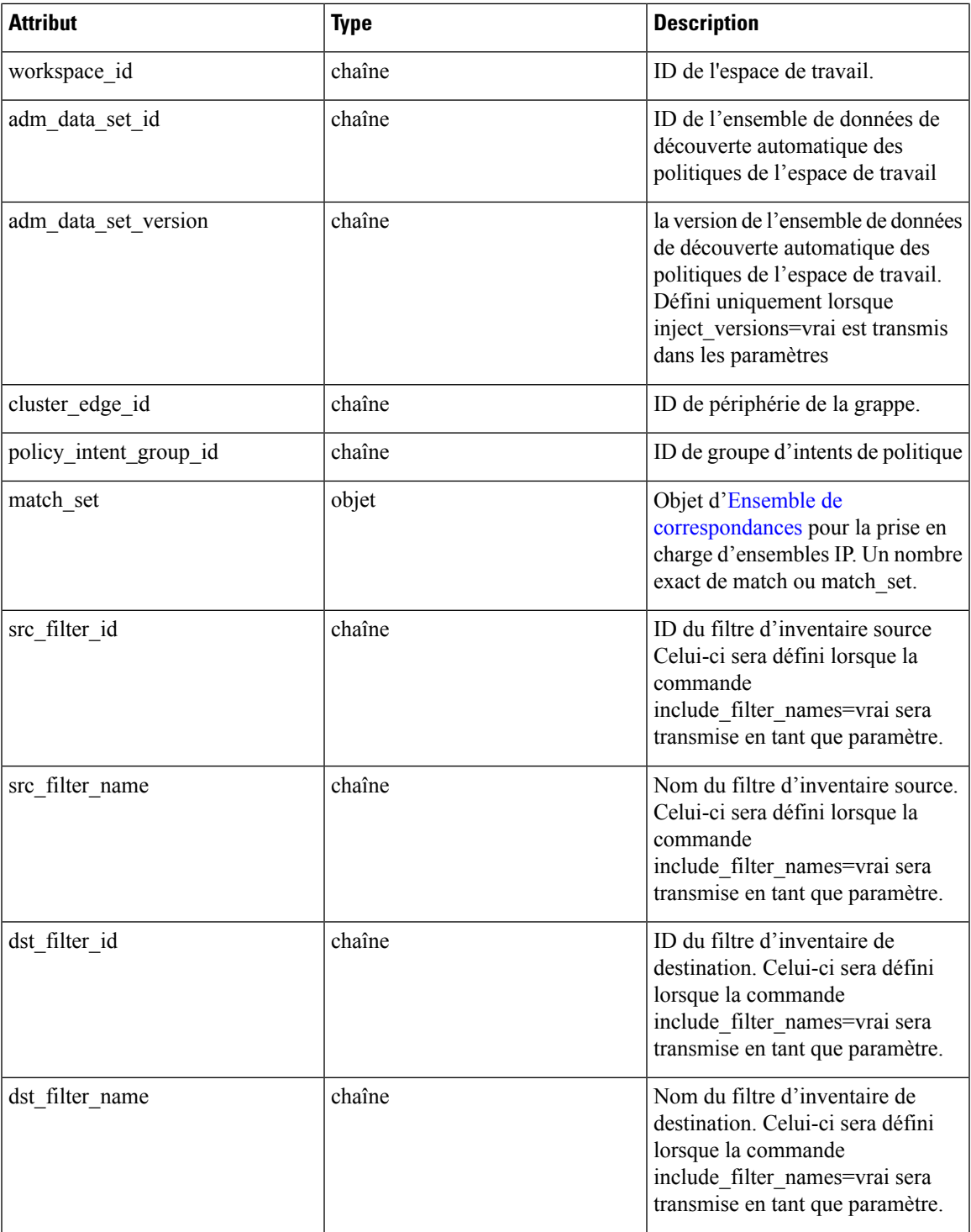

### **ContainerNetworkPolicy**

I

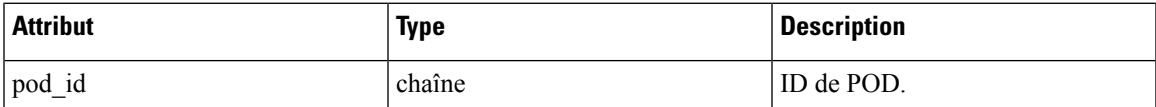

I

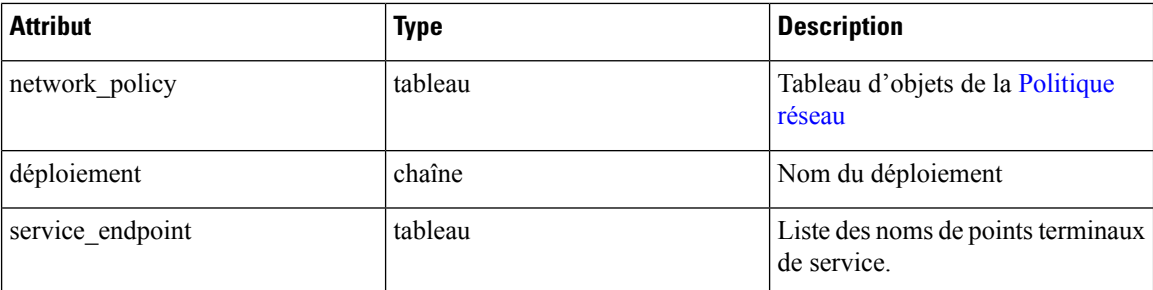

### **Mettre en correspondance**

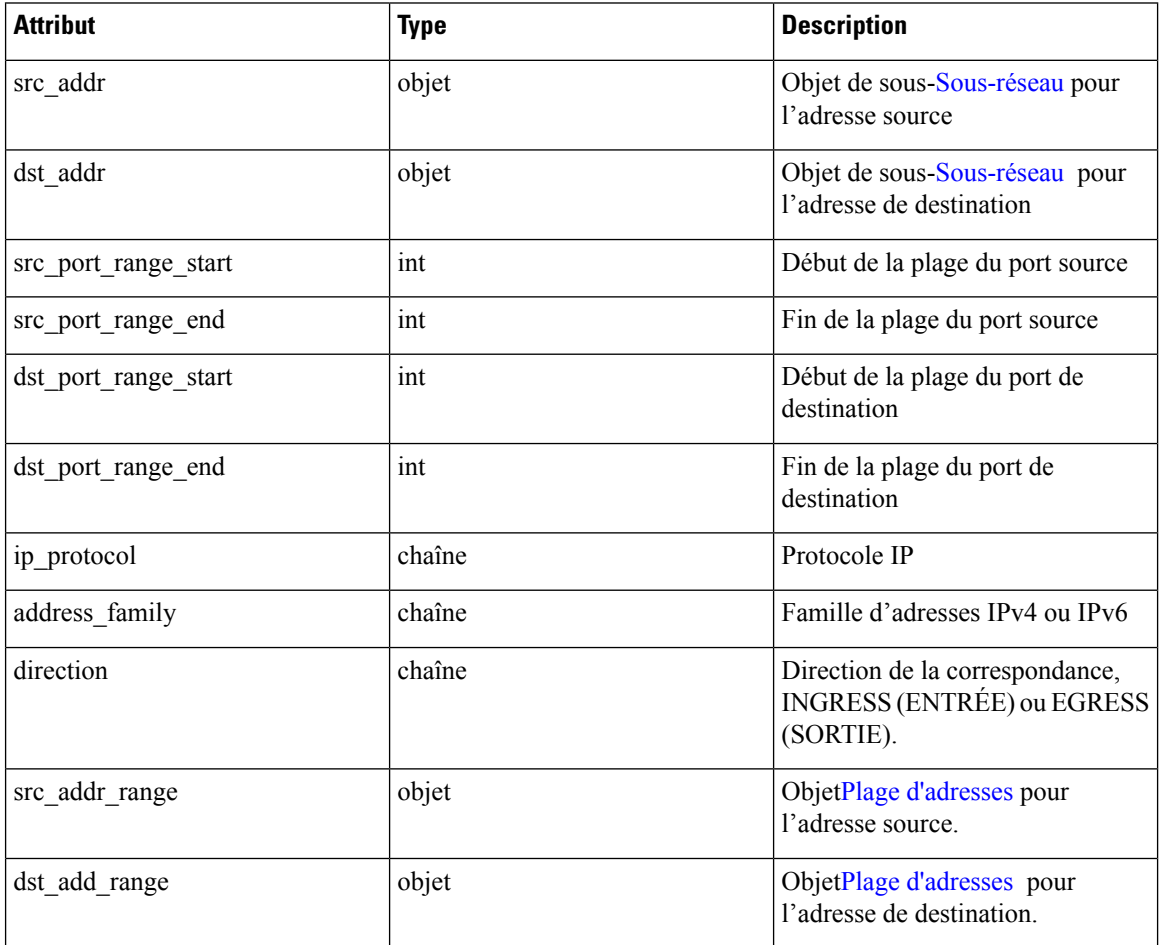

### **Action**

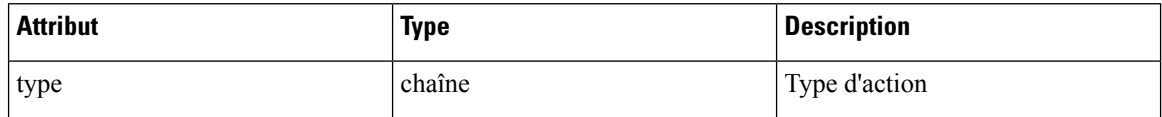

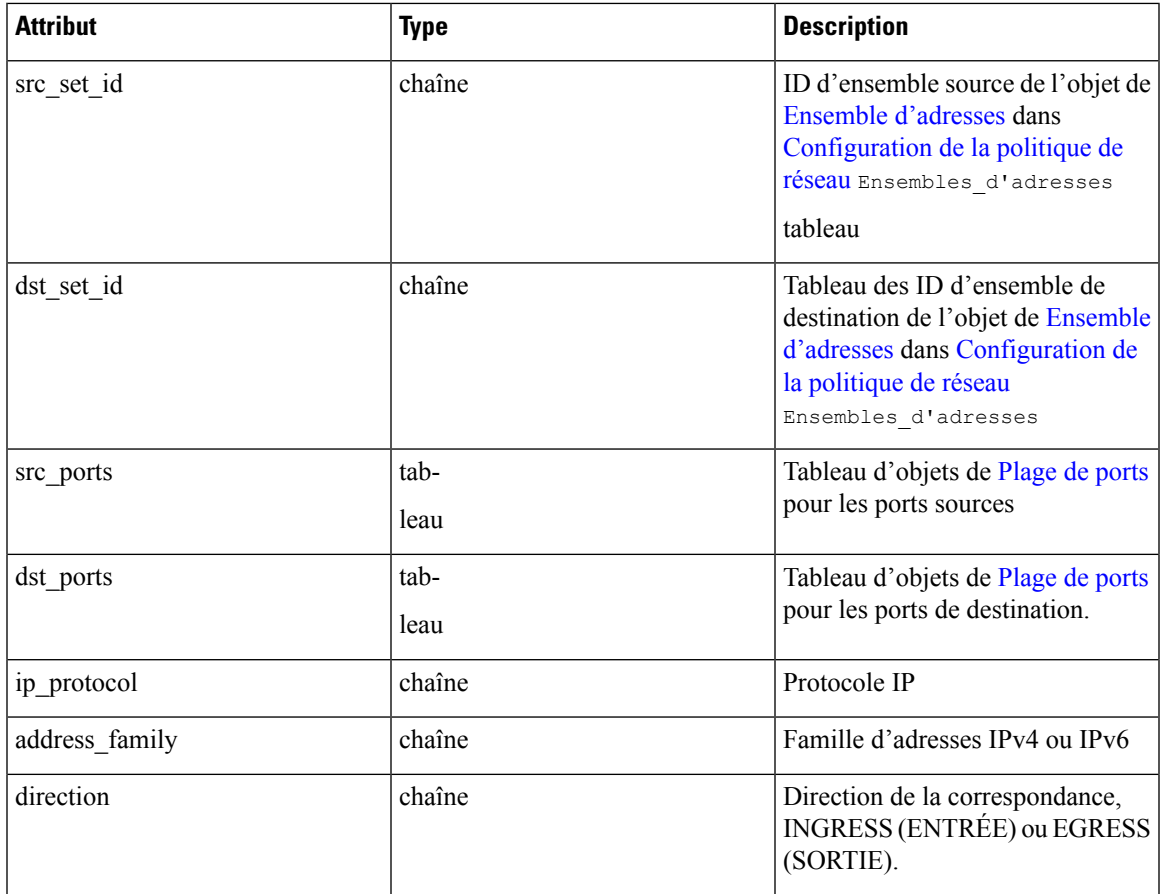

### **Ensemble de correspondances**

### **Ensemble d'adresses**

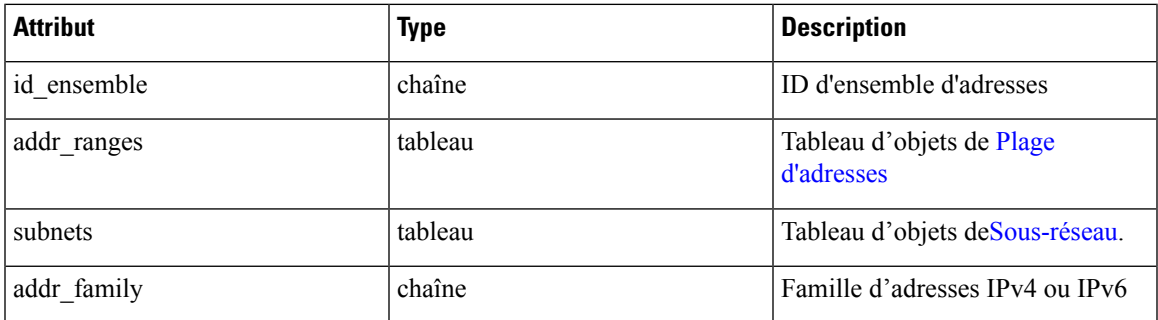

### **Sous-réseau**

 $\overline{\phantom{a}}$ 

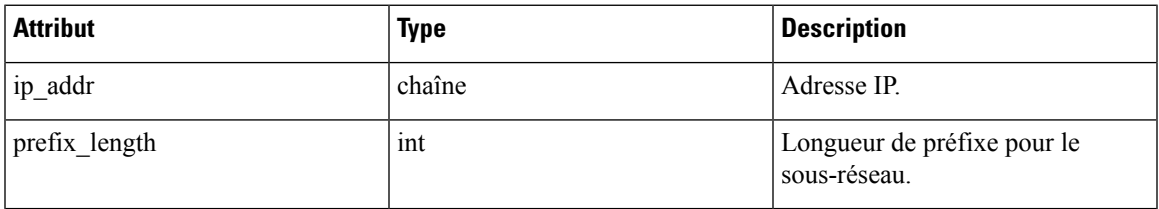

### **Plage d'adresses**

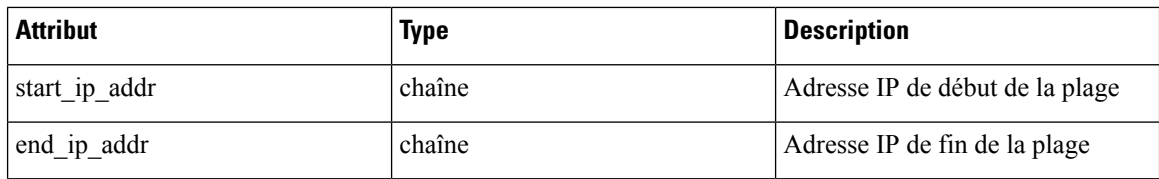

### **Plage de ports**

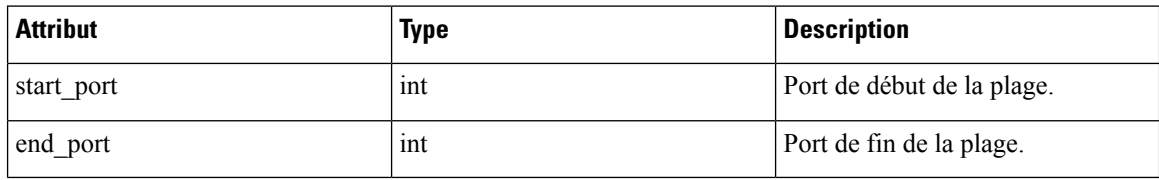

### **État de configuration de l'agent**

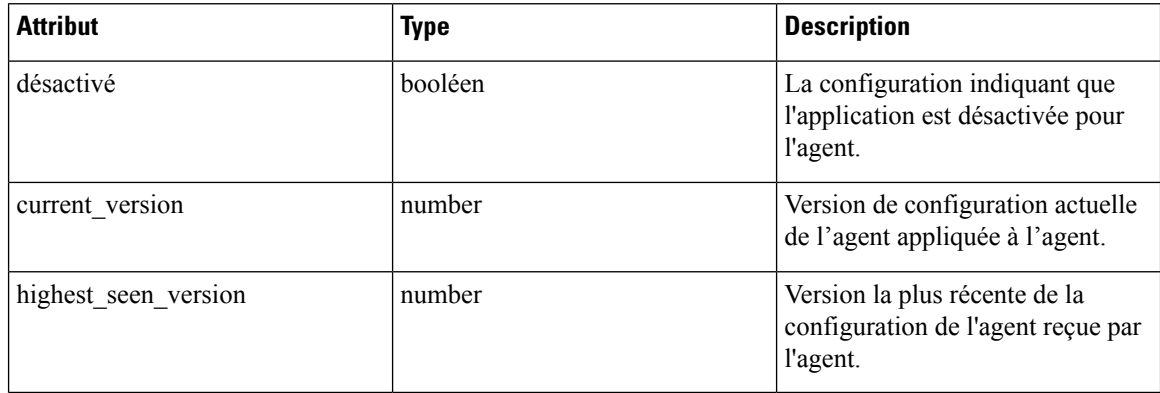

### **Configuration de politique de réseau mise en service**

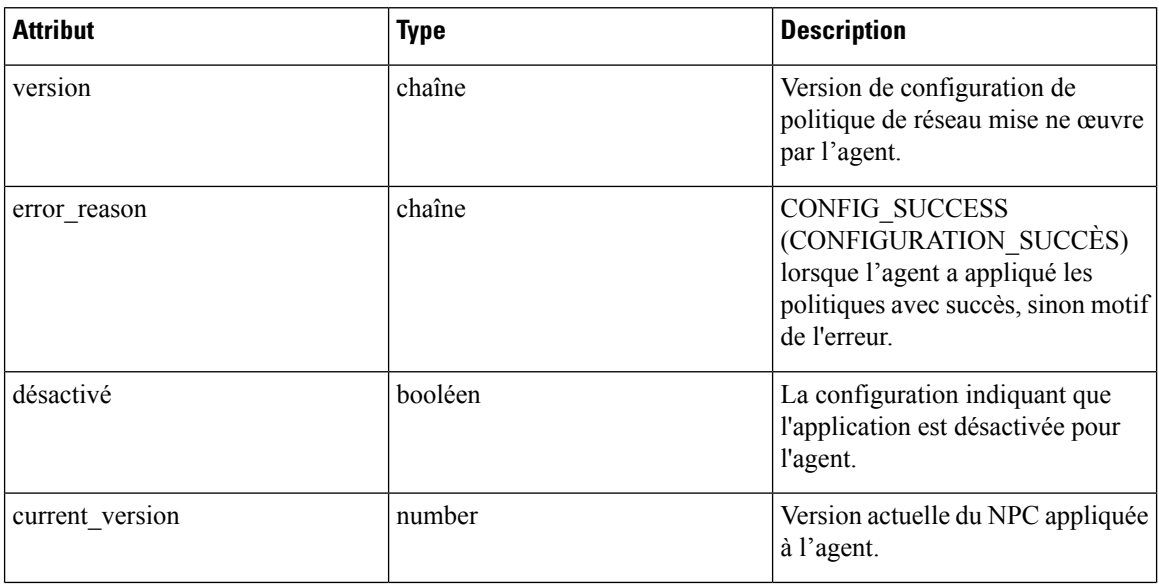

Ш

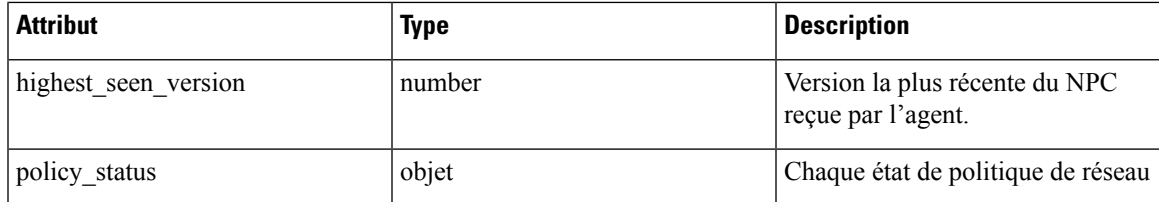

### **Renseignements sur l'agent**

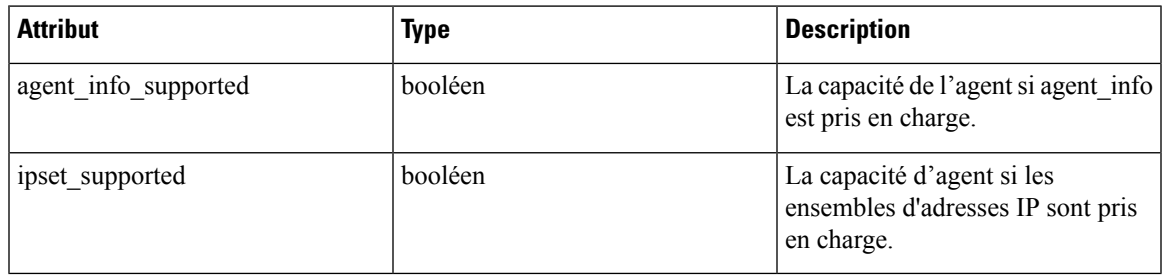

### **Résultat de la politique concrète**

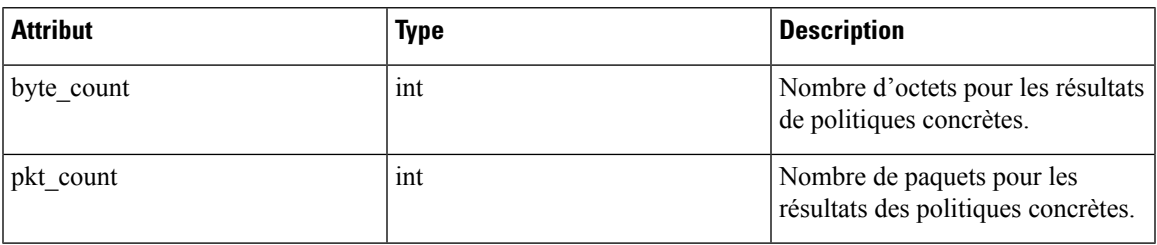

### **Série chronologique du résultat de la politique concrète**

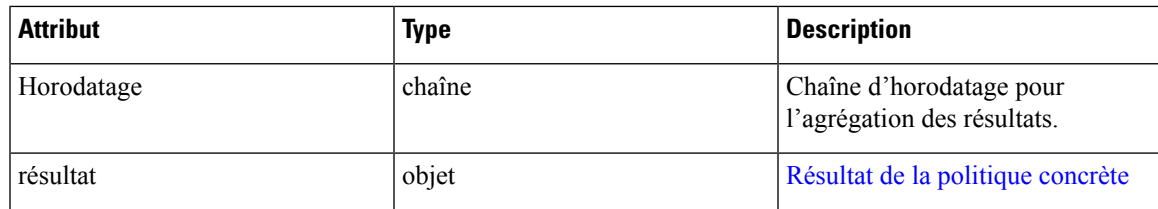

# **Configuration client-serveur**

La détection des relations client-serveur est au cœur de diverses fonctions de Cisco Secure Workload. C'est pourquoi nous vous recommandons d'utiliser l'agent logiciel chaque fois que cela est possible, car il peut communiquer la situation réelle. Aucun point de surveillance de la télémétrie du réseau ne peut garantir l'observation de chaque paquet pour un flux donné - en raison d'un large éventail de circonstances, par exemple : deux moitiés unidirectionnelles d'un flux TCP peuvent prendre des chemins uniques dans le réseau et seront donc toujours inévitablement affectées par un niveau d'erreur.

Cisco Secure Workload tente de détecter et de minimiser ces erreurs sans aucune interaction avec l'utilisateur en appliquant des algorithmes d'apprentissage automatique à chaque flux, en créant un modèle statistique qui fournit un jugement lorsqu'une télémétrie incohérente est signalée. Dans la majorité des cas, les utilisateurs n'ont pas à se préoccuper de cet ensemble d'API. Cependant, dans certains cas, l'algorithme de détection

client-serveur n'obtient pas la bonne direction du flux. Les fonctionnalités qui dépendent de la direction du flux, par exemple la découverte automatique des politiques, peuvent présenter des comportementsindésirables comme l'ouverture de ports inutiles.

Un ensemble d'API est fourni qui peut être utilisé pour fournir des conseils sur les ports de serveurs connus aux algorithmes de Cisco Secure Workload. Cet ensemble d'API est disponible pour les utilisateurs ayant le rôle de propriété de portée racine et nécessite la capacité app\_policy\_management associée à la clé API pour ces utilisateurs.

Il existe deux possibilités pour la configuration client serveur :

## **Configuration de l'hôte**

Configuration de ports de serveur connus qui sont applicables à un sous-ensemble spécifique d'adresses IP dans une portée racine

### **Ajouter une configuration de port de serveur**

Cette API peut être utilisée pour fournir des conseils aux algorithmes Cisco Secure Workload au sujet des ports de serveur connus pour une portée racine donnée. Vous pouvez fournir une liste de ports de serveur TCP/UDP connus pour un ensemble d'adresses IP appartenant à une portée racine afin d'aider les algorithmes Cisco Secure Workload à déterminer correctement la direction client-serveur dans les flux.

POST /openapi/v1/adm/{root\_scope\_id}/server\_ports

Paramètres : L'URL de la demande contient les paramètres suivants :

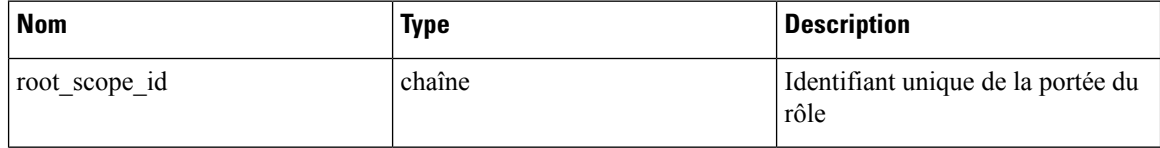

En outre, un fichier texte fourni comme entrée de cette API contient la configuration de port du serveur de point terminal au format suivant :

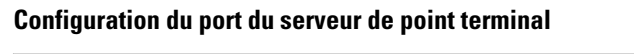

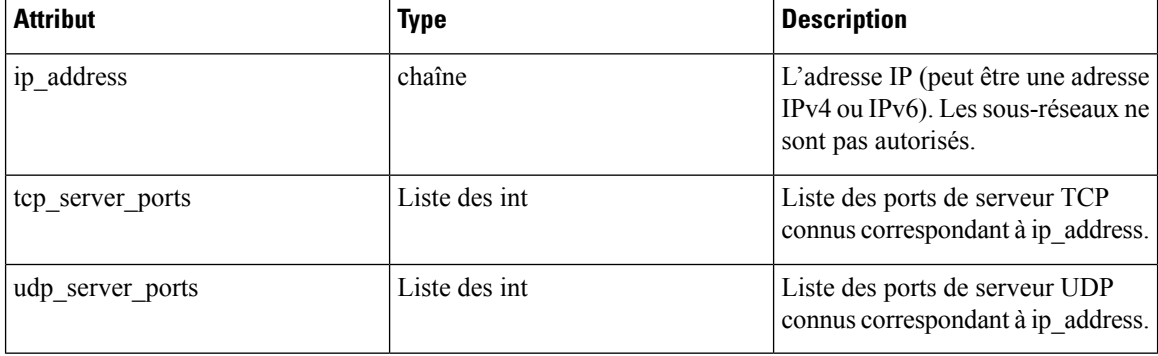

Ш

### **Configuration en bloc de ports de serveur**

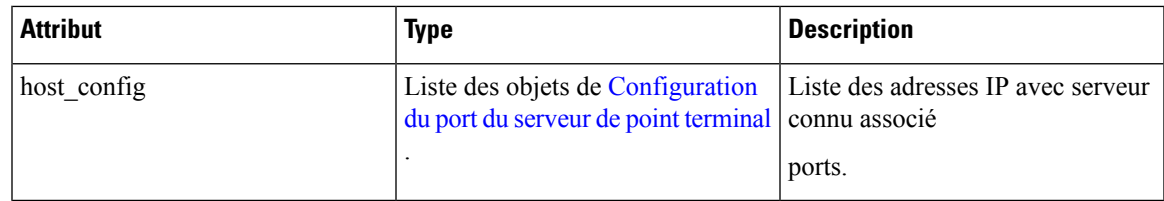

### **Exemple de code Python**

```
# contents of below file:
# {"host_config": [
# {\binom{\{1\}}{\text{p}}}\text{address}": "1.1.1.1",
# "tcp_server_ports": [100, 101, 102],
# "udp_server_ports": [103]
\# }
# {"ip_address": "1.1.1.2",
# "tcp_server_ports": [200, 201, 202]
# }
# ]
# }
file_path = '/<path_to_file>/server_ports.txt'
root_scope_id = '<root-scope-id>'
restclient.upload(file_path,
                  '/adm/%s/server_ports' % root_scope_id,
                  timeout=200) # seconds
```
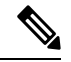

L'API ci-dessus écrase l'état complet de la configuration des ports de serveur connue dans le serveur principal. Si vous devez modifier quelque chose, ils doivent retélécharger la configuration complète après les modifications. **Note**

### **Obtenir une configuration de port de serveur**

Cette API renvoie la liste des ports de serveur téléversés connus pour les points terminaux d'une portée racine.

```
GET /openapi/v1/adm/{root_scope_id}/server_ports
```
Paramètres : L'URL de la demande contient les paramètres suivants :

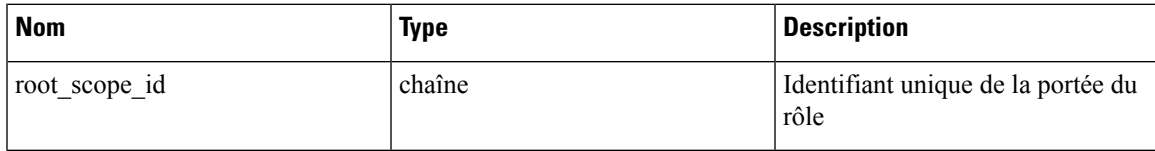

Objet de réponse : une liste des objets de référence :*ServerPortConfig* .

### **Exemple de code Python**

```
root_scope_id = '<root-scope-id>'
restclient.get('/adm/%s/server ports' % root scope id)
```
#### **Supprimer une configuration de port de serveur**

Cette API supprime la configuration de port du serveur pour la portée racine spécifiée.

DELETE /openapi/v1/adm/{root\_scope\_id}/server\_ports

Paramètres : L'URL de la demande contient les paramètres suivants :

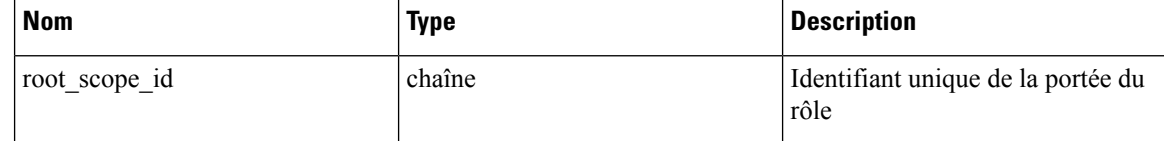

Objet de réponse : aucun.

### **Exemple de code Python**

```
root_scope_id = '<root-scope-id>'
restclient.delete('/adm/%s/server_ports' % root_scope_id)
```
## **Configuration de port**

La configuration des ports de serveur connus qui sont applicables à toutes les adresses IP qui appartiennent à une portée racine

### **Envoyer une configuration de port de serveur**

Cette API peut être utilisée pour fournir des conseils aux algorithmes Cisco Secure Workload au sujet des ports de serveur connus pour une portée racine donnée. Les utilisateurs peuvent fournir une liste de ports de serveur TCP/UDP connus pour une portée racine donnée afin d'aider les algorithmes de Cisco Secure Workload à déterminer la direction client-serveur correcte dans les flux. Les utilisateurs ont également la possibilité d'associer un nom de service à chaque port de serveur.

Il existe également une liste par défaut des services connus qui sont applicables à toutes les portées racine (ci-après appelés services globaux). Cette liste peut être remplacée à tout moment par l'utilisateur.

### **Configuration du service**

Un service est défini comme une paire (port, nom).

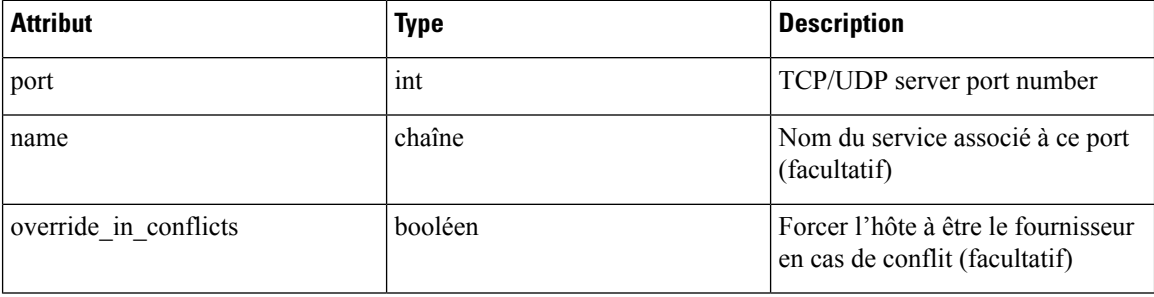

### **Configuration des services en masse**

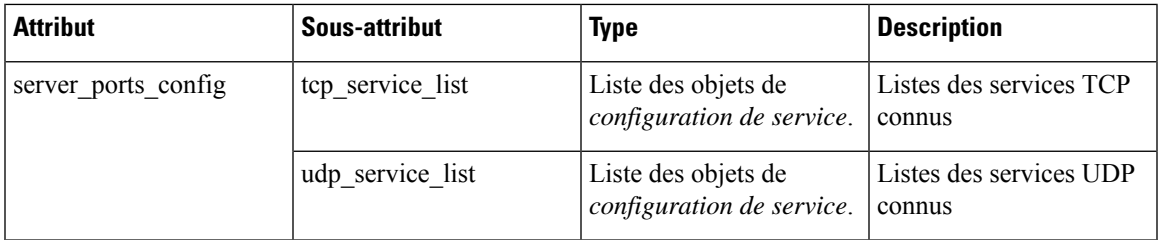

Services Push par portée racine :

POST /openapi/v1/adm/{root scope id}/server ports config

### **Exemple de code Python**

```
# contents of below file:
#{"server_ports_config":
# {
# "tcp_service_list": [
              \{"port": 80,
                      " name" : "http"
#
               # },
\# \{"port": 53,
                      "name" : "dns"
               # },
\# \{" port": 514,
                      "name" : "syslog",
                      "override_in_conflicts": true
\# }
        \frac{1}{2}"udp service list": [
\# \{"port": 161
               # },
\# \{"port": 53,
                      "name": "dns"
\# }
\begin{array}{cc} \# & & \end{array} ]
    \}#}
file_path = '/<path_to_file>/server_ports.json'
# Updating service list for a given root scope
#restclient.upload(file_path,
# '/openapi/v1/adm/{root scope id}/server ports config',
# timeout=200) # seconds
```
# 

**Note**

L'API ci-dessus écrase l'état complet de la configuration des ports de serveur connue dans le serveur principal. Si l'utilisateur doit modifier quelque chose, il doit télécharger à nouveau la configuration complète après les modifications.

### **Récupérer la configuration de port du serveur**

Cette API renvoie la liste des ports de serveur connus d'une portée racine téléversée par l'utilisateur. La réponse est *Configuration de service en masse.*

```
Retrieve configured services per root scope:
   GET /openapi/v1/adm/{root_scope_id}/server_ports_config
Retrieve configured global services:
   GET /openapi/v1/adm/server ports config
```
### **Supprimer la configuration de port du serveur**

Cette API supprime la configuration de port du serveur pour la portée racine spécifiée.

```
Remove configured services per root scope:
   DELETE /openapi/v1/adm/{root scope id}/server ports config
```
# **Agents logiciels**

## **API des agents**

Les API des agents logiciels sont associées à la gestion des agents logiciels Cisco Secure Workload. Ces ensembles d'API nécessitent la capacité sensor\_management associée à la clé API. Les API *GET* ci-dessous sont également disponibles avec la capacité flow inventory query associée à la clé API.

### **Obtenir des agents logiciels**

Ce point terminal renvoie une liste des agents logiciels. Chaque agent logiciel comporte deux champs pour décrire son type d'agent, agent type str est en texte brut tandis que agent type est une énumération.

GET /openapi/v1/sensors

Paramètres :

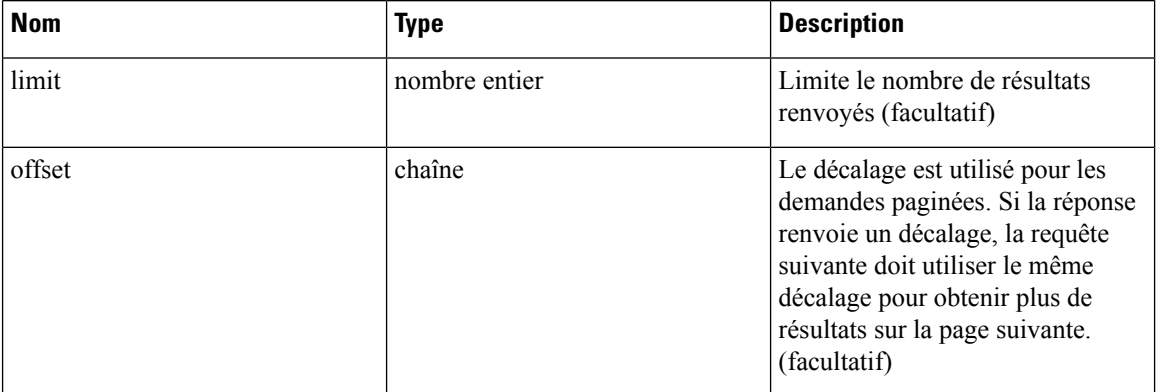

Ш

### **Obtenir un agent logiciel spécifique**

Ce point terminal renvoie les attributs pour l'agent logiciel dont l'UUID fait partie de l'URI. Chaque agent logiciel comporte deux champs pour décrire son type d'agent. <agent\_type\_str> est en texte brut alors que<agent\_type> est une énumération.

```
GET /openapi/v1/sensors/{uuid}
```
### **Suppression de l'agent logiciel**

Ce point terminal est utilisé pour désactiver un agent logiciel en fonction de son UUID.

Utiliser l'API avec prudence; une fois qu'un agent est supprimé, il n'est plus disponible dans le tableau de bord Cisco Secure Workload et si l'agent est actif, les exportations de flux de l'agent ne sont pas autorisées dans Cisco Secure Workload.

```
DELETE /openapi/v1/sensors/{uuid}
```
## **Configuration de l'agent logiciel à l'aide des intents**

Ce flux de travail d'API utilise quelques points terminaux REST définis ci-dessous.

### **Créer un filtre d'inventaire**

Ce point terminal est utilisé pour préciser les critères qui correspondent aux hôtes d'agents sur lesquels l'utilisateur souhaite configurer des agents logiciels.

POST /openapi/v1/filters/inventories

Paramètres :

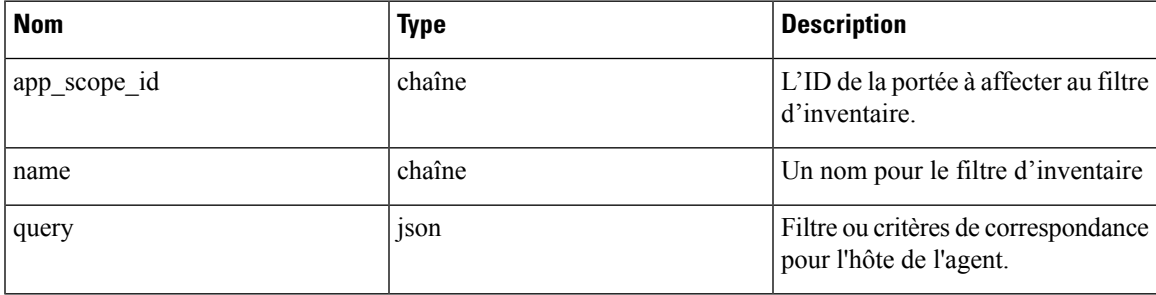

**Exemple de code Python**

```
# app scope id can be retrieved by /app scopes API
req_payload = {
   "app scope id": \langleapp scope id>,
   "name": "sensor_config_inventory_filter",
   "query": {
      "type": "eq",
      "field": "ip",
      "value": <sensor interface ip>
   }
}
resp = restclient.post('/filters/inventories',
               json_body=json.dumps(req_payload)))
print resp.status_code
# returned response will contain the created filter and it's ID.
```
### **Création d'un profil de configuration d'agent logiciel**

Ce point terminal est utilisé pour préciser l'ensemble d'options de configuration à appliquer à l'ensemble cible des agents logiciels.

POST /openapi/v1/inventory\_config/profiles

Les options de configuration suivantes peuvent être spécifiées dans le profil de configuration de l'agent :

- allow\_broadcast : option pour autoriser/interdire le trafic de diffusion (la valeur par défaut de cette option est True).
- allow multicast : option pour autoriser/interdire le trafic en multidiffusion (la valeur par défaut de cette option est True).
- allow link local : option pour autoriser/interdire le trafic local (la valeur par défaut de cette option est True).
- auto\_upgrade\_opt\_out : si la valeur est « vrai », les agents ne sont pas mis à niveau automatiquement lors de la mise à niveau de la grappe Cisco Secure Workload.
- cpu\_quota\_mode et cpu\_quota\_us : ces options sont utilisées pour contrôler la quantité de quota de processeur à octroyer à l'agent sur l'hôte final.
- data plane disabled : si la valeur est « vrai », l'agent arrête de signaler les flux à Cisco Secure Workload.
- enable\_conversation\_flows : option pour activer le mode conversation sur tous les agents.
- enable\_forensics : option permettant d'activer la collecte des événements criminalistiques sur la charge de travail (par conséquent, l'agent utilise plus de CPU).
- enable meltdown : active la détection d'exploit de fusion sur le charges de travail (l'agent utilise plus de CPU).
- allow\_pid\_lookup : si la valeur est True (vraie), l'agent tente de joindre des informations de processus aux flux. Notez que cette option de configuration utilise plus de CPU sur l'hôte final.
- enforcement\_disabled : peut être utilisé pour désactiver l'application sur les hôtes exécutant des agents d'application.
- preserve\_existing\_rules : option pour préciser s'il faut conserver les règles iptable existantes.
- windows\_enforcement\_mode : option pour utiliser WAF (pare-feu avancé Windows) ou WFP (plateforme de filtrage Windows) (l'option par défaut est WAF).

Pour en savoir plus sur les options de configuration, consultez la section [Configuration](cisco-secure-workload-user-guide-on-prem-v38_chapter3.pdf#nameddest=unique_140) de l'agent logiciel .

### **Exemple de code Python**

```
# Define profile to disable data_plane on agent
req payload = {
   "root_app_scope_id": <root_app_scope_id>,
   "data_plane_disabled": True,
   "name": "sensor config profile 1",
   "enable_pid_lookup": True,
   "enforcement_disabled": False
}
resp = restclient.post('/inventory_config/profiles',
               json_body=json.dumps(req_payload))
print resp.status_code
```

```
# returned response will contain the created profile and it's ID.
parsed_resp = json.loads(resp.content)
```
### **Obtenir les profils de configuration d'agent logiciel**

Ce point terminal renvoie une liste des profils de configuration d'agents logiciels visibles par l'utilisateur.

GET /openapi/v1/inventory\_config/profiles

Paramètres : Aucun

#### **Obtenir un profil de configuration d'agent logiciel précis**

Ce point terminal renvoie une instance du profil de configuration d'agent logiciel.

GET /openapi/v1/inventory\_config/profiles/{profile\_id}

Renvoie l'objet de profil de configuration de l'agent logiciel associé à l'ID précisé.

### **Mettre à jour un profil de configuration d'agent logiciel**

Ce point terminal met à jour un profil de configuration d'agent logiciel.

PUT /openapi/v1/inventory\_config/profiles/{profile\_id}

Les options de configuration suivantes peuvent être spécifiées dans le profil de configuration de l'agent :

- allow broadcast : option pour autoriser/interdire le trafic de diffusion (la valeur par défaut de cette option est True).
- allow\_multicast : option pour autoriser/interdire le trafic en multidiffusion (la valeur par défaut de cette option est True).
- allow link local : option pour autoriser/interdire le trafic local (la valeur par défaut de cette option est True).
- auto upgrade opt out : si la valeur est « vrai », les agents ne sont pas mis à niveau automatiquement lors de la mise à niveau de la grappe Cisco Secure Workload.
- cpu\_quota\_mode et cpu\_quota\_us : ces options sont utilisées pour contrôler la quantité de quota de processeur à octroyer à l'agent sur l'hôte final.
- data plane disabled : si la valeur est « vrai », l'agent arrête de signaler les flux à Cisco Secure Workload.
- enable conversation flows : option pour activer le mode conversation sur tous les agents.
- enable forensics : option permettant d'activer la collecte des événements criminalistiques sur la charge de travail (par conséquent, l'agent utilise plus de CPU).
- enable meltdown : active la détection d'exploit de fusion sur le charges de travail (l'agent utilise plus de CPU).
- allow pid lookup : si la valeur est True (vraie), l'agent tente de joindre des informations de processus aux flux. Notez que cette option de configuration utilise plus de CPU sur l'hôte final.
- enforcement disabled : peut être utilisé pour désactiver l'application sur les hôtes exécutant des agents d'application.
- preserve existing rules : option pour préciser s'il faut conserver les règles iptable existantes.

• windows\_enforcement\_mode : option pour utiliser WAF (pare-feu avancé Windows) ou WFP (plateforme de filtrage Windows) (l'option par défaut est WAF).

Pour en savoir plus sur les options de configuration, consultez la section [Configuration](cisco-secure-workload-user-guide-on-prem-v38_chapter3.pdf#nameddest=unique_140) de l'agent logiciel .

Renvoie l'objet de profil de configuration de l'agent logiciel modifié associé à l'ID précisé.

### **Supprimer un profil de configuration d'agent logiciel**

Ce point terminal supprime le profil de configuration d'agent logiciel précisé.

DELETE /openapi/v1/inventory config/profiles/{profile id}

#### **Créer un intent de configuration d'agent logiciel**

Ce point terminal est utilisé pour préciser l'intention d'appliquer un ensemble d'options de configuration à un ensemble précisé d'agents logiciels. Cela créera l'intent et mettra à jour l'ordre de l'ensemble des intents en ajoutant l'intent nouvellement créé à cet ordre.

POST /openapi/v1/inventory\_config/intents

#### **Exemple de code Python**

```
req_payload = {
   'inventory_config profile id": <>,
  "inventory_filter_id": <>
}
resp = restclient.post('/inventory_config/intents',
               json_body=json.dumps(req_payload))
print resp.status_code
# returned response will contain the created intent object and it's ID.
```
### **Préciser l'ordre des intents**

Ce point terminal est utilisé pour préciser l'ordre des divers intents de configuration des agents logiciels. Par exemple, il peut y avoir deux intents: le premier pour activer la recherche d'ID de processussur les ordinateurs de développement et l'autre pour désactiver la recherche d'ID de processus sur les ordinateurs Windows. Si le premier intent a une priorité plus élevée, la recherche d'ID de processus sera activée sur les ordinateurs Windows de développement. REMARQUE : Par défaut, lors de sa création, l'intent est ajouté au début de la liste de l'ordre des intents. Ce point terminal ne doit être utilisé que si l'utilisateur final doit modifier l'ordre existant des intents.

POST /openapi/v1/inventory\_config/orders

#### **Exemple de code Python**

```
# Read the agent config intents ordered list
resp = restclient.get('/inventory_config/orders')
order_result_json = json.loads(resp.content)
# Modify the list by prepending the new intent in the list
order_rslt_json['intent_ids'].insert(0,<intent_id>)
# Post the new ordering back to the server
resp = restclient.post('/inventory_config/orders',
               json_body=json.dumps(order_rslt_json))
```
### **Supprimer l'intent de configuration de l'agent**

Ce point terminal est utilisé pour supprimer un intent de configuration d'agent spécifique.

```
DELETE /openapi/v1/inventory config/intents/{intent id}
```
#### **Exemple de code Python**

```
intent_id = '588a51dcb5b30d0ee6da084a'
resp = restclient.delete('/inventory config/intents/%s' % intent id)
```
## **Intents de configuration d'interface**

La méthode recommandée pour affecter des VRF aux agents est d'utiliser les paramètres de configuration d'un VRF distant. Dans de rares cas, lorsque les hôtes d'agents peuvent avoir plusieurs interfaces auxquelles doivent être affectées des VRF différents, les utilisateurs peuvent choisir de leur affecter des VRF à l'aide des intents de configuration d'interface. Accédez à **Manage (Gestion)** > **Agents (Agents)** et cliquez sur l'onglet **Configure (Configurer)**.

### **Objet intent de configuration d'inventaire**

Les méthodes GET et POST renvoient un tableau d'objets JSON d'intent de configuration d'inventaire. Les attributs de l'objet sont décrits ci-dessous :

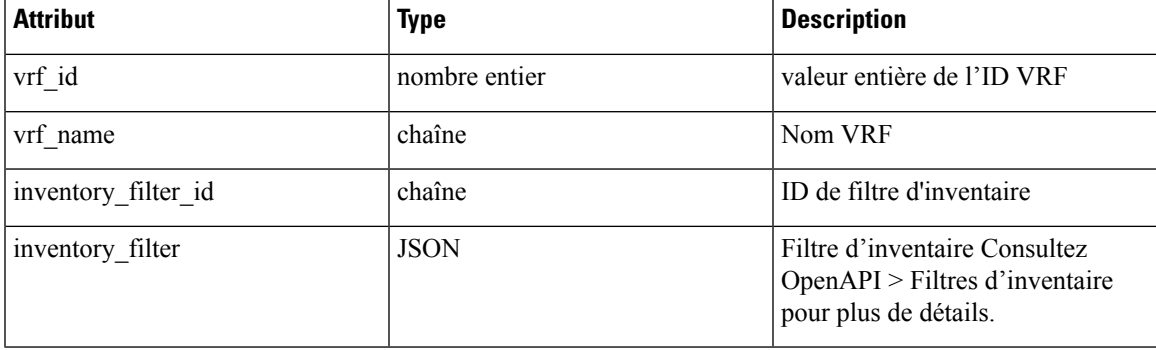

### **Obtenir les intents de configuration d'interface**

Ce point terminal renvoie une liste des intents de configuration d'inventaire à l'utilisateur.

GET /openapi/v1/inventory config/interface intents

Paramètres : Aucun

### **Créer ou mettre à jour la liste des intents de configuration d'interface**

Ce point terminal est utilisé pour créer ou modifier la liste des intents de configuration d'interface. L'API prend une liste ordonnée d'intents. Pour supprimer un intent de cette liste, les utilisateurs doivent lire la liste existante des intents, la modifier et réécrire la liste modifiée.

POST /openapi/v1/inventory config/interface intents

Paramètres :

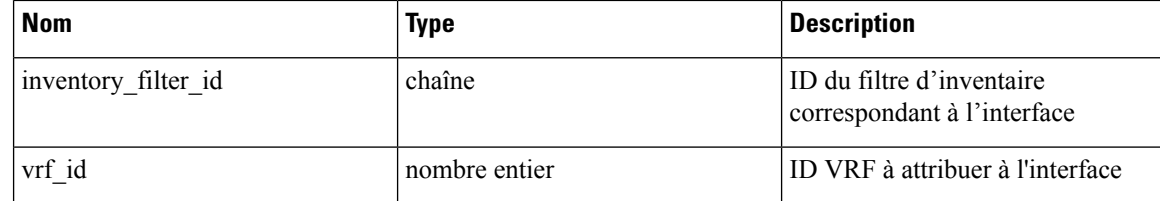

#### **Exemple de code Python**

```
req_payload = {
    "intents": [
     {"inventory_filter_id": <inventory_filter_id_1>, "vrf_id": <vrf_id_1>},
      {"inventory_filter_id": <inventory_filter_id_1>, "vrf_id": <vrf_id_2>}
    ]
  }
 resp = restclient.post('/inventory_config/interface_intents',
json_body=json.dumps(req_payload))
```
## **Configuration VRF pour les agents derrière le NAT**

Les ensembles d'API suivants sont utiles pour préciser les politiques d'attribution des VRF aux agents derrière les boîtiers NAT. Ces ensembles d'API nécessitent la capacité sensor\_management associée à la clé API et ne sont disponibles que pour les administrateurs de site.

### **Répertorier les règles de configuration VRF pour les agents derrière le NAT**

Ce point terminal renvoie une liste des règles de configuration VRF applicables aux agents derrière le NAT.

GET /openapi/v1/agentnatconfig

### **Créer une nouvelle configuration VRF applicable aux agents derrière le NAT**

Ce point terminal est utilisé pour préciser les critères d'étiquetage VRF pour les hôtes en fonction de leur adresse IP source et de leur port source, comme vus par l'appareil Cisco Secure Workload .

```
POST /openapi/v1/agentnatconfig
```
Paramètres :

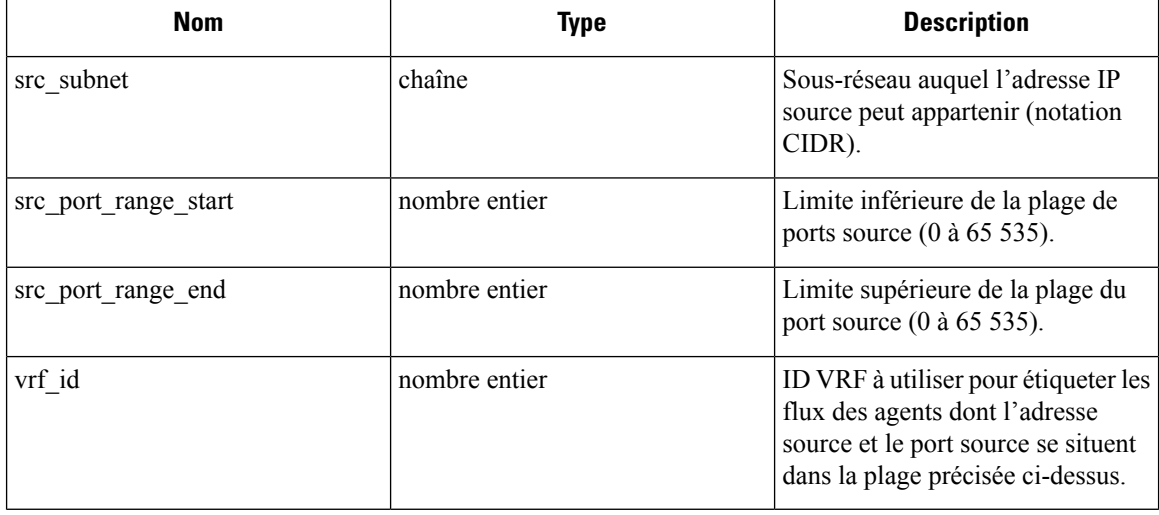

#### **Exemple de code Python**

```
req_payload = {
   src_subnet: 10.1.1.0/24, # src IP range for sensors
   src_port_range_start: 0,
   src_port_range_end: 65535,
   vrf id: 676767 # VRF ID to assign
}
resp = rc.post('/agentnatconfig', json body=json.dumps(req payload))print resp.status_code
```
### **Supprimer la configuration VRF existante**

```
DELETE /openapi/v1/agentnatconfig/{nat_config_id}
```
# **Téléchargement du logiciel Cisco Secure Workload**

La fonction de téléchargement de logiciel Cisco Secure Workload permet de télécharger des paquets logiciels pour les agents Cisco Secure Workload. Ces ensembles d'API nécessitent la capacité software download associée à la clé API. Cette fonctionnalité est uniquement offerte aux utilisateurs administrateurs du site, aux propriétaires de la portée racine et aux utilisateurs ayant des rôles d'installation d'agent.

## **API pour obtenir les plateformes prises en charge**

Ce point de terminaison renvoie la liste des plateformes prises en charge.

GET /openapi/v1/sw\_assets/platforms

Paramètres : Aucun

Objet de réponse : renvoie la liste des plateformes prises en charge.

### **Exemple de code Python**

L'exemple de code ci-dessous récupère toutes les plateformes prises en charge.

```
resp = restclient.get('/sw_assets/platforms')
if resp.status code == 200:
  parsed_resp = json.loads(resp.content)
   print json.dumps(parsed_resp)
```
#### **Exemple de réponse**

```
{"results": [{"platform": "OracleServer-6.3", "agent_type": "enforcer", "arch": "x86_64"},
{"platform": "MSWindows8Enterprise", "agent_type": "legacy_sensor", "arch": "x86_64"}]}
```
## **API pour obtenir la version logicielle prise en charge**

Ce point terminal renvoie la liste des versions de logiciel prises en charge pour des « type\_agent », « type\_de\_paquet », « plateforme » et « architecture » précisés.

GET

/openapi/v1/sw\_assets/download?platform=<platform>&agent\_type=<agent\_type>&pkg\_type=<pkg\_type>&arch=<arch>&list\_version=<list\_version>&installation\_id=<installer\_id>

où <agent\_type> , <platform> et <arch> peuvent être l'un des résultats extraits de l' **API pour obtenir les plateformes prises en charge**, et <pkg\_type> peut être « capteur w\_cfg » ou « capteur \_bin\_pkg ». Les deux paramètres <pkg\_type> et<agent\_type> sont facultatif, mais au moins l'un d'eux doit être spécifié. <list\_version>doit être « True » pour activer cette API.

Paramètres : L'URL de la demande contient les paramètres suivants.

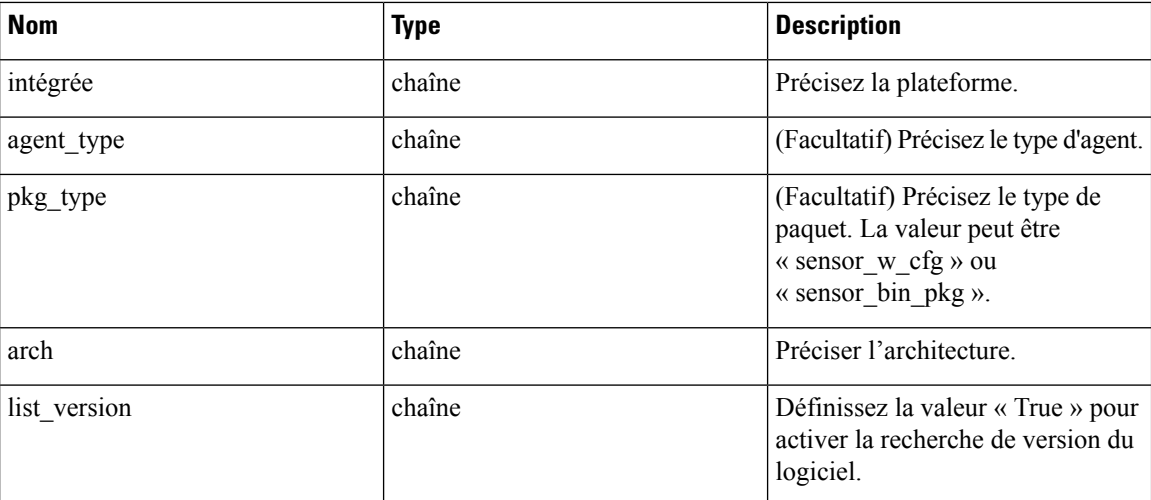

Objet de réponse : renvoie une liste des versions de logiciels prises en charge.

### **Exemple de code Python**

```
resp =
restclient.get('/sw_assets/download?platform=OracleServer-6.3&pkg_type=sensor_w_cfg&arch=x86_64&list_version=True')
if resp.status code == 200:
   print resp.content
resp =
rting (Antibotika SA production Section Section Section Section Section Section Section Section Section Section
```

```
if resp.status code == 200:
  print resp.content
```
#### **Exemple de réponse**

3.3.1.30.devel 3.3.1.31.devel

## **API pour créer l'ID du programme d'installation**

Ce point terminal crée un ID d'installation pour permettre à l'API de télécharger le logiciel Cisco Secure Workload.

GET /openapi/v1/sw\_assets/installation\_id

Objet de réponse : renvoie un ID du programme d'installation qui peut être utilisé dans l'API pour télécharger le logiciel Cisco Secure Workload.

### **Exemple de code Python**

```
resp = restclient.get('/sw_assets/installation_id')
if resp.status code == 200:
  parsed_resp = json.loads(resp.content)
  print json.dumps(parsed_resp)
```
#### **Exemple de réponse**

"c1caf62038525fbcdf207e1c9a05d71595275147b50b45edc188604b75d9863f0c83ebe65c4890354bb0eb184eeb9bce5a98182e99cdafbada0b6bdb8c5bf5d17bf262ca20f9f010c3f9a81c0e8f6f6c0732f25e6c718b6b9042bba35457d3234b256693ba651a95d35e4434d630f5b031"

## **API pour télécharger le logiciel Cisco Secure Workload**

Ce point terminal permet aux clients de télécharger le logiciel pour des « type-agent », « type de paquet », « plateforme », « architecture » et « version\_capteur » précisés.

GET

/openapi/v1/sw\_assets/download?platform=<platform>&agent\_type=<agent\_type>&pkg\_type=<pkg\_type>&arch=<arch>&sensor\_verion=<sensor\_version>&installation\_id=<installer\_id>

où <agent\_type> , <platform> et <arch> peuvent être l'un des résultats extraits de l' **API pour obtenir les plateformes prises en charge**, et <pkg\_type> peut être « capteur w\_cfg » ou « capteur \_bin\_pkg ». Les deux paramètres <pkg\_type> et <agent\_type> sont facultatif, mais au moins l'un d'eux doit être spécifié. <sensor\_version>peut être n'importe lequel desrésultats extraits de l' **APIpour obtenir la versionde logiciel prise en charge**. Si « sensor\_version » n'est pas spécifié, la **dernière** version du logiciel sera téléchargée.

Paramètres : L'URL de la demande contient les paramètres suivants.

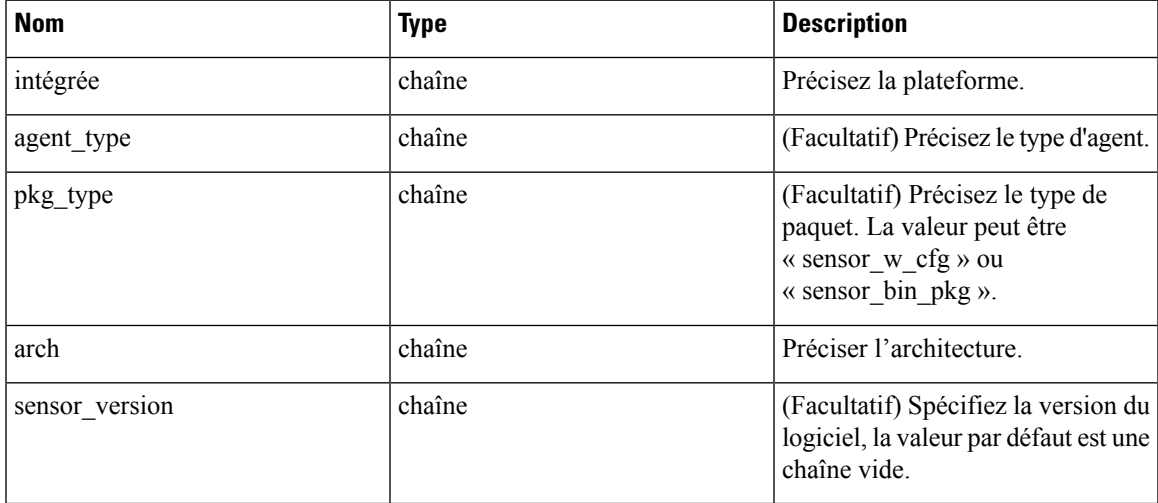

Objet de réponse : renvoie le logiciel Cisco Secure Workload correspondant aux paramètres fournis.

#### **Exemple de code Python**

```
resp =
rtituististiket Kaalististe (hyandikkanai Rihtland Kan Profestran Andri Kan Kan Kan Kan Kan Kan Kan Kan Kan K
if resp.status code == 200:
   print 'file downloaded successfully'
```
## **Mise à niveau des agents Cisco Secure Workload**

La fonction de mise à niveau des agents Cisco Secure Workload permet de mettre à niveau les agents Cisco Secure Workload installés vers une version donnée. Elle met uniquement à jour les métadonnées, la mise à niveau réelle aura lieu lors du prochain enregistrement. L'API nécessite la fonctionnalité software\_download associée à la clé API. Cette fonctionnalité est uniquement offerte aux utilisateurs administrateurs du site, aux propriétaires de la portée racine ou aux utilisateurs ayant des rôles d'installation d'agent.

### **API pour mettre à niveau un agent vers une version spécifique**

Ce point terminal déclenche la mise à niveau de l'agent, compte tenu de sa mise à niveau « UUID » vers une « sensor version » (version de capteur) spécifique. La dernière version sera appliquée si « sensor version » n'est pas fourni. Cette API ne traitera pas les demandes de rétrogradation de version.

POST /openapi/v1/sensors/{UUID}/upgrade?sensor\_version=<sensor\_version>

où <sensor\_version> peut être n'importe lequel desrésultats extraits de l' API pour obtenir la version logicielle prise en charge .

Paramètres : L'URL de la demande contient les paramètres suivants :

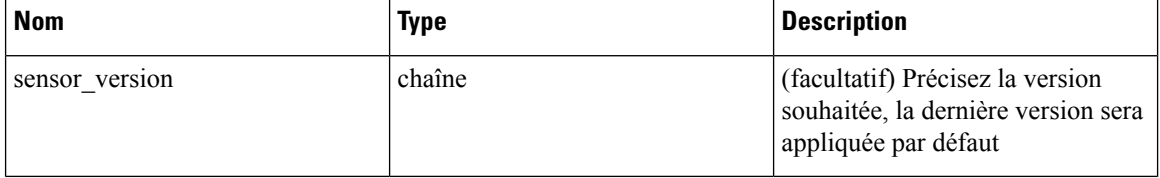

Renvoie l'état de cette demande de mise à niveau.

#### **Exemple de code Python**

```
resp = restclient.post('/openapi/v1/sensors/{UUID}/upgrade?sensor_version=3.4.1.1.devel')
if resp.status code == 200:
  print 'agent upgrade was triggered successfully and in progress'
elif resp.status code == 304:
  print 'provided version is not newer than current version'
elif resp.status code == 400:
  print 'provided version is invalid'
elif resp.status code == 403:
  print 'user does not have required capability'
elif resp.status code == 404:
  print 'agent with {UUID} does not exist'
```
## **Règles de collecte**

Cet ensemble d'API peut être utilisé pour gérer les règles de collecte. Les règles de collecte dans l'appareil Cisco Secure Workload permettent à l'utilisateur de préciser les adresses IP ou les sous-réseaux intéressants pour son déploiement. Lors de la réception de ces règles de collecte, les agents extraient uniquement les signaux de trafic pour les adresses IP qui correspondent à ces ensembles de règles de collecte. Ces API nécessitent la capacité flow\_inventory\_query associée à la clé API.

**Note** Ces API ne sont disponibles que pour les administrateurs du site.

## **Objet règle de collecte**

Les attributs de l'objet règle de collecte sont décrits ci-dessous :

Ш

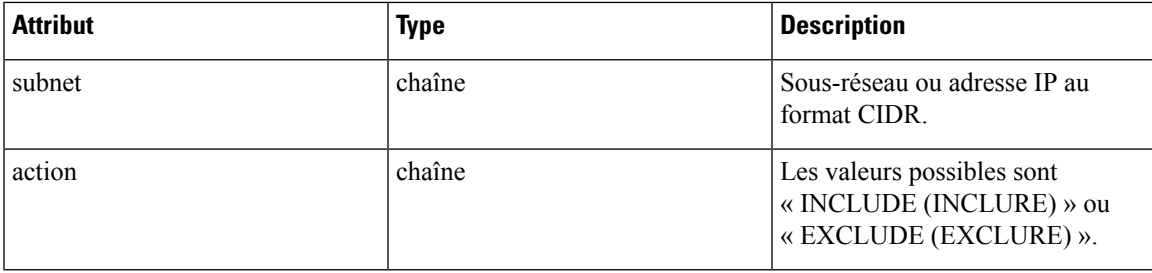

## **Mettre à jour les règles de collecte pour un VRF**

Ce point terminal peut être utilisé pour mettre à jour la liste ordonnée des règles de collecte pour le VRF spécifié. Remarque : la liste des règles de collecte dans la requête POST est traitée comme une liste ordonnée.

POST /openapi/v1/collection rules/{vrf name}

Paramètres :

Liste ordonnée des objets règle de collecte dans le corps de la requête POST. **Les deux dernières règles doivent être les règles collectricespour IPv4 et IPv6.** Les règles peuvent préciser les sous-réseaux 0.0.0.0/0 et::/0, respectivement, comme dans l'exemple ci-dessous.

Objet de réponse : liste ordonnée mise à jour des règles de collecte pour le VRF.

### **Exemple de code Python**

```
req_payload = [
    {
       "subnet": "10.10.10.0/24",
      "action": "INCLUDE"
    },
    {
      "subnet": "11.11.11.0/24",
       "action": "INCLUDE"
    },
    {
      "subnet": "0.0.0.0/0", # catch all rule for IPV4 addresses
      "action": "EXCLUDE"
    },
    {
       "subnet": "::/0", # catch all rule for IPV6 addresses
      "action": "EXCLUDE"
    }
]
resp = restclient.post('/collection_rules/test_vrf', json_body=json.dumps(req_payload))
```
## **Obtenir les règles de collecte pour un VRF**

Ce point terminal renvoie une liste ordonnée de règles de collecte pour un VRF spécifié.

GET /openapi/v1/collection\_rules/{vrf\_name}

Paramètres : Aucun

Objet de réponse : liste ordonnée des règles de collecte pour un VRF spécifié.

**Exemple de code Python**

resp = restclient.get('/collection\_rules/test\_vrf')

### **Incidence des règles de collecte**

Il existe deux types d'éléments dans l'inventaire :

- Appris par le capteur (profil de [charge](cisco-secure-workload-user-guide-on-prem-v38_chapter6.pdf#nameddest=unique_139) de travail) : comprend toutes les adresses IP qui appartiennent aux charges de travail exécutant des capteurs Cisco Secure Workload
- Appris par le flux (Profil [d'inventaire\)](cisco-secure-workload-user-guide-on-prem-v38_chapter6.pdf#nameddest=unique_380) : comprend toutes les adresses IPqui ont été vues dans les signaux de flux collectés par Cisco Secure Workload, mais qui ne sont associées à aucune charge de travail exécutant des agents Cisco Secure Workload.

Les règles de collecte EXCLUDE/INCLUDE contrôlent les éléments de l'inventaire qui font l'objet d'un suivi. Les éléments de l'inventaire appris par le capteur sont toujours suivis, quelles que soient les règles de collecte. Pour les éléments d'inventaire appris par le flux, s'ils sont exclus par les règles de collecte, l'élément d'inventaire n'existera pas. Par conséquent, la recherche d'inventaire ne renverra aucun résultat pour de tels inventaires.

La recherche de flux n'est pas affectée par les règles de collecte, sauf la colonne des étiquettes, qui ne sera pas remplie pour l'adresse IP exclue par les règles de collecte. Les règles de collecte n'ont aucune incidence sur la détermination du client-serveur pour un flux donné.

Les résultats de la découverte automatique des politiques peuvent être affectés, car nous ne suivons pas les étiquettes des adresses IP exclues par les règles de collecte.

# **Condensés de fichiers téléversés par l'utilisateur**

Les utilisateurs peuvent télécharger une liste des condensés de fichiers dans Cisco Secure Workload et préciser si ces condensés sont inoffensifs ou marqués. Cisco Secure Workload signale en conséquence les processus avec les condensés binaires respectifs.

Cet ensemble d'API peut être utilisé pour charger ou supprimer une liste de condensés de fichiers dans Cisco Secure Workload. Pour appeler ces API, utilisez une clé API avec la capacité user data upload.

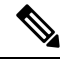

Vous pouvez avoir jusqu'à 1 million de condensés de fichiers par portée racine. 500 000 pour les condensés inoffensifs et marqués respectivement. **Note**

Les API suivantes sont à la disposition des propriétaires de la portée et des administrateurs de site et **sont utilisées pour charger/télécharger/supprimer les condensés de fichiers dans une portée racine unique sur le |produit| appareil** .

### **Téléversement du condensé de fichier par l'utilisateur**

Ce point terminal est utilisé pour charger un fichier CSV avec le condensé de fichier pour une portée racine sur l'appareil Cisco Secure Workload. Les en-têtes de colonne HashType (type de condensé) et FileHash (condensé de fichier) doivent apparaître dans le fichier CSV. HashType doit être SHA-1 ou SHA-256, FileHash ne doit pas être vide et doit être au format 40-hex SHA1 ou 64-hex SHA256.
Ш

Les en-têtesFileName (Nom de fichier) et Notes (Remarques) sont facultatifs. Le nom de fichier donné ne doit pas dépasser la longueur maximale de 150 caractères et les notes fournies ne doivent pas dépasser la longueur maximale de 1024 caractères.

POST /openapi/v1/assets/user filehash/upload/{rootAppScopeNameOrID}/{benignOrflagged}

Paramètres : L'URL de la demande contient les paramètres suivants :

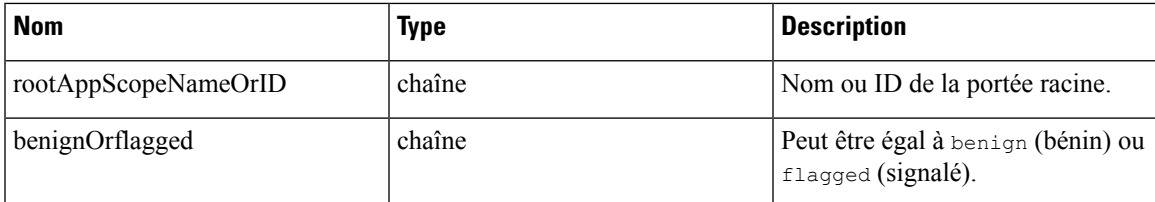

Objet de réponse : aucun

### **Exemple de code Python**

```
# Sample CSV File
 # HashType, FileHash, FileName, Notes
 # SHA-1,1AF17E73721DBE0C40011B82ED4BB1A7DBE3CE29,application_1.exe,Sample Notes
  #
SHA-256,8F434346648F6B96DF89DDA901C5176B10A6D83961DD3C1AC88B59B2DC327AA4,application_2.exe,Sample
Notes
 file_path = '/<path_to_file>/user_filehash.csv'
```

```
root_app_scope_name = 'Tetration'
restclient.upload(file_path, '/assets/user_filehash/upload/%s/benign' % root_app_scope_name)
```
### **Suppression du condensé de fichier par l'utilisateur**

Ce point terminal est utilisé pour charger un fichier CSV pour supprimer les condensés de fichiers de la portée racine sur l'appareil Cisco Secure Workload. Le fichier CSV doit avoir FileHash comme en-tête.

POST /openapi/v1/assets/user\_filehash/delete/{rootAppScopeNameOrID}/{benignOrflagged}

Paramètres : L'URL de la demande contient les paramètres suivants :

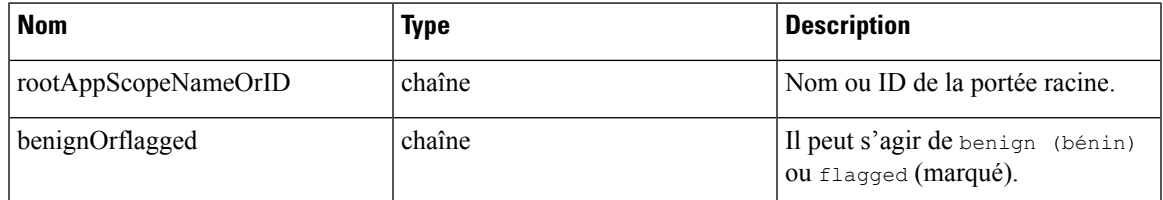

Objet de réponse : aucun

#### **Exemple de code Python**

```
# Sample CSV File
# FileHash
# 1AF17E73721DBE0C40011B82ED4BB1A7DBE3CE29
# 8F434346648F6B96DF89DDA901C5176B10A6D83961DD3C1AC88B59B2DC327AA4
file_path = '/<path_to_file>/user_filehash.csv'
root_app_scope_name = 'Tetration'
```
restclient.upload(file\_path, '/assets/user\_filehash/delete/' + root\_app\_scope\_name + '/benign')

### **Téléchargement du condensé de fichier par l'utilisateur**

Ce point terminal renvoie le condensé du fichier utilisateur pour la portée racine donnée sur l'appareil Cisco Secure Workload sous forme de fichier CSV. Le fichier CSV comporte les en-têtes HashType, FileHash, FileName et Notes dans l'ordre respectif.

GET /openapi/v1/assets/user\_filehash/download/{rootAppScopeNameOrID}/{benignOrflagged}

Paramètres : L'URL de la demande contient les paramètres suivants :

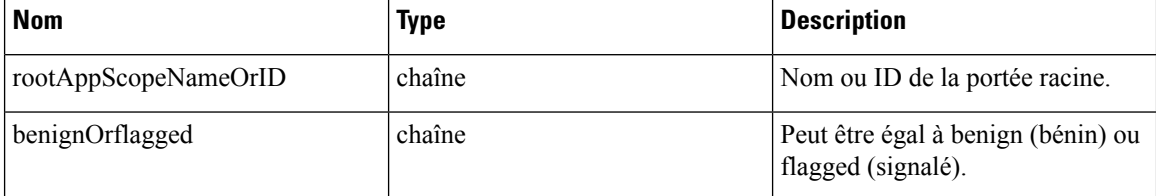

Objet de réponse : aucun

#### **Exemple de code Python**

```
file_path = '/<path_to_file>/output_user_filehash.csv'
  root app scope name = 'Tetration'
  restclient.download(file_path, '/assets/user_filehash/download/%s/benign' %
root_app_scope_name)
```
## **Étiquettes définies par l'utilisateur**

Ces API sont utilisées pour ajouter ou supprimer des étiquettes définies par l'utilisateur qui libellent les flux et les éléments d'inventaire sur l'appareil Cisco Secure Workload. Pour appeler ces API, utilisez une clé API avec la capacité user\_data\_upload. Consultez la section Schéma [d'étiquette](cisco-secure-workload-user-guide-on-prem-v38_chapter6.pdf#nameddest=unique_475) du guide de l'utilisateur de l'interface utilisateur pour connaître les directives régissant les clés et les valeurs utilisées pour l'étiquetage des flux et des éléments de l'inventaire.

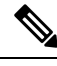

Reportez-vous à la section Importation d'étiquettes personnalisées pour obtenir des instructions sur l'accès à cette fonctionnalité par l'interface utilisateur. **Note**

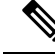

**Note**

Reportez-vous aux limites des [étiquettes](cisco-secure-workload-user-guide-on-prem-v38_chapter19.pdf#nameddest=unique_473) pour connaître les limites du nombre d'adresses IPv4/IPv6 ou de sous-réseaux qui peuvent être téléversés.

### **API dépendantes de la portée**

Les API suivantes sont utilisées pour obtenir, définir/supprimer les étiquettes dans une portée racine sur l'appareil Cisco Secure Workload. Elles sont mises à la disposition des **propriétaires de la portée** racine et

des **administrateurs de site**. En outre, les appels d'API GET sont disponibles pour les utilisateurs avec **un accès en lecture** à la portée racine.

### **Obtenir une étiquette d'inventaire**

Ce point terminal renvoie des étiquettes pour une adresse IPv4/IPv6 ou un sous-réseau dans la portée racine sur l'appareil Cisco Secure Workload. L'adresse ou le sous-réseau utilisé pour interroger ce point terminal doivent correspondre exactement à la valeur utilisée pour le chargement des étiquettes.

GET /openapi/v1/inventory/tags/{rootAppScopeName}?ip={IPorSubnet}

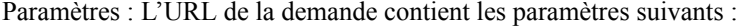

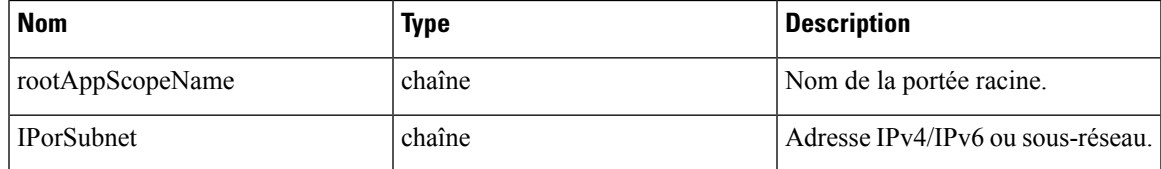

Objet de réponse :

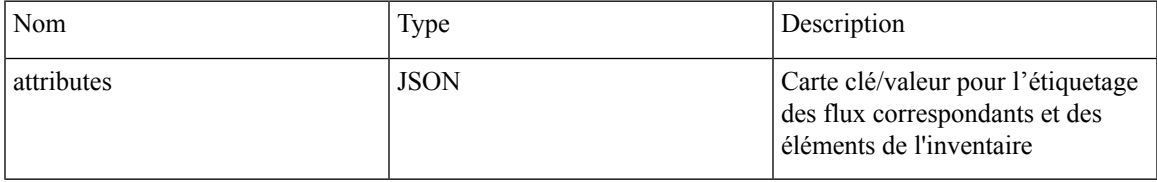

**Exemple de code Python**

```
root_app_scope_name = 'Tetration'
restclient.get('/inventory/tags/%s' % root_app_scope_name, params={'ip': '10.1.1.1/24'})
```
### **Recherche d'étiquettes d'inventaire**

Ce point terminal permet de rechercher des étiquettes pour une adresse IPv4/IPv6 ou un sous-réseau dans la portée racine sur l'appareil Cisco Secure Workload.

GET /openapi/v1/inventory/tags/{rootAppScopeName}/search?ip={IPorSubnet}

Paramètres : L'URL de la demande contient les paramètres suivants :

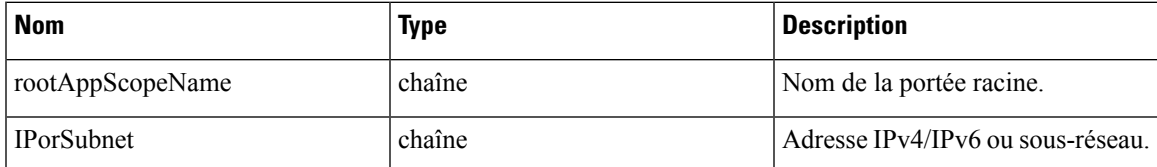

Objet de réponse : cette API renvoie une liste d'objets au format suivant

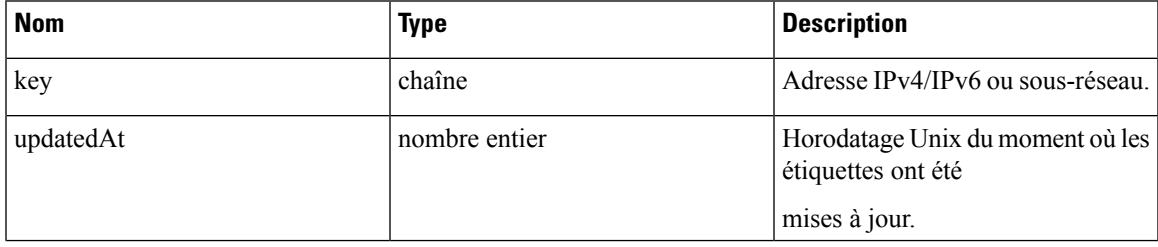

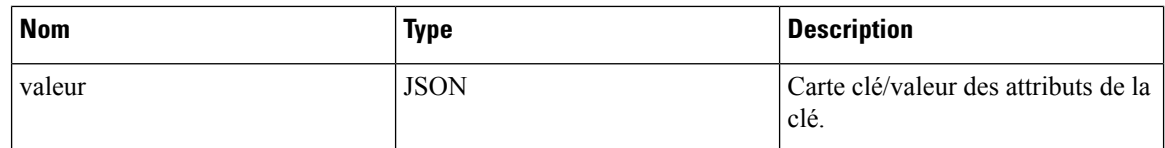

### **Exemple de code Python**

```
root_app_scope_name = 'Tetration Scope'
 encoded root app scope name = urllib.quote(root app scope name, safe='')
 restclient.get('/inventory/tags/%s/search' % encoded_root_app_scope_name, params={'ip':
'10.1.1.1/24'})
```
#### **Définir une étiquette d'inventaire**

Ce point terminal est utilisé pour définir des étiquettes pour les flux et les éléments de l'inventaire dans la portée racine sur l'appareil Cisco Secure Workload.

POST /openapi/v1/inventory/tags/{rootAppScopeName}

Paramètres : L'URL de la demande contient les paramètres suivants :

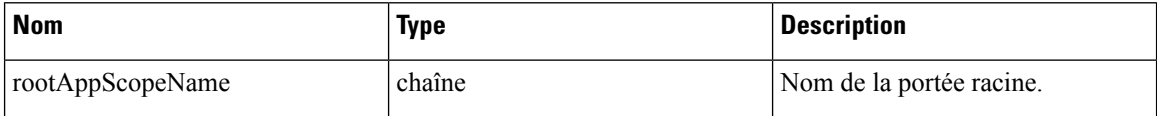

Le corps de la requête JSON contient les clés suivantes :

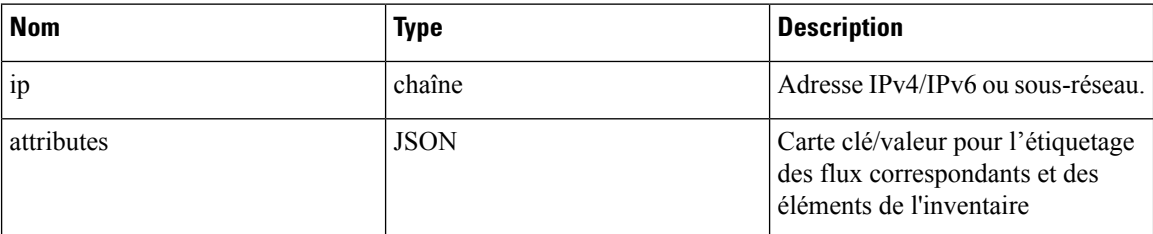

Objet de réponse :

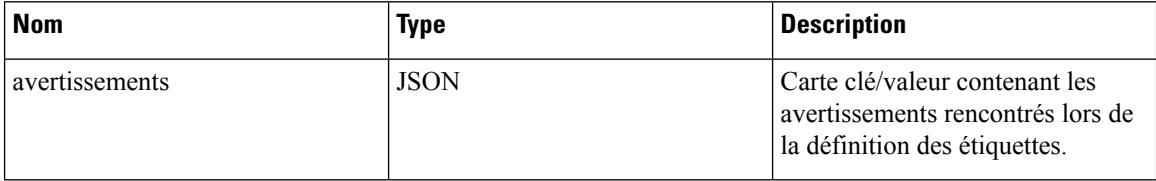

### **Exemple de code Python**

```
root_app_scope_name = 'Tetration'
req\_payload = \{ 'ip': '10.1.1.1/24', 'attributes': 'datacenter': 'SJC', 'location': 'CA' \} \}
```

```
restclient.post('/inventory/tags/%s' % root_app_scope_name,
json_body=json.dumps(req_payload))
```
### **Supprimer les étiquettes d'inventaire**

Ce point terminal supprime les étiquettes pour une adresse IPv4/IPv6 ou un sous-réseau dans une portée racine sur l'appareil Cisco Secure Workload.

DELETE /openapi/v1/inventory/tags/{rootAppScopeName}

#### Paramètres : L'URL de la demande contient les paramètres suivants :

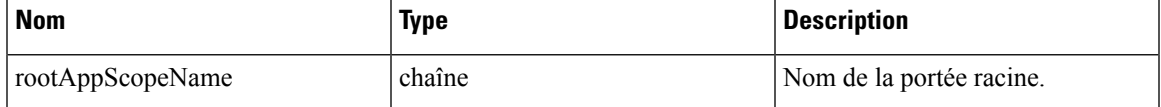

Le corps de la requête JSON contient les clés suivantes :

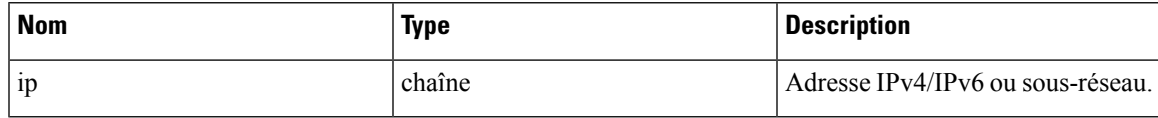

#### **Exemple de code Python**

```
root_app_scope_name = 'Tetration'
 req payload = \{ 'ip': '10.1.1.1/24' \}restclient.delete('/inventory/tags/%s' % root app scope name,
json_body=json.dumps(req_payload))
```
### **Charger des étiquettes**

Ce point terminal est utilisé pour charger un fichier CSV avec des étiquettes pour l'étiquetage des flux et des éléments d'inventaire dans un périmètre racine sur le l'appareil CiscoSecure Workload. Un en-tête de colonne avec le nom « IP » doit apparaître dans le fichier CSV. Sur les autres en-têtes de colonne, jusqu'à 32 de ces derniers peuvent être utilisés pour annoter les flux et les éléments de l'inventaire. Pour utiliser des caractères non latins dans les étiquettes, le fichier CSV téléversé doit être au format UTF-8.

POST /openapi/v1/assets/cmdb/upload/{rootAppScopeName}

### Paramètres :

L'utilisateur doit fournir un type d'opération (X-Tetration-Oper) en tant que paramètre de cette API. X-Tetration-Oper peut être l'un des éléments suivants :

- add (ajouter) : ajoute des étiquettes aux adresses ou aux sous-réseaux nouveaux et existants. Résout les conflits en sélectionnant de nouvelles étiquettes par rapport à celles existantes. Par exemple, si les étiquettes d'une adresse dans la base de données sont *{« foo » : « 1 », « bar » : « 2 »}*et que le fichier CSV contient *{« z » : « 1 », « bar » : « 3 »}*, *Add (Ajouter) définit les* étiquettes pour cette adresse sur *{« foo » : « 1 », « z » : « 1 », « bar » : « 3 »}*.
- overwrite (remplacer) : insère des étiquettes pour les nouvelles adresses/sous-réseaux et remplace les étiquettes pour les adresses existantes. Par exemple, si les étiquettes d'une adresse dans la base de données sont  $\{\text{k}$  foo » : « 1 », « bar » : « 2 » } et que le fichier CSV contient  $\{\text{k}$  z » : « 1 », « bar » : « 3 » }, *overwrite (remplacer)* définit les étiquettes pour cette adresse sur *{« z » : « 1 », « bar » : « 3 »}*.
- merge (fusionner) : fusionne les étiquettes avec les adresses ou les sous-réseaux existants. Résout les conflits en sélectionnant des valeurs non vides prioritairement aux valeurs vides. Par exemple, si les étiquettes d'une adresse dans la base de données sont  $\frac{k}{2}$  /  $\frac{1}{2}$  /  $\frac{k}{2}$  /  $\frac{k}{2}$  /  $\frac{k}{2}$  /  $\frac{k}{2}$  /  $\frac{k}{2}$  /  $\frac{k}{2}$  /  $\frac{k}{2}$  /  $\frac{k}{2}$  /  $\frac{k}{2}$  /  $\frac{k}{2}$  /  $\frac{k}{2}$  /  $\frac{k}{2}$  /  $\frac{k}{2}$  / « corge » : « 4 » let que le fichier CSV contient  $\left\{ \alpha \leq x : \alpha I \right\}$  », « bar » : « , « qux » : « 3 », « corge » : « 4-updated »}, merge (fusionner) définit des étiquettes pour cette adresse à {« foo » : « 1, « z » : « 1 »,
- *« bar » : « 2 », « qux » : « 3 », « corge » : « 4-updated »}* .

La valeur de « bar » dans n'est pas réinitialisée à « » (vide), au lieu de cela, la valeur existante de « bar » = «  $2$  » est conservée. **Note**

• delete (supprimer) : supprime les étiquettes pour une adresse ou un sous-réseau.

### Objet de réponse :

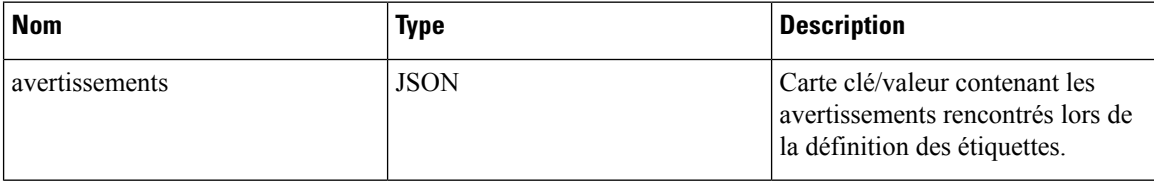

### **Exemple de code Python**

```
file path = '/<path to file>/user annotations.csv'
root_app_scope_name = 'Tetration'
req_payload = [tetpyclient.MultiPartOption(key='X-Tetration-Oper', val='add')]
restclient.upload(file_path, '/assets/cmdb/upload/%s' % root app_scope_name, req_payload)
```
### **Charger des étiquettes au format JSON**

Ce point terminal est utilisé pour charger des étiquettes pour lesflux d'étiquetage et les éléments de l'inventaire sur l'appareil Cisco Secure Workload au format JSON. Les attributs dans ip tags doivent être un sous-ensemble d'en-têtes. Jusqu'à 32 en-têtes peuvent être utilisés pour annoter les flux et les éléments de l'inventaire. Pour utiliser des caractères non latins dans les étiquettes, la charge utile json doit être au format UTF-8.

POST /openapi/v1/multi\_inventory/tags/{rootAppScopeName}

Paramètres : L'URL de la demande contient le paramètre suivant

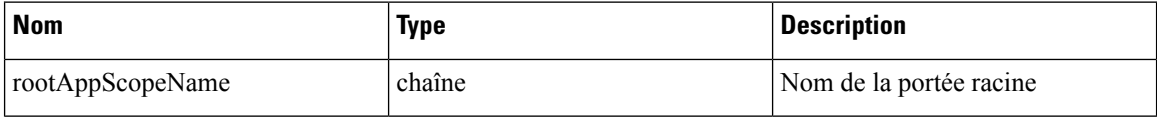

#### **Table 10: Paramètres de la charge utile**

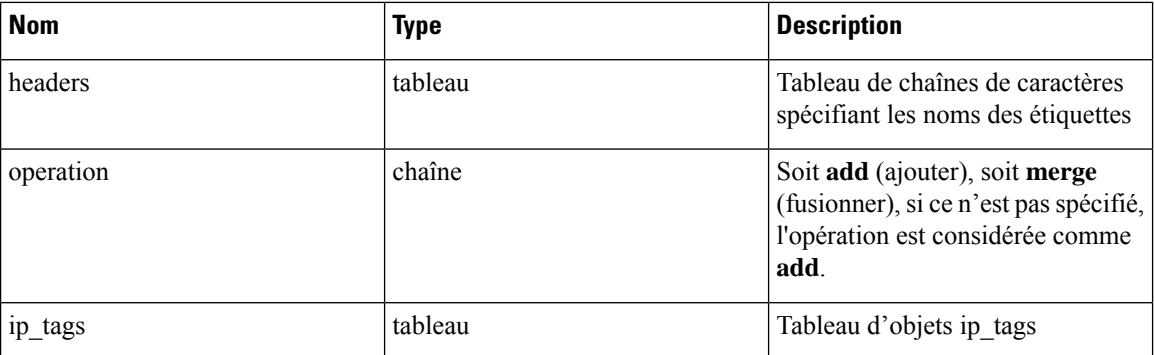

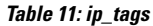

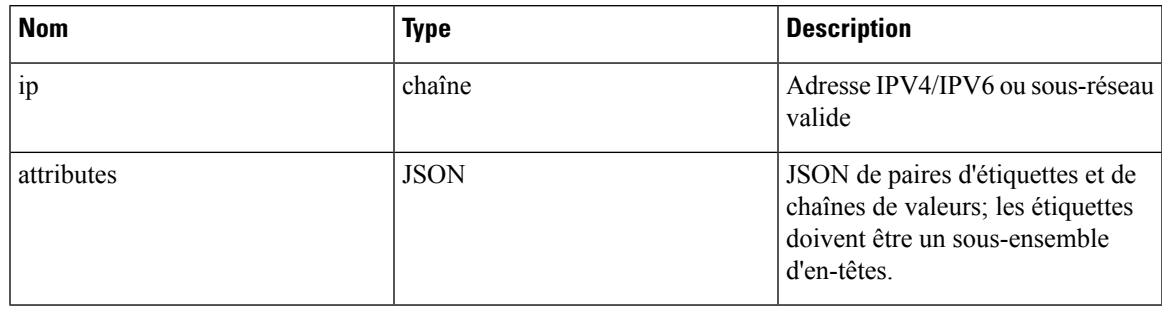

}

1. Si les étiquettes d'enregistrement ne sont pas un sous-ensemble d'en-têtes donné, un avertissement est généré pour alerter l'utilisateur d'une différence entre les en-têtes et les étiquettes de l'enregistrement. **Note**

2. Ce point terminal ne permettra à l'utilisateur de télécharger qu'un maximum de 95 000 entrées et 36 attributs.

- Pour les demandes d'ajout, le paramètre *operation* (opération) est facultatif. S'il n'est pas spécifié, il est considéré comme **add** (ajouter).
- Pour les demandes de fusion, *operation* doit être spécifiée sous la forme **merge**.

3. Vous pouvez télécharger un maximum de 95 000 entrées et 36 attributs.

**Exemple de code Python pour la demande d'ajout**

```
{
  "headers" : ["key1", "key2"],
  "operation": "add"
  "ip_tags" : [
       {
           "ip": "10.10.10.11",
           "attributes": {
                "key1": "val1",
                "key2": "val2"
           }
      },
      {
           "ip": "10.10.10.12",
           "attributes": {
                "key1": "val111",
                "key2": "val2"
           }
      }
  \begin{array}{c} \end{array}
```
**Exemple de code Python pour la demande de fusion**

```
\{ \{"headers" : ["key1", "key2"],
  "operation": "merge"
  "ip_tags" : [
      {
          "ip": "10.10.10.11",
          "attributes": {
```

```
"key1": "val1",
                 "key2": "val2"
            }
        },
        {
            "ip": "10.10.10.12",
             "attributes": {
                 "key1": "val1",
                 "key2": "val2"
            }
        }
    ]
}
resp = restclient.post('/multi_inventory/tags/%s' % rootAppScopeName,
json_body=json.dumps(req_payload))
```
#### **Télécharger des étiquettes utilisateur**

Ce point terminal renvoie les étiquettes téléversées par l'utilisateur pour une portée racine sur l'appareil Cisco Secure Workload sous forme de fichier CSV.

GET /openapi/v1/assets/cmdb/download/{rootAppScopeName}

Paramètres : L'URL de la demande contient les paramètres suivants :

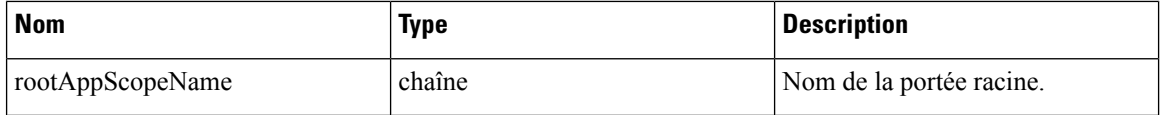

Réponse :

Type de contenu : *text/csv*

Fichier CSV contenant les étiquettes téléversées par l'utilisateur pour la portée.

#### **Exemple de code Python**

```
file_path = '/<path_to_file>/output.csv'
root app scope name = 'Tetration'
restclient.download(file_path, '/assets/cmdb/download/%s' % root app_scope_name)
```
### **Obtenir les en-têtes de colonne**

Ce point terminal renvoie une liste d'en-têtes de colonne pour une portée racine sur Cisco Secure Workload.

GET /openapi/v1/assets/cmdb/attributenames/{rootAppScopeName}

Paramètres : L'URL de la demande contient les paramètres suivants :

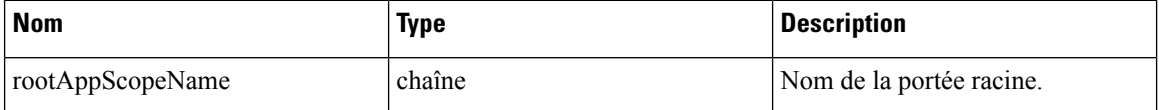

Objet de réponse : un tableau des aspects disponibles pour une étiquette.

#### **Exemple de code Python**

```
root_app_scope_name = 'Tetration'
resp = restclient.get('/assets/cmdb/attributenames/%s' % root_app_scope_name)
```
### **Supprimer l'en-tête de colonne**

Ce point terminal supprime un en-tête de colonne dans une portée racine sur l'appareil Cisco Secure Workload. La suppression d'un en-tête de colonne le supprime de la liste des aspects étiquetés et le supprime des étiquettes existantes.

DELETE /openapi/v1/assets/cmdb/attributenames/{rootAppScopeName}/{attributeName}

Paramètres : L'URL de la demande contient les paramètres suivants :

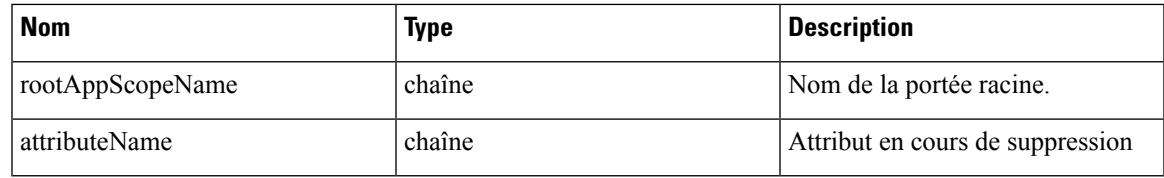

Objet de réponse : aucun

### **Exemple de code Python**

```
root_app_scope_name = 'Tetration'
  attribute_name = 'column1'
  resp = restclient.delete('/assets/cmdb/attributenames/%s/%s' % (root_app_scope_name,
attribute name))
```
### **Supprimer des étiquettes au format JSON**

Ce point terminal supprime les étiquettes pour plusieurs adresses IPv4/IPv6 ou plusieurs sous-réseaux à l'aide du format JSON.

```
DELETE /openapi/v1/multi_inventory/tags/{rootAppScopeName}
```
Paramètres : L'URL de la demande contient les paramètres suivants :

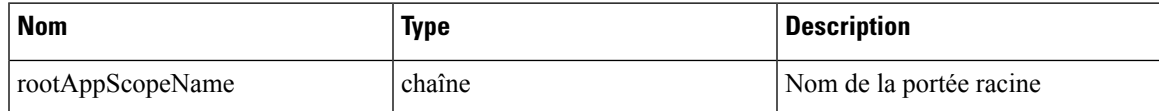

#### **Table 12: Paramètres de la charge utile**

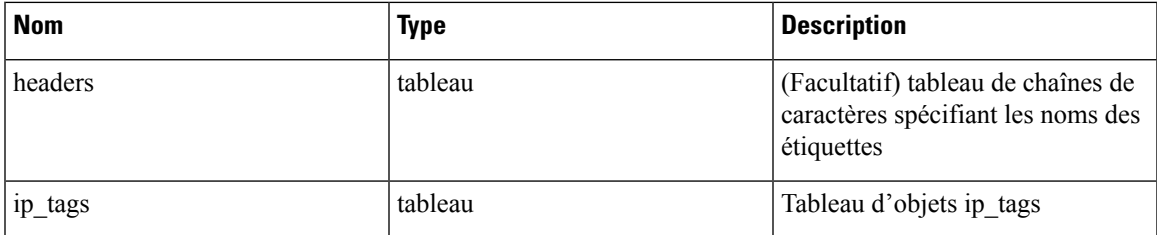

### **Table 13: ip\_tags**

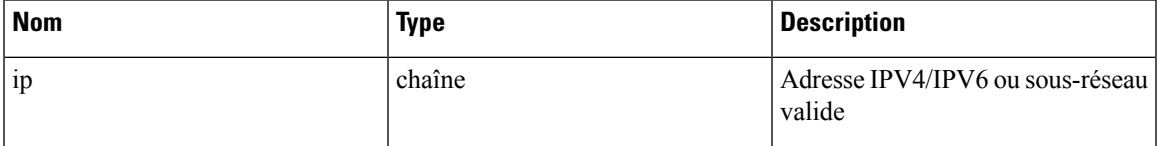

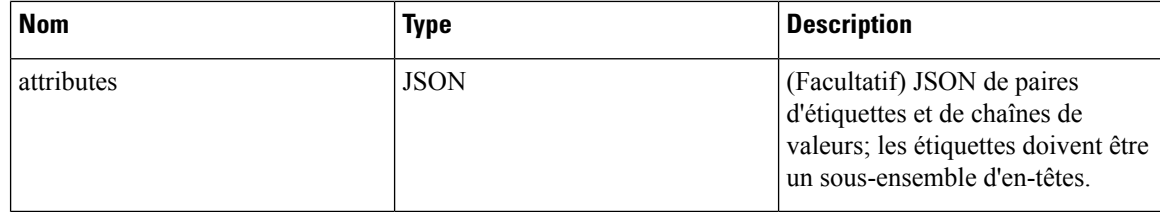

### **Exemple de code Python**

```
{
    "ip_tags" : [
        {
            "ip": "10.10.10.11",
          },
        {
            "ip": "10.10.10.12",
            "attributes": {
                "key1": "val1",
                "key2": "val2"
            }
        }
    ]
}
resp = restclient.delete('/multi_inventory/tags/%s' % rootAppScopeName,
json_body=json.dumps(req_payload))
```
#### **Obtenir la liste des aspects étiquetés**

Ce point terminal renvoie une liste d'aspects étiquetés pour une portée racine sur l'appareil Cisco Secure Workload. Les aspects étiquetés sont un sous-ensemble d'en-têtes de colonne dans le fichier CSV téléversé qui est utilisé pour annoter les flux et les éléments de l'inventaire dans cette portée.

GET /openapi/v1/assets/cmdb/annotations/{rootAppScopeName}

Paramètres : L'URL de la demande contient les paramètres suivants :

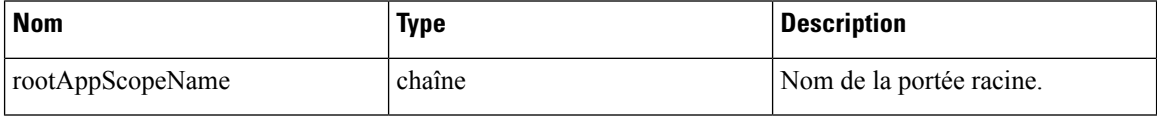

Objet de réponse : tableau d'aspects étiquetés pour la portée racine.

#### **Exemple de code Python**

```
root_app_scope_name = 'Tetration'
resp = restclient.get('/assets/cmdb/annotations/%s' % root_app_scope_name)
```
#### **Mettre à jour la liste des aspects étiquetés**

Ce point terminal met à jour la liste des aspects utilisés pour l'annotation desflux et des éléments de l'inventaire dans une portée racine sur l'appareil Cisco Secure Workload.

PUT /openapi/v1/assets/cmdb/annotations/{rootAppScopeName}

Paramètres : L'URL de la demande contient les paramètres suivants :

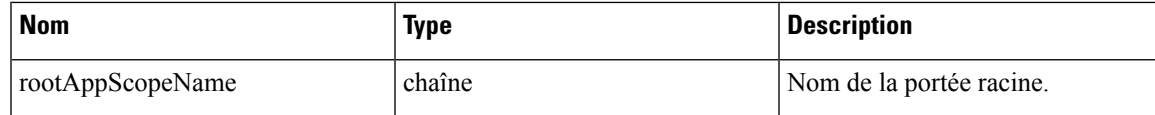

Objet de réponse : aucun

#### **Exemple de code Python**

```
# the following list is a subset of column headers in the
# uploaded CSV file
req_payload = ['location', 'region', 'detail']
root_app_scope_name = 'Tetration'
restclient.put('/assets/cmdb/annotations/%s' % root app scope name,
               json_body=json.dumps(req_payload))
```
### **Purger les étiquettes téléversées par l'utilisateur**

Ce point terminal purge les étiquettes des flux et des éléments d'inventaire dans la portée racine sur l'appareil Cisco Secure Workload. Les modifications affectent les nouvelles données; les anciennes données étiquetées demeurent inchangées.

POST /openapi/v1/assets/cmdb/flush/{rootAppScopeName}

Paramètres : L'URL de la demande contient les paramètres suivants :

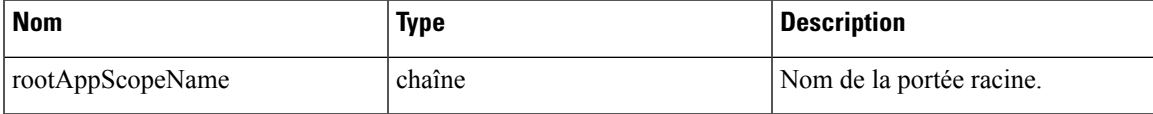

Objet de réponse : aucun

**Exemple de code Python**

```
root_app_scope_name = 'Tetration'
restclient.post('/assets/cmdb/flush/%s' % root_app_scope_name)
```
### **API indépendantes de la portée**

Les API suivantes peuvent s'étendre sur plusieurs portées sur l'appareil Cisco Secure Workload.

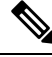

**Note**

Le nombre de facettes annotées indépendantes et dépendantes de la portée ne doit pas dépasser 32 pour toute portée racine.

### **Charger des étiquettes**

Ce point terminal est utilisé pour charger un fichier CSV avec des étiquettes pour les flux et les éléments d'inventaire sur l'appareil Cisco Secure Workload. Les en-têtes de colonne avec les noms IP et VRF doivent apparaître dans le fichier CSV, et VRF doit correspondre à la portée racine pour une étiquette. Sur les autres en-têtes de colonne, jusqu'à 32 de ces derniers peuvent être utilisés pour annoter les flux et les éléments de l'inventaire.

POST /openapi/v1/assets/cmdb/upload

Paramètres :

L'utilisateur doit fournir un type d'opération (X-Tetration-Oper) comme paramètre à cette API pour préciser l'opération à effectuer.

Objet de réponse :

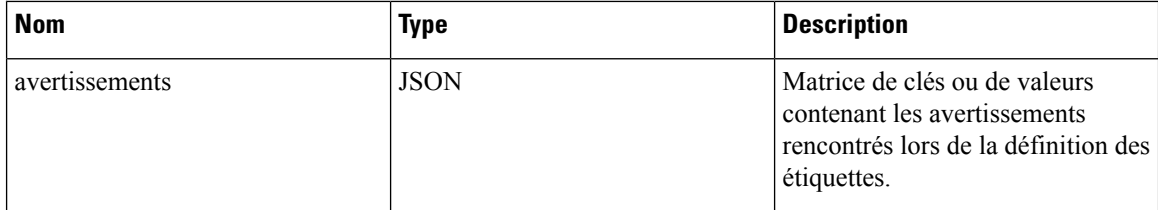

#### **Exemple de code Python**

```
file_path = '/<path_to_file>/user_annotations.csv'
req_payload = [tetpyclient.MultiPartOption(key='X-Tetration-Oper', val='add')]
restclient.upload(file_path, '/assets/cmdb/upload', req_payload)
```
### **Télécharger des étiquettes utilisateur**

Ce point terminal renvoie les étiquettes téléversées par l'utilisateur pour toutes les portées sur l'appareil Cisco Secure Workload dans un fichier CSV.

GET /openapi/v1/assets/cmdb/download

Paramètres : Aucun

Réponse :

Type de contenu : *text/csv*

Fichier CSV contenant les étiquettes téléversées par l'utilisateur pour la portée.

### **Exemple de code Python**

```
file path = '/ <path to file>/output.csv'
restclient.download(file_path, '/assets/cmdb/download')
```
### **Étiquettes indépendantes de la portée**

Ces étiquettes ne sont pasliées à une portée racine particulière ets'appliquent à toutesles portéessur l'appareil.

#### **Obtenir une étiquette d'inventaire**

Ces points terminaux renvoient des étiquettes indépendantes de la portée pour une adresse IPv4/IPv6 ou un sous-réseau sur l'appareil Cisco Secure Workload. L'adresse ou le sous-réseau utilisé pour interroger ce point terminal doit correspondre exactement à ceux utilisés pour le téléversement des étiquettes.

GET /openapi/v1/si\_inventory/tags?ip={IPorSubnet}

Paramètres : L'URL de la demande contient les paramètres suivants.

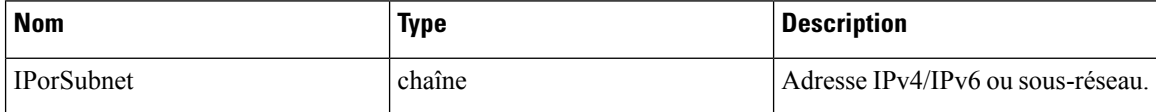

Objet de réponse :

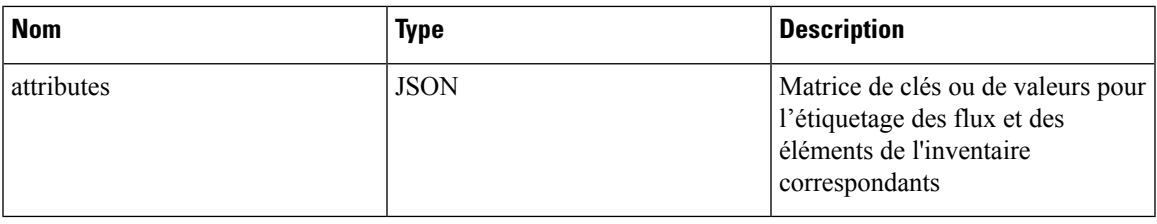

#### **Exemple de code Python**

restclient.get('/si\_inventory/tags', params={'ip': '10.1.1.1/24'})

#### **Recherche d'étiquettes d'inventaire**

Ce point terminal permet de rechercher des étiquettes pour une adresse IPv4/IPv6 ou un sous-réseau sur l'appareil Cisco Secure Workload.

GET /openapi/v1/si\_inventory/TAGs/search?ip= {IPorSubnet}

Paramètres : L'URL de la demande contient les paramètres suivants :

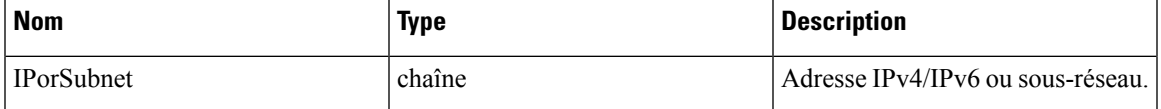

Objet de réponse : cette API renvoie une liste d'objets au format suivant

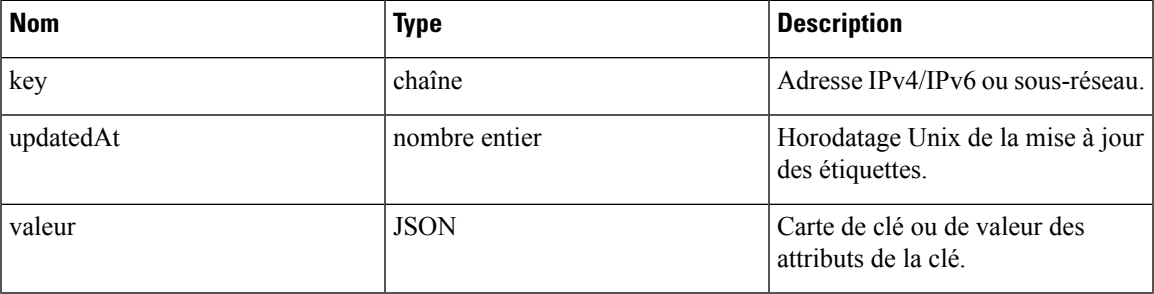

### **Exemple de code Python**

restclient.get('/si\_inventory/tags/search', params={'ip': '10.1.1.1/24'})

### **Définir une étiquette d'inventaire**

Ce point terminal est utilisé pour définir des étiquettes pour les flux et les articles de l'inventaire sur l'appareil Cisco Secure Workload.

POST /openapi/v1/si\_inventory/tags

Paramètres : le corps de la requête JSON contient les clés suivantes :

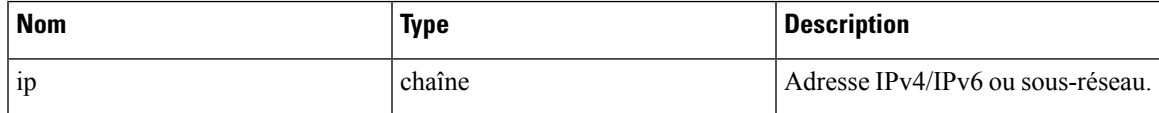

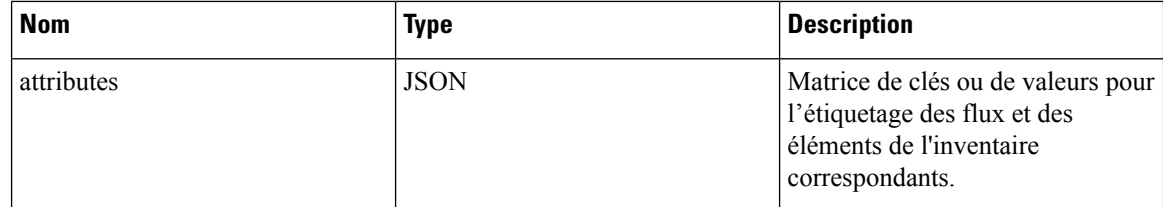

Objet de réponse :

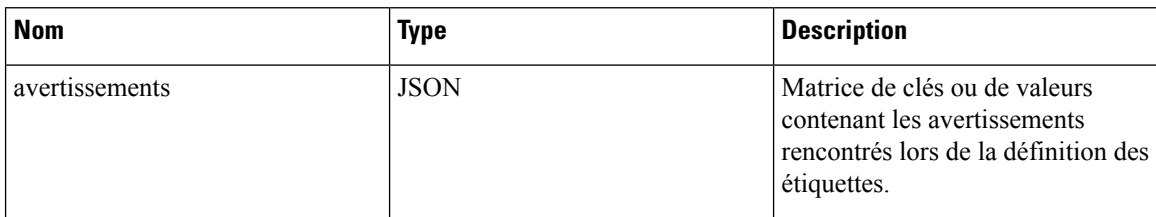

### **Exemple de code Python**

```
req_payload = {'ip': '10.1.1.1/24', 'attributes': {'datacenter': 'SJC', 'location': 'CA'}}
restclient.post('/si_inventory/tags', json_body=json.dumps(req_payload))
```
#### **Supprimer les étiquettes d'inventaire**

Ce point terminal supprime les étiquettes pour une adresse IPv4/IPv6 ou un sous-réseau sur l'appareil Cisco Secure Workload.

DELETE /openapi/v1/si\_inventory/tags

Paramètres : le corps de la requête JSON contient les clés suivantes :

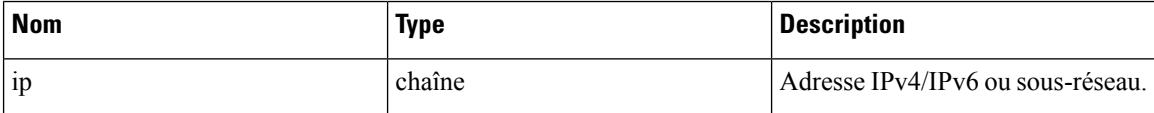

**Exemple de code Python**

```
req payload = \{ 'ip': '10.1.1.1/24' \}restclient.delete('/si_inventory/tags, json_body=json.dumps(req_payload))
```
#### **Obtenir la liste des aspects étiquetés**

Ce point terminal renvoie une liste d'attributs étiquetés indépendants de la portée sur l'appareil Cisco Secure Workload. Les aspects étiquetés sont un sous-ensemble d'en-têtes de colonnes utilisés pour annoter les flux et les éléments de l'inventaire dans tous les portées.

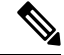

Excluez le nom de la portée de l'URL de la demande pour afficher et mettre à jour la liste des aspects annotés indépendamment de la portée. **Note**

GET /openapi/v1/assets/cmdb/annotations

Objet de réponse : un tableau de aspects étiquetés indépendants de la portée.

### **Exemple de code Python**

```
resp = restclient.get('/assets/cmdb/annotations')
```
### **Mettre à jour la liste des aspects étiquetés**

Ce point terminal met à jour la liste des aspects indépendants de la portée qui sont utilisés pour annoter les flux et les éléments de l'inventaire sur l'appareil Cisco Secure Workload.

PUT /openapi/v1/assets/cmdb/annotations

Objet de réponse : aucun

### **Exemple de code Python**

```
# the following list is a subset of column headers in the
# uploaded CSV file
req_payload = ['location', 'region', 'detail']
restclient.put('/assets/cmdb/annotations',
               json_body=json.dumps(req_payload))
```
## **Routage et transfert virtuels**

Cet ensemble d'API gère l'instance virtuelle de routage et de transmission (VRF)

**Note** Ces API ne sont disponibles que pour les administrateurs de site.

### **Objet VRF**

Les attributs de l'objet VRF sont décrits ci-dessous :

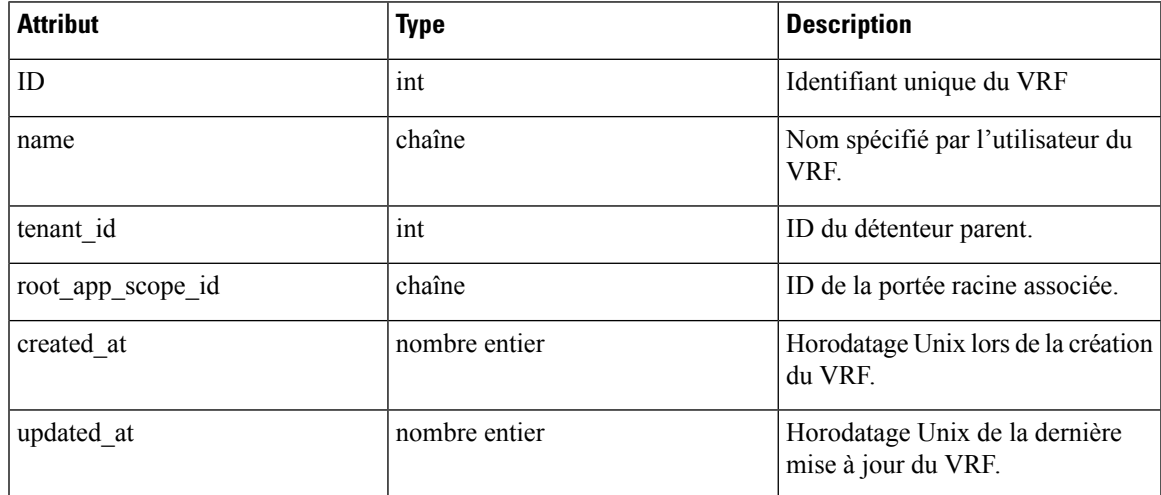

### **Obtenir des VRF**

Ce point terminal renvoie une liste de VRF. Cette API est disponible pour les clés API avec la capacité sensor\_management ou flow\_inventory\_query.

GET /openapi/v1/vrfs

Paramètres : Aucun

Objet de réponse : renvoie une liste des objets VRF.

### **Exemple de code Python**

resp = restclient.get('/vrfs')

### **Créer un VRF**

Ce point terminal est utilisé pour créer de nouveaux VRF. Une portée racine associée sera automatiquement créée avec une requête correspondant à l'ID du VRF. Cette API est disponible pour les clés API avec la capacité sensor management.

POST /openapi/v1/vrfs

Paramètres :

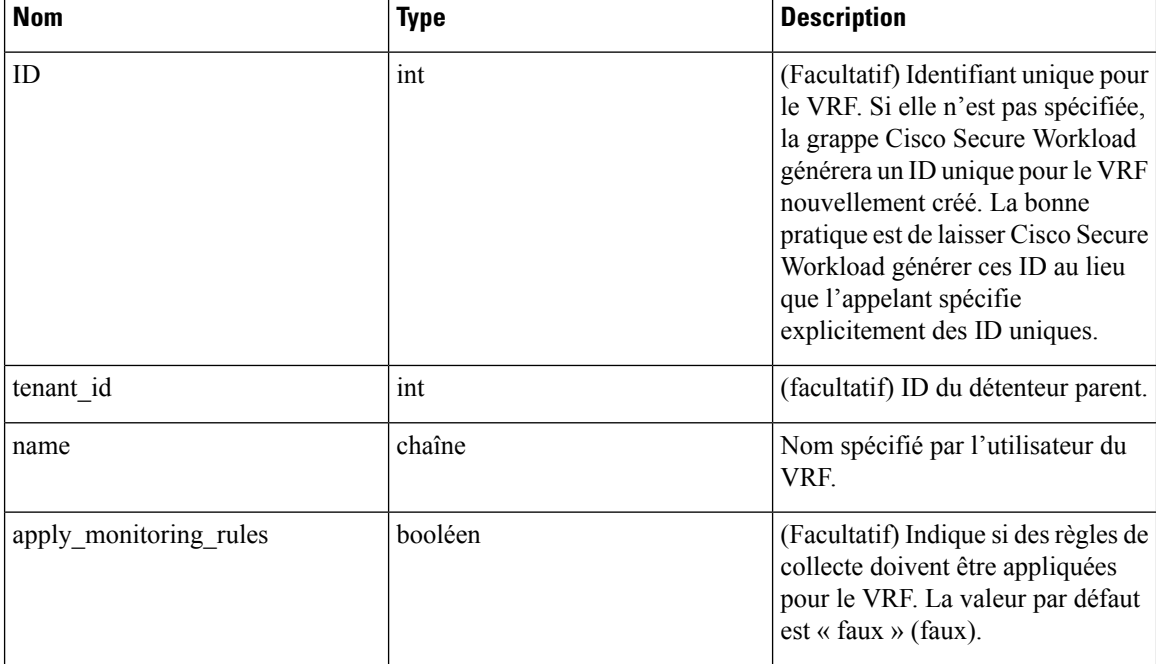

tenant\_id est facultatif. S'il n'est pas fourni, le VRF sera ajouté au détenteur avec le même ID que le VRF, et il sera créé automatiquement si nécessaire. Si tenant\_id est fourni, le locataire ne sera pas créé automatiquement et une erreur sera renvoyée s'il n'existe pas.

Objet de réponse : renvoie l'objet VRF nouvellement créé.

#### **Exemple de code Python**

```
req_payload = {
    "tenant id": <tenant id>,
    "name": "Test",
    "apply_monitoring_rules": True
}
resp = restclient.post('/vrfs', json_body=json.dumps(req_payload))
```
### **Obtenir un VRF spécifique**

Ce point terminal renvoie des informations concernant l'ID de VRF spécifié. Cette API est disponible pour les clés API avec la capacité sensor management ou flow inventory query.

```
GET /openapi/v1/vrfs/{vrf_id}
```
Paramètres : L'URL de la demande contient les paramètres suivants :

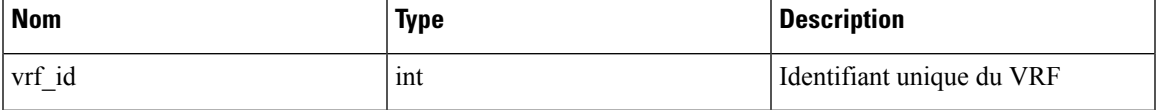

Objet de réponse : renvoie un objet VRF associé à l'ID spécifié.

### **Exemple de code Python**

```
vrf id = 676767resp = restclient.get('/vrfs/%d'% vrf_id)
```
### **Mettre à jour un VRF**

Ce point terminal met à jour un VRF. Cette API est disponible pour les clés API avec la capacité sensor\_management.

```
PUT /openapi/v1/vrfs/{vrf_id}
```
Paramètres : L'URL de la demande contient les paramètres suivants :

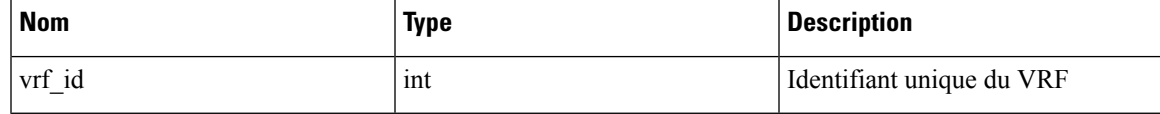

Le corps de la requête JSON contient les paramètres suivants :

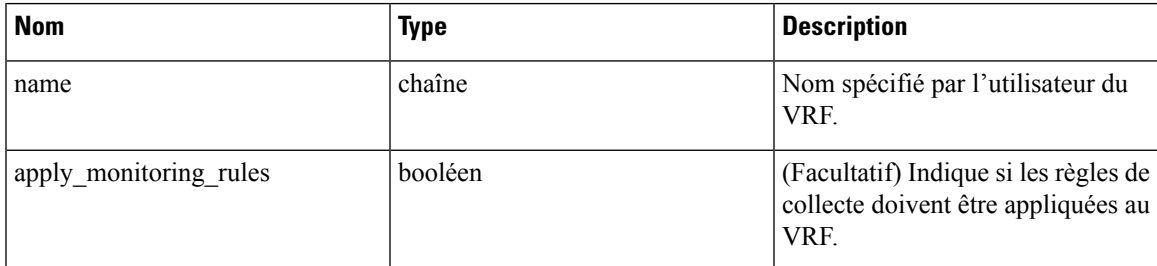

Objet de réponse : renvoie l'objet VRF modifié associé à l'ID spécifié.

**Exemple de code Python**

```
vrf_id = 676767
req_payload = {
    .<br>"name": "Test",
    "apply monitoring rules": True
}
resp = restclient.put('/vrfs/%d'% vrf_id,
                       json_body=json.dumps(req_payload))
```
### **Supprimer un VRF spécifique**

Ce point terminal supprime un VRF. Il échoue si une portée racine est associée. Cette API est disponible pour les clés API avec la capacité sensor management.

```
DELETE /openapi/v1/vrfs/{vrf_id}
```
Paramètres : le paramètre suivant fait partie de l'URL.

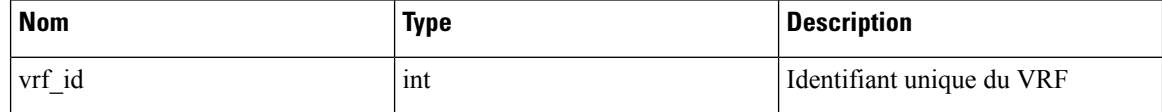

**Exemple de code Python**

```
vrf_id = 676767
resp = restclient.delete('/vrfs/%d'% vrf_id)
```
## **Orchestrateurs**

Cet ensemble d'API peut être utilisé pour gérer l'apprentissage par inventaire de l'orchestrateur externe dans le déploiement de grappes Cisco Secure Workload. Elles nécessitent la capacité external\_integration associée à la clé API.

Les types d'orchestrateurs actuellement pris en charge sont « vcenter » (vCenter 6.5 et versions ultérieures), « kubernetes », « dns », « f5 », « netscaler », « infoblox » et « Cisco FMC ». L'interface utilisateur prise en charge se trouve dans [Orchestrateurs](cisco-secure-workload-user-guide-on-prem-v38_chapter4.pdf#nameddest=unique_36) externes.

### **Objet orchestrateur**

Les attributs de l'objet orchestrateur sont décrits ci-dessous : certains des champs ne s'appliquent qu'à des types d'orchestrateurs spécifiques; les restrictions sont mentionnées dans le tableau ci-dessous.

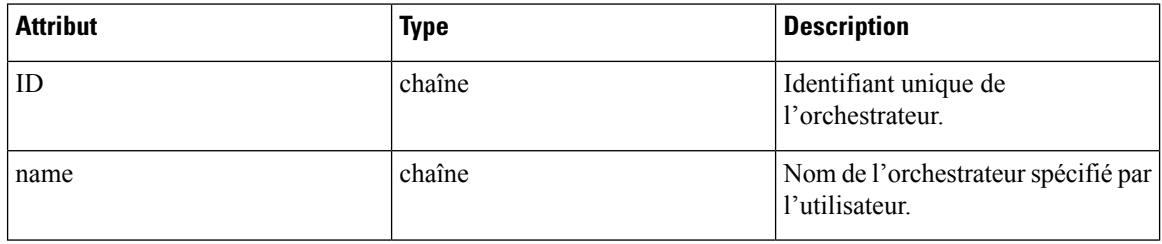

I

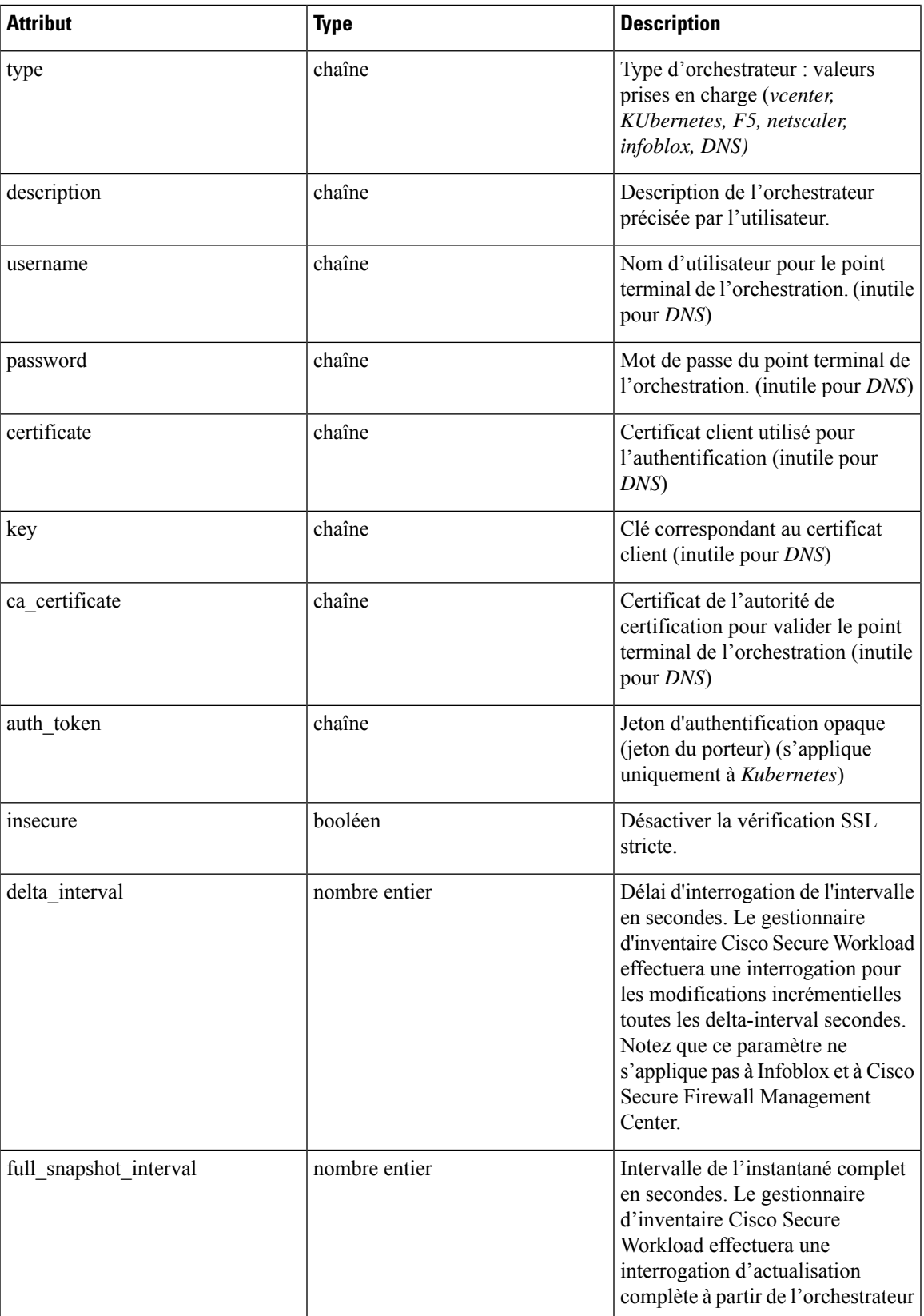

I

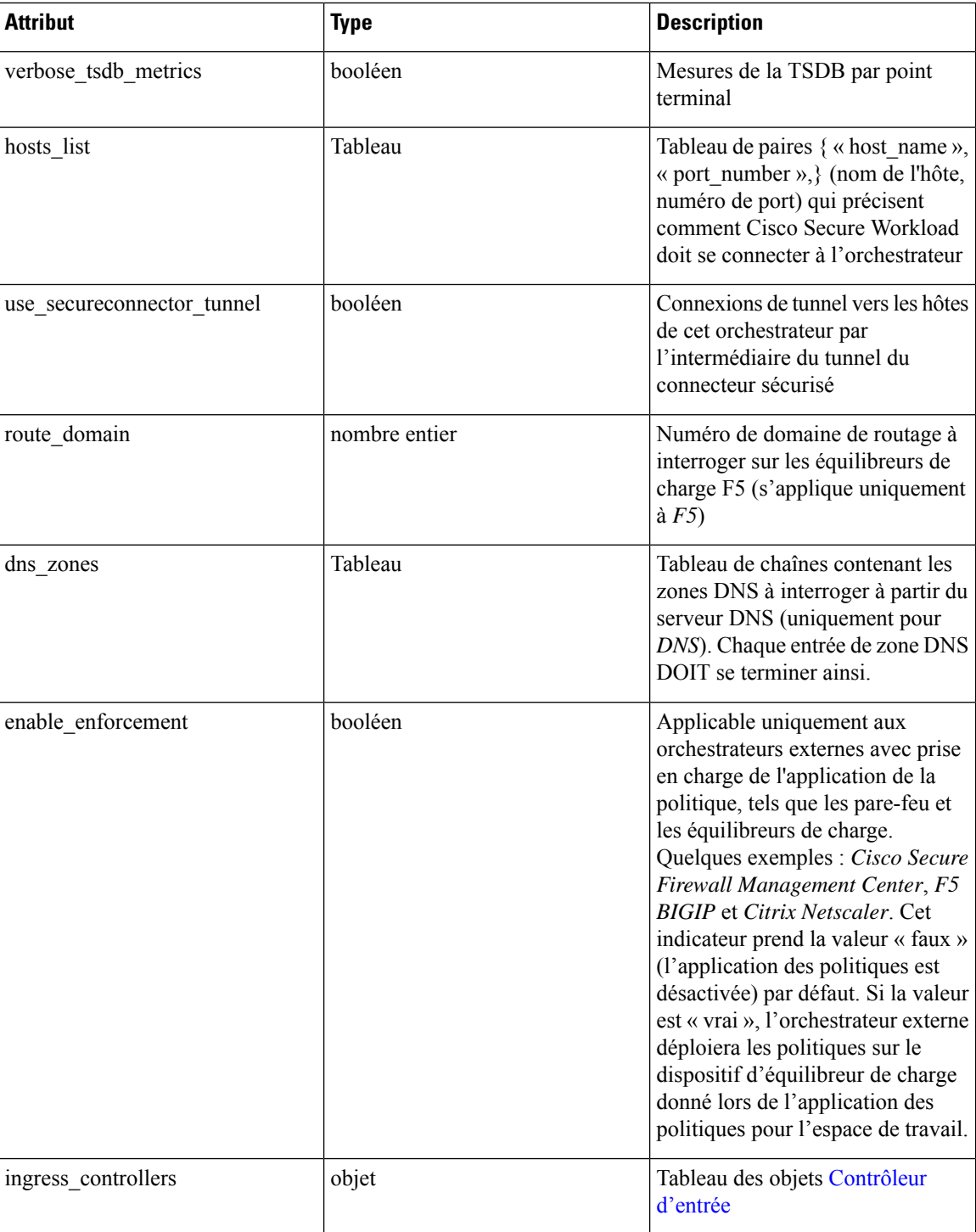

ı

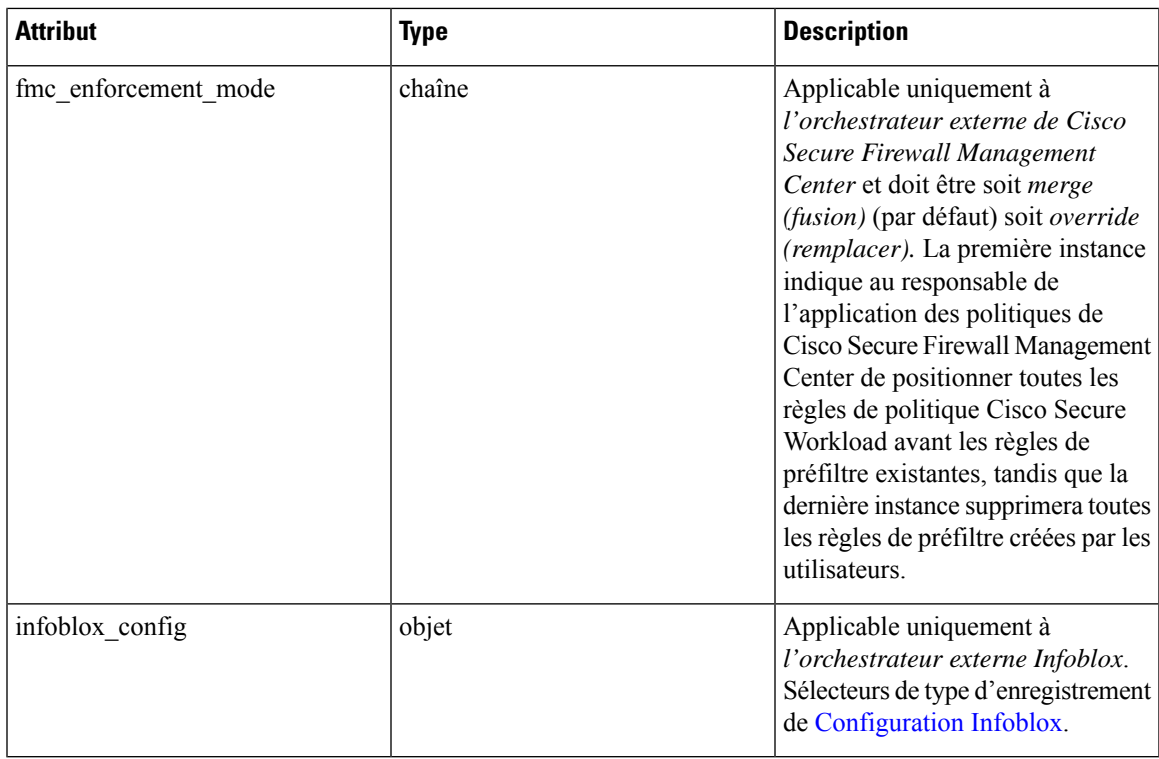

## **Contrôleur d'entrée**

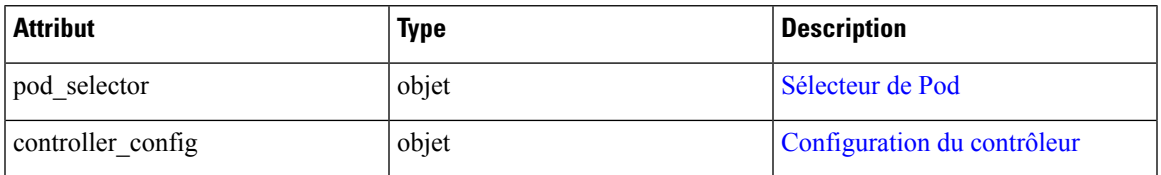

## **Sélecteur de Pod**

I

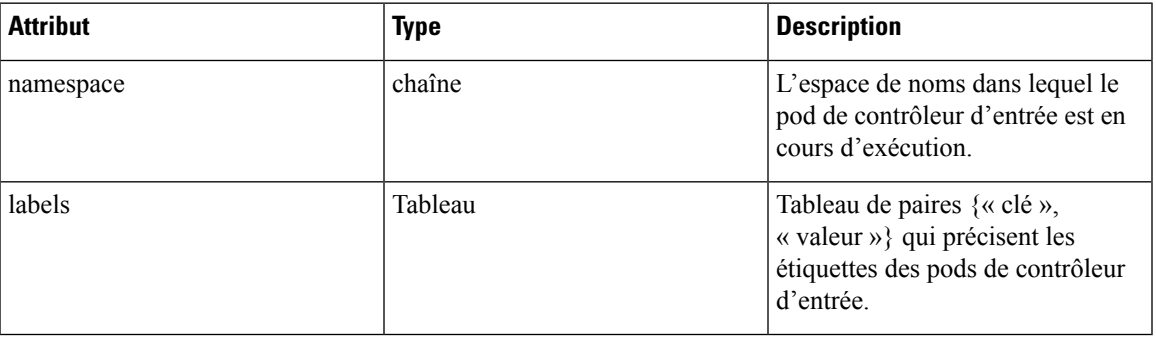

## **Configuration du contrôleur**

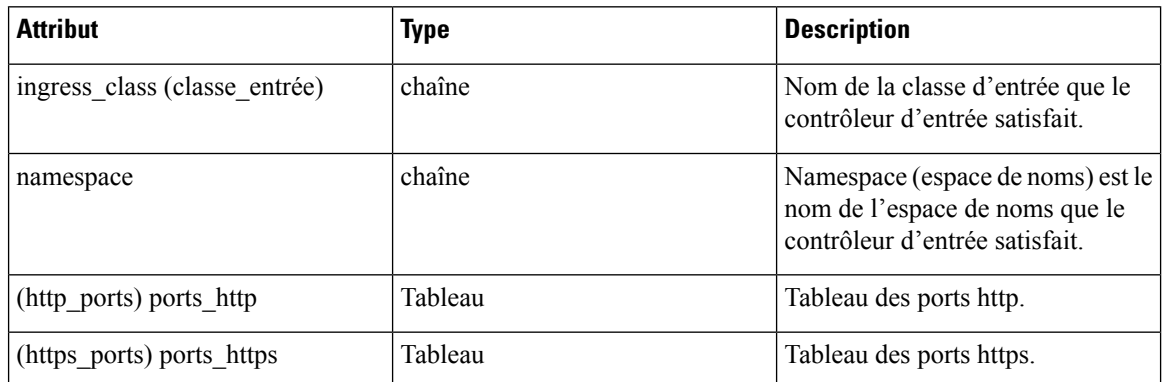

## **Configuration Infoblox**

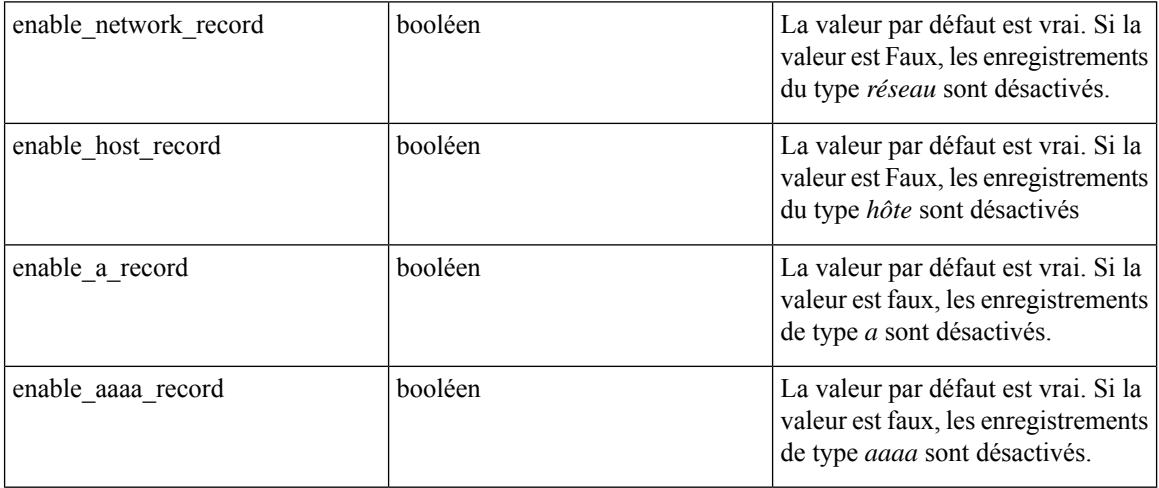

\*\* Champs d'état en lecture seule dans l'objet orchestrateur \*\*

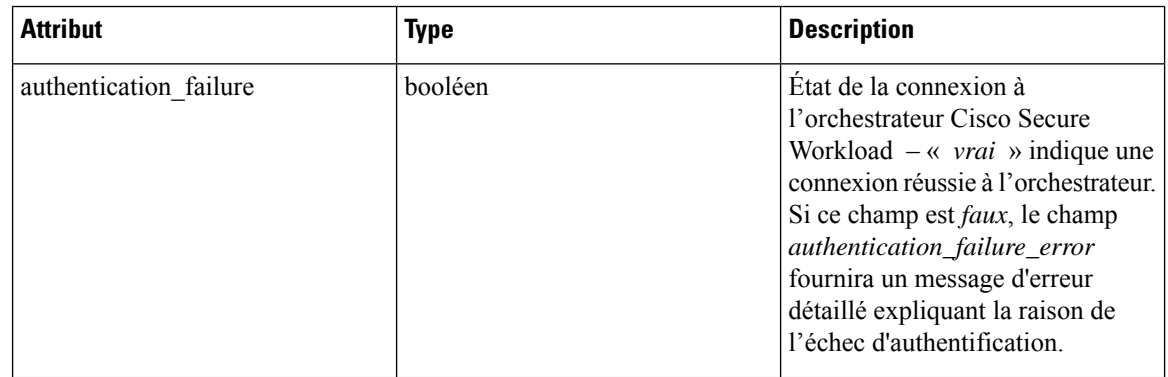

Ш

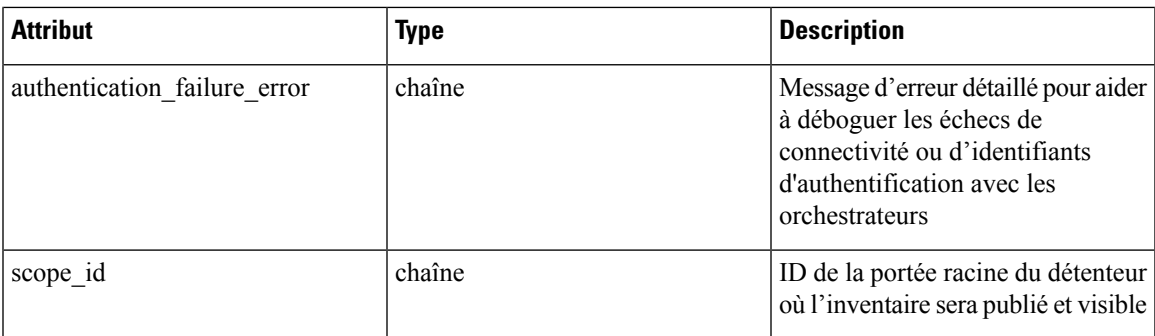

### **Obtenir des orchestrateurs**

Ce point terminal renvoie une liste des orchestrateurs connus de l'appareil Cisco Secure Workload. Cette API est disponible pour les clés API avec la capacité external integration.

GET /openapi/v1/orchestrator/{scope}

Paramètres : Aucun

Renvoie la liste des objets orchestrateur pour la portée racine fournie. La *portée* DOIT être un ID de portée racine.

### **Créer des orchestrateurs**

Ce point terminal est utilisé pour créer des orchestrateurs.

POST /openapi/v1/orchestrator/{scope}

**Exemple de code python pour les orchestrateurs vCenter**

```
req_payload = {
    "name": "VCenter Orchestrator"
    "type": "vcenter",
   "hosts_list": [ { "host_name": "8.8.8.8", "port_number": 443}],
    "username":"admin",
    "password":"admin"
}
resp = restclient.post('/orchestrator/Default', json_body=json.dumps(req_payload))
```
**Exemple de code python pour les orchestrateurs DNS**

```
req payload = {
    .<br>"name": "DNS Server"
   "type": "dns",
    "hosts list": [ { "host name": "8.8.8.8", "port number": 53}],
    "dns zones": [ "lab.corp.com.", "dev.corp.com." ]
}
resp = restclient.post('/orchestrator/Default', json_body=json.dumps(req_payload))
```
**Exemple de code Python pour des orchestrateurs Kubernetes**

```
req_payload = {
    "name": "k8s"
    "type": "kubernetes",
    "hosts list": [ { "host name": "8.8.8.8", "port number": 53}],
```

```
"certificate": "",
    "key": "",
    "ca_certificate": "",
}
resp = restclient.post('/orchestrator/Default', json_body=json.dumps(req_payload))
```
#### **Exemple de code python pour des orchestrateurs Kubernetes avec contrôleur d'entrée**

Consultez les renseignements sur l'orchestrateur externe Kubernetes/OpenShift pour créer des renseignements détaillés d'authentification.

```
req_payload = {
    "name": "k8s",
    "type": "kubernetes",
    "hosts list": [ { "host name": "8.8.8.8", "port number": 53}],
    "certificate": "",
    "key": "",
    "ca_certificate": "",
    "ingress_controllers": [
        {
            "pod_selector": {
                "namespace": "ingress-nginx",
                "labels": [{ "key": "app", "value": "nginx-ingress"}],
            }
        }
    ]
}
resp = restclient.post('/orchestrator/Default', json_body=json.dumps(req_payload))
```
#### **Exemple de code python pour des orchestrateurs Kubernetes avec plusieurs contrôleurs d'entrée**

Consultez les renseignements sur l'orchestrateur externe Kubernetes/OpenShift pour créer des renseignements détaillés d'authentification.

```
req payload = {
    "name": "k8s",
   "type": "kubernetes",
   "hosts list": [ { "host name": "8.8.8.8", "port number": 53}],
    "certificate": "",
    "key": "",
    "ca_certificate": "",
    "ingress_controllers": [
        {
            "pod_selector": {
                "namespace": "ingress-nginx",
                "labels": [{ "key": "app", "value": "nginx-ingress"}],
            },
            "controller_config": {
                "ingress_class": "nginx-class",
            }
        },
        {
            "pod_selector": {
                "namespace": "ingress-haproxy",
                "labels": [{ "key": "app", "value": "haproxy-ingress"}],
            },
            "controller_config": {
                "ingress_class": "haproxy-class",
                "http ports": [8080],
                "https ports": [8443],
                "namespace": "haproxy-watching-namespace"
            }
        }
```
Ш

```
],
  }
  resp = restclient.post('/orchestrator/Default', json_body=json.dumps(req_payload))
  ** Type AWS and EKS are no longer supported in external orchestrators. They have been
ported to
     connectors.
```
### **Obtenir un orchestrateur spécifique**

Ce point terminal renvoie une instance d'orchestrateur.

GET /openapi/v1/orchestrator/{scope}/{orchestrator\_id}

Renvoie l'objet orchestrateur associé à l'ID spécifié.

### **Mettre à jour un orchestrateur**

Ce point terminal met à jour un orchestrateur.

PUT /openapi/v1/orchestrator/{scope}/{orchestrator\_id}

Paramètres :

Identiques aux paramètres de POST

### **Supprimer un orchestrateur spécifique**

Ce point terminal supprime l'orchestrateur spécifié.

DELETE /openapi/v1/orchestrator/{scope}/{orchestrator\_id}

## **Règles d'or de l'orchestrateur**

Cet ensemble d'API peut être utilisé pour gérer les règles d'or pour les orchestrateurs Kubernetes externes. Des règles d'or sont nécessaires pour assurer la connectivité du plan de contrôle de Kubernetes en mode d'application de liste verte. Elles nécessitent la capacité external\_integration associée à la clé API.

Le type d'orchestrateur actuellement pris en charge pour les règles d'or est uniquement « Kubernetes ». Les requêtes vers ce point terminal pour les orchestrateurs autres que Kubernetes échoueront.

### **Objet règles d'or de l'orchestrateur**

Les attributs de l'objet Orchestrateur sont décrits ci-dessous :

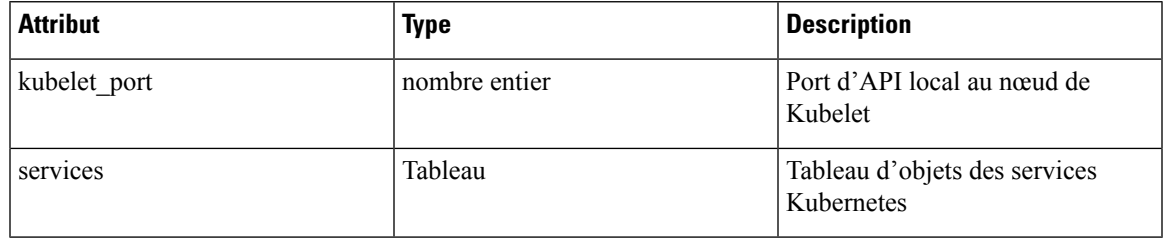

### **Obtenir les règles d'or de l'orchestrateur**

Ce point terminal renvoie les règles d'or qui sont associées à un orchestrateur. Cette API est disponible pour les clés API avec la capacité external\_integration.

GET /openapi/v1/orchestrator/{scope}/{id}/gr

Paramètres : Aucun

Renvoie un seul objet Règles d'or

### **Créer ou mettre à jour des règles d'or**

Ce point terminal est utilisé pour créer ou mettre à jour les règles d'or pour un orchestrateur existant.

```
POST /openapi/v1/orchestrator/{scope}/{id}/gr
```
Paramètres :

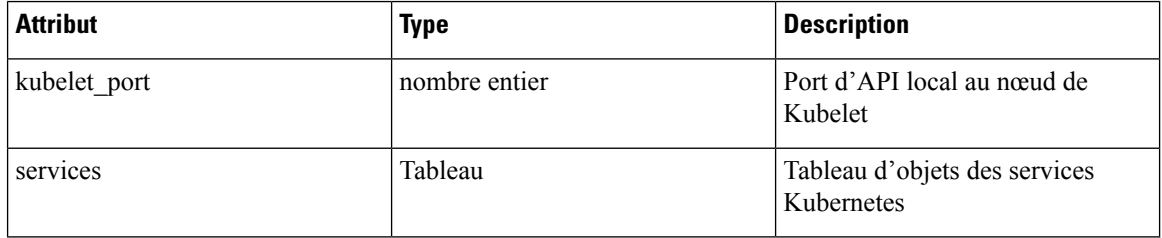

### **Exemple de code Python**

```
req_payload = {
              "kubelet port":10255,
              "services": [
                        {
    "description": "kube-dns",
    "addresses": [ "10.0.1.1:53/TCP", "10.0.1.1:53/UDP" ],
    "consumed_by": [ "NODES", "PODS"],
   }
             ]
  }
  resp = restclient.post('/orchestrator/{scope_id}/{orchestrator_id}/gr',
json_body=json.dumps(req_payload))
```
## **Domaines FMC Orchestrator**

Cet ensemble d'API peut être utilisé pour gérer les domaines pour les orchestrateurs FMC externes. Les domaines FMC sont nécessaires pour activer l'application sur un domaine FMC donné. Elles nécessitent la capacité external\_integration associée à la clé API.

Le type d'orchestrateur actuellement pris en charge pour les domaines FMC est uniquement « fmc ». Les requêtes vers ce point terminal pour les orchestrateurs autres que FMC échoueront.

### **Objet domaines FMC de l'orchestrateur**

Les attributs de l'objet Orchestrateur sont décrits ci-dessous :

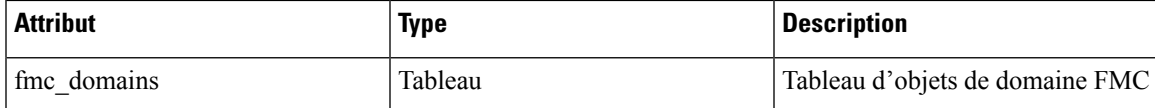

Les attributs de l'objet Domaine FMC sont décrits ci-dessous :

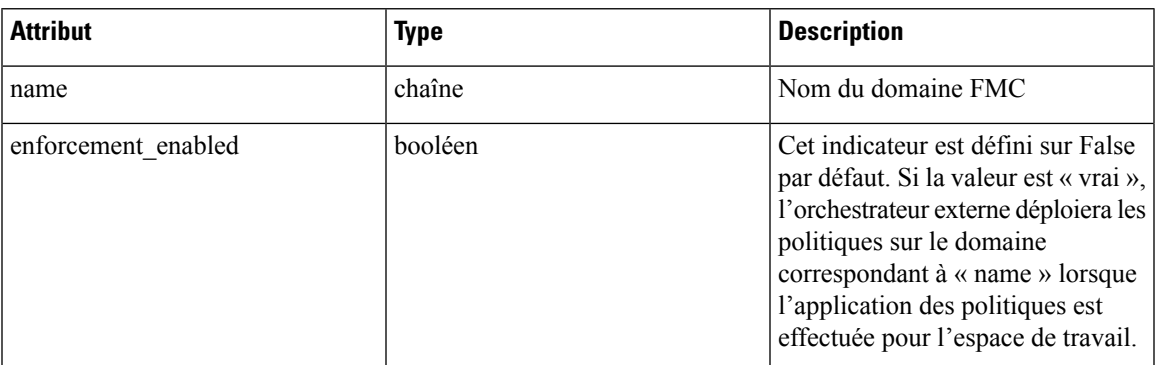

Les attributs d'URL sont décrits ci-dessous :

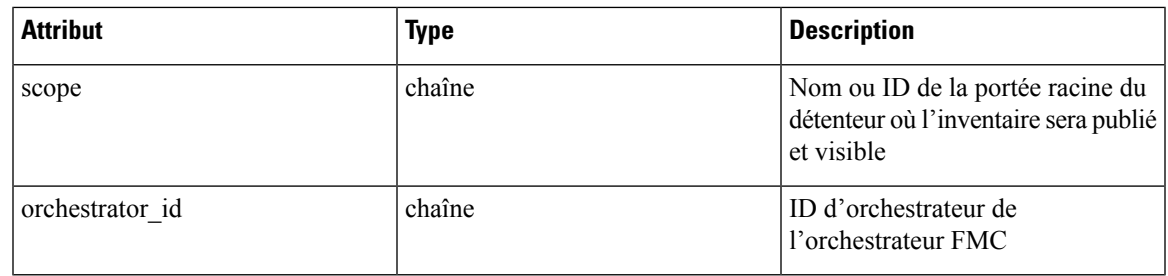

### **Obtenir les domaines FMC**

Ce point terminal renvoie les domaines FMC qui sont configurés sur le FMC associé à un orchestrateur FMC. Cette API est disponible pour les clés API avec la capacité external integration.

GET /openapi/v1/orchestrator/{scope}/{orchestrator\_id}/fmcdomains

Paramètres : Aucun

Renvoie un objet JSON avec une liste d'attributs d'objet de domaine FMC.

## **Mettre à jour la configuration de domaine FMC pour l'orchestrateur externe FMC**

Ce point terminal met à jour les attributs de domaine FMC pour un orchestrateur externe FMC existant.

PUT /openapi/v1/orchestrator/{scope}/{orchestrator\_id}/fmcdomains

Paramètres :

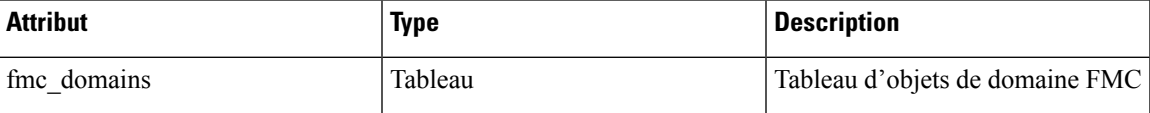

Les attributs de l'objet Domaine FMC sont décrits ci-dessous :

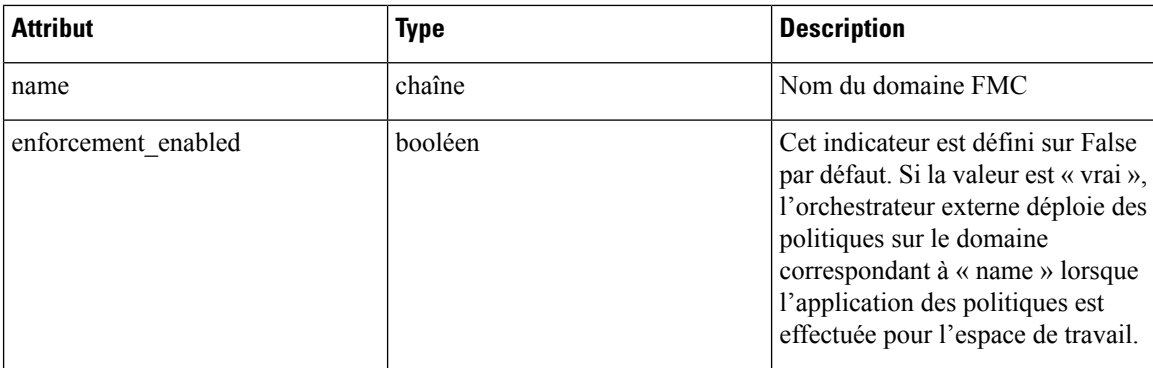

Les attributs d'URL sont décrits ci-dessous :

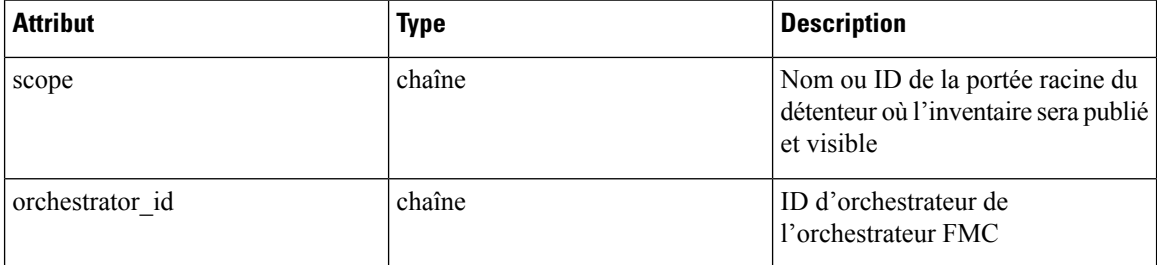

### **Exemple de code Python**

```
req_payload = {
        "fmc_domains": [
        {
            "enforcement_enabled": False,
            "name": "Global/Eng"
        },
        {
            "enforcement_enabled": True,
            "name": "Global/Prod"
        }
    ]
  }
  resp = restclient.put('/orchestrator/{scope}/{orchestrator_id}/fmcdomains',
json_body=json.dumps(req_payload))
```
## **Considérations relatives au contrôle d'accès en fonction des rôles (RBAC)**

L'accès aux orchestrateurs sous une portée racine nécessite que la clé API utilisée pour la demande dispose des privilèges requis. Tous les appels d'API de l'orchestrateur sont déterminés et nécessitent toujours l'ID de portée racine dans l'URL. Les orchestrateurs résident toujours au niveau de la portée racine et ne peuvent pas être créés dans des sous-portées. Les orchestrateurs créés (et l'inventaire pris en charge par ces orchestrateurs) dans une portée racine de détenteur spécifique sont non vues pour les autres détenteurs.

Dans le cas des équilibreurs de charge F5 qui peuvent avoir plusieurs domaines de routage configurés (vrfs), la logique de filtrage du domaine de routage du F5 analyse toutes les entités sur F5 sur toutes les partitions,

mais élimine les entités (services, bassins de paquets, pools et dorsaux) qui ne sont pas évaluées par rapport au domaine de routage spécifié dans le champ *route\_domain* (domaine de routage) de l'orchestrateur F5.

## **Facteurs à prendre en considération concernant la haute disponibilité et le basculement**

Le paramètre hosts list permet la configuration de plusieurs adresses de serveur pour un orchestrateur. La logique de sélection du serveur Cisco Secure Workload dans le cas de plusieurs adresses de serveur varie pour chaque type d'orchestrateur.

Pour *vCenter, Kubernetes, DNS, F5, Netscaler, Infoblox*, la sélection se fait sur la base du premier point terminal intègre. Les connexions ne sont pas persistantes (sauf pour *Kubernetes*) et donc, à chaque période d'interrogation, Secure Connector Orchestrator Manager analyse les hôtes et interroge le premier point terminal intègre trouvé dans hosts\_list. Pour *Kubernetes*, un canal d'événement persistant est maintenu et, en cas d'échec de la connexion, une analyse de tous les hôtes et une interrogation complète ultérieure seront effectuées à l'aide du prochain point terminal intègre.

## **Considérations relatives aux ressources RBAC pour Kubernetes**

Le client Kubernetes tente de RECEVOIR/RÉPERTORIER/SURVEILLER les ressources suivantes.

Les informations d'authentification Kubernetes fournies doivent avoir un ensemble minimal de privilèges sur les ressources suivantes :

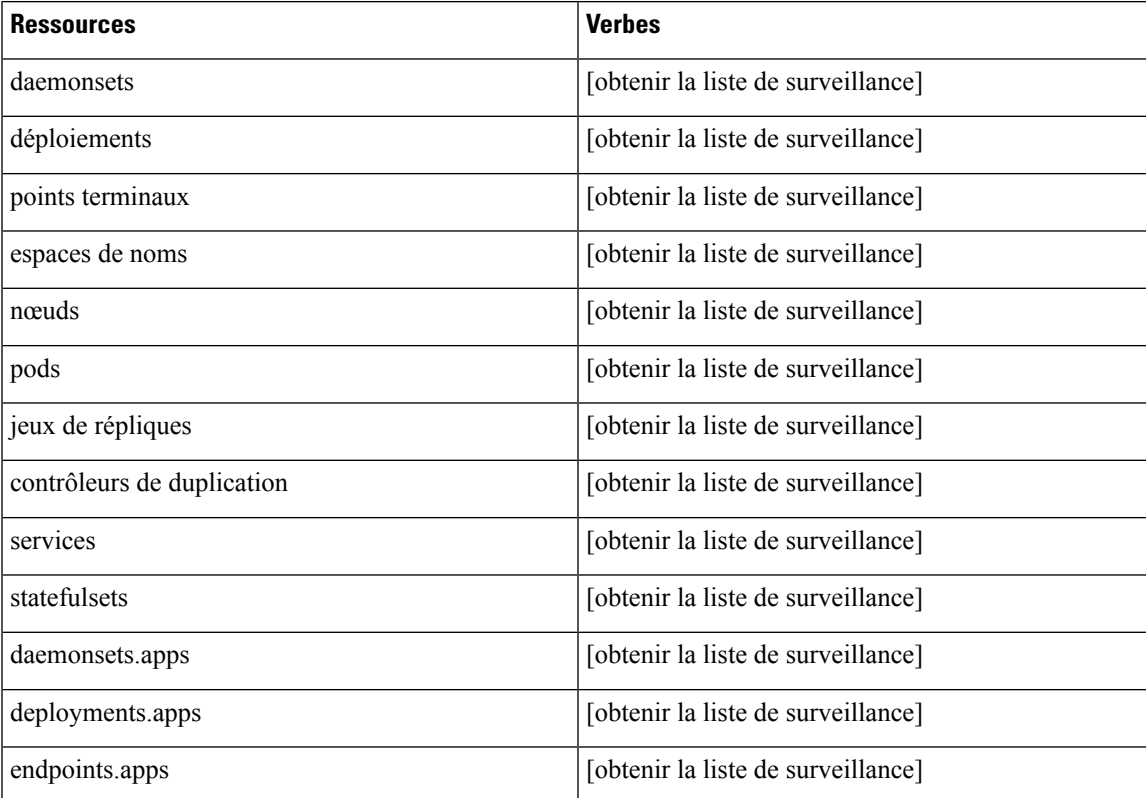

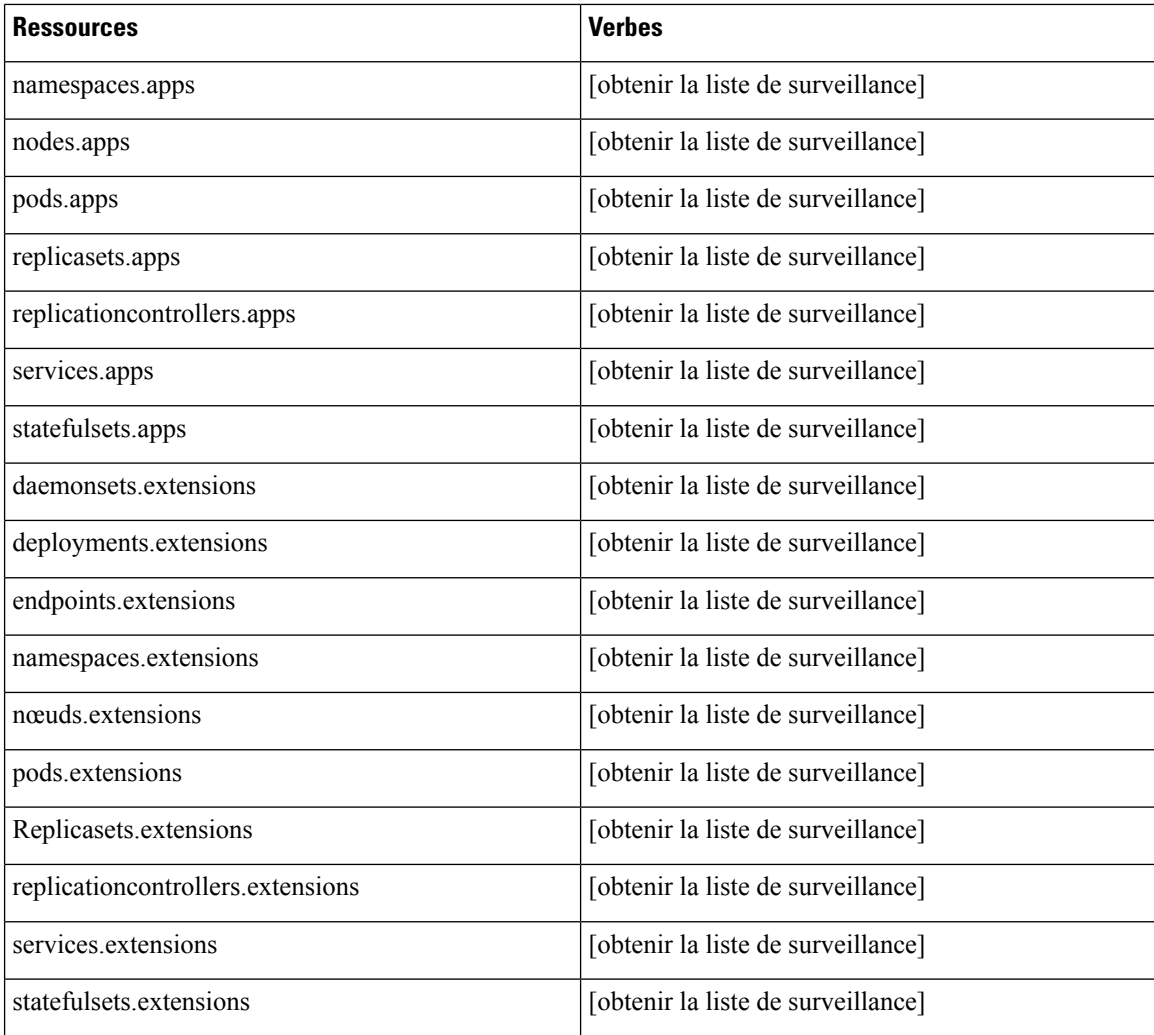

## **Renseignements sur le site**

Cette API peut être utilisée pour obtenir des informations sur la grappe telles que l'état de la grappe, le type de grappe, les adresses IP externes et les courriels.

 $\mathscr{D}$ 

**Note** Cette API est uniquement disponible pour les utilisateurs administrateurs du site.

## **Obtenir des renseignements sur le site**

Ce point terminal renvoie un objet JSON avec des informations sur le site de la grappe.

GET /openapi/v1/site\_infos

Paramètres : Aucun

Ш

Objet de réponse : objet JSON avec des renseignements sur le site de la grappe

### **Exemple de code Python**

```
resp = restclient.get('/site_infos')
```
### **Exemple de réponse**

```
{
 "cluster_state": "Enabled till 2020-12-31 23:59:59 UTC",
 "cluster_uuid": "00000000-0000-0000-0000-000000000000",
 "site_bosun_email": "customer-support@company.com",
 "site cluster type": "physical",
 "site_external_ips": [
      \sqrt{1}.1.1.1",
      "1.1.1.2",
      ...
     "1.1.1.7"
 ],
 "site_name": "cluster_name",
 "site<sup>s</sup>sensor vip ip": "2.1.1.1",
 "site_ui_admin_email": "site-admin@company.com",
 "site_ui_fqdn": "cluster.company.com",
 "site ui primary customer support email": "customer-support@company.com"
}
```
## **État de la grappe**

Cette API peut être utilisée pour obtenir l'état de tous les serveurs physiques dans Cisco Secure Workload.

**Note** Cette API est uniquement disponible pour les utilisateurs administrateurs du site.

### **Obtenir l'état d'intégrité de la grappe**

Ce point terminal renvoie un objet JSON avec des informations sur l'intégrité de la grappe.

```
GET /openapi/v1/cluster nodes
```
Paramètres : Aucun

Objet de réponse : objet JSON avec des informations sur l'intégrité de la grappe

**Exemple de code Python**

resp = restclient.get('/cluster\_nodes')

# **État du service**

Cette API peut être utilisée pour obtenir l'intégrité de tous les services utilisés dans la grappe Cisco Secure Workload ainsi que leurs dépendances.

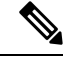

**Note** Cette API est uniquement disponible pour les utilisateurs administrateurs du site.

### **Obtenir l'état d'intégrité du service**

Ce point terminal renvoie un objet JSON avec des informations sur l'intégrité du service.

GET /openapi/v1/service status

Paramètres : Aucun

Objet de réponse : objet JSON avec des renseignements sur l'intégrité du service

**Exemple de code Python**

resp = restclient.get('/service\_status')

## **Connecteur sécurisé**

OpenAPI affiche les points terminaux permettant de gérer les fonctions du connecteur sécurisé. Ces points terminaux nécessitent que la capacité external\_integration soit associée à la clé API.

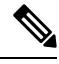

Les API du connecteur sécurisé ne peuvent pas être utilisées au niveau du site. Elles ne peuvent être utilisées qu'au niveau de la portée racine. **Note**

## **Obtenir l'état**

Ce point terminal renvoie l'état actuel du tunnel du connecteur sécurisé pour la portée racine spécifiée.

GET /openapi/v1/secureconnector/name/{ROOT\_SCOPE\_NAME}/status

GET /openapi/v1/secureconnector/{ROOT\_SCOPE\_ID}/status

L'autorisation en lecture (READ) pour la portée racine précisée est requise.

L'état renvoyé est un objet json avec le schéma suivant :

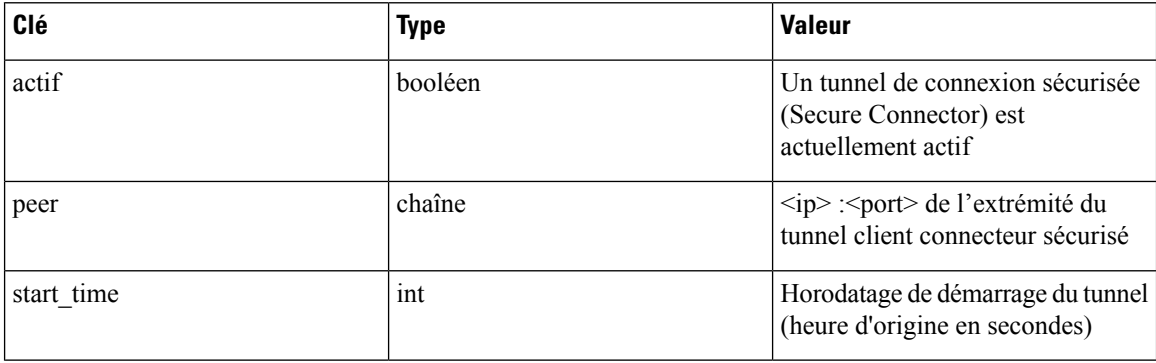

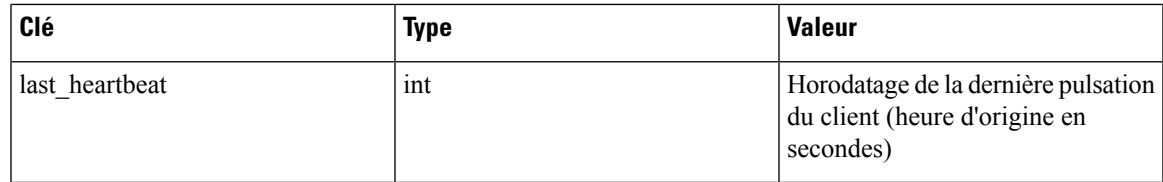

### **Obtenir un jeton**

Ce point terminal renvoie un nouveau jeton à usage unique pour une durée limitée à utiliser pour démarrer un client connecteur sécurisé pour la portée racine spécifiée.

GET /openapi/v1/secureconnector/name/{ROOT\_SCOPE\_NAME}/token

GET /openapi/v1/secureconnector/{ROOT\_SCOPE\_ID}/token

L'autorisation OWNER (PROPRIÉTAIRE) pour la portée racine précisée est requise.

Le jeton renvoyé est une chaîne qui contient un jeton signé de manière cryptographique et valide pendant une heure. Un jeton valide ne peut être utilisé qu'une seule fois pour démarrer un client connecteur sécurisé.

### **Alterner les certificats**

Ce point terminal force la création d'un nouveau certificat pour la portée racine spécifiée. Le nouveau certificat sera utilisé par le serveur de connecteur sécurisé et sera utilisé pour signer les demandes de signature de certificat des clients pour cette portée racine.

POST /openapi/v1/secureconnector/name/{ROOT SCOPE NAME}/rotate certs?invalidate old= ˓→{vrai|faux}

POST /openapi/v1/secureconnector/{ROOT SCOPE ID}/rotate certs?invalidate old= △→{vrai|faux}

L'autorisation OWNER (PROPRIÉTAIRE) pour la portée racine précisée est requise.

Une fois que ce point terminal est appelé, la communication entre le client et le serveur pour cette portée racine passera immédiatement à l'utilisation du nouveau certificat.

Si *invalidate\_old* est défini à False, les clients existants créent automatiquement une nouvelle paire de clés publique/privée et utilisent leurs certificats existants pour signer un nouveau certificat pour la nouvelle clé publique.

Si *invalidate\_old* est défini avec True, le certificat existant est immédiatement invalidé. Les clients existants ne pourront pas se connecter au serveur et devront être redémarrés à l'aide d'un nouveau jeton. Consultez la section Déploiement du connecteur sécurisé pour de plus amples renseignements.

## **Analyse des vulnérabilités Kubernetes**

### **ObtenirlesregistresKubernetesutiliséspourlebalayagesurlesvulnérabilités des pods**

Ce point terminal renvoie une liste de tous les registres Kubernetes affichés dans la grappe Cisco Secure Workload pour un VRF donné.

GET /openapi/kubernetes/{root scope name or id}/vulnerability scanning/registry

Paramètres : le corps de la requête JSON contient les clés suivantes :

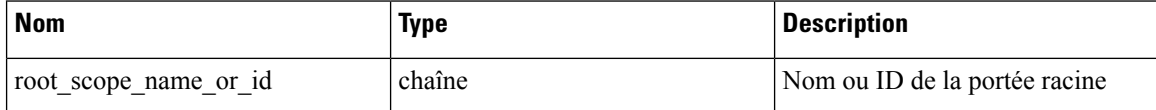

Objet de réponse : renvoie un tableau d'objets de registre avec les attributs suivants :

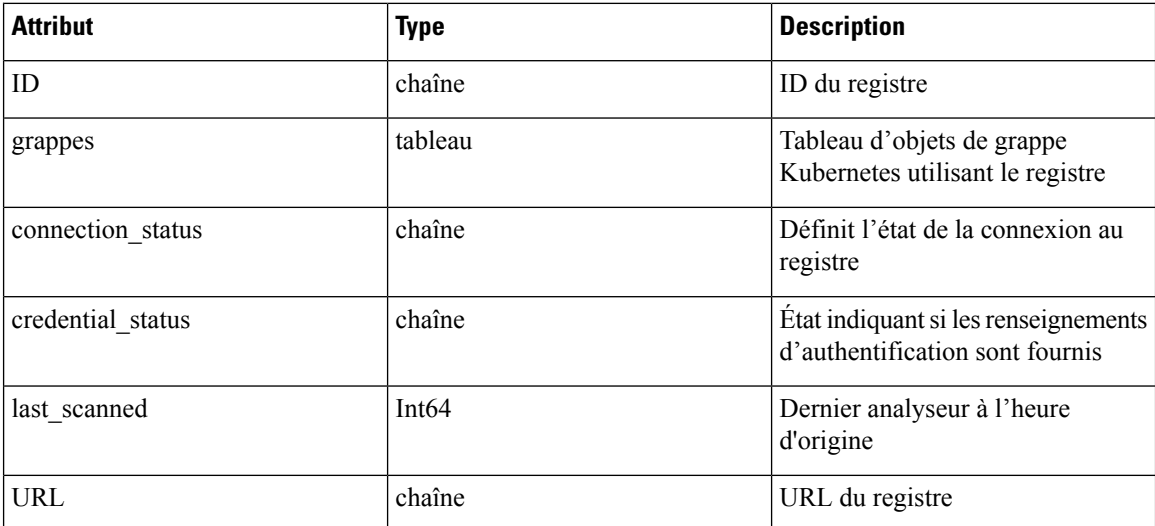

### Objet Grappe Kubernetes

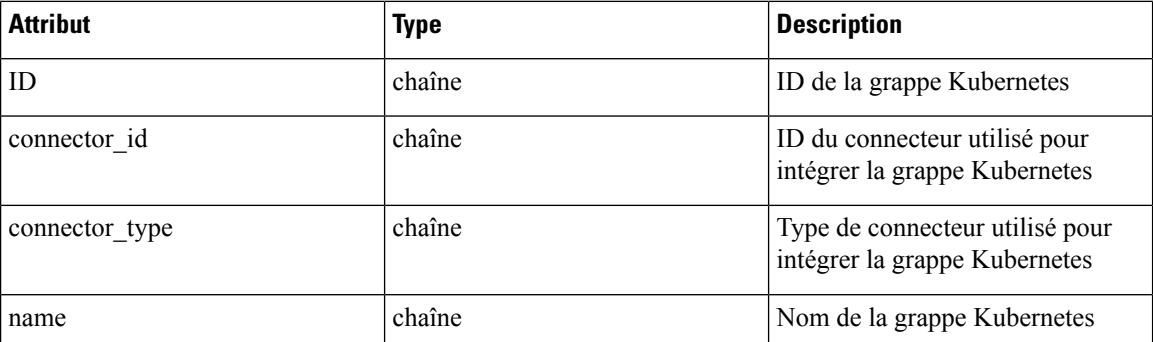

### **Exemple de code Python**

```
root_app_scope_name = 'Tetration'
restclient.get('/kubernetes/%s/vulnerability_scanning/registry' % root_app_scope_name)
```
### **Ajouter des informations d'authentification au registre Kubernetes**

Ce point terminal vous permet d'ajouter des renseignements d'authentification sur le registre Kubernetes. Les renseignements d'authentification acceptés sont basés sur le type de registre.

Par exemple :

Type de registre : AWS; Type d'informations d'authentification acceptées: objet informations d'authentification aws\_auth

Type de registre : OTHER; Type d'informations d'authentification acceptés: Objet d'authentification basic\_auth PUT /openapi/kubernetes/{root\_scope\_name\_or\_id}/vulnerability\_scanning/registry/{registry\_id} Paramètres : le corps de la requête JSON contient les clés suivantes :

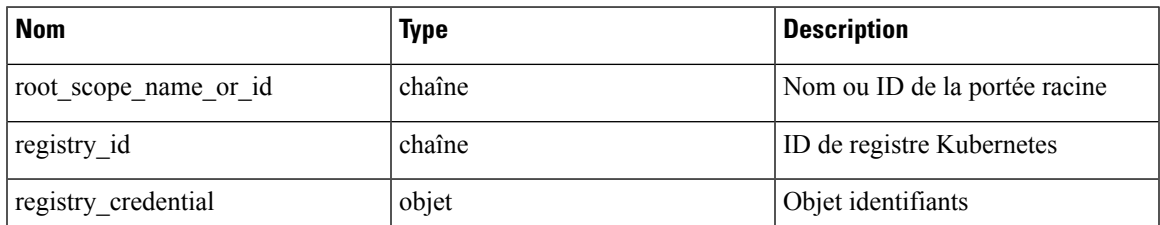

Objet identifiants

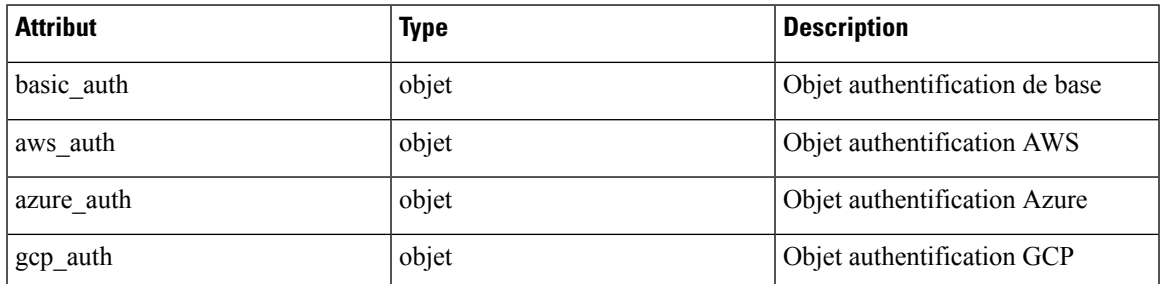

### basic\_auth object

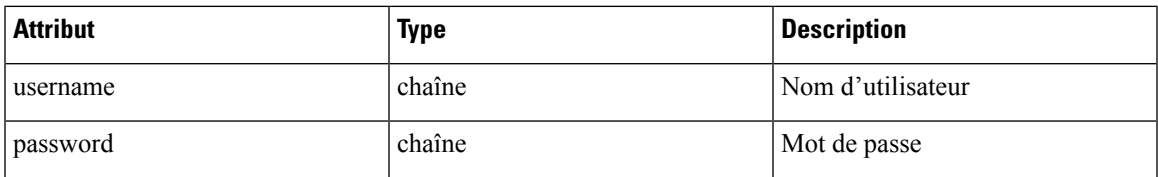

### aws auth object

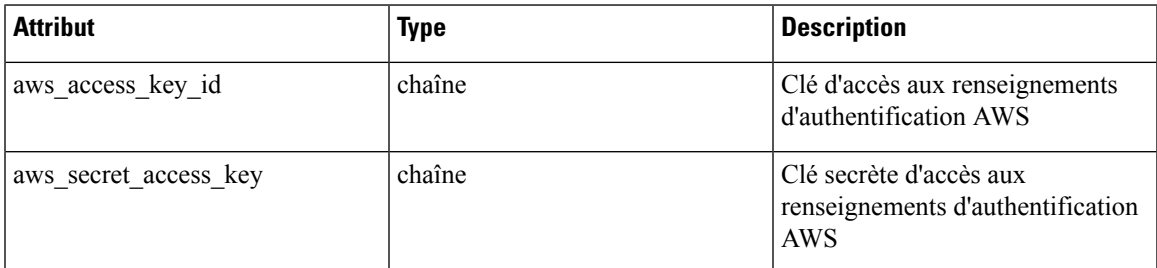

### Objet Azur\_auth :

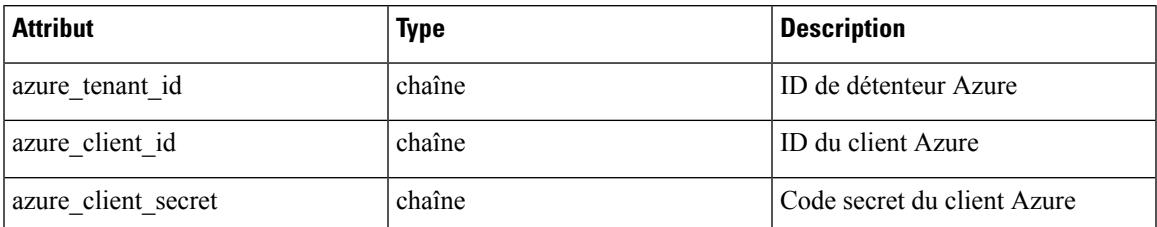

gcp\_auth object:

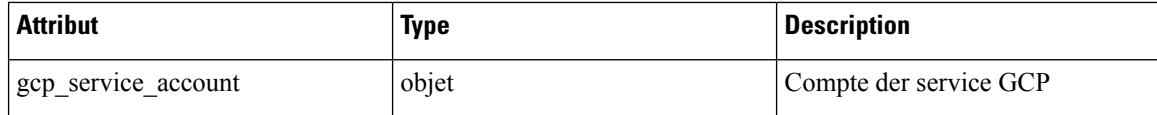

**Exemple de code Python**

```
root_app_scope_name = 'Tetration'
registry_id = '64cdc7a7362f57192dcc1625'
pay\_load = {"registry_credential": {
            "basic_auth": {
                "username": "username",
                "password": "password",
            }
        }
    }
restclient.put('/kubernetes/%s/vulnerability_scanning/registry/%s' % root_app_scope_name,
registry id, json body=json.dumps(pay load))
```
### **Obtenir les analyseurs de pods Kubernetes**

Ce point terminal renvoie une liste de tous les analyseurs de pods Kubernetes affichés dans la grappe Cisco Secure Workload pour un VRF donné.

GET /openapi/kubernetes/{root scope name or id}/vulnerability scanning/scanner

Paramètres : le corps de la requête JSON contient les clés suivantes :

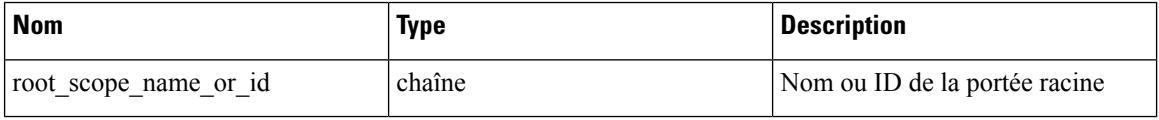

Objet de réponse : renvoie un tableau d'objets de registre avec les attributs suivants :

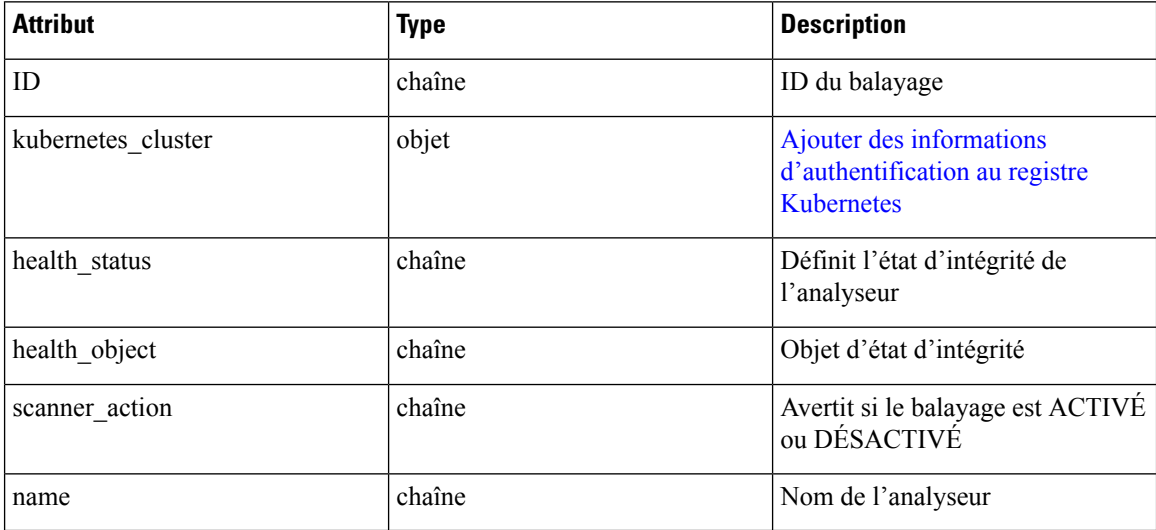

Objet d'intégrité
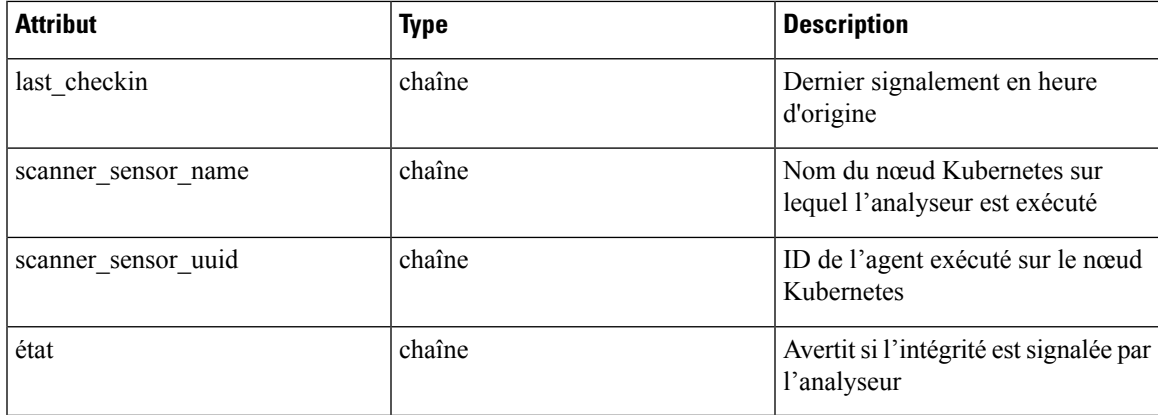

# **Exemple de code Python**

```
root_app_scope_name = 'Tetration'
restclient.get('/kubernetes/%s/vulnerability_scanning/scanner % root_app_scope_name)
```
# **Modifier la requête et l'action du filtre de l'analyseur**

Ce point terminal vous permet de modifier la requête et l'action du filtre d'analyseur Kubernetes.

PUT /openapi/kubernetes/{root\_scope\_name\_or\_id}/vulnerability\_scanning/scanner/{scanner\_id} Paramètres : le corps de la requête JSON contient les clés suivantes :

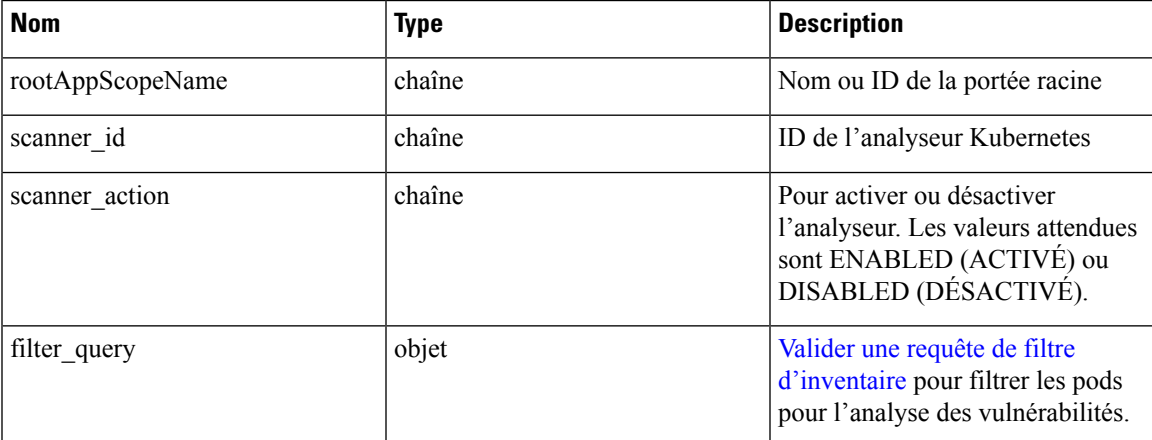

# **Exemple de code Python**

```
root_app_scope_name = 'Tetration'
scanner id = \sqrt{64}cdc7a7362f57192dcc1625'pay\_load = {"scanner_action": "ENABLED"
        "filter query": {
            "type": "contains",
            "field": "user_orchestrator_system/pod_name",
            "value": "pod"
        }
}
restclient.put('/kubernetes/%s/vulnerability_scanning/scanner/%s' % root_app_scope_name,
```
scanner id, json body=json.dumps(pay load))

# **État d'application des politiques des orchestrateurs externes**

Cet ensemble d'API est utilisé pour fournir l'état d'application des politiques pour les orchestrateurs externes de l'équilibreur de charge tels que *F5 BIG-IP* ou *Citrix Netscaler*.

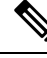

**Note** Pour utiliser ces API, vous devez avoir accès à la portée associée au VRF.

# **Obtenir l'état d'application des politiques de tous les orchestrateurs externes**

Ce point terminal renvoie l'état d'application de la politique pour tous les orchestrateurs externes appartenant au VRF donné. Cette API est disponible pour les clés API avec la capacité external\_integration.

GET /openapi/v1/tnp\_policy\_status/{vrfID}

Paramètres : L'URL de la demande contient les paramètres suivants :

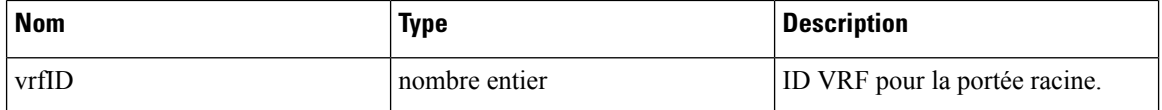

Objet de réponse : renvoie une liste des politiques de réseau avec l'état ENFORCED (appliqué) ou FAILED (échec) ou IGNORED (ignoré).

# **Exemple de code Python**

```
vrf id = 676767restclient.get('/tnp_policy_status/%d' % vrf_id)
```
# **Obtenir l'état d'application des politiques pour un orchestrateur externe**

Ce point terminal renvoie l'état d'application de la politique pour un orchestrateur externe appartenant au VRF donné. Cette API est disponible pour les clés API avec la capacité external\_integration.

GET /openapi/v1/tnp\_policy\_status/{vrfID}/{orchestratorID}

Paramètres : L'URL de la demande contient les paramètres suivants :

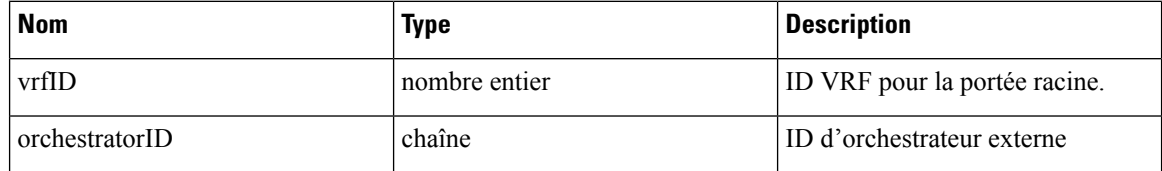

Objet de réponse : renvoie une liste des politiques de réseau avec l'état ENFORCED (appliqué) ou FAILED (échec) ou IGNORED (ignoré).

#### **Exemple de code Python**

```
vrf id = 676767orchestrator_id = '5ee3c991497d4f3b00f1ee07'
restclient.get('/tnp_policy_status/%d/%s' % (vrf_id, orchestrator_id))
```
# **Télécharger les certificats pour les surveilleurs de données et les collecteurs de données gérés**

Cet ensemble d'API est utilisé pour télécharger les certificats pour les dérivateurs et les récepteurs de données gérées.

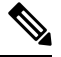

**Note** Pour utiliser ces API, vous devez avoir accès à la portée associée au VRF.

# **Obtenir la liste des surveilleurs de données gérés pour un ID VRF donné.**

Ce point terminal renvoie une liste des dérivations de données gérées dans un VRF donné. Cette API est disponible pour les clés API avec la capacité external integration.

GET /openapi/v1/mdt/{vrfID}

Paramètres : Aucun

Renvoie une liste des surveilleurs de données gérés avec des attributs tels que l'ID du surveilleur de données géré.

# **Télécharger des certificats de surveilleurs de données gérés pour un ID MDT donné**

Ce point terminal est utilisé pour télécharger les certificats pour un ID de surveilleur de données gérées donné. L'ID MDT peut être obtenu en utilisant le point terminal **/openapi/v1/mdt/{vrfID}**, comme expliqué dans la documentation ci-dessus. Cette API est disponible pour les clés API avec la capacité external\_integration.

```
GET /openapi/v1/mdt/{vrfID}/{mdtID}/certs
```
#### Paramètres :

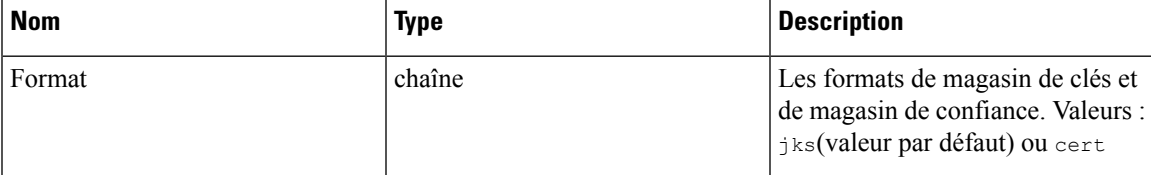

Renvoie un fichier tar.gz qui contient les fichiers suivants :

Pour le format jks : **truststore.jks, topic.txt, passphrase.txt, keystone.jks, kafkaBrokerIps.txt, consumer\_name.txt, consumer\_group\_id.txt.**.

Pour le format jks : **KafkaConsumerCA.cert, KafkaConsumerPrivateKey.key, kafkaCA.cert, kafkaBrokerIps.txt, topic.txt**

**KafkaConsumerCA.cert** est le fichier de certificat public et le fichier **KafkaConsumerPrivateKey.key** contient la clé privée. **kafkaCA.cert** a le certificat d'autorité de certification et **kafkaBrokerIps.txt** a la liste des adresses IPet des ports des brokers Kafka. sujet.txt porte le nom du sujet qui doit être utilisé pour récupérer les données MDT. **truststore.jks** et **keystone.jks** sont des fichiers de magasin de clés Java.

# **Obtenir la liste des collecteurs de données pour un ID VRF donné**

Ce point terminal renvoie une liste de récepteurs de données dans un VRF donné. Cette API est disponible pour les clés API avec la capacité external\_integration.

GET /openapi/v1/datasinks/{vrfID}

Paramètres : Aucun

Renvoie une liste de récepteurs de données avec des attributs tels que l'ID de récepteur de données.

# **Télécharger des certificats de collecteurs de données pour un ID donné.**

Ce point terminal est utilisé pour télécharger les certificats pour un ID de collecteur de données donné. L'ID de collecteur de données peut être obtenu en utilisant le point terminal**/openapi/v1/datasinks/{vrfID}**, comme expliqué dans la documentation ci-dessus. Cette API est disponible pour les clés API avec la capacité external integration.

GET /openapi/v1/datasinks/{vrfID}/{dsID}/certs

Paramètres : Aucun

Renvoie un fichier tar.gz qui contient les fichiers suivants :- **userCA.cert, userPrivateKey.key, intermediateCA.cert, kafkaCA.cert, kafkaBrokerIps.txt, topic.txt**.

**userCA.cert** est le fichier de certificat public et le fichier **KafkaConsumerPrivateKey.key** contient la clé privée. **intermediateCA. cert** et **kafkaCA.cert** possède le certificat d'autorité de certification pour l'autorité de certification intermédiaire et racine respectivement. **kafkaBrokerIps.txt** contient la liste des adresses IP et des ports des intermédiaires Kafka. **topic.txt** porte le nom du sujet qui doit être utilisé pour récupérer les données du collecteur de données datasink.

# **Journaux des modifications**

Cette API fournit un accès en lecture aux éléments du journal des modifications. Cette API nécessite la capacité user role scope management associée à la clé API.

**Note** Cette API est uniquement disponible pour les administrateurs de site et les propriétaires de portées racine.

# **Objet journal des modifications**

Les descriptions des attributs d'objets du journal des modifications sont les suivantes :

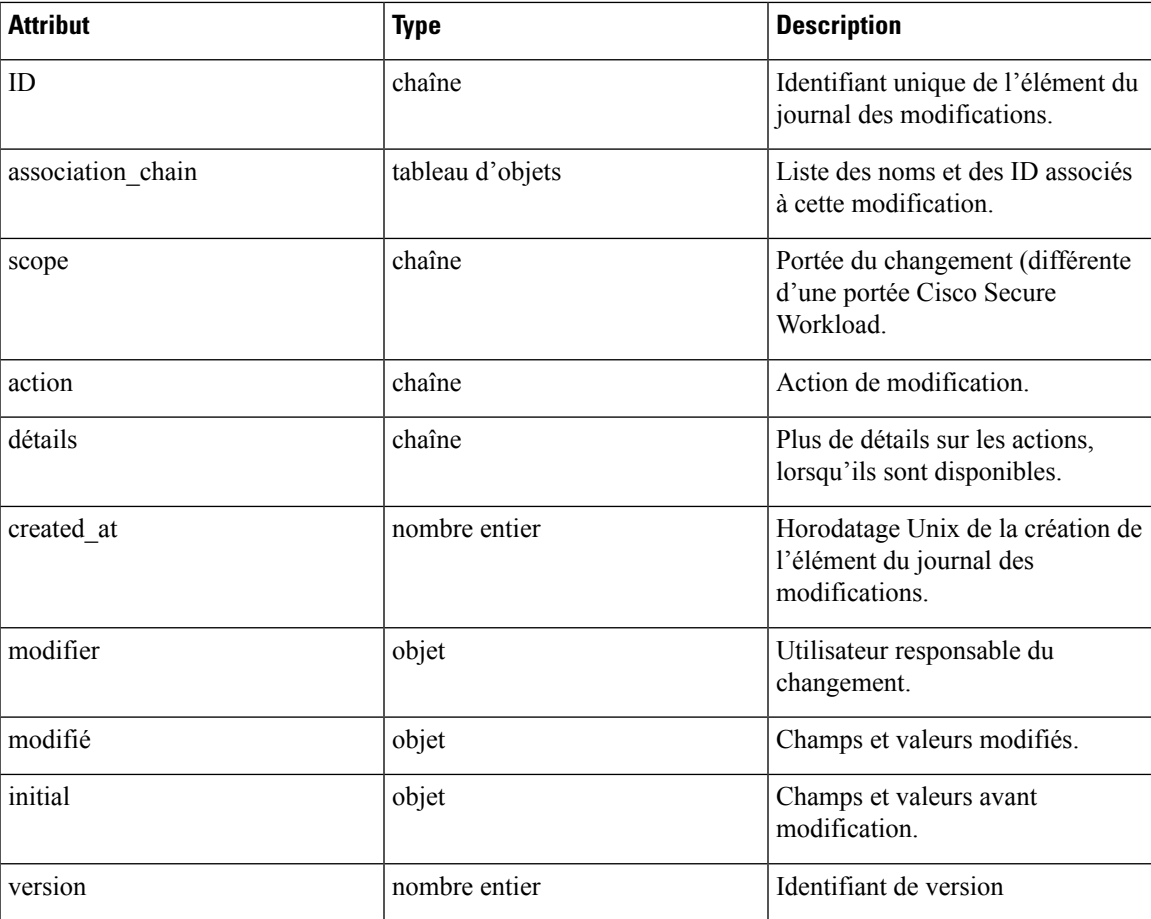

# **Rechercher**

Ce point terminal renvoie la liste des éléments du journal des modifications correspondant aux critères spécifiés.

```
GET /openapi/v1/change_logs
```
Paramètres : L'URL de la demande contient les paramètres suivants :

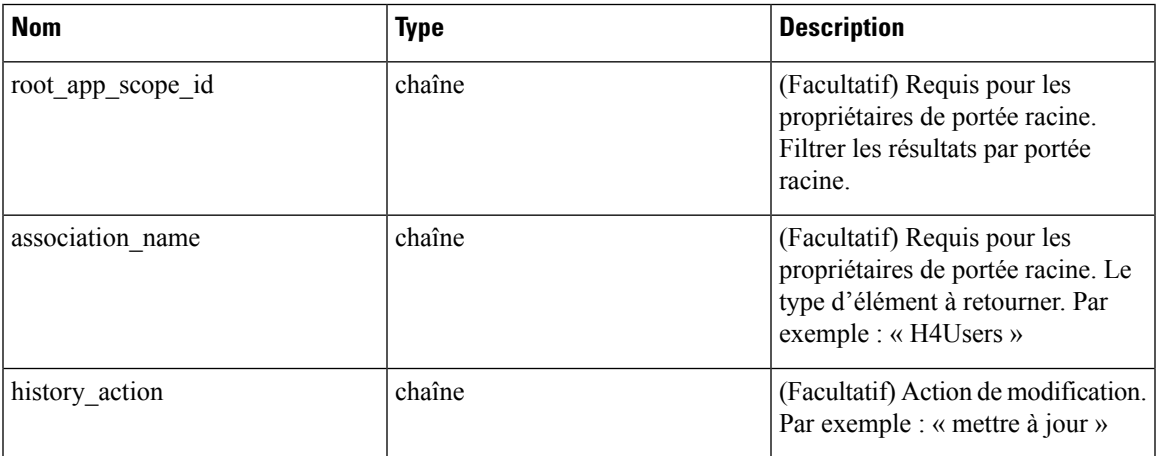

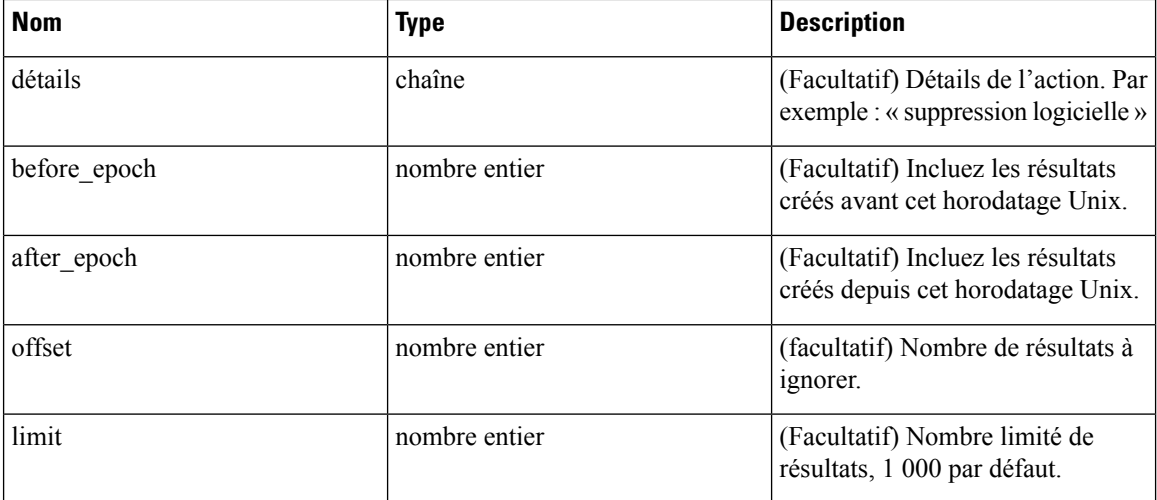

Objet de réponse : renvoie une liste des objets du journal des modifications.

## **Réponse**

La réponse est un objet JSON contenu dans le corps, avec les propriétés suivantes.

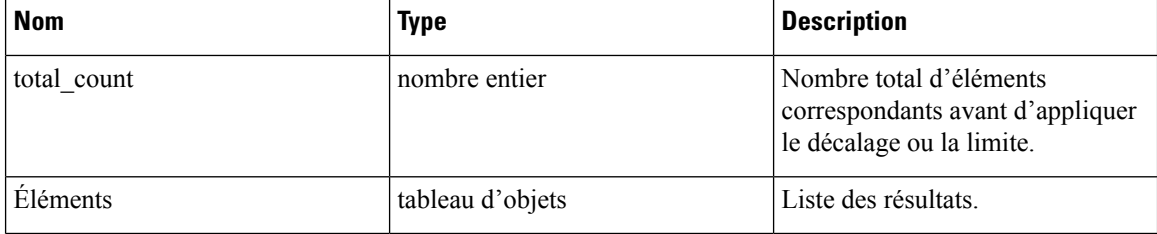

# **Exemple de code Python**

Récupérer les 100 dernières modifications d'objets de portée dans une portée racine donnée au cours de la dernière journée.

```
root_app_scope_id = '5ce480db497d4f1ca1fc2b2b'
one_day_ago = int(time.time() - 24*60*60)resp = restclient.get('/change logs', params={'root app scope id': root app scope id,
                                               'association name': 'AppScope',
                                               'after epoch': one day ago,
                                               'limit': 100})
```
Récupérer les deuxièmes mille modifications d'objet de portée.

```
root_app_scope_id = '5ce480db497d4f1ca1fc2b2b'
resp = restclient.get('/change_logs', params={'root_app_scope_id': root_app_scope_id,
                                               'association_name': 'AppScope',
                                               'offset': 1000})
```
Affinez davantage ces résultats pour afficher uniquement les créations de nouvelles portées.

```
root_app_scope_id = '5ce480db497d4f1ca1fc2b2b'
one_day_ago = int(time.time() - 24 * 60 * 60)resp = restclient.get('/change_logs', params={'root_app_scope_id': root_app_scope_id,
                                              'association_name': 'AppScope',
                                              'history_action': 'create',
                                              'after epoch': one day ago,
                                              'limit': 100})
```
L'administrateur d'un site peut utiliser la limite et le décalage pour récupérer de manière itérative toutes les modifications dans toutes les portées.

```
resp = restclient.get('/change_logs', params={'offset': 100, 'limit': 100})
```
# **Points terminaux non routables**

Les API suivantes sont utilisées pour gérer les points terminaux non routables, pour marquer une adresse IP ou un sous-réseau comme non routables ou obtenir une liste des points terminaux non routables marqués par un utilisateur, ou pour désélectionner une adresse IP ou un sous-réseau comme point terminal non routable. La capacité user data upload associée à la clé API est requise.

# **Objet de point terminal non routable**

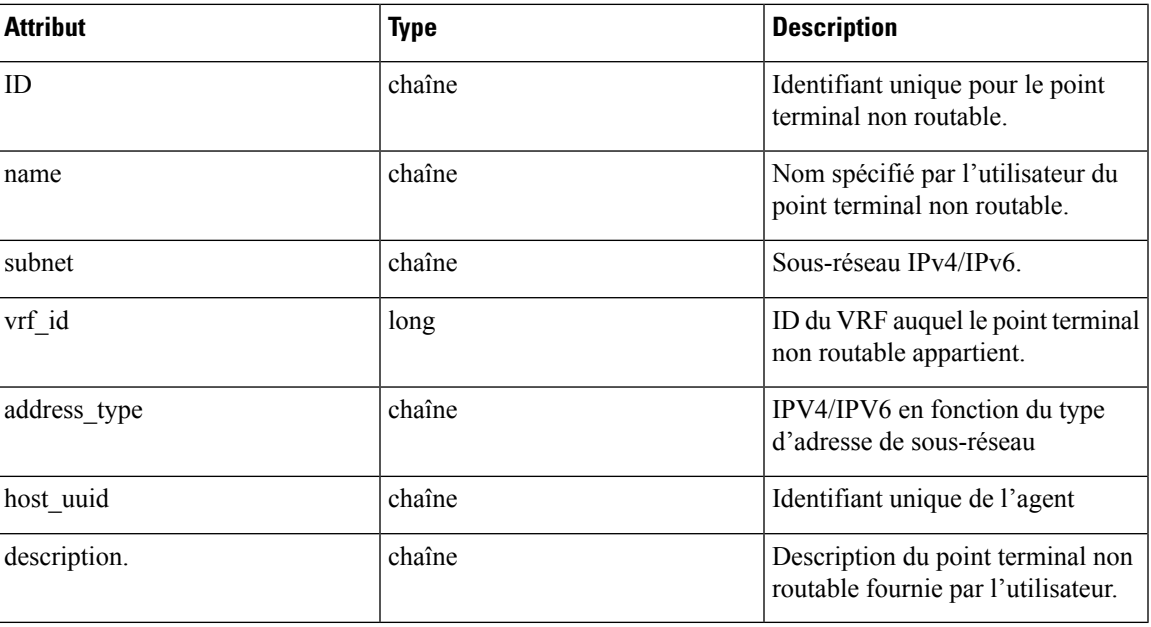

Les descriptions des attributs de l'objet terminal non routable sont les suivantes :

# **GET Points terminaux non routables**

Ce point terminal renvoie une liste des points terminaux non routables dans le détenteur donné.

GET /openapi/v1/non routable endpoints/{rootScopeName}

Paramètres : Aucun

# **Créer un point terminal non routable**

Ce point terminal est utilisé pour créer un point terminal non routable.

POST /openapi/v1/non routable endpoints/{rootScopeName} Paramètres :

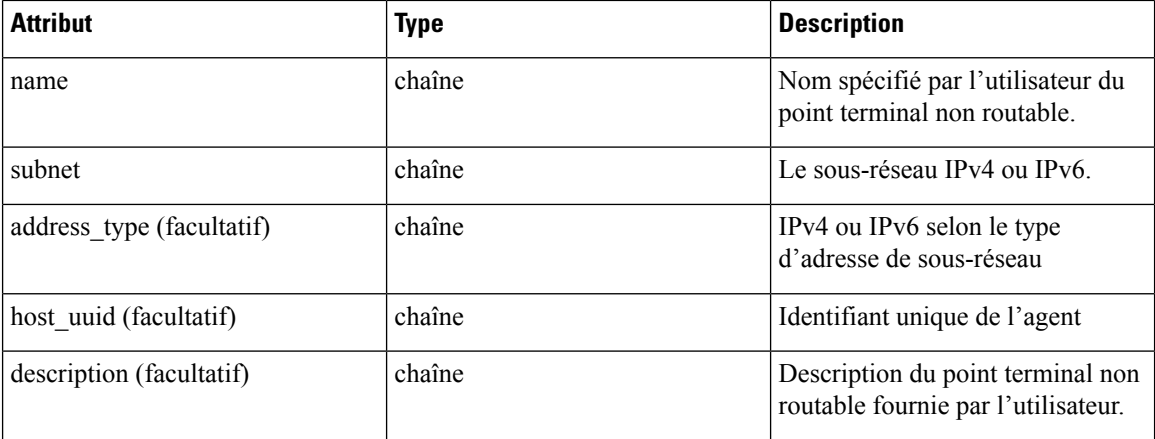

\* si les champs facultatifs ne sont pas spécifiés, des valeurs nulles sont utilisées.

### **Exemple de code Python**

```
req_payload = {
    "name": "nre-1",
    "subnet": "1.1.1.1/30",
    "address_type": IPV4,
    "description": "sample parameters test"
  }
  resp = restclient.post('/openapi/v1/non_routable_endpoints/Default',
json_body=json.dumps(req_payload))
```
# **Obtenir des points terminaux non routables spécifiques avec nom**

Ce point terminal renvoie un point terminal non routable pour le nom spécifié.

GET /openapi/v1/non routable endpoints/{rootScopeName}/name/{name}

Paramètres : Aucun

# **Obtenir des points terminaux spécifiques non routables avec ID**

Ce point terminal renvoie un point terminal non routable pour l'ID spécifié.

GET /openapi/v1/non\_routable\_endpoints/{rootScopeName}/id/{id}

Paramètres : Aucun

# **Mettre à jour le nom d'un point d'accès spécifique non routable**

Ce point terminal est utilisé pour mettre à jour un point terminal non routable. Il utilise un ID ou un nom du point terminal non routable existant pour mettre à jour son nom.

PUT /openapi/v1/non routable endpoints/{rootScopeName}

Paramètres :

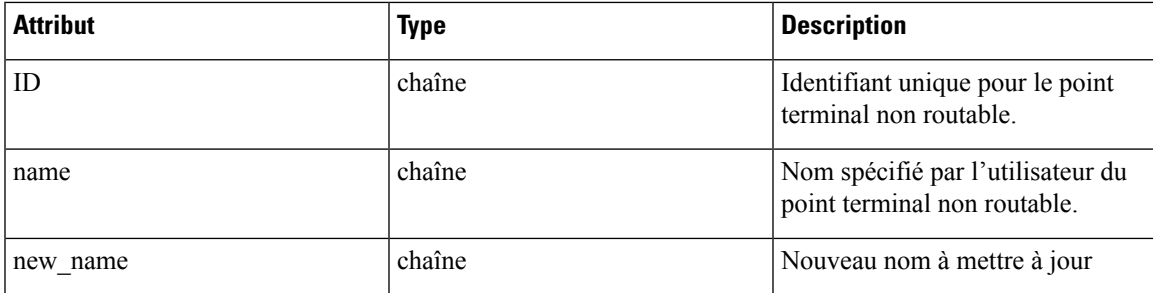

# **Exemple de code Python**

```
req_payload = {
    "name": "nre-1",
    "new name": "nre-updated",
  }
  resp = restclient.put('/openapi/v1/non_routable_endpoints/Default',
json_body=json.dumps(req_payload))
 req_payload = {
    "id": "5f706964a5b5f16ed4b0aacb",
    "new_name": "nre-updated",
  }
  resp = restclient.put('/openapi/v1/non_routable_endpoints/Default',
json_body=json.dumps(req_payload))
```
# **Supprimer le point terminal non routable spécifique avec le nom**

Ce point terminal supprime le point terminal non routable spécifique.

DELETE /openapi/v1/non\_routable\_endpoints/{rootScopeName}/name/{name}

# **Supprimer un point terminal non routable spécifique avec un ID**

Ce point terminal supprime le point terminal non routable spécifique.

DELETE /openapi/v1/non\_routable\_endpoints/{rootScopeName}/id/{id}

# **Schémas de configuration et de commande pour les appareils et les connecteurs externes**

# **API des groupes de configuration**

L'API des groupes de configuration fournit des schémas de configuration pour les API des appareils et des connecteurs. Ces API nécessitent la capacité sensor\_management ou external\_integration qui est associée à la clé API.

# **API pour obtenir le schéma de configuration**

Ce point terminal renvoie un schéma de configuration statique pour le type ou les groupes de configurations sélectionnés.

GET /openapi/v1/config\_groups/schema/<type>

où <type> est le type de configuration de l'appareil.

Paramètres : L'URL de la demande contient les paramètres suivants :

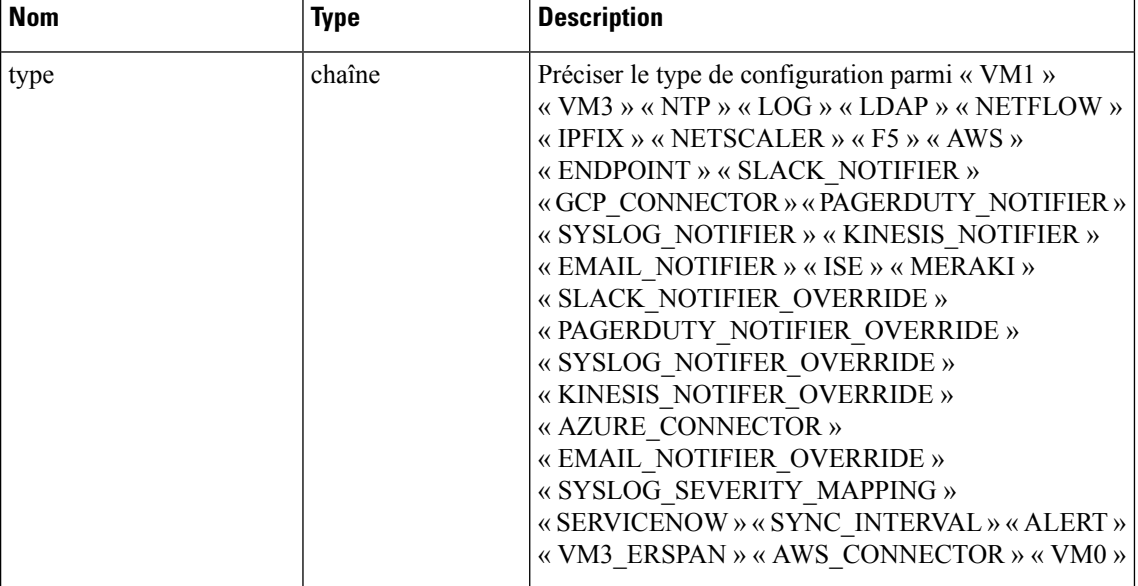

Objet de réponse : renvoie le schéma de configuration pour le type de configuration sélectionné.

# **Exemple de réponse**

```
resp = restclient.get('/config_groups/schema/LOG')
  if resp.status code == 200:
   parsed_resp = json.loads(resp.content)
   print json.dumps(parsed_resp)
```
## **Exemple de réponse**

{

```
"type": "LOG",
"name": "Log",
"mode": "TEST",
"config": {
  "secured": {},
  "unsecured": {
   "log-level": "info",
   "max-log-size": 10,
    "max-log-age": 30,
    "max-log-backups": 20 }
},
"fill_ins": [
 {
   "field": "log-level",
    "label": "Logging Level",
    "placeholder": "info",
    "type": "user fill in",
    "input_type": "dropdown",
```

```
"possible_values": [
        "trace",
        "debug",
        "info",
        "warn",
        "error"
      ]
  },
    {
      "field": "max-log-size",
      "label": "Max Log File Size (in MB)",
      "placeholder": 10,
      "type": "user_fill_in",
      "input_type": "number",
      "min" : \mathbf{1},"max": 10240
    },
    {"field": "max-log-age",
      "label": "Log Rotation (in days)",
     "placeholder": 30,
      "type": "user_fill_in",
      "input_type": "number",
      "min": 1,
      "max": 365
    },
    {
      "field": "max-log-backups",
      "label": "Log Rotation (in instances)",
      "placeholder": 20,
      "type": "user_fill_in",
      "input_type": "number",
      "min" : '1,"max": 100
 ]
}
```
# **API pour obtenir le schéma des commandes de dépannage**

Ce point terminal renvoie un schéma de configuration de commande de dépannage statique pour le type sélectionné de commande de dépannage.

GET /openapi/v1/config\_groups/command\_schema/<type>

Dans la charge utile de la demande,<type> est le type de configuration de la commande de dépannage.

Paramètres :

}

L'URL de la demande contient les paramètres suivants

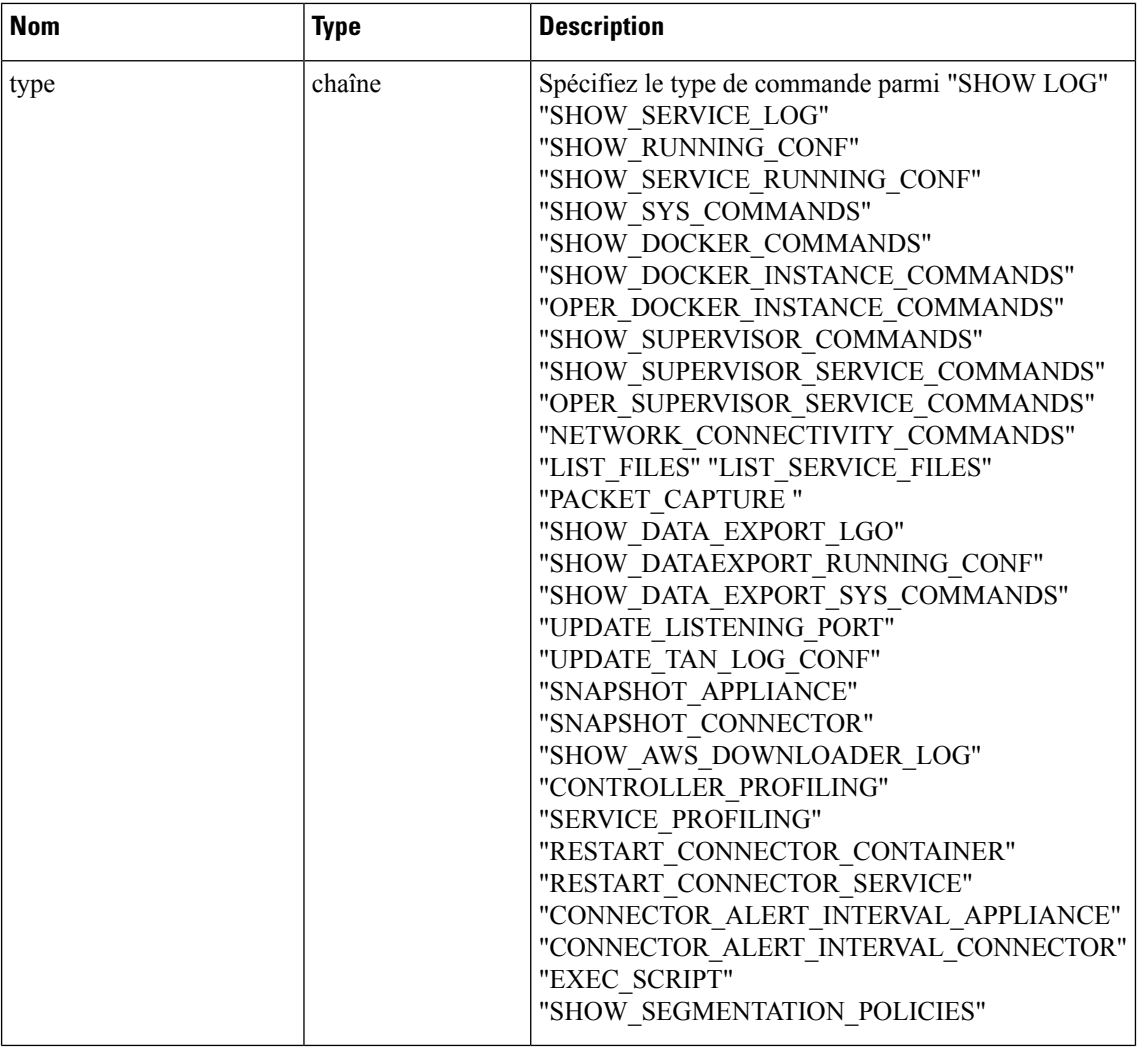

Objet de réponse : renvoie le schéma de configuration pour le type de configuration sélectionné.

# **Exemple de réponse**

```
resp = restclient.get('/config_groups/command_schema/SHOW_LOG')
 if resp.status_code == 200:
   parsed resp = json.loads(resp.content)
   print json.dumps(parsed_resp)
```
# **Exemple de réponse**

{

```
"name": "Show logs",
   "desc": "Show the contents of a log file",
  "long desc": "Show the contents of a log file and optionally grep the file for a specified
pattern. The output is tailed for the last 5000 lines.",
   "valid_appliances": [
     "TETRATION_DATA_INGEST",
     "TETRATION_EDGE",
     "TETRATION_EXPORT"
   ],
   "valid_connectors": [
     "netflow",
     "netscaler",
```

```
"f5",
    "aws",
    "anyconnect",
    "slack",
    "kinesis",
    "syslog",
    "email",
    "pagerduty",
    "ise",
    "asa",
    "meraki",
    "servicenow",
    "wad"
  ],
  "arg_fillins": [
    {
      "field": "pattern",
      "label": "Grep Pattern",
      "input_type": "text",
      "optional": true
    }
 \, \, \,"output_type": "FILE",
  "output_ext": "LOG"
}
```
# **Appareils externes**

# **API des appareils externes**

Les API des appareils externes sont associées à la gestion des appareils externes SecureWorkload. Cet ensemble d'API nécessite la capacité sensor\_management ou external\_integration associée à la clé API.

## **API pour obtenir la liste des appareils**

Ce point terminal renvoie la liste des appareils.

GET /openapi/v1/ext appliances?root scope id=<root scope id>&type=<type>

où <root scope id> est le root scope id qui peut être obtenu à partir de l'API Obtenir les portées, <type> est une chaîne pour décider du type d'appareil.

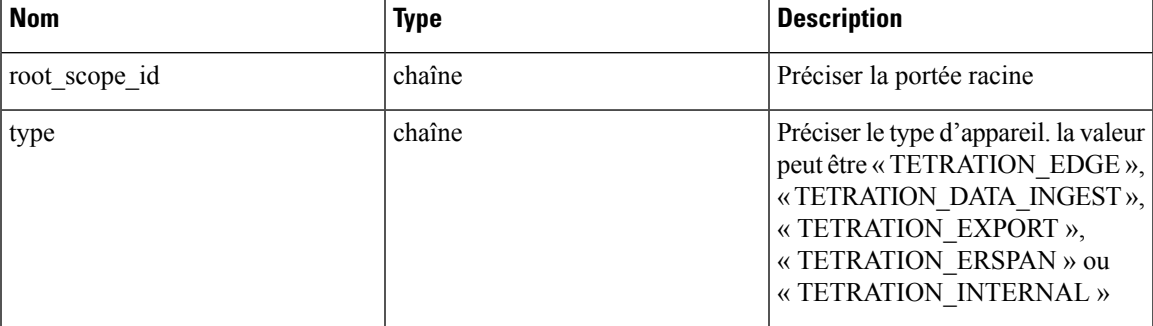

Paramètres : L'URL de la demande contient les paramètres suivants :

Objet de réponse : renvoie la liste des appareils.

```
resp =
restclient.get('/ext_appliances?root_scope_id=63bf8d2f497d4f7287dbd335&type=TETRATION_INTERNAL')
  if resp.status code == 200:
```

```
parsed_resp = json.loads(resp.content)
print json.dumps(parsed_resp)
```
# **Exemple de réponse**

```
\overline{[}{
     "root_scope_id": "63bf8d2f497d4f7287dbd335",
     "type": "tetration internal",
     "status": {
       "state": "active",
        "controller state": "up",
        "message": "",
        "display state": "active"
     },
     "auto upgrade": true,
     "created_at": 1673498141,
     "updated_at": 1673498141,
      "registered_at": 1673498141,
     "last_checkin_at": 0,
     "last_rpm_sent_at": 0,
     "upgrade_attempts": 0,
     "delete attempts": 0,
     "last delete msg_sent_at": 0,
      "taas": false,
     "deleted": false,
     "deleted_at": 0,
     "connector limit": 5000,
      "available_slots": 5000,
      "internal": true,
      "id": "63bf8e1d6419d06bef39bc85",
     "ha_peer_appliance_id": "",
     "display_type": "Tetration Internal"
   }
 ]
```
## **API pour créer un appareil**

Ce point terminal crée un appareil.

```
POST /openapi/v1/ext_appliances
```
Dans la charge utile de la demande, pour obtenir<config>, sélectionnez l'une des réponses « valid\_config » dans API pour obtenir le schéma de l'appareil, à la page 203, appliquez la commande « valid\_config » à API pour obtenir le schéma de configuration, à la page 190.

Paramètres : L'URL de la demande contient les paramètres suivants :

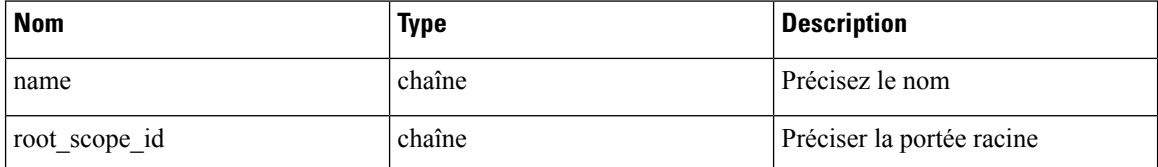

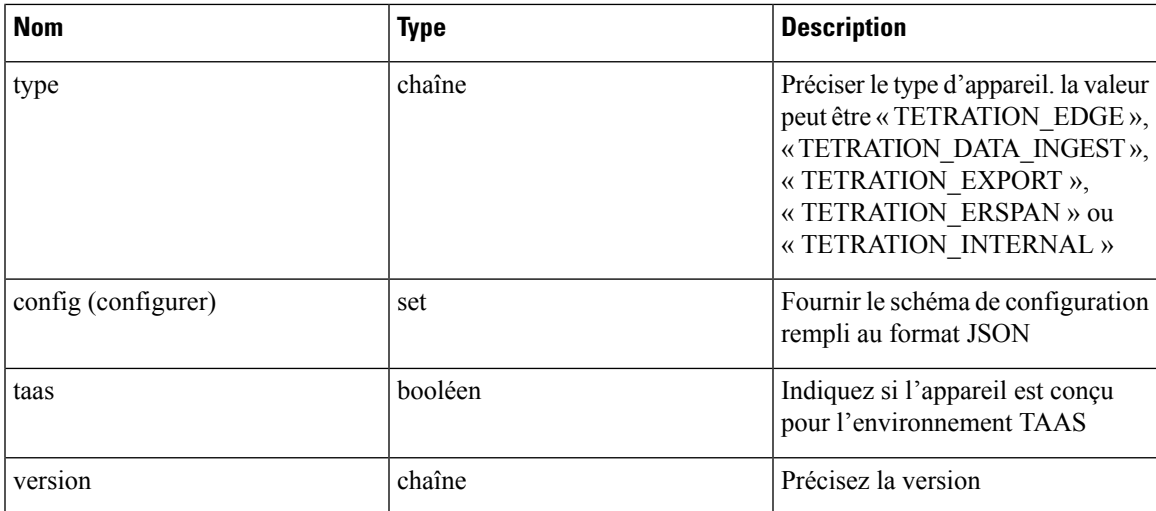

Objet de réponse : renvoie l'appareil créé.

# **Exemple de réponse**

```
req_payload = {
    "name":"Data Ingest Appliance",
    "type":"tetration_data_ingest",
    "root_scope_id":"63c41ff2497d4f5f5be73662",
    "config":{
      "VM3":{
        "secured":{},
        "unsecured":{
          "cidr":[
            "172.26.231.141/23",
            "172.26.231.142/23",
            "172.26.231.143/23"
          \frac{1}{2},
          "gateway":[
            "172.26.231.140",
            "172.26.231.140",
            "172.26.231.140"
          ],
          "cidr_v6":[],
          "gateway_v6":[],
          "dns":[
            "testserver"
          \left| \cdot \right|"search_domains":[],
          "hostname":"",
          "use_proxy_for_tetration":false,
          "https_proxy":"",
          "no_proxy":[],
          "docker_subnet":""
        }
      }
    }
  }
  resp = restclient.post('/ext_appliances', json_body=json.dumps(req_payload))
  if resp.status_code == 200:
    parsed_resp = json.loads(resp.content)
    print json.dumps(parsed_resp)
```
{

```
"root_scope_id":"63c41ff2497d4f5f5be73662",
  "type":"tetration_data_ingest",
  "status":{
   "state":"pending_dio",
    "controller_state":"down",
    "message":"Setting up appliance",
   "display_state":"preparing"
  },
  "auto_upgrade":true,
  "created_at":1674183549,
  "updated_at":1674183549,
  "registered at":0,
  "last checkin at":0,
  "last_rpm_sent_at":0,
  "upgrade_attempts":0,
  "delete_attempts":0,
  "last_delete_msg_sent_at":0,
  "name":"Data Ingest Appliance",
  "taas":false,
  "deleted":false,
  "deleted_at":0,
  "connector_limit":3,
  "available_slots":0,
  "internal":false,
 "id":"63ca037dbca44e263daeb5d0",
  "ha_peer_appliance_id":"",
  "display_type":"Tetration Data Ingest"
}
```
## **API pour supprimer un appareil**

Ce point terminal supprime l'appareil indiqué.

DELETE /openapi/v1/ext\_appliances/<id>

où <id> est l'appareil\_id qui peut être obtenu à partir de API pour obtenir la liste des appareils, à la page 193.

Paramètres : L'URL de la demande contient les paramètres suivants :

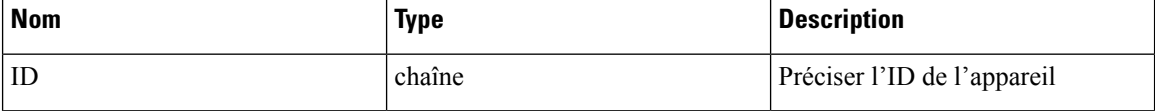

Objet de réponse : renvoie l'état de l'appareil supprimé.

## **Exemple de réponse**

```
resp = restclient.delete('/ext_appliances/63be3b1ade36423c12bff6e1')
  if resp.status code == 200:
   parsed_resp = json.loads(resp.content)
   print json.dumps(parsed_resp)
```
#### **Exemple de réponse**

{

```
"status": 200,
 "code": 1000,
  "message": "deleted"
}
```
#### **API pour obtenir un appareil par ID**

Ce point terminal obtient l'appareil à l'aide de l'ID donné.

GET /openapi/v1/ext appliances/<id>

où <id> est l'appareil\_id qui peut être obtenu à partir de API pour obtenir la liste des appareils, à la page 193.

Paramètres : L'URL de la demande contient les paramètres suivants :

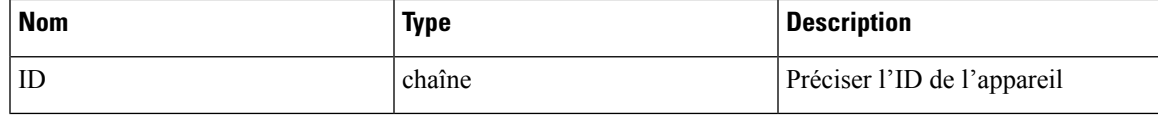

Objet de réponse : renvoie l'appareil à l'aide de l'ID donné.

## **Exemple de réponse**

```
resp = restclient.get('/ext_appliances/63bf8e1d6419d06bef39bc85')
 if resp.status_code == 200:
   parsed resp = json.loads(resp.content)
   print json.dumps(parsed_resp)
```
# **Exemple de réponse**

```
{
   "root_scope_id": "63bf8d2f497d4f7287dbd335",
   "type": "tetration internal",
   "status": {
     "state": "active",
     "controller_state": "up",
     "message": "",
     "display_state": "active"
   },
   "auto upgrade": true,
   "created at": 1673498141,
   "updated_at": 1673498141,
   "registered_at": 1673498141,
   "last checkin at": 0,
   "last_rpm_sent_at": 0,
   "upgrade_attempts": 0,
   "delete_attempts": 0,
   "last delete msg sent at": 0,
   "taas": false,
   "deleted": false,
   "deleted at": 0,
   "connector_limit": 5000,
    "available_slots": 5000,
    "internal": true,
   "id": "63bf8e1d6419d06bef39bc85",
   "ha peer appliance id": "",
   "display_type": "Tetration Internal"
  }
```
## **API pour renommer un appareil**

Ce point terminal renomme l'appareil à l'aide de l'ID donné.

PUT /openapi/v1/ext\_appliances/<id>

où <id> est l'appareil\_id qui peut être obtenu à partir de API pour obtenir la liste des appareils, à la page 193. Paramètres : L'URL de la demande contient les paramètres suivants :

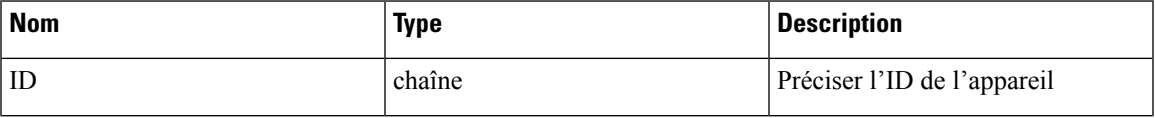

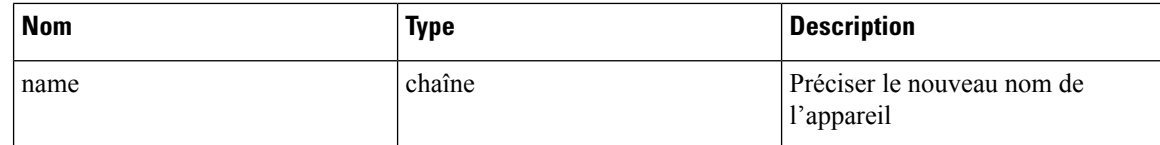

Objet de réponse : renvoie l'appareil avec l'ID et le nouveau nom donnés.

# **Exemple de réponse**

```
req_payload = {
    "name": "new_name",
  }
 resp = restclient.put('/ext_appliances/63bf8e1d6419d06bef39bc85',
json_body=json.dumps(req_payload))
 if resp.status code == 200:
   parsed_resp = json.loads(resp.content)
    print json.dumps(parsed_resp)
```
#### **Exemple de réponse**

```
{
   "root_scope_id": "63bf8d2f497d4f7287dbd335",
   "type": "tetration_internal",
   "status": {
     "state": "active",
     "controller_state": "up",
     "message": "",
     "display state": "active"
   },
   "auto upgrade": true,
   "created_at": 1673498141,
   "updated_at": 1673498141,
   "registered_at": 1673498141,
   "last checkin at": 0,
   "last rpm_sent_at": 0,
   "upgrade_attempts": 0,
    "delete_attempts": 0,
   "last_delete_msg_sent_at": 0,
   "name": "new_name",
   "taas": false,
   "deleted": false,
   "deleted at": 0,
   "connector limit": 5000,
   "available_slots": 5000,
   "internal": true,
   "id": "63bf8e1d6419d06bef39bc85",
   "ha_peer_appliance_id": "",
   "display type": "Tetration Internal"
 }
```
## **API pour obtenir les configurations par type de configuration**

Ce point terminal obtient les configurations de l'appareil avec l'ID et le type de configuration donnés.

GET /openapi/v1/ext appliances/<id>/config?config type=<config type>

où <id> est l'appareil\_id qui peut être obtenu à partir de API pour obtenir la liste des appareils, à la page 193, <config\_type> est la « valid\_config » qui peut être obtenue à partir de API pour obtenir le schéma de l'appareil, à la page 203.

Paramètres : L'URL de la demande contient les paramètres suivants :

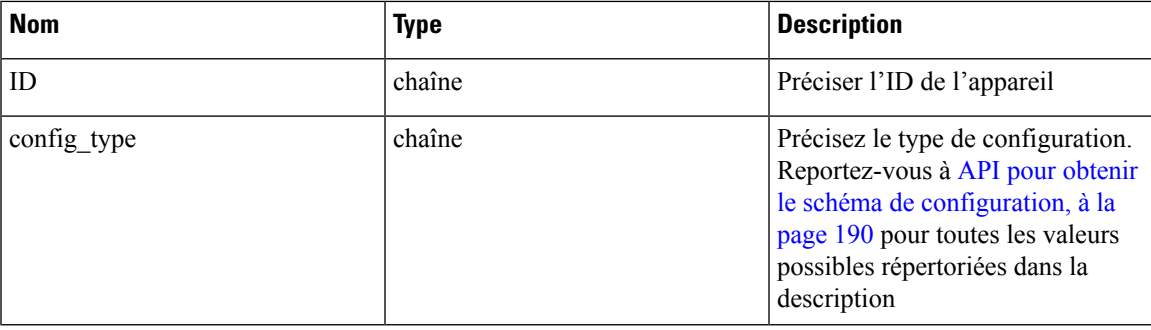

Objet de réponse : renvoie les configurations avec l'ID d'appareil et le type de configuration donnés

# **Exemple de réponse**

```
resp =
restclient.get('/ext_appliances/63c1272039042a1c0ddd3e20/config?config_type=VM3_ERSPAN')
 if resp.status_code == 200:
   parsed_resp = json.loads(resp.content)
   print json.dumps(parsed_resp)
```

```
\mathfrak{g}{
      "mode": "TEST_AND_APPLY",
      "name": "VM3_ERSPAN",
      "root_scope_id": "63bf8d2f497d4f7287dbd335",
      "vrf id": 1,
      "appliance_id": "63c1272039042a1c0ddd3e20",
      "deleted": false,
      "type": "VM3_ERSPAN",
      "state": "COMMIT",
      "attempts": 0,
      "config": {
        "secured": {},
        "unsecured": {
          "cidr": [
            "172.26.231.141/23",
            "172.26.231.142/23",
            "172.26.231.143/23"
          \frac{1}{2},
          "gateway": [
            "172.26.231.140",
            "172.26.231.140",
            "172.26.231.140"
          \frac{1}{\sqrt{2}}"cidr_v6": [],
          "gateway_v6": [],
          "dns": [
            "test"
          ],
          "search_domains": [],
          "hostname": "hjtest",
          "https_proxy": "",
          "no_proxy": []
        }
      },
      "push to dio at": 0,
      "created_at": 1673602848,
      "updated_at": 1673602848,
      "discovery_completed_at": 0,
      "committed_at": 0,
```

```
"delete at": 0,
 "error_at": 0,
 "hidden": false,
 "discovery_phase": 0,
  "internal": false,
  "id": "63c1272039042a1c0ddd3e21"
}
```
## **API pour ajouter une nouvelle configuration à un appareil externe**

]

Ce point terminal ajoute une nouvelle configuration à l'appareil à l'aide de l'ID donné

POST /openapi/v1/ext\_appliances/<id>/config

où <id> est l'appareil\_id qui peut être obtenu à partir de API pour obtenir la liste des appareils, à la page 193. Dans la charge utile de la demande,  $\langle \text{type} \rangle$  est la « valid config » qui peut être obtenue à partir de API pour obtenir le schéma de l'appareil, à la page 203. Pour obtenir le schéma <config>, sélectionnez une des réponses « valid config » dans la réponse API pour obtenir le schéma de l'appareil, à la page 203, appliquez « valid\_config » à API pour obtenir le schéma de configuration, à la page 190.

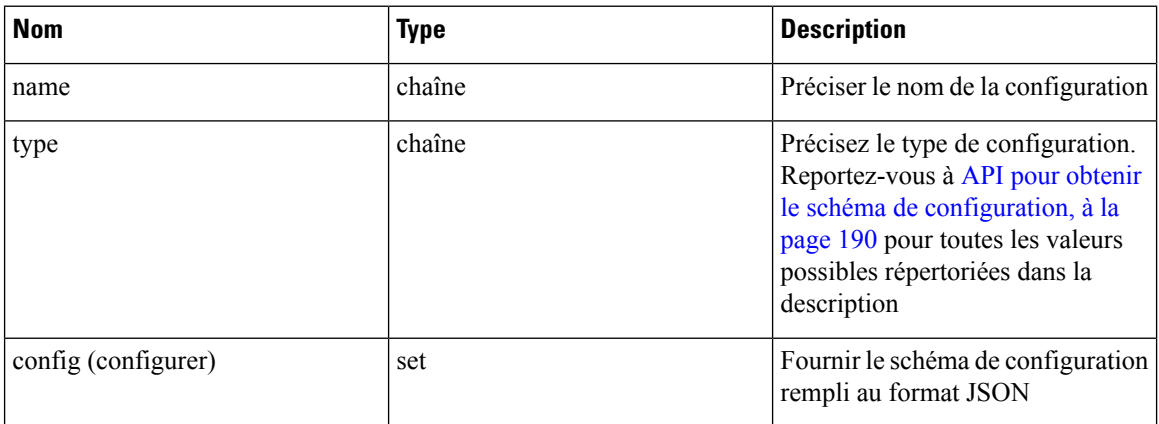

Paramètres : L'URL de la demande contient les paramètres suivants :

Objet de réponse : renvoie la configuration mise à jour.

# **Exemple de réponse**

```
req_payload = {
    "name": "new_config",
    "type": "VM3_ERSPAN",
    "config": {}
  }
  resp = restclient.post('/ext_appliances/63c1272039042a1c0ddd3e20/config',
json_body=json.dumps(req_payload))
  if resp.status code == 200:
    parsed_resp = json.loads(resp.content)
    print json.dumps(parsed_resp)
```

```
{
   "prev_id": "63c1272039042a1c0ddd3e21",
   "mode": "TEST_AND_APPLY",
   "name": "new config",
   "root_scope_id": "63bf8d2f497d4f7287dbd335",
   "vrf \overline{id}": 1,
   "appliance_id": "63c1272039042a1c0ddd3e20",
```

```
"deleted": false,
"type": "VM3_ERSPAN",
"state": "COMMIT",
"attempts": 0,
"config": {
 "secured": {},
  "unsecured": null
},
"push to dio at": 0,
"created_at": 1673661042,
"updated_at": 1673661042,
"discovery_completed_at": 0,
"committed_at": 0,
"delete at": 0,
"error_at": 0,
"hidden": false,
"discovery phase": 0,
"internal": false,
"id": "63c20a7239042a0991b871b7"
```
## **API pour supprimer une configuration**

}

Ce point terminal supprime une configuration d'un appareil donné.

DELETE /openapi/v1/ext\_appliances/<id>/config/<config\_id>

où <id> est l'appareil\_id qui peut être obtenu à partir de API pour obtenir la liste des appareils, à la page 193, <config\_id> est l'ID qui peut être obtenu à partir de API pour obtenir les configurations par type de configuration, à la page 198.

Paramètres : L'URL de la demande contient les paramètres suivants :

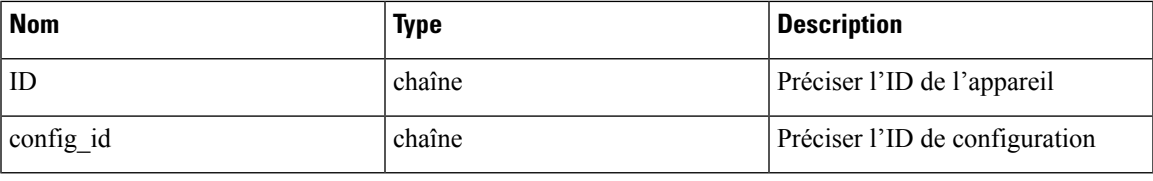

Objet de réponse : renvoie l'état de la configuration supprimée pour l'appareil donné.

# **Exemple de réponse**

```
resp =
restclient.delete('/ext_appliances/63c1272039042a1c0ddd3e20/config/63c1272039042a1c0ddd3e21')
```

```
if resp.status_code == 200:
 parsed_resp = json.loads(resp.content)
 print json.dumps(parsed_resp)
```
## **Exemple de réponse**

```
{
    "status": 200,
   "code": 1000,
    "message": "deleted"
  }
```
## **API pour obtenir la configuration**

Ce point terminal obtient la configuration à l'aide de l'ID donné

```
GET /openapi/v1/ext_appliances/<id>/config/<config_id>
```
où <id> est l'appareil\_id qui peut être obtenu à partir de API pour obtenir la liste des appareils, à la page 193, <config\_id> est l'ID qui peut être obtenu à partir de API pour obtenir les configurations par type de configuration, à la page 198.

Paramètres : L'URL de la demande contient les paramètres suivants :

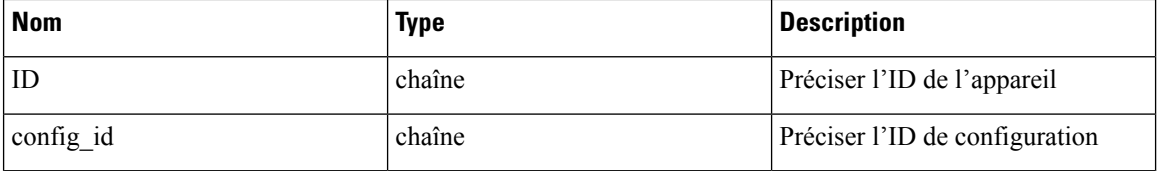

Objet de réponse : renvoie la configuration à l'aide de l'ID donné.

#### **Exemple de réponse**

```
resp =
restclient.get('/ext_appliances/63c1272039042a1c0ddd3e20/config/63c1272039042a1c0ddd3e21')
 if resp.status code == 200:
   parsed_resp = json.loads(resp.content)
   print json.dumps(parsed_resp)
b
```

```
{
   "mode": "TEST_AND_APPLY",
   "name": "VM3_ERSPAN",
   "root_scope_id": "63bf8d2f497d4f7287dbd335",
   "vrf id": 1,
   "appliance_id": "63c1272039042a1c0ddd3e20",
   "deleted": false,
   "type": "VM3_ERSPAN",
   "state": "COMMIT",
   "attempts": 0,
   "config": {
     "secured": {},
     "unsecured": {
        "cidr": [
          "172.26.231.141/23",
          "172.26.231.142/23",
          "172.26.231.143/23"
        ],
        "gateway": [
          "172.26.231.140",
          "172.26.231.140",
          "172.26.231.140"
        ],
        "cidr_v6": [],
        "gateway v6": [],
        "dns": [
          "test"
        ],
        "search_domains": [],
       "hostname": "hjtest",
       "https_proxy": "",
        "no_proxy": []
     }
   },
   "push to dio at": 0,
   "created_at": 1673602848,
   "updated_at": 1673602848,
   "discovery_completed_at": 0,
```
П

```
"committed at": 0,
 "delete at": 0,
 "error_at": 0,
 "hidden": false,
 "discovery_phase": 0,
 "internal": false,
 "id": "63c1272039042a1c0ddd3e21"
}
```
### **API pour obtenir le schéma de l'appareil**

Ce point terminal obtient le schéma de l'appareil d'un type donné

GET /openapi/v1/ext\_appliances/schema/<type>

où <type> est une chaîne pour décider du type d'appareil.

Paramètres : L'URL de la demande contient les paramètres suivants :

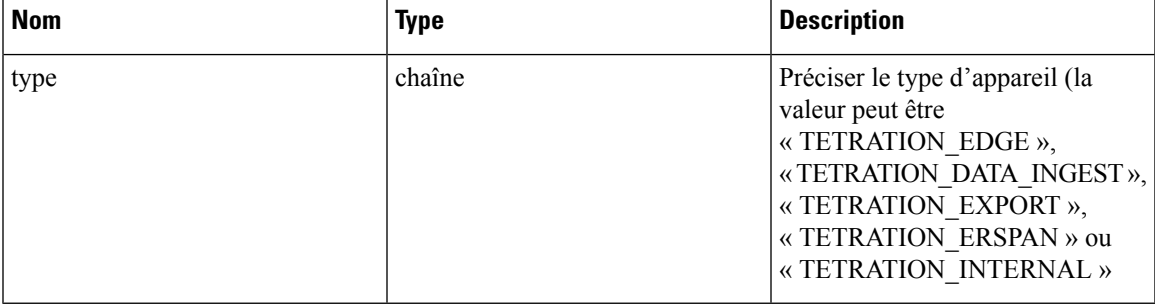

Objet de réponse : renvoie le schéma de configuration.

### **Exemple de réponse**

```
resp = restclient.get('/ext_appliances/schema/TETRATION_ERSPAN')
 if resp.status_code == 200:
   parsed_resp = json.loads(resp.content)
   print json.dumps(parsed_resp)
```

```
{
    "name": "Data Ingest for ERSPAN",
    "type": "tetration_erspan",
    "desc": "Data Ingest Appliance for ERSPAN",
   "long_desc": "Data Ingest appliance for ERSPAN is a software appliance that can export
flow data from ERSPAN appliance.",
    "valid_config": [
     "VM3_ERSPAN"
    \cdot"deploy_config": [
     "VM3_ERSPAN"
    \vert,
    "connectors": [
     "ERSPAN"
    ],
    "limit connectors per appliance": 0,
    "limit_per_rootscope": 8,
    "limit_per_rootscope_taas": 4,
    "limit_per_cluster": 150,
    "cco_url":
"https://software.cisco.com/download/home/286309796/type/286309874/release/3.7.1.26.devel"
 }
```
•

# **API pour répertorier les commandes de dépannage disponibles pour un appareil**

Ce point terminal renvoie la liste des commandes de dépannage disponibles pour un appareil donné.

GET /openapi/v1/ext\_appliances/<id>/commands/available

où <id> est l'appareil\_id qui peut être obtenu à partir de API pour obtenir la liste des appareils, à la page 193.

Paramètres : L'URL de la demande contient les paramètres suivants :

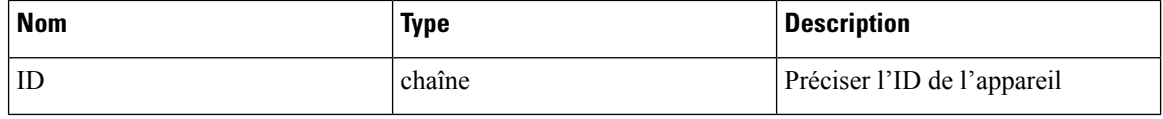

Objet de réponse : renvoie la liste des commandes de dépannage disponibles pour un appareil donné.

## **Exemple de réponse**

```
resp = restclient.get('/ext_appliances/63c6ef42bca44e2b5e729191/commands/available')
 if resp.status code == 200:
   parsed_resp = json.loads(resp.content)
   print json.dumps(parsed_resp)
```
#### **Exemple de réponse**

 $\overline{a}$ 

```
{
  "type": "UPDATE_LISTENING_PORT",
  "name": "Update the listening port on a connector"
},
{
 "type": "SNAPSHOT_APPLIANCE",
  "name": "Collect Snapshot from Appliance"
},
{
 "type": "LIST_FILES",
 "name": "List a directory"
},
{
 "type": "CONTROLLER_PROFILING",
  "name": "Collect controller profile"
},
{
 "type": "SHOW LOG",
  "name": "Show logs"
},
{
 "type": "SHOW_SUPERVISOR_COMMANDS",
  "name": "Execute supervisorctl command"
},
{
  "type": "PACKET_CAPTURE",
  "name": "Packet capture"
},
{
  "type": "NETWORK_CONNECTIVITY_COMMANDS",
  "name": "Test network connectivity"
},
{
 "type": "SHOW_DOCKER_COMMANDS",
  "name": "Execute docker command"
},
```

```
{
    "type": "CONNECTOR_ALERT_INTERVAL_APPLIANCE",
    "name": "Override connector alert interval for Appliance"
 },
 {
    "type": "SHOW_RUNNING_CONF",
    "name": "Show running configuration"
 },
  {
    "type": "SHOW_SYS_COMMANDS",
    "name": "Execute system command"
 }
]
```
## **API pour lister toutes les commandes de dépannage**

Ce point terminal renvoie la liste des commandes de dépannage activées pour l'appareil donné.

GET /openapi/v1/ext\_appliances/<id>/commands

où <id> est l'appareil\_id qui peut être obtenu à partir de API pour obtenir la liste des appareils, à la page 193.

Paramètres : L'URL de la demande contient les paramètres suivants :

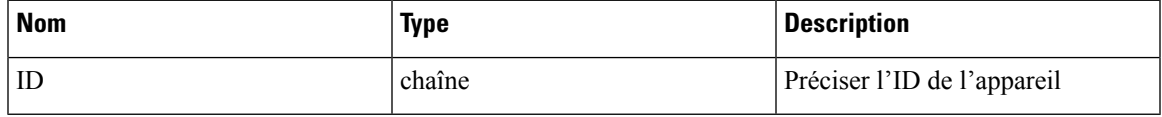

Objet de réponse : renvoie la liste des commandes de dépannage activées pour l'appareil donné.

## **Exemple de réponse**

```
resp = restclient.get('/ext_appliances/63be3b1ade36423c12bff6e1/commands')
 if resp.status_code == 200:
   parsed_resp = json.loads(resp.content)
   print json.dumps(parsed_resp)
```
### **Exemple de réponse**

```
\sqrt{ }{
      "appliance_id": "63be3b1ade36423c12bff6e1",
      "state": "pending",
      "level": "APPLIANCE",
      "command": "SHOW_LOG",
      "arg_string": "",
      "args": {},
      "tailed": false,
      "rc": 0,
      "push to dio at": 0,
      "attempts": \overline{0},
      "deleted": false,
      "deleted_at": 0,
      "created_at": 1673595392,
      "total chunk": 0,
      "id": "63c10a0039042a6aee1b008c"
    }
 ]
```
# **API pour créer une commande de dépannage**

Ce point terminal crée une commande de dépannage disponible pour un appareil donné.

POST /openapi/v1/ext\_appliances/<id>/commands

où <id> est l'appareil\_id qui peut être obtenu à partir de API pour obtenir la liste des appareils, à la page 193. Dans la charge utile de la demande, command> est un type de commande de dépannage qui peut être obtenu à partir du champ « valid\_appliances » de la réponse API pour obtenir le schéma des commandes de dépannage, à la page 191. <arguments>est un objet JSON contenant le schéma de commande, qui peut être obtenu à partir de API pour obtenir le schéma des commandes de dépannage, à la page 191.

Paramètres : L'URL de la demande contient les paramètres suivants :

| <b>Nom</b> | <b>Type</b> | <b>Description</b>                                     |
|------------|-------------|--------------------------------------------------------|
| ID         | chaîne      | Préciser l'ID de l'appareil                            |
| commande   | chaîne      | Préciser le type de commande                           |
| arguments  | set         | Fournir le schéma de commande<br>rempli au format JSON |

Objet de réponse : renvoie la commande de dépannage créée pour l'appareil donné.

### **Exemple de réponse**

```
req_payload = {
    "command": "SHOW_LOG",
    "arguments": {}
  }
 resp = restclient.post('/ext_appliances/63be3b1ade36423c12bff6e1/commands',
json_body=json.dumps(req_payload))
 if resp.status code == 200:
   parsed_resp = json.loads(resp.content)
    print json.dumps(parsed_resp)
```
# **Exemple de réponse**

```
{
  "appliance_id": "63be3b1ade36423c12bff6e1",
  "state": "pending",
  "level": "APPLIANCE"
  "command": "SHOW_LOG",
  "args": {},
  "tailed": false,
  "rc": 0,
  "push_to_dio_at": 0,
  "attempts": 0,
  "deleted": false,
  "deleted at": 0,
  "created_at": 1673595392,
  "total chunk": 0,
  "id": "63c10a0039042a6aee1b008c"
}
```
## **API pour supprimer une commande de dépannage**

•

Ce point terminal supprime une commande de dépannage activée pour l'appareil donné.

DELETE /openapi/v1/ext appliances/<id>/commands/<command id>

où <id> est l'appareil\_id qui peut être obtenu à partir de API pour obtenir la liste des appareils, à la page 193, <command\_id> est l'ID qui peut être obtenu à partir de API pour lister toutes les commandes de dépannage, à la page 205.

Paramètres : L'URL de la demande contient les paramètres suivants :

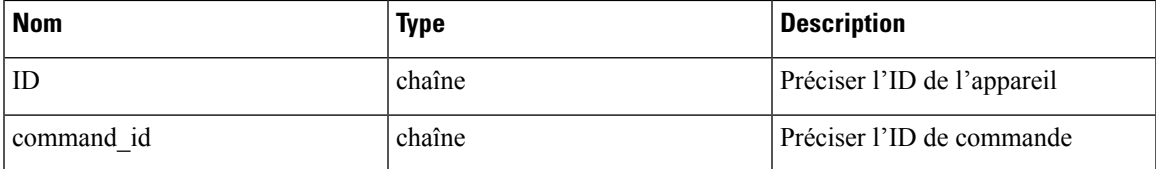

Objet de réponse : renvoie l'état de la commande de dépannage supprimée pour l'appareil donné.

## **Exemple de réponse**

```
resp =
restclient.delete('/ext_appliances/63be3b1ade36423c12bff6e1/commands/63c10a0039042a6aee1b008c')
  if resp.status code == 200:
    parsed_resp = json.loads(resp.content)
```
## **Exemple de réponse**

```
{
   "status": 200,
   "code": 1000,
   "message": "deleted"
 }
```
print json.dumps(parsed resp)

#### **API pour renvoyer une commande de dépannage**

Ce point terminal renvoie la commande de dépannage sélectionnée pour un appareil donné.

GET /openapi/v1/ext\_appliances/<id>/commands/<command\_id>

où <id> est l'appareil\_id obtenu à partir de API pour obtenir la liste des appareils, à la page 193, <command\_id> est l'ID obtenu de API pour lister toutes les commandes de dépannage, à la page 205.

Paramètres : L'URL de la demande contient les paramètres suivants :

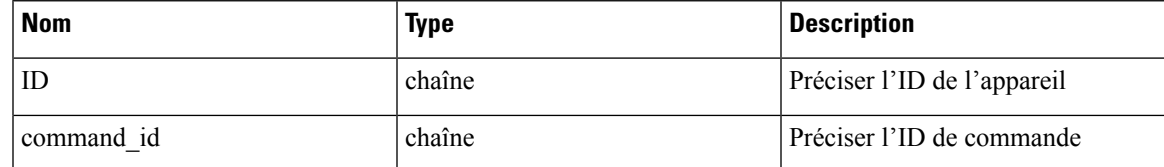

Objet de réponse : renvoie la commande de dépannage sélectionnée pour un appareil donné.

#### **Exemple de réponse**

```
resp =
restclient.get('/ext_appliances/63be3b1ade36423c12bff6e1/commands/63c10fd139042a1c0ddd3e1f')
  if resp.status_code == 200:
    parsed_resp = json.loads(resp.content)
    print json.dumps(parsed_resp)
```

```
{
   "appliance_id": "63be3b1ade36423c12bff6e1",
   "state": "pending",
   "level": "APPLIANCE",
   "command": "SHOW LOG",
   "arg_string": "",
```

```
"args": {},
"tailed": false,
"rc": 0,
"push to dio at": 0,
"attempts": \overline{0},
"deleted": false,
"deleted at": 0,
"created_at": 1673596881,
"total chunk": 0,
"id": "63c10fd139042a1c0ddd3e1f"
```
#### **API pour télécharger la sortie de la commande de l'appareil sous forme de fichier**

}

Ce point terminal télécharge la sortie de la commande en tant que fichier.

GET /openapi/v1/appliances/<id>/commands/{command\_id}/download

où <id> est l'appareil\_id qui peut être obtenu à partir de API pour obtenir la liste des appareils, à la page 193, <command\_id> est l'ID qui peut être obtenu à partir de API pour lister toutes les commandes de dépannage, à la page 205. Toutes les commandes n'ont pas une sortie téléchargeable, vérifiez le schéma de commande fourni par API pour obtenir le schéma des commandes de dépannage, à la page 191, où « output\_type » : « FILE » indique que du contenu est téléchargeable et « output\_ext » indique le type de fichier.

Paramètres : L'URL de la demande contient les paramètres suivants :

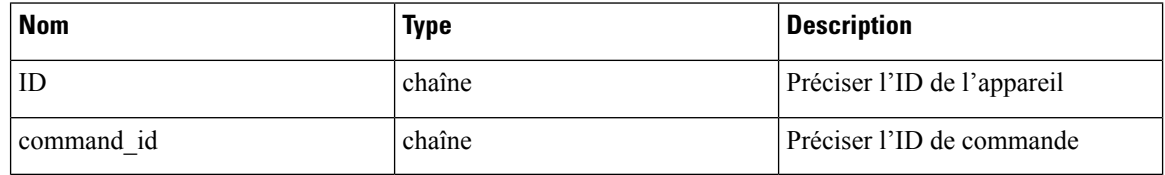

Objet de réponse : téléchargez le résultat de la commande sous forme de fichier.

## **Exemple de réponse**

resp = restclient.download('downloadFile', '/appliances/63c6ef42bca44e2b5e729191/commands/63cace941a49bd4c0e0cf45a/download')

# **Connecteurs**

# **API de connecteurs**

Les API des connecteurs sont associées à la gestion des connecteurs de Cisco Secure Workload. Cet ensemble d'API nécessite la capacité sensor\_management ou external\_integration associée à la clé API.

#### **API pour obtenir tous les types de connecteurs**

Ce point terminal obtient tous les types de connecteurs d'une portée racine donnée.

GET /openapi/v1/connectors/cards?root\_scope\_id=<root\_scope\_id>

où <root\_scope\_id> est le root\_scope\_id qui peut être obtenu à partir de l'API Obtenir les portées, à la page 63.

Paramètres : L'URL de la demande contient les paramètres suivants :

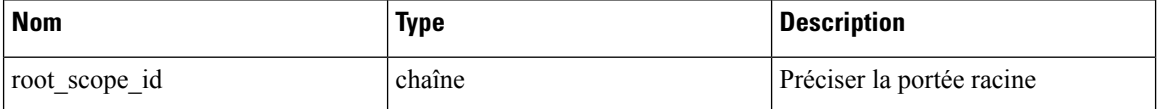

Objet de réponse : renvoie tous les types de connecteurs avec un ID de portée racine donné.

#### **Exemple de réponse**

```
resp = restclient.get('/connectors/cards?root_scope_id=63bf8d2f497d4f7287dbd335')
 if resp.status code == 200:
   parsed_resp = json.loads(resp.content)
   print json.dumps(parsed_resp)
```

```
[{
    "type": "NETFLOW",
    "name": "NetFlow",
    "desc": "Collect telemetry from network devices",
    "long_desc": "Collect NetFlow V9 and/or IPFIX telemetry from network devices such as
routers and switches.",
    "group": "Flow Ingest",
    "index": 0,
    "appliance type": "tetration data ingest",
    "state": "disabled",
    "limit_per_appliance": 3,
    "limit_per_rootscope": 10,
    "limit_per_cluster": 100,
    "config": [
     "LOG",
     "ALERT"
    ],
    "max instances": 0,
    "noteworthy": false,
    "hidden": false,
    "capabilities": [
     "Flow Visibility"
   ],
   "connector count": 0,
    "group_order": 0
 },
  {
   "type": "NETSCALER",
   "name": "NetScaler",
    "desc": "Collect telemetry from Citrix ADC",
   "long desc": "Collect telemetry from Citrix ADC, stitch client and server side flows.",
    "group": "Flow Ingest",
    "index": 2,
    "appliance type": "tetration data ingest",
    "state": "disabled",
    "limit per appliance": 3,
    "limit_per_rootscope": 10,
    "limit_per_cluster": 100,
    "config": [
     "LOG",
      "ALERT"
    \frac{1}{2},
    "max instances": 0,
    "noteworthy": false,
    "hidden": false,
    "capabilities": [
     "Flow Visibility",
      "Flow Stitching",
     "ADM"
   \frac{1}{2},
    "connector_count": 0,
    "group_order": 0
  },
```

```
{
    "type": "F5",
    "name": "F5",
    "desc": "Collect telemetry from F5 BIG-IP",
    "long desc": "Collect telemetry from F5 BIG-IP, stitch client and server side flows,
enrich client inventory with user attributes.",
    "group": "Flow Ingest",
    "index": 1,
    "appliance type": "tetration data ingest",
    "state": "disabled",
    "limit_per_appliance": 3,
    "limit_per_rootscope": 10,
    "limit_per_cluster": 100,
    "config": [
      "LDAP",
      "LOG",
      "ALERT"
    ],
    "max_instances": 0,
    "noteworthy": false,
    "hidden": false,
    "capabilities": [
      "Flow Visibility",
      "User Insights",
      "Flow Stitching",
      "ADM"
    ],
    "connector count": 0,
    "group_order": 0
  },
  {
    "type": "ANYCONNECT",
    "name": "AnyConnect",
    "desc": "Collect telemetry from AnyConnect NVM",
    "long desc": "Collect telemetry data from Cisco AnyConnect Network Visibility Module
(NVM) and enrich endpoint inventories with user attributes",
    "group": "Endpoints",
    "index": 0,
    "appliance type": "tetration data ingest",
    "state": "disabled",
    "limit_per_appliance": 1,
    "limit per rootscope": 50,
    "limit_per_cluster": 500,
    "config": [
      "ENDPOINT",
      "LDAP",
     "LOG",
      "ALERT"
    ],
    "max instances": 0,
    "noteworthy": false,
    "hidden": false,
    "capabilities": [
      "Flow Visibility",
      "Process Annotation",
      "User Insights",
      "Endpoint Insights",
      "Inventory Enrichment"
    ],
    "connector count": 0,
    "group order": 1
  },
  {
    "type": "ASA",
```

```
"name": "Cisco Secure Firewall",
    "desc": "Collect telemetry from Cisco Secure Firewall",
    "long desc": "Collect telemetry from Cisco Secure Firewall, stitch client and server
side flows. Recommended usage with ISE connector for flow visibility.",
    "group": "Flow Ingest",
    "index": 3,
    "appliance_type": "tetration_data_ingest",
    "state": "disabled",
    "limit per appliance": 1,
    "limit_per_rootscope": 10,
    "limit_per_cluster": 100,
    "config": [
      "LOG",
      "ALERT"
    ],
    "max instances": 0,
    "noteworthy": false,
    "hidden": false,
    "capabilities": [
      "Flow Visibility",
      "Flow Stitching",
      "ADM"
    \frac{1}{2},
    "connector_count": 0,
    "group order": 0
  },
  {
    "type": "SLACK",
    "name": "Slack",
    "desc": "Send alerts to Slack",
    "long_desc": "Send Tetration Alerts to Slack.",
    "group": "Alerts",
    "index": 2,
    "appliance type": "tetration edge",
    "state": "disabled",
    "limit per appliance": 1,
    "limit_per_rootscope": 1,
    "limit_per_cluster": 150,
    "config": [
      "SLACK_NOTIFIER",
      "ALERT"
    ],
    "max_instances": 0,
    "noteworthy": false,
    "hidden": false,
    "capabilities": [
      "Alert Destination"
    \frac{1}{2},
    "connector_count": 0,
    "group order": 3
  },
  {
    "type": "KINESIS",
    "name": "Kinesis",
    "desc": "Send alerts to Kinesis",
    "long desc": "Send Tetration Alerts to Kinesis.",
    "group": "Alerts",
    "index": 4,
    "appliance type": "tetration edge",
    "state": "disabled",
    "limit per appliance": 1,
    "limit_per_rootscope": 1,
    "limit_per_cluster": 150,
    "config": [
```

```
"KINESIS_NOTIFIER",
    "ALERT"
  \mathbf{1},
  "max instances": 0,
  "noteworthy": false,
  "hidden": false,
  "capabilities": [
    "Alert Destination"
  \frac{1}{2}"connector_count": 0,
  "group_order": 3
},
{
  "type": "SYSLOG",
  "name": "Syslog",
  "desc": "Send alerts to Syslog server",
  "long desc": "Send Tetration Alerts to Syslog server.",
  "group": "Alerts",
  "index": 0,
  "appliance type": "tetration edge",
  "state": "disabled",
  "limit_per_appliance": 1,
  "limit_per_rootscope": 1,
  "limit_per_cluster": 150,
  "config": [
    "SYSLOG_NOTIFIER",
    "SYSLOG_SEVERITY_MAPPING",
    "ALERT"
  ],
  "max_instances": 0,
  "noteworthy": false,
  "hidden": false,
  "capabilities": [
    "Alert Destination"
  ],
  "connector_count": 0,
  "group_order": 3
},
{
  "type": "EMAIL",
  "name": "Email",
  "desc": "Send alerts to Email",
  "long desc": "Send Tetration Alerts to Email.",
  "group": "Alerts",
  "index": 1,
  "appliance_type": "tetration_edge",
  "state": "disabled",
  "limit_per_appliance": 1,
  "limit_per_rootscope": 1,
  "limit_per_cluster": 150,
  "config": [
    "EMAIL_NOTIFIER",
    "ALERT"
  ],
  "max instances": 0,
  "noteworthy": false,
  "hidden": false,
  "capabilities": [
    "Alert Destination"
  \frac{1}{2}"connector count": 0,
  "group_order": 3
},
{
```

```
"type": "PAGERDUTY",
   "name": "Pager Duty",
   "desc": "Send alerts to Pager Duty",
   "long desc": "Send Tetration Alerts to Pager Duty",
   "group": "Alerts",
   "index": 3,
   "appliance_type": "tetration_edge",
   "state": "disabled",
   "limit per_appliance": 1,
   "limit_per_rootscope": 1,
   "limit_per_cluster": 150,
   "config": [
     "PAGERDUTY_NOTIFIER",
     "ALERT"
   ],
   "max_instances": 0,
   "noteworthy": false,
   "hidden": false,
   "capabilities": [
     "Alert Destination"
   ],
   "connector_count": 0,
   "group_order": 3
 },
 {
   "type": "ISE",
   "name": "ISE",
   "desc": "Collect endpoints and inventories from Cisco ISE",
   "long desc": "Collect information about endpoints and inventories managed by Cisco ISE
appliances and enrich endpoint inventories with user attributes and secure group tags
(SGT). Recommended usage with Cisco Secure Firewall connector for flow visibility.",
   "group": "Endpoints",
   "index": 1,
   "appliance type": "tetration edge",
   "state": "disabled",
   "limit per appliance": 1,
   "limit_per_rootscope": 1,
   "limit_per_cluster": 150,
   "config": [
     "LDAP",
     "LOG",
     "ALERT"
   ],
   "instance spec": "ISE",
   "max_instances": 20,
   "noteworthy": false,
   "hidden": false,
   "capabilities": [
     "User Insights",
     "Inventory Enrichment",
     "Endpoint Insights",
     "Software Compliance Posture",
     "MDM Insights"
   ],
   "connector count": 0,
   "group_order": 1
 },
 {
   "type": "MERAKI",
   "name": "Meraki",
   "desc": "Collect telemetry from Meraki firewalls",
   "long_desc": "Collect telemetry data from Meraki firewalls.",
   "group": "Flow Ingest",
   "index": 5,
```

```
"appliance type": "tetration data ingest",
   "state": "disabled",
   "limit per appliance": 1,
   "limit_per_rootscope": 10,
   "limit_per_cluster": 100,
   "config": [
    "LOG",
    "ALERT"
   \frac{1}{2},
   "max_instances": 0,
   "noteworthy": false,
   "hidden": false,
   "capabilities": [
    "Flow Visibility"
  \cdot"connector_count": 0,
   "group_order": 0
},
{
  "type": "SERVICENOW",
  "name": "ServiceNow",
   "desc": "Collect ServiceNow CMDB records for inventories",
  "long_desc": "Collect CMDB information and service records from ServiceNow instance and
enriches endpoint inventories with cmdb attributes.",
   "group": "Inventory Enrichment",
   "index": 1,
   "appliance_type": "tetration_edge",
   "state": "disabled",
   "limit per appliance": 1,
  "limit_per_rootscope": 1,
  "limit_per_cluster": 150,
   "config": [
    "SERVICENOW",
    "SYNC_INTERVAL",
    "LOG",
    "ALERT"
  \cdot"instance_spec": "SERVICENOW",
   "max instances": 10,
   "noteworthy": false,
   "hidden": false,
   "capabilities": [
    "User Insights",
    "Inventory Enrichment",
    "Endpoint Insights",
    "Software Compliance Posture"
   \frac{1}{2}"connector count": 0,
   "group order": 2
},
{
  "type": "ERSPAN",
  "name": "ERSPAN",
   "desc": "Collect ERSPAN traffic",
   "long_desc": "",
   "group": "Flow Ingest",
   "index": 7,
   "appliance type": "tetration erspan",
   "state": "enabled",
   "limit_per_appliance": 3,
   "limit per rootscope": 24,
   "limit_per_cluster": 450,
   "config": [],
   "max instances": 0,
```

```
"noteworthy": false,
  "hidden": false,
  "capabilities": [],
  "connector_count": 3,
  "group_order": 0
},
{
  "type": "AWS_CONNECTOR",
 "name": "AWS",
  "desc": "AWS Connector",
  "long_desc": "",
  "group": "Cloud",
  "index": 0,
 "appliance type": "tetration internal",
  "state": "disabled",
  "limit_per_appliance": 5000,
  "limit_per_rootscope": 5000,
  "limit_per_cluster": 100000,
  "config": [
   "AWS_CONNECTOR"
  ],
  "max_instances": 0,
  "noteworthy": true,
  "pre_release_tag": "BETA",
  "hidden": false,
  "capabilities": [
   "Flow Visibility",
    "Segmentation",
   "Managed K8s",
   "Inventory Enrichment"
 ],
  "connector_count": 0,
  "group_order": 5
},
{
 "type": "AZURE_CONNECTOR",
 "name": "Azure",
  "desc": "Azure Connector",
  "long_desc": "",
  "group": "Cloud",
 "index": 1,
  "appliance_type": "tetration_internal",
  "state": "disabled",
  "limit per appliance": 5000,
  "limit_per_rootscope": 5000,
  "limit_per_cluster": 100000,
  "config": [
   "AZURE_CONNECTOR"
  \frac{1}{2}"max_instances": 0,
  "noteworthy": true,
  "pre_release_tag": "BETA",
  "hidden": false,
  "capabilities": [
   "Flow Visibility",
    "Segmentation",
   "Managed K8s",
   "Inventory Enrichment"
 \frac{1}{2},
  "connector count": 0,
  "group order": 5
},
{
 "type": "GCP_CONNECTOR",
```

```
"name": "GCP",
  "desc": "GCP Connector",
  "long_desc": "",
  "group": "Cloud",
  "index": 2,
  "appliance type": "tetration internal",
  "state": "disabled",
  "limit_per_appliance": 5000,
  "limit_per_rootscope": 5000,
  "limit_per_cluster": 100000,
  "config": [
    "GCP_CONNECTOR"
  ],
  "max instances": 0,
  "noteworthy": true,
  "pre_release_tag": "BETA",
  "hidden": false,
  "capabilities": [
    "Managed K8s"
  \frac{1}{2}"connector_count": 0,
  "group_order": 5
}]
```
#### **API pour supprimer un connecteur**

Ce point terminal supprime le connecteur donné.

DELETE /openapi/v1/connectors/<id>

où <id> est l'ID qui peut être obtenu à partir de API pour obtenir des connecteurs, à la page 219.

Paramètres : L'URL de la demande contient les paramètres suivants :

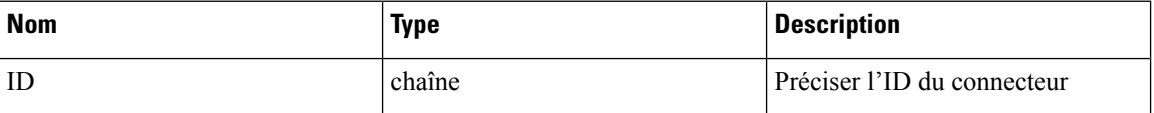

Objet de réponse : renvoie l'état du connecteur supprimé.

#### **Exemple de réponse**

```
resp = restclient.delete('/connectors/63c12e316419d0131767e21c')
 if resp.status code == 200:
   parsed_resp = json.loads(resp.content)
   print json.dumps(parsed_resp)
```
# **Exemple de réponse**

```
{
   "status": 200,
   "code": 1000,
   "message": "deleted"
 }
```
# **API pour obtenir un connecteur par ID**

Ce point terminal obtient le connecteur à l'aide de l'ID donné.

GET /openapi/v1/connectors/<id>

où <id> est l'ID qui peut être obtenu à partir de API pour obtenir des connecteurs, à la page 219.

Paramètres : L'URL de la demande contient les paramètres suivants :
П

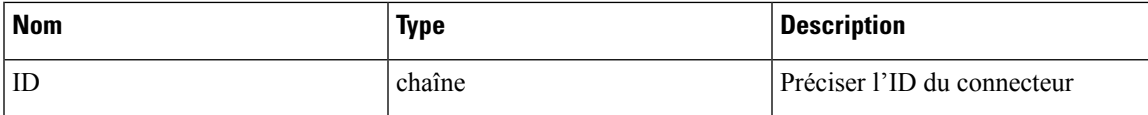

Objet de réponse : renvoie le connecteur à l'aide de l'ID donné.

#### **Exemple de réponse**

```
resp = restclient.get('/connectors/63c12e316419d0131767e21b')
if resp.status code == 200:
  parsed resp = json.loads(resp.content)
  print json.dumps(parsed_resp)
```
# **Exemple de réponse**

```
{
   "name": "ERSPAN",
   "updated_at": 0,
   "created_at": 1673604657,
   "appliance_id": "63c1272039042a1c0ddd3e20",
   "root scope_id": "63bf8d2f497d4f7287dbd335",
   "\texttt{vrf}\_id": 1,
   "type": "ERSPAN",
   "ip bindings": [],
   "internal": false,
   "id": "63c12e316419d0131767e21b"
 }
```
## **API pour renommer un connecteur**

Ce point terminal renomme le connecteur à l'aide de l'ID donné.

PUT /openapi/v1/connectors/<id>

où <id> est l'ID qui peut être obtenu à partir de API pour obtenir des connecteurs, à la page 219.

Paramètres : L'URL de la demande contient les paramètres suivants :

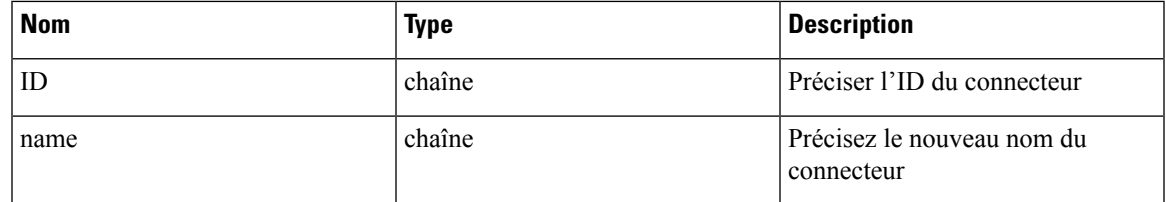

Objet de réponse : renvoie le connecteur avec l'ID et le nouveau nom donnés.

# **Exemple de réponse**

```
req_payload = {
    "name": "ERSPAN2",
  }
 resp = restclient.put('/ext_appliances/63c12e316419d0131767e21b',
json_body=json.dumps(req_payload))
 if resp.status code == 200:
   parsed_resp = json.loads(resp.content)
   print json.dumps(parsed_resp)
```

```
{
    "name": "ERSPAN2",
    "updated_at": 0,
```

```
"created_at": 1673604657,
"appliance_id": "63c1272039042a1c0ddd3e20",
"root scope id": "63bf8d2f497d4f7287dbd335",
"vrf \overline{id}": 1,
"type": "ERSPAN",
"ip_bindings": [],
"internal": false,
"id": "63c12e316419d0131767e21b"
```
#### **API pour obtenir des renseignements sur le connecteur avec plus de détails**

}

Ce point terminal obtient les informations sur le connecteur avec les détails.

GET /openapi/v1/connectors/cards/<type>?root\_scope\_id=<root\_scope\_id>

où <root scope id> est le root scope id qui peut être obtenu à partir de l'API Obtenir les portées, à la page 63. Dans la charge utile de la demande,<type> est une chaîne pour décider du type de connecteur.

Paramètres : L'URL de la demande contient les paramètres suivants :

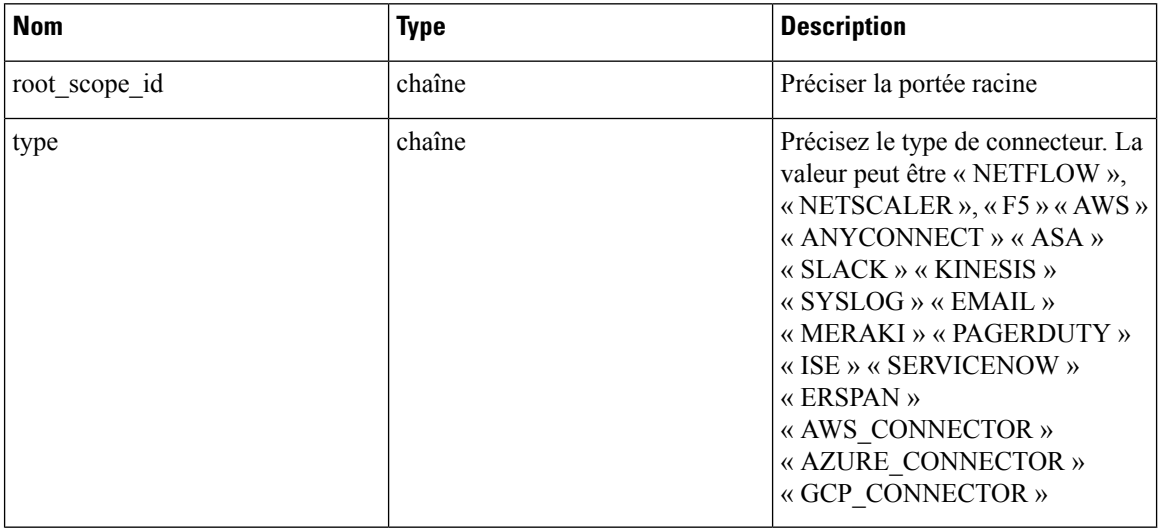

Objet de réponse : renvoie les connecteurs d'une portée donnée.

# **Exemple de réponse**

```
resp = restclient.get('/connectors/cards/NETFLOW?root_scope_id=63bf8d2f497d4f7287dbd335')
  if resp.status code == 200:
   parsed_resp = json.loads(resp.content)
   print json.dumps(parsed_resp)
```

```
{
    "type": "NETFLOW",
    "name": "NetFlow",
    "desc": "Collect telemetry from network devices",
    "long desc": "Collect NetFlow V9 and/or IPFIX telemetry from network devices such as
routers and switches.",
    "group": "Flow Ingest",
    "index": 0,
    "appliance type": "tetration data ingest",
    "state": "disabled",
    "limit per appliance": 3,
    "limit per rootscope": 10,
```
П

```
"limit per cluster": 100,
"config": [
  "LOG",
  "ALERT"
],
"max instances": 0,
"noteworthy": false,
"hidden": false,
"capabilities": [
  "Flow Visibility"
\mathbf{1},
"connector_count": 0,
"info": {
```
"help": "NetFlow connector collects telemetry data from various network devices (such as routers, switches).<br> It supports ingest of telemetry data in IPFIX and NetFlow V9 protocols. This connector can be used to discover inventory as it provides a network context. The connector helps convert data from flow exports and send them securely as Tetration Flow records into an instance of Tetration. <br><br><b> Connector Alerts: </b><br> When Connector Alerts are enabled, you may receive the following alerts:  $\langle$ br> 1. NetFlow Connector is down (due to missing heartbeats). <br> 2. Informational alert on high CPU/Memory usage." },

"group\_order": 0 }

# **API pour obtenir des connecteurs**

Ce point terminal renvoie tous les connecteurs pour un appareil donné.

GET

/openapi/v1/connectors?root\_scope\_id=<root\_scope\_id>&appliance\_id=<appliance\_id>&type=<type>&state=<state>

où <root scope id> est le root scope id qui peut être obtenu à partir de l'API Obtenir les portées, à la page 63, <appliance\_id> est l'appareil\_id qui peut être obtenu à partir de API pour obtenir la liste des appareils, à la page 193, <type> est une chaîne pour décider du type de connecteur qui peut être obtenue à partir du champ API pour obtenir le schéma de l'appareil, à la page 203 « connecteurs », <state> est un filtre pour l'état des connecteurs.

Paramètres : L'URL de la demande contient les paramètres suivants :

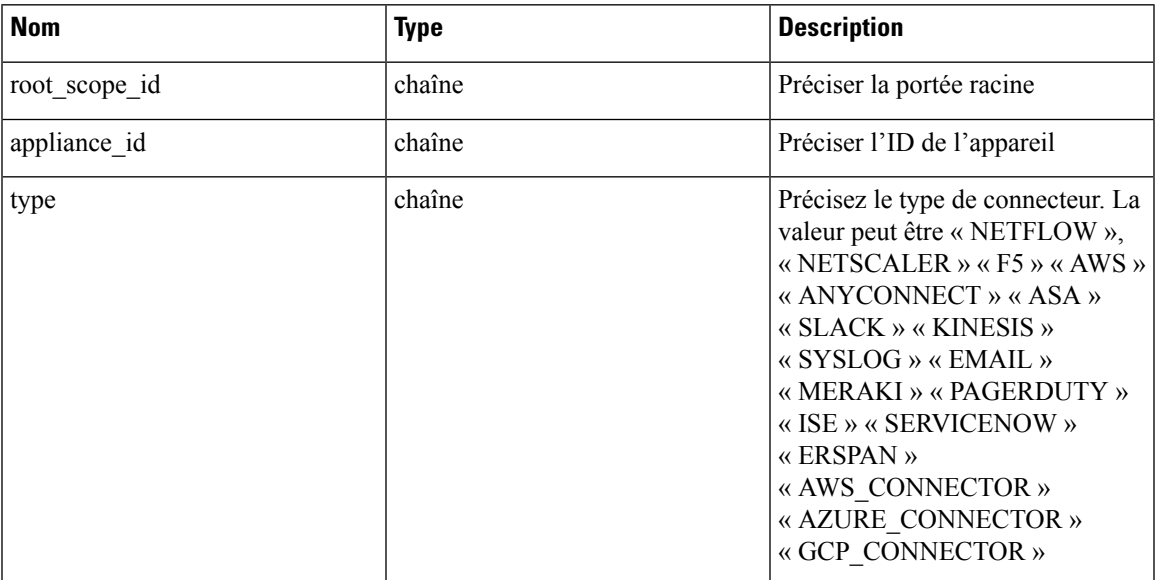

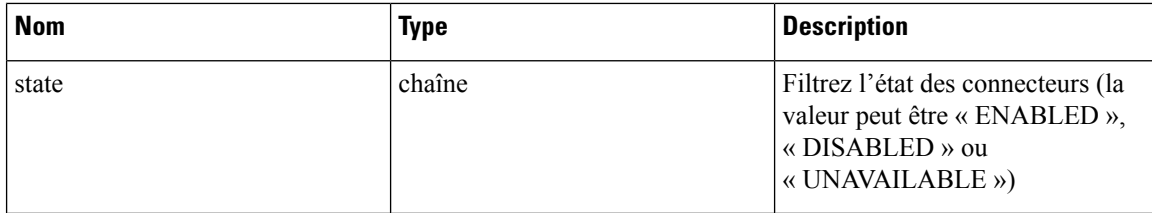

Objet de réponse : renvoie tous les connecteurs pour un appareil donné.

# **Exemple de réponse**

```
resp =
```
[

```
restclient.get('root_scope_id=63bf8d2f497d4f7287dbd335&appliance_id=63c1272039042a1c0ddd3e20&type=ERSPAN&state=ENABLED')
```

```
if resp.status_code == 200:
 parsed_resp = json.loads(resp.content)
  print json.dumps(parsed_resp)
```

```
{
    "name": "ERSPAN",
    "updated_at": 0,
    "created_at": 1673604657,
    "appliance_id": "63c1272039042a1c0ddd3e20",
    "root_scope_id": "63bf8d2f497d4f7287dbd335",
    "vrf \overline{id}": 1,
    "type": "ERSPAN",
    "ip_bindings": [],
    "state": "enabled",
    "internal": false,
    "id": "63c12e316419d0131767e21b"
  },
  {
    "name": "ERSPAN",
    "updated_at": 0,
    "created_at": 1673604657,
    "appliance_id": "63c1272039042a1c0ddd3e20",
    "root scope id": "63bf8d2f497d4f7287dbd335",
    "vrf id": 1,
    "type": "ERSPAN",
    "ip_bindings": [],
    "state": "enabled",
    "internal": false,
    "id": "63c12e316419d0131767e21c"
  },
  {
    "name": "ERSPAN",
    "updated_at": 0,
    "created_at": 1673604657,
    "appliance_id": "63c1272039042a1c0ddd3e20",
    "root scope id": "63bf8d2f497d4f7287dbd335",
    "vrf_id": 1,
    "type": "ERSPAN",
    "ip bindings": [],
    "state": "enabled",
    "internal": false,
    "id": "63c12e316419d0131767e21d"
  }
]
```
# **API pour créer un connecteur**

Ce point terminal crée un connecteur pour un appareil donné.

POST /openapi/v1/connectors

Dans la charge utile de la demande,<root\_scope\_id> est le root\_scope\_id qui peut être obtenu à partir de l'API Obtenir les portées, à la page 63,<appliance\_id> est l'appliance\_id qui peut être obtenu à partir de API pour obtenir la liste des appareils, à la page 193,<type> est une chaîne pour décider du type de connecteur qui peut être obtenue à partir du champ API pour obtenir le schéma de l'appareil, à la page 203 « connecteurs ».

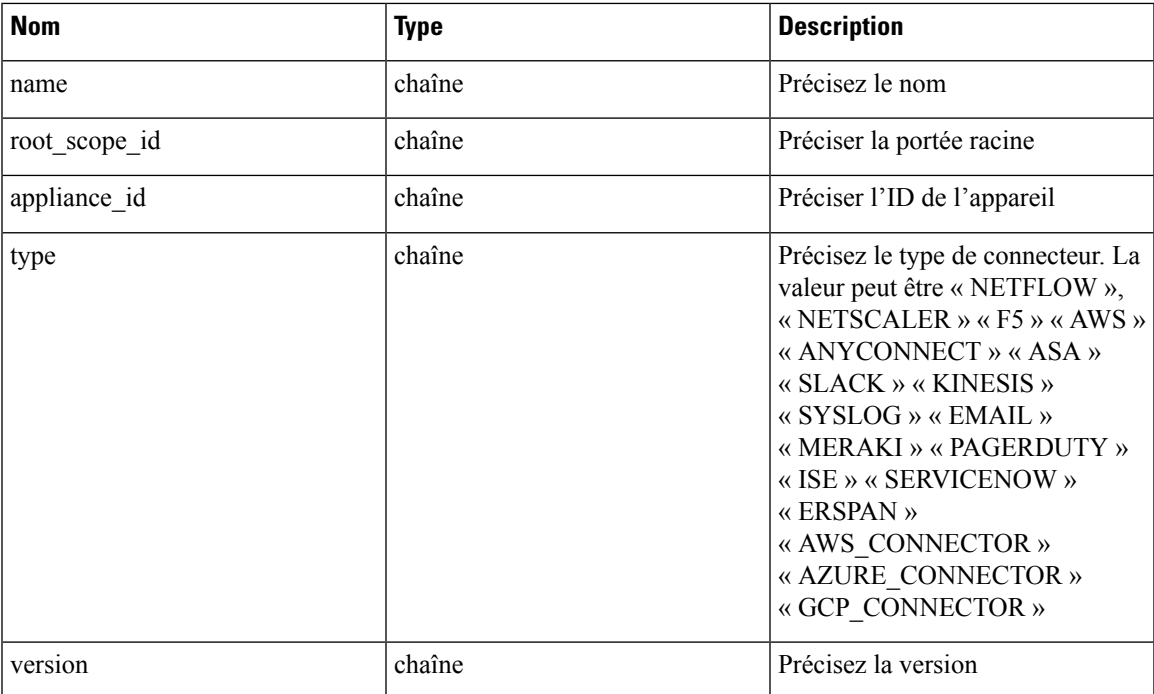

Paramètres : L'URL de la demande contient les paramètres suivants :

Objet de réponse : renvoie le connecteur créé.

# **Exemple de réponse**

```
req_payload = {
    "root_scope_id": "63c41ff2497d4f5f5be73662",
    "appliance_id": "63c6ef42bca44e2b5e729191",
    "type": "NETFLOW",
    "name": "netflowtest",
    "version": "1.1.1"
  }
  resp = restclient.post('/connectors', json_body=json.dumps(req_payload))
 if resp.status code == 200:
   parsed resp = json.loads(resp.content)
   print json.dumps(parsed_resp)
```

```
{
   "name": "netflowtest",
   "updated_at": 0,
   "created_at": 1674187875,
   "appliance_id": "63c6ef42bca44e2b5e729191",
   "root scope id": "63c41ff2497d4f5f5be73662",
```

```
"vrf_id": 1,
  "type": "NETFLOW",
  "ip_bindings": [],
  "sources": [],
  "internal": false,
  "id": "63ca14631a49bd4c0e0cefa2"
}
```
# **API pour obtenir les configurations sur le type de configuration du connecteur**

Ce point terminal obtient les configurations du connecteur à l'aide de l'ID donné.

GET /openapi/v1/connectors/<id>/config?config\_type=<config\_type>

où <id> est l'ID qui peut être obtenu à partir de API pour obtenir la liste des appareils, à la page 193. <config\_type>est la « valid\_config » qui peut être obtenue à partir de API pour obtenir le schéma de l'appareil, à la page 203.

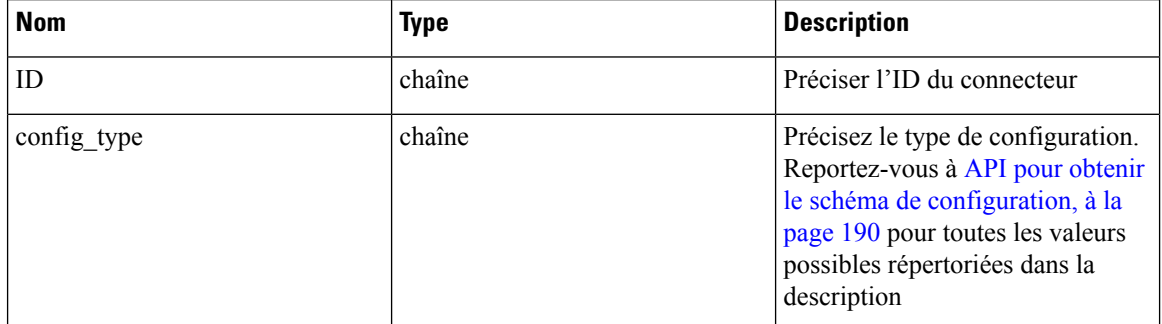

Paramètres : L'URL de la demande contient les paramètres suivants :

Objet de réponse : renvoie les configurations avec l'ID de connecteur et le type de configuration donnés.

# **Exemple de réponse**

```
resp = restclient.get('/connectors/63db5418e6ee1167a4c0986c/config?config_type=LOG')
  if resp.status code == 200:
   parsed_resp = json.loads(resp.content)
   print json.dumps(parsed_resp)
```

```
[{
   "mode": "TEST_AND_APPLY",
   "name": "Log instance 2/1/23 22:29",
   "root_scope_id": "63d98f45497d4f53005b24fa",
   "vrf \overline{id}": 1,
   "appliance id": "63dad690e6ee1131f255e985",
   "connector_id": "63db5418e6ee1167a4c0986c",
   "service_id": "63db5418e6ee1167a4c0986d",
   "deleted": false,
   "type": "LOG",
   "state": "COMMIT",
   "error_code": "NO_ERROR",
   "error_text": "",
   "attempts": 1,
   "config": {
     "secured": {},
     "unsecured": {
       "log-level": "info",
       "max-log-size": 10,
       "max-log-age": 30,
```

```
"max-log-backups": 20
   }
  },
  "push_to_dio_at": 1675319360,
  "created_at": 1675319360,
  "updated_at": 1675319364,
  "discovery_completed_at": 0,
  "committed_at": 1675319364,
  "delete at": 0,
  "error_at": 0,
  "hidden": false,
  "discovery_phase": 0,
  "internal": false,
  "id": "63db5840f029813659f9fcf5"
}]
```
# **API pour ajouter une nouvelle configuration au connecteur**

Ce point terminal ajoute une nouvelle configuration au connecteur à l'aide de l'ID donné

POST /openapi/v1/connectors/<id>/config

où <id> est l'ID qui peut être obtenu à partir de API pour obtenir des connecteurs, à la page 219. <config\_type>est la « valid\_config » qui peut être obtenue à partir de API pour obtenir le schéma de l'appareil, à la page 203. Pour obtenir<config> schéma, sélectionnez une des « config » de la réponse API pour obtenir tous les types de connecteurs, à la page 208, appliquez la « config » à API pour obtenir le schéma de configuration, à la page 190.

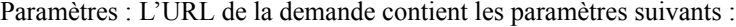

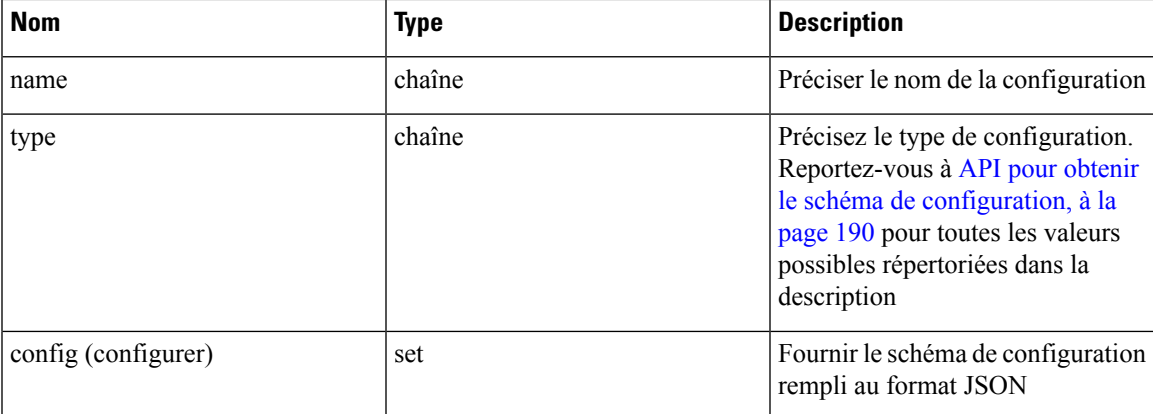

Objet de réponse : renvoie la configuration mise à jour.

```
req payload = {
    "name": "Log instance 2/1/23 22:29",
    "type": "LOG",
    "config": {
      "secured": {},
      "unsecured": {
        "log-level": "info",
        "max-log-size": 10,
        "max-log-age": 30,
        "max-log-backups": 20
     }
   }
  }
```
{

```
resp = restclient.post('/connectors/63db5418e6ee1167a4c0986c/config',
json_body=json.dumps(req_payload))
  if resp.status code == 200:
   parsed_resp = json.loads(resp.content)
   print json.dumps(parsed_resp)
```
## **Exemple de réponse**

```
"mode": "TEST_AND_APPLY",
 "name": "Log instance 2/1/23 11:29",
 "root scope id": "63d98f45497d4f53005b24fa",
 "vrf \overline{id}": 1,
 "appliance_id": "63dad690e6ee1131f255e985",
 "connector_id": "63db5418e6ee1167a4c0986c",
 "deleted": false,
 "type": "LOG",
 "state": "PENDING",
 "attempts": 0,
 "config": {
   "secured": {},
   "unsecured": {
     "log-level": "info",
     "max-log-size": 10,
     "max-log-age": 30,
     "max-log-backups": 20
   }
 },
 "push_to_dio_at": 0,
 "created_at": 1675322272,
 "updated_at": 1675322272,
 "discovery_completed_at": 0,
 "committed_at": 0,
 "delete at": 0,
 "error_at": 0,
 "hidden": false,
 "discovery phase": 0,
 "internal": false,
 "id": "63db63a0f029813659f9fcf7"
}
```
# **API pour supprimer une configuration**

Ce point terminal supprime une configuration d'un connecteur donné.

DELETE /openapi/v1/connectors/<id>/config/<config\_id>

où <id> est l'ID qui peut être obtenu à partir de API pour obtenir des connecteurs, à la page 219, <config\_id> est l'ID qui peut être obtenu à partir de API pour obtenir les configurations sur le type de configuration du connecteur, à la page 222.

Paramètres : L'URL de la demande contient les paramètres suivants :

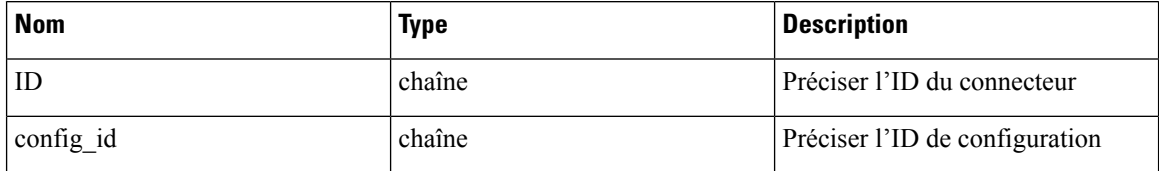

Objet de réponse : renvoie l'état de la configuration supprimée pour un connecteur donné.

```
resp =
restclient.delete('/connectors/63c1272039042a1c0ddd3e20/config/63c1272039042a1c0ddd3e21')
  if resp.status code == 200:
    parsed_resp = json.loads(resp.content)
   print json.dumps(parsed_resp)
Exemple de réponse
```

```
"status": 200,
  "code": 1000,
  "message": "deleted"
}
```
## **API pour obtenir la configuration**

{

•

Ce point terminal obtient la configuration à l'aide de l'ID donné

```
GET /openapi/v1/connectors/<id>/config/<config_id>
```
où <id> est l'ID qui peut être obtenu à partir de API pour obtenir des connecteurs, à la page 219, <config\_id> est l'ID qui peut être obtenu à partir de API pour obtenir les configurations sur le type de configuration du connecteur, à la page 222.

Paramètres : L'URL de la demande contient les paramètres suivants :

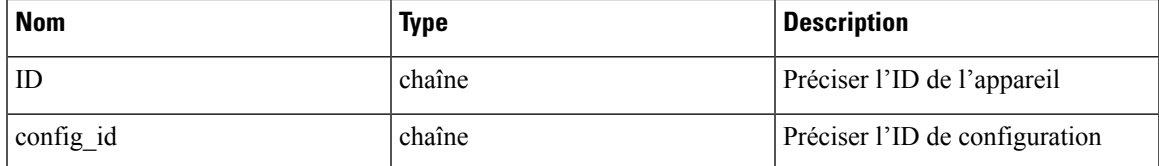

Objet de réponse : renvoie la configuration à l'aide de l'ID donné.

#### **Exemple de réponse**

resp = restclient.get('/connectors/63db5418e6ee1167a4c0986c/config/63db5840f029813659f9fcf5')

```
if resp.status_code == 200:
 parsed resp = json.loads(resp.content)
 print json.dumps(parsed_resp)
```
#### **Exemple de réponse**

{

```
"mode": "TEST_AND_APPLY",
"name": "Log instance 2/1/23 22:29",
"root_scope_id": "63d98f45497d4f53005b24fa",
"vrf_id": 1,
"appliance_id": "63dad690e6ee1131f255e985",
"connector_id": "63db5418e6ee1167a4c0986c",
"service_id": "63db5418e6ee1167a4c0986d",
"deleted": false,
"type": "LOG",
"state": "COMMIT",
"error_code": "NO_ERROR",
"error_text": "",
"attempts": 1,
"config": {
 "secured": {},
  "unsecured": {
   "log-level": "info",
```

```
"max-log-size": 10,
    "max-log-age": 30,
    "max-log-backups": 20
 }
},
"push_to_dio_at": 1675319360,
"created_at": 1675319360,
"updated_at": 1675319364,
"discovery completed at": 0,
"committed_at": 1675319364,
"delete at": 0,
"error_at": 0,
"hidden": false,
"discovery phase": 0,
"internal": false,
"id": "63db5840f029813659f9fcf5"
```
# **API pour répertorier les commandes de dépannage disponibles pour le connecteur**

}

Ce point terminal renvoie la liste des commandes de dépannage disponibles pour un connecteur donné.

GET /openapi/v1/connectors/<id>/commands/available

où <id> est l'ID qui peut être obtenu à partir de API pour obtenir des connecteurs, à la page 219.

Paramètres : L'URL de la demande contient les paramètres suivants :

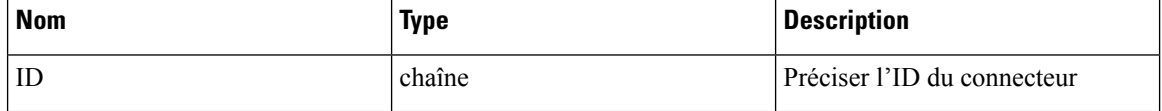

Objet de réponse : renvoie la liste des commandes de dépannage disponibles pour un connecteur donné.

# **Exemple de réponse**

```
resp = restclient.get('/connectors/63c6f2701a49bd2bb0696cab/commands/available')
 if resp.status code == 200:
   parsed_resp = json.loads(resp.content)
   print json.dumps(parsed_resp)
```
# **Exemple de réponse**

 $\lceil$ 

```
{
 "type": "LIST_SERVICE_FILES",
 "name": "List a directory in a service"
},
{
 "type": "CONTROLLER_PROFILING",
  "name": "Collect controller profile"
},
{
 "type": "SHOW_LOG",
  "name": "Show logs"
},
{
 "type": "SHOW_SERVICE_LOG",
 "name": "Show service logs"
},
{
 "type": "RESTART_CONNECTOR_CONTAINER",
 "name": "Restart the connector docker container"
},
```

```
{
    "type": "SHOW_SUPERVISOR_COMMANDS",
    "name": "Execute supervisorctl command"
  },
  {
    "type": "CONNECTOR_ALERT_INTERVAL_CONNECTOR",
    "name": "Override connector alert interval for Connector"
  },
  {
    "type": "SERVICE_PROFILING",
    "name": "Collect connector profile"
  },
  {
    "type": "SNAPSHOT_CONNECTOR",
    "name": "Collect Snapshot from a connector"
  },
  {
    "type": "PACKET_CAPTURE",
    "name": "Packet capture"
  },
  {
    "type": "NETWORK_CONNECTIVITY_COMMANDS",
    "name": "Test network connectivity"
  },
  {
    "type": "SHOW_SERVICE_RUNNING_CONF",
    "name": "Show running configuration of a service"
  },
  {
    "type": "RESTART CONNECTOR SERVICE",
    "name": "Restart the connector service"
  },
  {
    "type": "SHOW_SYS_COMMANDS",
    "name": "Execute system command"
  }
]
```
# **API pour lister toutes les commandes de dépannage**

Ce point terminal renvoie la liste des commandes de dépannage activées pour un connecteur donné.

GET /openapi/v1/connectors/<id>/commands

où <id> est l'ID qui peut être obtenu à partir de API pour obtenir des connecteurs, à la page 219.

Paramètres : L'URL de la demande contient les paramètres suivants :

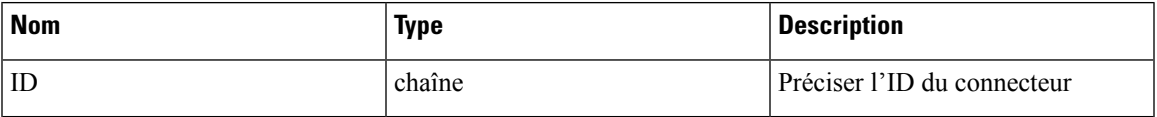

Objet de réponse : renvoie la liste des commandes de dépannage activées pour un connecteur donné.

# **Exemple de réponse**

```
resp = restclient.get('/connectors/63db5418e6ee1167a4c0986c/commands')
 if resp.status code == 200:
   parsed_resp = json.loads(resp.content)
   print json.dumps(parsed_resp)
```

```
\overline{[}{
     "appliance_id": "63dad690e6ee1131f255e985",
     "connector_id": "63db5418e6ee1167a4c0986c",
      "service_id": "63db5418e6ee1167a4c0986d",
      "state": "success",
      "level": "SERVICE",
      "command": "SHOW_LOG",
      "arg_string": "",
      "args": {
        "pattern": "info"
      },
      "tailed": false,
     "rc": 0,
     "push_to_dio_at": 1675319615,
      "attempts": 1,
      "error_code": "NO_ERROR",
      "error_text": "",
     "deleted": false,
     "deleted_at": 0,
      "created_at": 1675319613,
      "total chunk": 0,
      "id": "63db593df029813659f9fcf6"
    }
 ]
```
## **API pour créer une commande de dépannage**

Ce point terminal crée une commande de dépannage disponible pour un connecteur donné.

POST /openapi/v1/connectors/<id>/commands

ici<id> est l'ID qui peut être obtenu à partir de API pour obtenir des connecteurs, à la page 219. Dans la charge utile de la demande,<command> est un type de commande de dépannage qui peut être obtenu à partir de API pour répertorier les commandes de dépannage disponibles pour le connecteur, à la page 226. <arguments>est un objet JSON contenant le schéma de commande, qui peut être obtenu à partir de API pour obtenir le schéma des commandes de dépannage, à la page 191.

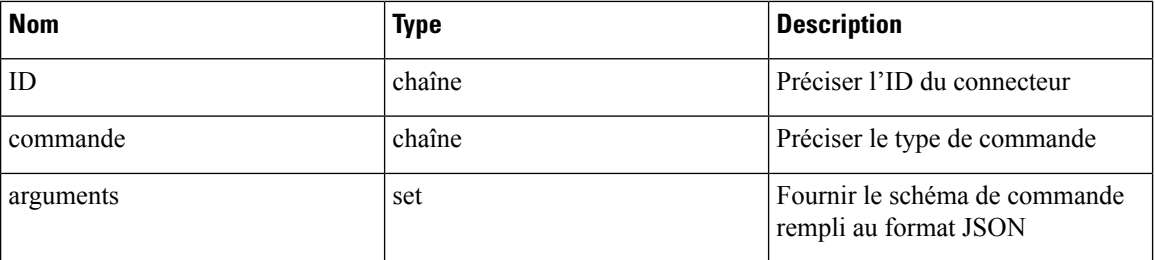

Paramètres : L'URL de la demande contient les paramètres suivants :

Objet de réponse : renvoie la commande de dépannage créée pour l'appareil donné.

```
req payload = {
    "command": "SHOW_LOG",
    "arguments": {
      "pattern": "info"
    }
  }
  resp = restclient.post('/connectors/63db5418e6ee1167a4c0986c/commands',
json_body=json.dumps(req_payload))
  if resp.status code == 200:
```

```
parsed_resp = json.loads(resp.content)
print json.dumps(parsed_resp)
```
# **Exemple de réponse**

```
{
    "appliance_id": "63dad690e6ee1131f255e985",
    "connector_id": "63db5418e6ee1167a4c0986c",
    "service_id": "63db5418e6ee1167a4c0986d",
    "state": "pending",
    "level": "SERVICE",
    "command": "SHOW_LOG",
    "args": {
      "pattern": "info"
    },
    "tailed": false,
    "rc": 0,
    "push_to_dio_at": 0,
    "attempts": \overline{0},
    "deleted": false,
    "deleted at": 0,
    "created_at": 1675319613,
    "total chunk": 0,
    "id": "63db593df029813659f9fcf6"
  }
```
# **API pour supprimer une commande de dépannage**

Ce point terminal supprime une commande de dépannage disponible pour un connecteur donné.

DELETE /openapi/v1/connectors/<id>/commands/<command\_id>

où <id> est un ID qui peut être obtenu à partir de la commande API pour obtenir des connecteurs, à la page 219,  $\leq$ command  $id$  est l'ID qui peut être obtenu à partir de API pour lister toutes les commandes de dépannage, à la page 205.

Paramètres : L'URL de la demande contient les paramètres suivants :

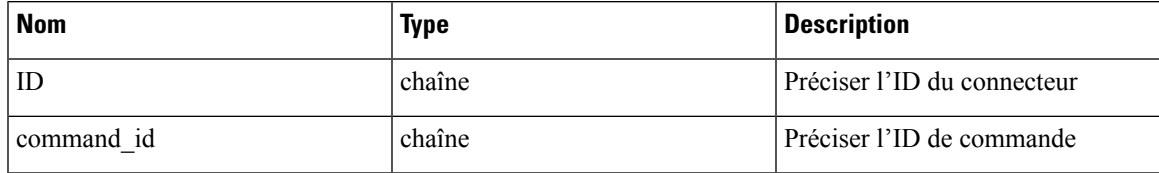

Objet de réponse : renvoie l'état de la commande de dépannage supprimée pour le connecteur donné.

```
resp =
restclient.delete('/connectors/63c12e316419d0131767e21c/commands/63c10a0039042a6aee1b008c')
  if resp.status code == 200:
   parsed_resp = json.loads(resp.content)
   print json.dumps(parsed_resp)
Exemple de réponse
```

```
{
   "status": 200,
   "code": 1000,
   "message": "deleted"
  }
```
## **API pour renvoyer une commande de dépannage**

Ce point terminal renvoie la commande de dépannage sélectionnée pour un connecteur donné.

GET /openapi/v1/connectors/<id>/commands/<command\_id>

où <id> est l'ID qui peut être obtenu à partir de API pour obtenir des connecteurs, à la page 219,<command\_id> est l'ID qui peut être obtenu à partir de API pour lister toutes les commandes de dépannage, à la page 205.

Paramètres : L'URL de la demande contient les paramètres suivants :

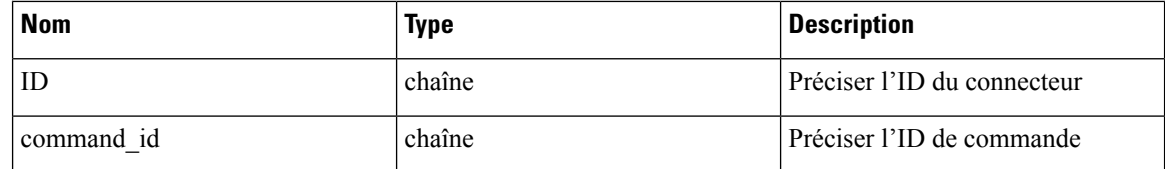

Objet de réponse : renvoie la commande de dépannage sélectionnée pour un connecteur donné.

### **Exemple de réponse**

```
resp =
restclient.get('/connectors/63db5418e6ee1167a4c0986c/commands/63db593df029813659f9fcf6')
  if resp.status code == 200:
    parsed_resp = json.loads(resp.content)
    print json.dumps(parsed_resp)
```
#### **Exemple de réponse**

```
{
   "appliance_id": "63dad690e6ee1131f255e985",
   "connector_id": "63db5418e6ee1167a4c0986c",
   "service_id": "63db5418e6ee1167a4c0986d",
   "state": "success",
   "level": "SERVICE"
   "command": "SHOW_LOG",
   "arg_string": "",
   "args": {
     "pattern": "info"
   },
   "tailed": false,
   "rc": 0,
   "push_to_dio_at": 1675319615,
   "attempts": 1,
   "error_code": "NO_ERROR",
   "error_text": "",
   "deleted": false,
   "deleted_at": 0,
   "created_at": 1675319613,
   "total chunk": 0,
   "id": "63db593df029813659f9fcf6"
  }
```
# **API pour télécharger la sortie de la commande du connecteur sous forme de fichier**

Ce point terminal télécharge la sortie de la commande en tant que fichier.

GET /openapi/v1/connectors/<id>/commands/{command\_id}/download

où <id> est l'ID qui peut être obtenu à partir de API pour obtenir des connecteurs, à la page 219,<command\_id> est l'ID qui peut être obtenu à partir de API pour lister toutes les commandes de dépannage, à la page 205. Toutes les commandes n'ont pas une sortie téléchargeable, vérifiez le schéma de commande fourni par API

pour obtenir le schéma des commandes de dépannage, à la page 191, où « output\_type » : « FILE » indique qu'il a du contenu téléchargeable et « output\_ext » indique le type de fichier.

Paramètres : L'URL de la demande contient les paramètres suivants :

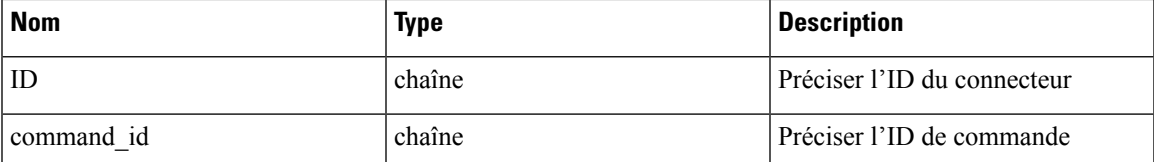

Objet de réponse : renvoie la commande de dépannage sélectionnée pour un connecteur donné.

```
resp = restclient.download('downloadFile',
'/connectors/63c6ef42bca44e2b5e729191/commands/63cace941a49bd4c0e0cf45a/download')
```
I

# À propos de la traduction

Cisco peut fournir des traductions du présent contenu dans la langue locale pour certains endroits. Veuillez noter que des traductions sont fournies à titre informatif seulement et, en cas d'incohérence, la version anglaise du présent contenu prévaudra.